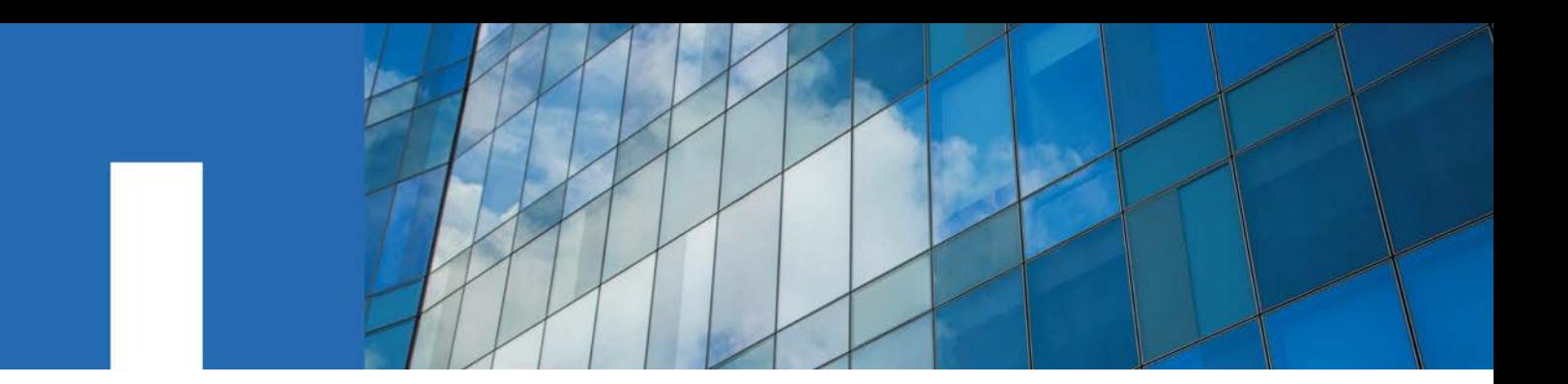

**XCP v1.6.2**

# **Reference**

October 2020 | 215-15152\_A0 [doccomments@netapp.com](mailto:doccomments@netapp.com)

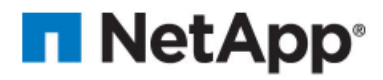

### **TABLE OF CONTENTS**

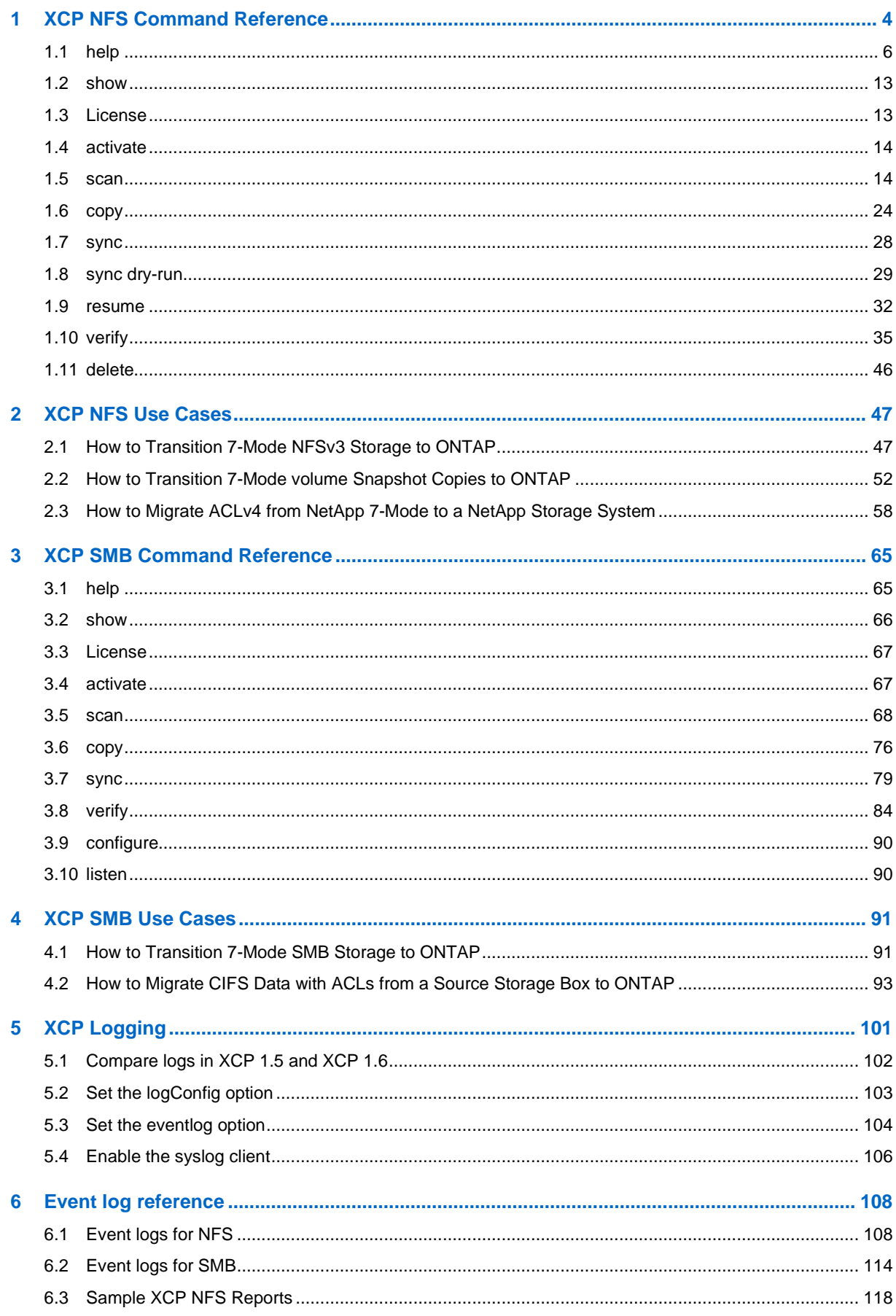

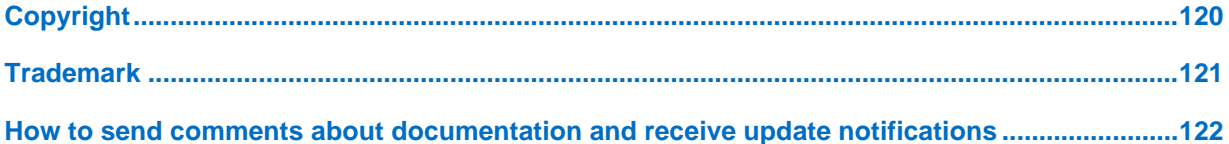

## <span id="page-3-0"></span>**1 XCP NFS Command Reference**

This section provides the list of available commands for XCP NFS. Each command has additional parameters and can be used alone or in combination as required.

**Table 1) XCP NFS Command Reference.**

| Feature                 | <b>Description</b>                                                                                                    |
|-------------------------|----------------------------------------------------------------------------------------------------|
| Core Engine Innovations | Supports Linux, CLI only<br>Extreme performance (~25x comparable tools)<br>Multiple layers of granularity (qtrees, subdirectories, criteria-<br>based filtering)<br>Easy deployment (64-bit Linux host-based software)                                                                                                    |
| "help"                  | Displays information about XCP commands and options.<br>Use "help info" to display documentation, examples and tuning<br>recommendations.                                                                                                    |
| "show"                  | Discovers servers and file systems.<br>-v: show more detailed information about servers                                                                                                    |
| "activate"              | Activates XCP license on Linux client host systems                                                                                                    |
| "scan"                  | Scopes and provides dashboards orf the directories, files, and data in the<br>file systems.<br>$-1$ , $-q$ : File listing output formats<br>-stats, -csv, -html: Tree statistics report formats<br>-nonames: Do not look up user and group names for file listings or<br>reports<br>-newid <name>: Catalog name for a new index<br/>-id <name>: Catalog name of a previous copy or scan index<br/>-match <filter>: Only process files and directories that match the<br/>filter<br/>-fmt <string expression="">: formatted output<br/>-du: Summarize space usage of each directory including subdirectories<br/>-md5: Checksum the files (also save the checksums when indexing)<br/>(default: False)<br/>-duk: Same as du, with output in kilobytes<br/>-depth <n>: limit the search depth<br/>-dircount <n[k]>: Request size for reading directories (default:<br/>64k)<br/>-edupe: Include dedupe estimate in reports (see documentation for<br/>details)<br/><math>-</math>bs <math>\leq n[k]</math> &gt;: read/write block size for scans which read data with -<br/>md5 or -edupe (default: 64k)<br/>-parallel <n>: Maximum concurrent batch processes (default: 7)<br/>-noId: Disables the creation of a default index (default: False)<br/>-subdir-names: return names of top level sub-dirs in a directory</n></n[k]></n></string></filter></name></name> |

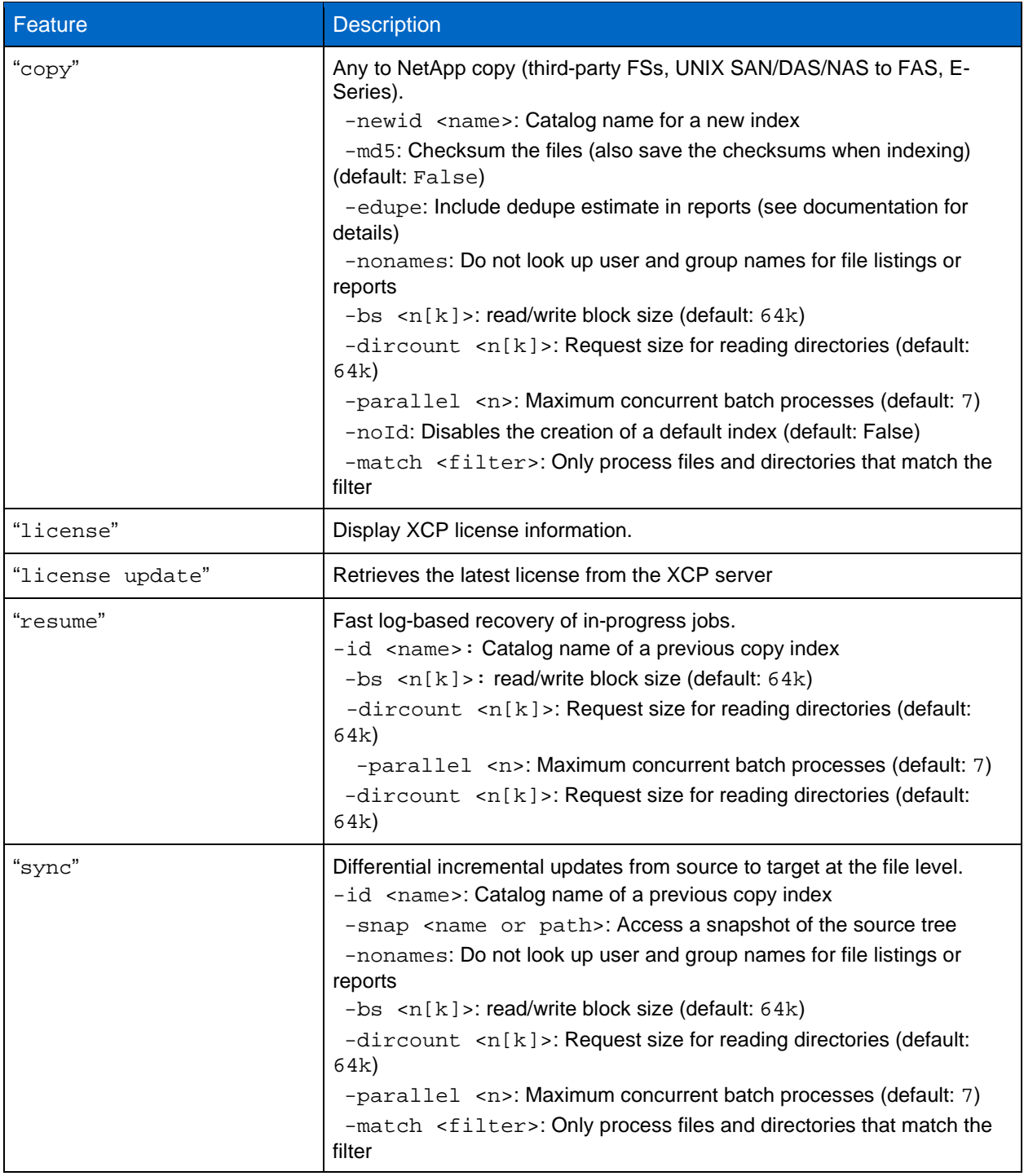

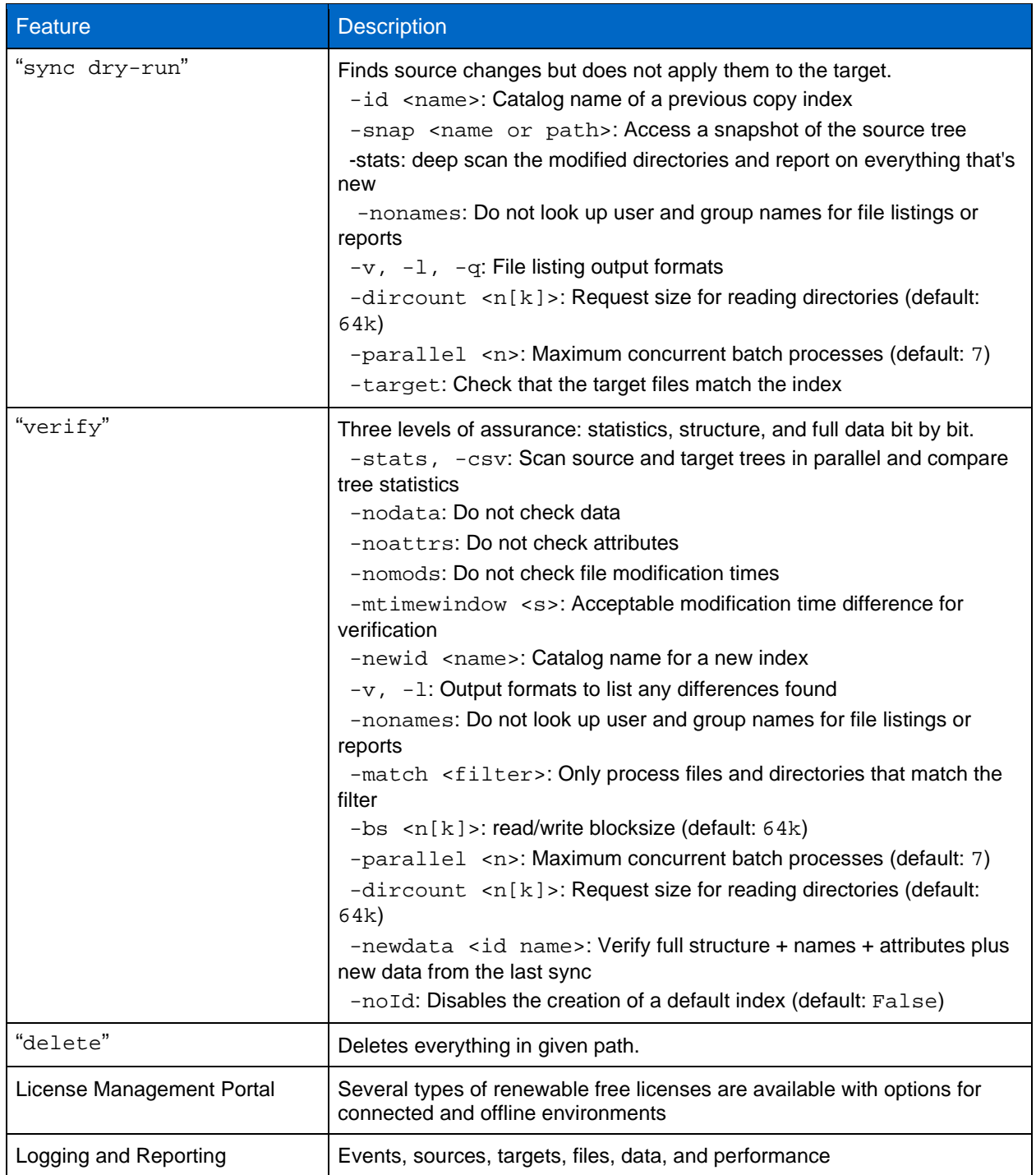

### <span id="page-5-0"></span>**1.1 help**

The help command displays a list of commands, command parameters, and a brief description of each. The command is very useful for beginners who are new to XCP.

### **Syntax**

```
[root@localhost /]# ./xcp help
```
### **Example**

```
[root@localhost /]# ./xcp help
XCP <version>; (c) 2020 NetApp, Inc.; Licensed to XXX [NetApp Inc] until Mon Dec 31 00:00:00 2029
help: Display information about commands and options
```

```
help info: Display documentation, examples and tuning recommendations
show: Request information from hosts about NFS and other RPC services
  -v: show more detailed information about servers
scan: Read all the directories in a file tree or a saved index
   -l, -q: File listing output formats
   -stats, -csv, -html: Tree statistics report formats
   -nonames: Do not look up user and group names for file listings or reports
  -newid <name>: Catalog name for a new index
  -id <name>: Catalog name of a previous copy or scan index
   -match <filter>: Only process files and directories that match the filter
   -fmt <string expression>: formatted output
   -du: Summarize space usage of each directory including subdirectories
   -md5: Checksum the files (also save the checksums when indexing) (default: False)
   -duk: Same as du, with output in kilobytes
   -acl4: process nfs4 acls
   -acl4.threads <n>: per-process thread pool size (default: 100)
   -acl4.mountlist <local or NFS path>: flat file in case /usr/bin/findmnt is missing or broken
  -depth <n>: limit the search depth
   -dircount <n[k]>: Request size for reading directories (default: 64k)
   -edupe: Include dedupe estimate in reports (see documentation for details)
   -bs <n[k]>: read/write blocksize for scans which read data with -md5 or -edupe (default: 64k)
  -parallel <n>: Maximum concurrent batch processes (default: 7)
   -noId: Disables the creation of a default index (default: False)
   -subdir-names: return names of top level sub-dirs in a directory
   -newlog: option to opt for multiple log files (default: False)
   --loglevel <name>: option to set log level (default: INFO)
copy: Recursively copy everything from source to target
  -newid <name>: Catalog name for a new index
   -md5: Checksum the files (also save the checksums when indexing) (default: False)
   -edupe: Include dedupe estimate in reports (see documentation for details)
   -nonames: Do not look up user and group names for file listings or reports server
```
### **Parameters**

The following table describes the help parameters.

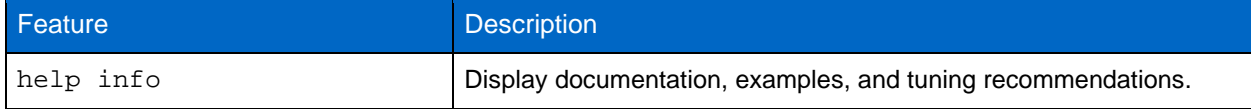

### **help info**

Display documentation, examples, and tuning recommendations.

```
[root@localhost /]# ./xcp help info
XCP <version>; (c) 2020 NetApp, Inc.; Licensed to XXX [NetApp Inc] until Mon Dec 31 00:00:00 2029
One file to rule them all
USAGE
  xcp show [options] hosts
  xcp [scan] [options] path
  xcp copy/verify [options] source_path target_path
  xcp sync/resume [options] -id name
  xcp delete path
  Path format
    server:export[:subdirectory]
  Multipath format
   server1addr1,server1addr2,...:export[:subdirectory]
  Documentation
    commands and options: xcp help [command]
     features, performance tuning, examples: xcp help info
     (no options): scan and list a file tree
EXAMPLES
 Query a server to see its RPC services and NFS exports;
```
 print a human-readable tree report for one of the NFS exports; and list all the files from the root of a subdirectory: xcp show server.abc.com xcp scan -stats server.abc.com:/tmp xcp scan -l server.abc.com:/tmp:/test Copy from a local SAN or DAS filesystem (requires local NFS service): sudo xcp copy localhost:/home/smith cdot:/target Three-level verification: compare stats, attributes, and full data: sudo xcp verify -stats localhost:/home/smith cdot:/target sudo xcp verify -nodata localhost:/home/smith cdot:/target sudo xcp verify localhost:/home/smith cdot:/target Please run "xcp help" to see the commands and options Please run "xcp help info" to see the user guide, including more examples... DESCRIPTION When run as "xcp <path>", without any options, xcp recursively scans the tree rooted at the path and prints the list of all the files. Options such as -l can change the format; option -md5 makes xcp read each file and print the checksums in the output. Filters (see below) can select which directories to enter and which files to process. If -newid is used, the reports and logs and metadata index of searches and copies are saved in the catalog tree. Using a new id also allows xcp to resume an interrupted job, such as a copy or a scan. Each index requires about 1GB of space for every 10 million files. If -md5 (or another option which enables checksumming such as -edupe) is used during the copy, the index will also contain the data checksums of each file. Note that checksums are not used by xcp for anything; the verify feature uses a full byte-by-byte data comparison. Recommended use is to put the source in read-only mode during scan/copy/sync. All file IO (except for the local diagnostic output) is done using the NFS engine in xcp which bypasses the local OS client. When run as root, the program uses reserved source ports for the NFS3 and MNT3 sockets. Although xcp is many times faster than find, du, cp or rsync; xcp uses much more CPU and memory. To boost the performance of crawls use faster CPUs, and to boost performance of other tasks (filtering, copying, etc) use a multi-core system with a lot of memory; copying a large, deep tree with millions of files may require a few gigabytes of RAM on the system where xcp is running. To migrate an entire multiuser file tree at once, it usually works best to export the source to a host with read-only and root access, and then from that host run xcp as root. For non-NFS filesystems (SAN + DAS) use the Unix/Linux host as the NFS server so that xcp can stream requests at the filesystem For example; to access a SAN filesystem mounted on /local on Linux just add the following to /etc/exports and restart the Linux NFS services (typically "sudo service nfs restart"): /localsrc localhost(ro,no\_root\_squash) /localdest localhost(rw,no\_root\_squash,async) The xcp path to scan /localsrc would then be "localhost:/localsrc". NOTE: to copy files \_to\_ a filesystem through the Linux NFS server, the async option improves performance tremendously and setting RPCNFSDCOUNT=128 in /etc/sysconfig/nfs and restarting nfs services may improve write performance (for RHEL/CentOS; other distros may vary) OUTPUT In the -l output the size, space used, and modification time are all shown in human-readable format. Time is relative to the current time so it is timezone-independent. E.g. "14d1h" means the file was modified 14 days and one hour ago. Note: "current time" is actually the time when xcp started. The timestamp is saved in the index metadata (catalog:/xFiles/indexes/\*.json) and will be used for reports against the index. The -stats option prints a human-readable report to the console; other report format options are -html or -csv. The csv format has exact values. Csv and html reports are automatically saved in the catalog if there is one.

The histograms for modified, accessed, and changed only count regular files.

9 FILTERS A filter expression should evaluate to True or False in Python. See below for some examples with the -match filters. Variables and file attributes currently available to use in a filter: modified, accessed, changed: floats representing age in hours depth, size, used, uid, gid, type, nlinks, mode, fileid: integers name, base, ext: strings (if name is "demo.sql" then base=="demo" and ext==".sql") owner, group: strings size units: k, m, g, t, p = K, M, G, T, P = 1024, 1048576, 2\*\*30, 2\*\*40, 2\*\*50 file types: f, d, b, c, l, s, q = F, D, B, C, L, S, Q = 1, 2, 3, 4, 5, 6, 7 Functions available to use in a filter: rxm(pattern): regular expression match for each file name fnm(pattern): unix-style wildcard match for each file name load(path): a list of lines from a local (external) file rand(N): match 1 out of every N files at random path(pattern): wildcard match for the full path Note: unlike most shell wildcards, pattern "/a/\*" will match path /a/b/c The rxm() function only runs python re.compile(pattern) once Similarly, load() only reads its file once Filter examples: Match files modified less than half an hour ago -match "type == f and modified < .5" Find anything with 'core' in the name ("in" is a python operator) -match "'core' in name" Same match using regular expressions: -match "rxm('.\*core.\*')" Same match using wildcards: -match "fnm('\*core\*')" Match files that are not regular files, directories, or links: -match "type not in (f,d,l)" Find jpg files over 500 Megabytes (note M is a variable) -match "fnm('\*.jpg') and size > 500\*M" Find files with "/demo/smith" in the path (x is the file;  $str(x)$  is its full path) -match "'/demo/smith' in str(x)" Xcp prints size units according to the international standard, i.e. it shows a base 2 kilobyte as "1 KiB", a megabyte as "1 MiB", etc; however for easier typing in filters the variable names for size units are K = 1KiB, M = 1MiB, etc. In both cases the values represented are powers of 2. File counts are shown with abbreviations of powers of 10, e.g. 1.1M = 1.1 million. **PERFORMANCE**  On Linux please set the following in /etc/sysctl.conf and run "sysctl -p": net.core.rmem\_default = 1342177 net.core.rmem\_max = 16777216 net.core.wmem\_default = 1342177 net.core.wmem\_max = 16777216 net.ipv4.tcp\_rmem = 4096 1342177 16777216 net.ipv4.tcp\_wmem = 4096 1342177 16777216 net.core.netdev\_max\_backlog = 300000 net.ipv4.tcp\_fin\_timeout = 10 Make sure your system has multiple CPU's and at least a few GB of free memory. Searching/checksumming/copying hundreds of thousands or millions of files should usually be many times faster with xcp than with standard tools such cp, find, du, rsync, or OS drag-and-drop. For the case of a single file, reading/copying with xcp will be usually go faster with a faster host CPU. When processing many files, reading/copying will go faster with more cores/CPUs. The following options control when xcp will dedicate a parallel process to a batch: -batchlen: approximate files per batch (default 5000 for copying, 50000 for searching) -batchsize: when copying, a size threshold for the amount of data per batch (default 500M)

-giant: single-batch file threshold; giant files will get their own batch (default 900M)

 Larger batch sizes will usually consume less cpu and more memory than smaller ones. The size of the index will be smaller with larger batches. These tunables are for mainly for testing purposes; usually the defaults work best.

 The main performance throttle option is -parallel for the maximum number of concurrent processes as the number of concurrent directories being read and files being processed.

For small numbers of files and/or when there is a network qos limiter, you may also be able to increase performance by opening multiple channels. The usage section above shows how to use multiple host target addresses and the same syntax also opens more channels to a single target. For example: "host1,host1:/vol/src" makes each xcp process open 2 channels to host1. In some WAN environments this can improve performance. Within a datacenter, if there are only 1GbE NICs on the host with XCP it usually helps to use the multipath syntax to leverage more than one

NIC.

 To validate that you are actually running IO over multiple paths, use OS tools to monitor network IO. For example, on Linux try "sar -n DEV 2 200"

VERIFICATION, CHANGES, UPDATES

 The verify command will compare any two file trees without using a catalog index. Verify scans the source tree and looks up every file and directory on the target. It will also check modification times and other file attributes including permissions and it will read the files on both sides and compare the data. Options:

 -nodata: do not verify data -nomods: do not verify modification times -noattrs: do not verify other attributes (type, size, permissions, uid, gid, nlinks)

 The verify method is useful when trees are identical but if a source directory moved or if its name changed, verify will not find any files under that directory even though they are still in the target tree. In these situations a "sync dry-run" will be more effective.

 Verify has one option which helps to detect and analyze trees with differences; with -stats or -csv it will do a scan of each tree and check that the statistics of the two trees match, such as the total number of files and directories, the number of files in the size bins (empty, <1k, 1-8K, etc) the tree depth bins, etc. When using a catalog, all the reports will be saved.

With -l, all files with differences are listed in human-readable format with an asterisk in front of whichever fields actually differ; in these examples the modification time of 'a' is different and the permissions, setuid, setgid, uid, and gid of abc are all different:

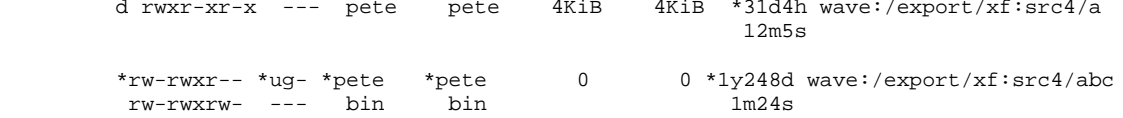

 Each difference is shown with the source file on one line followed by a line with the target side values that differ.

 Differences which are not included in the output, such as number of hard links, will cause the file to be listed without any asterisks.

 The "sync dry-run" command uses the index to look for changes. In addition to detecting changes and modifications, the dry-run can also detect files that moved, were deleted, or were renamed. The first pass of the change scan reviews the index and checks every file and directory at the source for changes. This stage also detects files which no longer exist.

 With -l the files are listed in the same human-readable format as verify. Note that if an attribute changed and then changed again back to its original value, the change time will be different and the file will be listed without any asterisks.

Files which were removed are shown with a '#' in front:<br>#  $rw-rw-r-$  --- pete pete 44KiB 1v229d way 4 4KiB 1y229d wave:/export/xf:src4/hi.txt

 Note the following special case for modification times: the nfs3 file attributes have two values for the mtime, seconds and nanoseconds but target files copied with rsync may have the nanoseconds set to 0 and some Unix filesystem targets such as Mac OSX may also set the nanoseconds to 0. In this case, xcp will consider the mtimes the same and will print just one warning at the end that says "Found [n] files with same source + target mtime seconds but target mtime's nanosecond value is 0". To change this behavior, use the "mtimewindow" option.

 The second stage reviews the index one more time and then rescans the modified directories and lists the files and directories which are new, were renamed, or were moved (or both

 renamed and moved). Examples: + wave:/export/xf:src4/new +d wave:/export/xf:src4/new2 \*wave:/export/xf:src4/renamed wave:/export/xf:src4/f -> wave:/export/xf:src4/new/f \*wave:/export/xf:src4/f2 -> wave:/export/xf:src4/new/f2.renamed TODO: Hard links that were removed or added should also be displayed in this stage Note that the attributes (including modification and change times) saved in the index are scanned before copying and indexing, so all post-scan source changes can be detected. The sync command does the same scan as sync dry-run, then makes the changes required to sync up the target with the source, and finally replaces the old index with a new one. During the sync, modified files are recopied. VIRTUAL FILESYSTEMS Every xcp process serves a virtual filesystem for control, diagnostics and testing. This capability is work in progress. For now, the service port is 62049. If that is taken then 62050 is used, and so on. ENVIRONMENT VARIABLES XCP\_CONFIG\_DIR - Override the default location, /opt/NetApp/xFiles/xcp. If set, the value should be an OS filesystem path; possibly to a mounted NFS dir. When a custom config dir is set, a folder named hostname (hostname of machine) is created under the given path and a log file will be created under this folder (hostname) with name xcp.log XCP\_LOG\_DIR - Override the default, which is to store the xcp log in the config dir. If set, the value should be an OS filesystem path; possibly to a mounted NFS dir. When a custom log dir is set, a folder named hostname (hostname of machine) is created under the given path and log file will be created under this folder (hostname) with name xcp.log XCP\_CATALOG\_PATH - Override the setting in xcp.ini. If set, the value should be in the xcp path format, server:export[:subdirectory]. SECURITY All the files and directories in the catalog are world readable except for the index files which have a ".index" suffix and are located in subdirectories under the top-level catalog "indexes" directory. Because each index file is essentially an archive of metadata of an entire file tree, the catalog should be stored on a NetApp volume with export permissions matching the the actual sources and targets. Note that file data is NOT stored in the index; just metadata. The virtual file service ports accept conections from localhost only. Connections from root are always allowed. NOTES - Xcp can fully utilize available network, storage, and local host resources, so it will affect other applications that need those resources. - Copying/scanning a filesystem may cause the server to update the access times of its files and/or directories. Copying from a snapshot or a read-only export should preserve the access time information; however that is server-dependent and should be tested in an environment where access time preservation is required. - When there are multiple hard links to a file xcp anoints the first one it finds as the "real" file and will copy it and count it in all the histograms, while the other links to the file are not counted as regular files anymore, and not copied or summed (however they will all be listed with the same checksum value as the original file, and copied by creating a link). - Copying a set of hard links to another directory within the \*same\* filesystem will result in a new set of hard links because the first file will be copied in full and the rest will be links to that one. - Most NFS errors from the source are just logged and printed and xcp will continue processing. Most errors from the target server will cause xcp to stop. - Error messages are printed right away; however sometimes it can take a second before the most recent errors are counted in the console status line.

 - ".", "..", and ".snapshot" directory entries are ignored - A subdirectory with a new filesystem id (AKA a filesystem junction) will not be scanned. - When using a filter, xcp's du only prints directories which have matches under them - Blocks that are all zero are not copied so the target files will be sparse. Both the zero-block and dedupe calculations use the default blocksize (typically 64k) Use "-bs 4k" to get a more accurate calculation (this may be slower and use more memory) The dedupe estimate uses checksums rather than comparing actual block data. Collisions (different blocks with same checksum) occur very rarely with negligible effect on the result. Dedupe estimation (-edupe) can use a lot of memory and can slow down processing LICENSES, COPYRIGHTS Full license and copyright information is in the accompanying NOTICES.pdf file AUTHOR Peter Schay (schay@netapp.com) **SUPPORT**  https://www.netapp.com/us/contact-us/support.aspx MORE EXAMPLES Recursively list all files in a subdirectory within an export: xcp -l localhost:/usr:share Crawl an export and save a report in html: xcp -html jelly.corp.netapp.com:/tmp > report.html Crawl a local filesystem print a human-readable report: (NFS services have to be enabled on the local unix OS; see notes above) xcp -stats localhost:/usr List a single directory but do not enter its subdirectories xcp -l -depth 0 server1:/vol/home:/smith/work Find and list a file with a specific fileid (inode) number: xcp -l -match 'fileid==671907' server1:/export Print a report to the console for files owned by root that are over 100MB: xcp -stats -match 'owner == "root" and size > 100\*M' fs1:/export List regular files with ntap in the name and modified in the last half hour: xcp -l -match 'modified < .5 and "ntap" in name and type==f' server:/export Scan and log a subtree on fas6280a using "ntap1" as its catalog tag: (Look for the csv and html reports in the catalog after you run this) xcp -newid ntap1 fas6280a:/vol/home:ntap List the files in the catalog: xcp -l `grep "catalog = " /opt/NetApp/xFiles/xcp/xcp.ini | sed "s/.\* = "//g` Check every file on the source for changes (compare current metadata to the indexed metadata that was stored in the catalog when the copy was made): xcp sync dry-run -id ntap1 Run an html report using the index (no access to source tree is required): xcp -id ntap1 -html > rpt.html Copy subtree 'src' in volume 'dir1' on fas3050a to 'dst' on fas6280b: xcp -copy fas3050b:/vol/dir1:src fas6280a:/vol/dir2:dst List subdir 'big-files' with checksums (xcp will read and sum all files): (For a read IO performance test, redirect output to /dev/null or use -q) xcp -md5 lab6040b-data:/vol/pete1/big-files Checksum 1 out of every 20 regular files at random: xcp verify -match "type==f and rand(20)" server1:/src server2:/dst List an export's directory structure: xcp -match "type==d" server:/fs

[root@scspr1845243002 source\_vol]#/

### <span id="page-12-0"></span>**1.2 show**

The show command queries the RPC services and NFS exports of one or more storage servers. The command also lists the available services and exports with the used and free capacity of each export, followed by the attributes of the root of each export.

### **Syntax**

The show command requires the host name or IP address of the NFSv3 exported system.

[root@localhost /]# ./xcp show <IP address or hostname of NFS server>

**Example**

```
[root@localhost /]# ./xcp show 172.21.88.54
XCP <version>; (c) 2020 NetApp, Inc.; Licensed to XXX [NetApp Inc] until Mon Dec 31 00:00:00 2029
getting pmap dump from 172.21.88.54 port 111...
getting export list from 172.21.88.54.
sending 3 mounts and 12 nfs requests to 172.21.88.54...
== RPC Services ==
'172.21.88.54': UDP rpc services: MNT v1/2/3, NFS v3, NLM v4, PMAP v2/3/4, STATUS v1
'172.21.88.54': TCP rpc services: MNT v1/2/3, NFS v3/4, NLM v4, PMAP v2/3/4, STATUS v1
== NFS Exports ==
Mounts Errors Server<br>3 0 172.21
             0 172.21.88.54
    Space Files Space Files<br>Free Free Used Used Export
 Free Free Used Used Export
 93.9 MiB 19,886 1.10 MiB 104 172.21.88.54:/
  9.44 GiB 2.49M 65.7 MiB 276 172.21.88.54:/catalog_vol<br>84.9 GiB 22.4M 593 MiB 115 172.21.88.54:/source_vol
                                       84.9 GiB 22.4M 593 MiB 115 172.21.88.54:/source_vol
== Attributes of NFS Exports ==
drwxr-xr-x --- root root 4KiB 4KiB 6d2h 172.21.88.54:/
drwxr-xr-x --- root root 4KiB 4KiB 6d2h 172.21.88.54:/catalog_vol
drwxr-xr-x --- root root 4KiB 4KiB 1h30m 172.21.88.54:/source_vol
xcp command : xcp show 172.21.88.54
0 error<br>Speed
             : 3.62 KiB in (17.9 KiB/s), 6.28 KiB out (31.1 KiB/s)
Total Time : 0s.<br>STATUS : PAS
            : PASSED
```
### **Parameters**

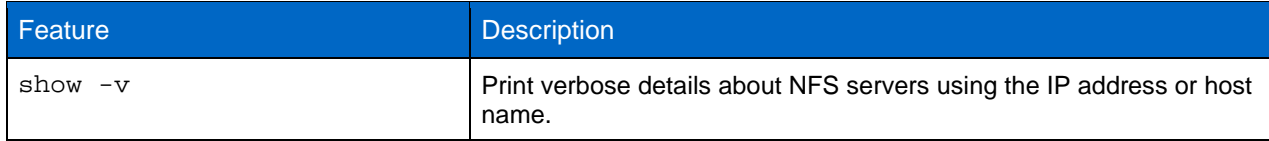

### <span id="page-12-1"></span>**1.3 License**

The license command displays XCP license information. Before running this command, verify that the license file is downloaded and copied on the /opt/NetApp/xFiles/xcp/ directory on the XCP server.

**Syntax**

```
[root@localhost /]# ./xcp license
Example
```

```
[root@localhost /]# ./xcp license
XCP <version>; (c) 2020 NetApp, Inc.; Licensed to XXX [NetApp Inc] until Sun Mar 31 00:00:00 2020
Licensed to "XXX, NetApp Inc, XXX@netapp.com" until Sun Mar 31 00:00:00 2029
License type: SANDBOX
License status: ACTIVE
```

```
Customer name: N/A
Project number: N/A
Offline Host: Yes
Send statistics: No
Host activation date: N/A
License management URL: https://xcp.netapp.com
```
#### **Parameters**

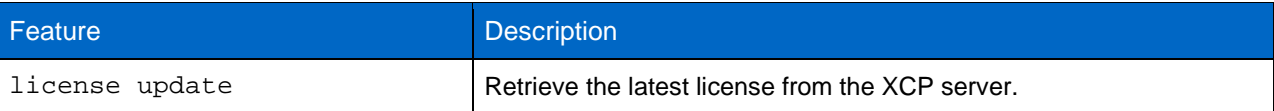

### **license update**

Retrieve the latest license from the XCP server.

```
[root@localhost /]# ./xcp license update
XCP <version>; (c) 2020 NetApp, Inc.; Licensed to XXX [NetApp Inc] until Sun Mar 31 00:00:00 2029
```
### <span id="page-13-0"></span>**1.4 activate**

The activate command activates the XCP license. Before running this command, verify that the license file is downloaded and copied on the /opt/NetApp/xFiles/xcp/ directory on the XCP server.

### **Syntax**

```
[root@localhost /]# ./xcp activate
Example
[root@localhost /]# ./xcp activate
XCP <version>; (c) 2020 NetApp, Inc.; Licensed to XXX [NetApp Inc] until Sun Mar 31 00:00:00 2029
```
### **1.5 scan**

<span id="page-13-2"></span><span id="page-13-1"></span>XCP already activated

The scan command recursively scans the entire source NFSv3 exported paths and prints the statistics of file structure at the end of the scan command. NetApp recommends that you put the source NFS export mounts in read-only mode during the scan operation.

**Syntax**

[root@localhost /]# ./xcp scan <source NFS export path>

**Example**

```
14
[root@localhost /]# ./xcp scan 172.21.88.54:/source_vol
XCP <version>; (c) 2020 NetApp, Inc.; Licensed to XXX [NetApp Inc] until Mon Dec 31 00:00:00 2029
source_vol
source_vol/r1.txt
source_vol/USER.1
source_vol/USER.2
source_vol/USER.1/FILE_1
source_vol/USER.1/FILE_2
source_vol/USER.1/FILE_3
source_vol/USER.1/FILE_4
source_vol/USER.1/FILE_5
source_vol/USER.1/file1.txt
source_vol/USER.1/file2.txt
source_vol/USER.1/logfile.txt
source_vol/USER.1/log1.txt
source_vol/USER.2/FILE_1
source_vol/USER.2/FILE_5
source_vol/USER.2/FILE_2
source_vol/USER.2/FILE_3
source_vol/USER.2/FILE_4
Xcp command : xcp scan 172.21.88.54:/source_vol
```

```
18 scanned, 0 matched, 0 error<br>Speed : 4.59 KiB in (4.2)
                  : 4.59 KiB in (4.20 \text{ KiB/s}), 756 out (692/s)Total Time : 1s.<br>STATUS : PAS
                 : PASSED
```
### **Parameters**

The following table lists scan parameters and their description.

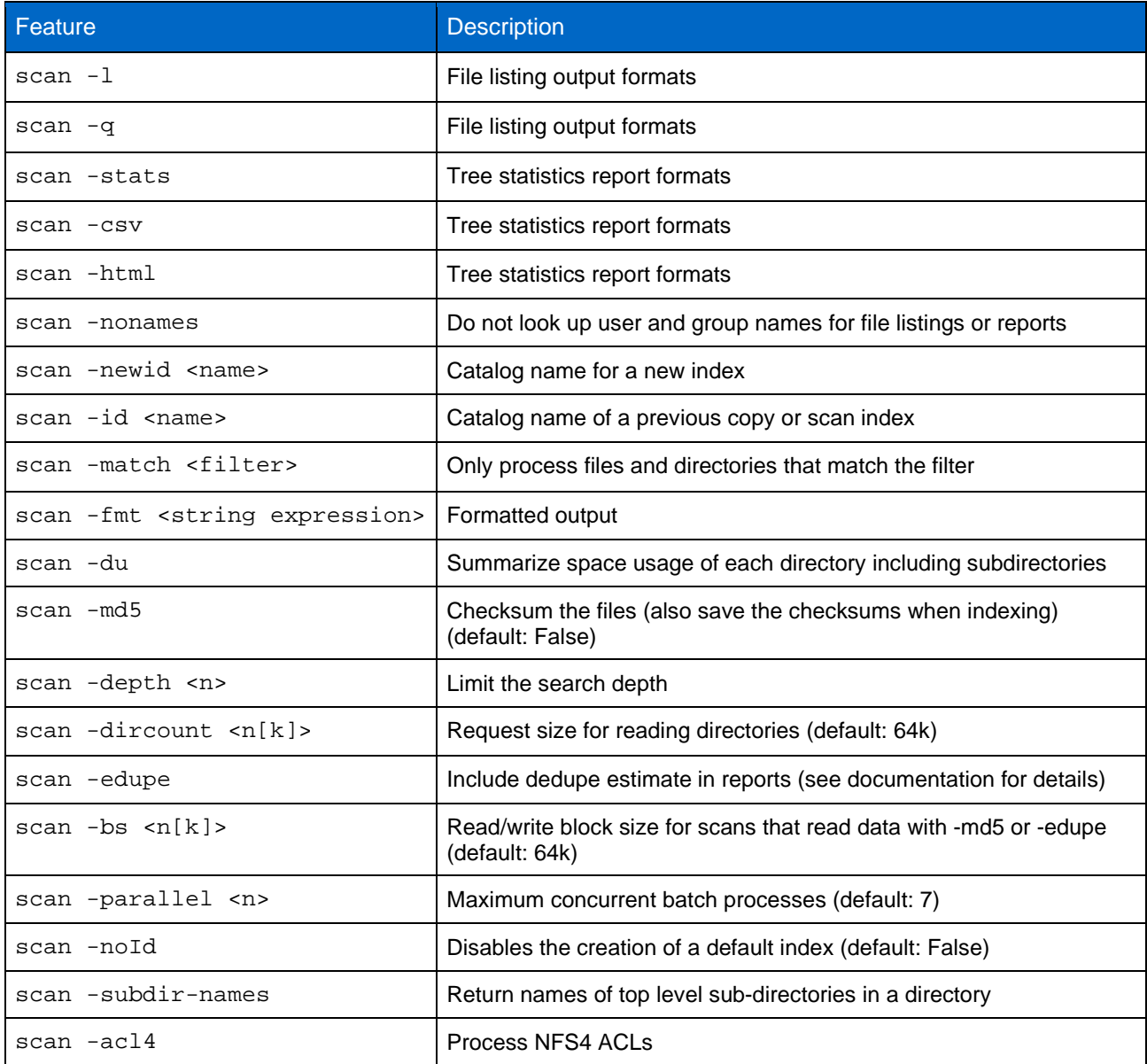

### **scan -I**

File listing output formats.

```
[root@localhost /]# ./xcp scan -l 172.21.88.54:/source_vol
XCP <version>; (c) 2020 NetApp, Inc.; Licensed to XXX [NetApp Inc] until Mon Dec 31 00:00:00 2029
drwxr-xr-x --- root root 4KiB 4KiB 6s source_vol
drwxr-xr-x --- root root 4KiB 4KiB 42s source_vol/USER.1
drwxr-xr-x --- root root 4KiB 4KiB 42s source_vol/USER.2
rw-r--r-- --- root root 1KiB 4KiB 42s source_vol/USER.1/FILE_1
rw-r--r-- --- root root 1KiB 4KiB 42s source_vol/USER.1/FILE_2
rw-r--r-- --- root root 1KiB 4KiB 42s source_vol/USER.1/FILE_3
rw-r--r-- --- root root 1KiB 4KiB 42s source_vol/USER.1/FILE_4
rw-r--r-- --- root root 1KiB 4KiB 42s source_vol/USER.1/FILE_5
```

```
rw-r--r-- --- root root 1KiB 4KiB 42s source_vol/USER.2/FILE_1
rw-r--r-- --- root root 1KiB 4KiB 42s source_vol/USER.2/FILE_5
rw-r--r-- --- root root 1KiB 4KiB 42s source_vol/USER.2/FILE_2
rw-r--r-- --- root root 1KiB 4KiB 42s source_vol/USER.2/FILE_3
rw-r--r-- --- root root 1KiB 4KiB 42s source_vol/USER.2/FILE_4
Xcp command : xcp scan -l 172.21.88.54:/source_vol
13 scanned, 0 matched, 0 error
Speed : 3.73 KiB in (4.89 KiB/s), 756 out (989/s)
-<br>Total Time : 0s.<br>STATUS : PAS
            : PASSED
```
#### **scan -q**

File listing output formats.

```
[root@localhost /]# ./xcp scan -q 172.21.88.54:/source_vol
XCP <version>; (c) 2020 NetApp, Inc.; Licensed to XXX [NetApp Inc] until Mon Dec 31 00:00:00 2029
Xcp command : xcp scan -q 172.21.88.54:/source_vol
13 scanned, 0 matched, 0 error
Speed : 3.73 KiB in (3.96 KiB/s), 756 out (801/s)
Total Time : 0s.<br>STATUS : PAS
            : PASSED
```
#### **scan -stats**

Tree statistics report formats.

```
[root@localhost /]# ./xcp scan -stats 172.21.88.54:/source_vol
XCP <version>; (c) 2020 NetApp, Inc.; Licensed to XXX [NetApp Inc] until Mon Dec 31 00:00:00 2029
== Maximum Values ==
          Size Used Depth Namelen Dirsize<br>1 KiB 4 KiB 2 10 5
                            \begin{tabular}{ll} \tt \tt \color{green} \tt \color{green}== Average Values ==
     Namelen Size Depth Dirsize<br>6 1 KiB 1 4
                             1 KiB
== Top Space Users ==
            root
         52 KiB
== Top File Owners ==
            root
                13
== Top File Extensions ==
          other
               10
== Number of files ==
                                 EMPTHY 8-64KiB - 4KiB-1MiB 1-10MiB 10-100MiB >100MiB
10 and 10 and 10 and 10 and 10 and 10 and 10 and 10 and 10 and 10 and 10 and 10 and 10 and 10 and 10 and 10 an
== Space used ==<br>empty <8KiB
                                             8-64KiB 64KiB-1MiB 1-10MiB 10-100MiB >100MiB
                            40 KiB
== Directory entries ==<br>empty 1-10
                                    empty 10-100 100-1K 1K-10K >10K<br>3
 3
== Depth ==<br>0-5
                            6-10 11-15 16-20 21-100 >10012== Accessed ==
```

```
>1 year >1 month 1-31 days 1-24 hrs <1 hour <15 mins future
 10
== Modified ==
          >1 month 1-31 days 1-24 hrs <1 hour <15 mins future
 10
== Changed ==>1 year >1 month 1-31 days 1-24 hrs <1 hour <15 mins future
 10
Total count: 13
Directories: 3
Regular files: 10
Symbolic links: None
Special files: None
Hard links: None,
multilink files: None,
Space Saved by Hard links (KB): 0
Sparse data: N/A
Dedupe estimate: N/A
Total space for regular files: size: 10 KiB, used: 40 KiB
Total space for symlinks: size: 0, used: 0
Total space for directories: size: 12 KiB, used: 12 KiB
Total space used: 52 KiB
Xcp command : xcp scan -stats 172.21.88.54:/source_vol
13 scanned, 0 matched, 0 error<br>Speed : 3.73 KiB in (8.0)
        S = 3.73 KiB in (8.07 KiB/s), 756 out (1.60 KiB/s)<br>: 0s.
Total Time<br>STATUS
         : PASSED
[root@scspr1845243002 source_vol]#
```
#### **scan -csv**

Tree statistics report formats.

**Note:** XCP reports (.csv, .html) are saved in the catalog location specified in the xcp.ini file. The files are stored in the <catalog path>/catalog/indexes/1/reports folder. You can see sample reports in the appendix.

```
[root@localhost /]# ./xcp scan -csv 172.21.88.54:/source_vol
XCP <version>; (c) 2020 NetApp, Inc.; Licensed to XXX [NetApp Inc] until Mon Dec 31 00:00:00 2029
xcp,1.6-dev
date,03-Mar-2020 10:51 PM EST
scan 172.21.88.54:/source_vol
options,"{'-csv': True}"
summary,"13 scanned, 3.73 KiB in (11.3 KiB/s), 756 out (2.23 KiB/s), 0s."
Maximum Values,Size,Used,Depth,Namelen,Dirsize
Maximum Values,1024,4096,2,10,5
Average Values, Namelen, Size, Depth, Dirsize
Average Values,6,1024,1,4
Top Space Users,root
Top Space Users,53248
Top File Owners, root
Top File Owners,13
Top File Extensions,other
Top File Extensions,10
Number of files,empty,<8KiB,8-64KiB,64KiB-1MiB,1-10MiB,10-100MiB,>100MiB
Number of files,0,10,0,0,0,0,0
Space used,empty,<8KiB,8-64KiB,64KiB-1MiB,1-10MiB,10-100MiB,>100MiB
Space used,0,40960,0,0,0,0,0
Directory entries,empty,1-10,10-100,100-1K,1K-10K,>10K
Directory entries, 0, 3, 0, 0, 0, 0
Depth,0-5,6-10,11-15,16-20,21-100,>100
Depth,13,0,0,0,0,0
Accessed,>1 year,>1 month,1-31 days,1-24 hrs,<1 hour,<15 mins,future
Accessed,0,0,0,0,0,10,0
Modified,>1 year,>1 month,1-31 days,1-24 hrs,<1 hour,<15 mins,future
Modified,0,0,0,0,0,10,0
Changed,>1 year,>1 month,1-31 days,1-24 hrs,<1 hour,<15 mins,future
Changed,0,0,0,0,0,10,0
Total count,13
```

```
Directories, 3
Regular files,10
Symbolic links,0
Special files,0
Hard links,0,
multilink files,0,
Space Saved by Hard links (KB),0
Sparse data, N/A
Dedupe estimate,N/A
Total space for regular files,size,10240,used,40960
Total space for symlinks,size,0,used,0
Total space for directories,size,12288,used,12288
Total space used,53248
Xcp command : xcp scan -csv 172.21.88.54:/source_vol
13 scanned, 0 matched, 0 error<br>Speed: 3 73 KiB in (11)
             \therefore 3.73 KiB in (11.2 KiB/s), 756 out (2.22 KiB/s)
Total Time : 0s.<br>STATUS : PAS
              : PASSED
```
### **scan -html**

Tree statistics report formats.

```
[root@localhost /]# ./xcp scan -html 172.21.88.54:/source_vol
XCP <version>; (c) 2020 NetApp, Inc.; Licensed to XXX [NetApp Inc] until Mon Dec 31 00:00:00 2029
<!DOCTYPE html PUBLIC "-//W3C//DTD HTML 4.01//EN" "http://www.w3.org/TR/html4/strict.dtd">
<html><head>
[redacted HTML contents]
</body></html>
Xcp command : xcp scan -html 172.21.88.54:/source_vol
13 scanned, 0 matched, 0 error<br>Speed: 3.73 KiB in (4.3)
            : 3.73 KiB in (4.31 \text{ KiB/s}), 756 out (873/s)<br>: 0s.
Total Time<br>STATUS
             : PASSED
[root@scspr1845243002 source_vol]#
```
#### **scan -nonames**

Do not look up user and group names for file listings or reports.

**Note:** The -nonames option only applies to file listings with  $-1$  option in the scan command.

```
[root@localhost /]# ./xcp scan -nonames 172.21.88.54:/source_vol
XCP <version>; (c) 2020 NetApp, Inc.; Licensed to XXX [NetApp Inc] until Mon Dec 31 00:00:00 2029
source_vol
source_vol/USER.1
source_vol/USER.2
source_vol/USER.1/FILE 1
source_vol/USER.1/FILE_2
source_vol/USER.1/FILE_3
source_vol/USER.1/FILE_4
source_vol/USER.1/FILE_5
source_vol/USER.2/FILE_1
source_vol/USER.2/FILE_5
source_vol/USER.2/FILE_2
source_vol/USER.2/FILE_3
source_vol/USER.2/FILE_4
Xcp command : xcp scan -nonames 172.21.88.54:/source_vol
13 scanned, 0 matched, 0 error<br>Speed : 3.73 KiB in (4.66)
             : 3.73 KiB in (4.66 KiB/s), 756 out (944/s)Total Time : 0s.<br>STATUS : PAS
             : PASSED
```
### **scan -newid <name>**

Catalog name for a new index.

```
[root@localhost /]# ./xcp scan -newid ID001 172.21.88.54:/source_vol
XCP <version>; (c) 2020 NetApp, Inc.; Licensed to XXX [NetApp Inc] until Mon Dec 31 00:00:00 2029
Xcp command : xcp scan -newid ID001 172.21.88.54:/source_vol
13 scanned, 0 matched, 0 error<br>Speed : 13.8 KiB in (17.
             : 13.8 KiB in (17.7 KiB/s), 53.1 KiB out (68.0 KiB/s)
Total Time : 0s.<br>STATUS : PAS
             : PASSED
```
#### **scan -id <name>**

Catalog name of a previous copy or scan index.

```
[root@localhost /]# ./xcp scan -id 3
XCP <version>; (c) 2020 NetApp, Inc.; Licensed to XXX [NetApp Inc] until Sun Mar 31 00:00:00 2029
xcp: Index: {source: 10.63.5.56:/vol/ex_s01/etc/keymgr, target: None}
keymgr/root/cacert.pem
keymgr/cert/secureadmin.pem
keymgr/key/secureadmin.pem
keymgr/csr/secureadmin.pem
keymgr/root
keymgr/csr
keymgr/key
keymgr/cert
keymgr
9 reviewed, 11.4 KiB in (11.7 KiB/s), 1.33 KiB out (1.37 KiB/s), 0s.
```
#### **scan -match <filter>**

Only process files and directories that match the filter.

```
[root@localhost /]# ./xcp scan -match bin 172.21.88.54:/source_vol
XCP <version>; (c) 2020 NetApp, Inc.; Licensed to XXX [NetApp Inc] until Mon Dec 31 00:00:00 2029
source_vol
source_vol/USER.1/FILE_1
source_vol/USER.1/FILE_2
source_vol/USER.1/FILE_3
source_vol/USER.1/FILE_4
source_vol/USER.1/FILE_5
source_vol/USER.1/file1.txt
source_vol/USER.1/file2.txt
source_vol/USER.1/logfile.txt
source_vol/USER.1/log1.txt
source_vol/r1.txt
source_vol/USER.1
source_vol/USER.2
source_vol/USER.2/FILE_1
source_vol/USER.2/FILE_5
source_vol/USER.2/FILE_2
source_vol/USER.2/FILE_3
source_vol/USER.2/FILE_4
Filtered: 0 did not match
Xcp command : xcp scan -match bin 172.21.88.54:/source_vol
18 scanned, 18 matched, 0 error<br>Speed : 4.59 KiB in (6.94
            \therefore 4.59 KiB in (6.94 KiB/s), 756 out (1.12 KiB/s)<br>: 0s.
Total Time<br>STATUS
             : PASSED
scan -fmt <string expression>
```
Only process files and directories that match the format.

```
[root@localhost /]# ./xcp scan -fmt "'{}, {}, {}, {}'.format(name, x, ctime, atime, mtime)"
172.21.88.54:/source_vol
XCP <version>; (c) 2020 NetApp, Inc.; Licensed to XXX [NetApp Inc] until Mon Dec 31 00:00:00 2029
source_vol, 172.21.88.54:/source_vol, 1583294484.46, 1583294492.63, 1583294484.46
FILE_1, 172.21.88.54:/source_vol/USER.1/FILE_1, 1583293637.88, 1583293637.83, 1583293637.83
```

```
FILE_2, 172.21.88.54:/source_vol/USER.1/FILE_2, 1583293637.88, 1583293637.83, 1583293637.84
FILE_3, 172.21.88.54:/source_vol/USER.1/FILE_3, 1583293637.88, 1583293637.84, 1583293637.84
FILE_4, 172.21.88.54:/source_vol/USER.1/FILE_4, 1583293637.88, 1583293637.84, 1583293637.84
FILE_5, 172.21.88.54:/source_vol/USER.1/FILE_5, 1583293637.88, 1583293637.84, 1583293637.84
file1.txt, 172.21.88.54:/source_vol/USER.1/file1.txt, 1583294284.78, 1583294284.78, 1583294284.78
file2.txt, 172.21.88.54:/source_vol/USER.1/file2.txt, 1583294284.78, 1583294284.78, 1583294284.78
logfile.txt, 172.21.88.54:/source_vol/USER.1/logfile.txt, 1583294295.79, 1583294295.79, 
1583294295.79
log1.txt, 172.21.88.54:/source_vol/USER.1/log1.txt, 1583294295.8, 1583294295.8, 1583294295.8
r1.txt, 172.21.88.54:/source_vol/r1.txt, 1583294484.46, 1583294484.45, 1583294484.45
USER.1, 172.21.88.54:/source_vol/USER.1, 1583294295.8, 1583294492.63, 1583294295.8
USER.2, 172.21.88.54:/source_vol/USER.2, 1583293637.95, 1583294492.63, 1583293637.95
FILE_1, 172.21.88.54:/source_vol/USER.2/FILE_1, 1583293637.95, 1583293637.94, 1583293637.94
FILE_5, 172.21.88.54:/source_vol/USER.2/FILE_5, 1583293637.96, 1583293637.94, 1583293637.94
FILE_2, 172.21.88.54:/source_vol/USER.2/FILE_2, 1583293637.96, 1583293637.95, 1583293637.95
FILE_3, 172.21.88.54:/source_vol/USER.2/FILE_3, 1583293637.96, 1583293637.95, 1583293637.95
FILE_4, 172.21.88.54:/source_vol/USER.2/FILE_4, 1583293637.96, 1583293637.95, 1583293637.96
Xcp command : xcp scan -fmt \{\}, \{\}, \{\}, \{\}, \{\}. format(name, x, ctime, atime, mtime)
172.21.88.54:/source_vol
18 scanned, 0 matched, 0 error<br>Speed: 4.59 KiB in (4.1)
            : 4.59 KiB in (4.14 KiB/s), 756 out (683/s)Total Time : 1s.<br>STATUS : PAS
            : PASSED
```
#### **scan -du**

Summarize space usage of each directory, including subdirectories.

```
[root@localhost /]# ./xcp scan -du 172.21.88.54:/source_vol
XCP <version>; (c) 2020 NetApp, Inc.; Licensed to XXX [NetApp Inc] until Mon Dec 31 00:00:00 2029
   24KiB source_vol/USER.1
   24KiB source_vol/USER.2
   52KiB source_vol
Xcp command : xcp scan -du 172.21.88.54:/source_vol
18 scanned, 0 matched, 0 error<br>Speed : 4.59 KiB in (12.
             \therefore 4.59 KiB in (12.9 KiB/s), 756 out (2.07 KiB/s)<br>: 0s.
Total Time<br>STATUS
              : PASSED
```
### **scan -md5**

Checksum the files (also save the checksums when indexing) (default: False).

**Note:** The checksums are not used for file verification; they are used only for file listings during scan operations.

```
20
[root@localhost /]# ./xcp scan -md5 172.21.88.54:/source_vol
XCP <version>; (c) 2020 NetApp, Inc.; Licensed to XXX [NetApp Inc] until Mon Dec 31 00:00:00 2029
                                   source_vol
d47b127bc2de2d687ddc82dac354c415 source_vol/USER.1/FILE_1
d47b127bc2de2d687ddc82dac354c415 source_vol/USER.1/FILE_2
d47b127bc2de2d687ddc82dac354c415 source_vol/USER.1/FILE_3
d47b127bc2de2d687ddc82dac354c415 source_vol/USER.1/FILE_4
d47b127bc2de2d687ddc82dac354c415 source_vol/USER.1/FILE_5
d41d8cd98f00b204e9800998ecf8427e source_vol/USER.1/file1.txt
d41d8cd98f00b204e9800998ecf8427e source_vol/USER.1/file2.txt
d41d8cd98f00b204e9800998ecf8427e source_vol/USER.1/logfile.txt
d41d8cd98f00b204e9800998ecf8427e source_vol/USER.1/log1.txt
e894f2344aaa92289fb57bc8f597ffa9 source_vol/r1.txt
                                   source_vol/USER.1
                                  source_vol/USER.2
d47b127bc2de2d687ddc82dac354c415 source_vol/USER.2/FILE_1
d47b127bc2de2d687ddc82dac354c415 source_vol/USER.2/FILE_5
d47b127bc2de2d687ddc82dac354c415 source_vol/USER.2/FILE_2
d47b127bc2de2d687ddc82dac354c415 source_vol/USER.2/FILE_3
d47b127bc2de2d687ddc82dac354c415 source_vol/USER.2/FILE_4
Xcp command : xcp scan -md5 172.21.88.54:/source_vol
18 scanned, 0 matched, 0 error<br>Speed : 16.0 KiB in (34.
            : 16.0 KiB in (34.5 KiB/s), 2.29 KiB out (4.92 KiB/s)
```
Total Time : 0s.<br>STATUS : DAS : PASSED

#### **scan -depth <n>**

Limit the search depth.

**Note:** This –depth option specifies how deep XCP can scan the files into the subdirectories.

```
[root@localhost /]# ./xcp scan -depth 2 172.21.88.54:/source_vol
XCP <version>; (c) 2020 NetApp, Inc.; Licensed to XXX [NetApp Inc] until Mon Dec 31 00:00:00 2029
source_vol
source_vol/r1.txt
source_vol/USER.1
source_vol/USER.2
source_vol/USER.1/FILE_1
source_vol/USER.1/FILE_2
source_vol/USER.1/FILE_3
source_vol/USER.1/FILE_4
source_vol/USER.1/FILE_5
source_vol/USER.1/file1.txt
source_vol/USER.1/file2.txt
source_vol/USER.1/logfile.txt
source_vol/USER.1/log1.txt
source_vol/USER.2/FILE_1
source_vol/USER.2/FILE_5
source_vol/USER.2/FILE_2
source_vol/USER.2/FILE_3
source_vol/USER.2/FILE_4
Xcp command : xcp scan -depth 2 172.21.88.54:/source_vol
18 scanned, 0 matched, 0 error<br>Speed : 4.59 KiB in (6.94
            : 4.59 KiB in (6.94 KiB/s), 756 out (1.12 KiB/s)<br>: 0s.
Total Time<br>STATUS
            : PASSED
```
### **scan -dircount <n[k]>**

Request size for reading directories (default: 64k).

```
[root@localhost /]# ./xcp scan -dircount 64k 172.21.88.54:/source_vol
XCP <version>; (c) 2020 NetApp, Inc.; Licensed to XXX [NetApp Inc] until Mon Dec 31 00:00:00 2029
source_vol
source_vol/USER.1/FILE_1
source_vol/USER.1/FILE_2
source_vol/USER.1/FILE_3
source_vol/USER.1/FILE_4
source_vol/USER.1/FILE_5
source_vol/USER.1/file1.txt
source_vol/USER.1/file2.txt
source_vol/USER.1/logfile.txt
source_vol/USER.1/log1.txt
source_vol/r1.txt
source_vol/USER.1
source_vol/USER.2
source_vol/USER.2/FILE_1
source_vol/USER.2/FILE_5
source_vol/USER.2/FILE_2
source_vol/USER.2/FILE_3
source_vol/USER.2/FILE_4
Xcp command : xcp scan -dircount 64k 172.21.88.54:/source_vol
18 scanned, 0 matched, 0 error<br>Speed : 4.59 KiB in (4.7)
           : 4.59 KiB in (4.79 KiB/s), 756 out (790/s)<br>: 0s.
Total Time<br>STATUS
            : PASSED
```
### **scan -edupe**

Include dedupe estimate in reports.

[root@localhost /]# ./xcp scan -edupe 172.21.88.54:/source\_vol XCP <version>; (c) 2020 NetApp, Inc.; Licensed to XXX [NetApp Inc] until Mon Dec 31 00:00:00 2029 == Maximum Values == Size Used Depth Namelen Dirsize 1 KiB 4 KiB 2 11 9 == Average Values == Namelen Size Depth Dirsize<br>682 15 6 682 1 5 == Top Space Users == root 52 KiB == Top File Owners == root 18 == Top File Extensions ==  $\begin{array}{ccc} \text{Ext} & \text{other} \\ 5 & 10 \end{array}$  5 10 == Number of files == empty <8KiB 8-64KiB 64KiB-1MiB 1-10MiB 10-100MiB >100MiB 11 == Space used ==<br>empty <8KiB empty <8KiB 8-64KiB 64KiB-1MiB 1-10MiB 10-100MiB >100MiB 40 KiB == Directory entries ==<br>empty 1-10  $\frac{10}{3}$  10-100 100-1K 1K-10K >10K 3  $==$  Depth  $==$ <br>0-5  $6-10$  11-15 16-20 21-100 >100 18  $==$  Accessed  $==$  $>1$  year  $>1$  month 1-31 days 1-24 hrs  $<1$  hour  $<15$  mins future 4 11 == Modified ==  $>1$  year  $>1$  month 1-31 days 1-24 hrs  $<1$  hour  $<15$  mins future 15  $==$  Changed  $==$  >1 year >1 month 1-31 days 1-24 hrs <1 hour <15 mins future 15 Total count: 18 Directories: 3 Regular files: 15 Symbolic links: None Special files: None Hard links: None, multilink files: None, Space Saved by Hard links (KB): 0 Sparse data: None Dedupe estimate: N/A Total space for regular files: size: 10.0 KiB, used: 40 KiB Total space for symlinks: size: 0, used: 0 Total space for directories: size: 12 KiB, used: 12 KiB Total space used: 52 KiB Xcp command : xcp scan -edupe 172.21.88.54:/source\_vol 18 scanned, 0 matched, 0 error Speed : 16.0 KiB in (52.7 KiB/s), 2.29 KiB out (7.52 KiB/s) Total Time : 0s. STATUS : PASSED

### **scan -bs<n[k]>**

Read/write block size for scans that read data with -md5 or -edupe (default: 64k).

```
[root@localhost /]# ./xcp scan -bs 32 172.21.88.54:/source_vol
XCP <version>; (c) 2020 NetApp, Inc.; Licensed to XXX [NetApp Inc] until Mon Dec 31 00:00:00 2029
source_vol
source_vol/r1.txt
source_vol/USER.1
source_vol/USER.2
source_vol/USER.1/FILE_1
source_vol/USER.1/FILE_2
source_vol/USER.1/FILE_3
source_vol/USER.1/FILE_4
source_vol/USER.1/FILE_5
source_vol/USER.1/file1.txt
source_vol/USER.1/file2.txt
source_vol/USER.1/logfile.txt
source_vol/USER.1/log1.txt
source_vol/USER.2/FILE_1
source_vol/USER.2/FILE_5
source_vol/USER.2/FILE_2
source_vol/USER.2/FILE_3
source_vol/USER.2/FILE_4
Xcp command : xcp scan -bs 32 172.21.88.54:/source_vol
18 scanned, 0 matched, 0 error<br>Speed: 4.59 KiB in (19)
            \therefore 4.59 KiB in (19.0 KiB/s), 756 out (3.06 KiB/s)<br>\therefore 0s
Total Time<br>STATUS
             : PASSED
```
### **scan -parallel**

Maximum concurrent batch processes (default: 7).

```
[root@localhost /]# ./xcp scan -parallel 5 172.21.88.54:/source_vol
XCP <version>; (c) 2020 NetApp, Inc.; Licensed to XXX [NetApp Inc] until Mon Dec 31 00:00:00 2029
source_vol
source_vol/USER.1/FILE_1
source_vol/USER.1/FILE_2
source_vol/USER.1/FILE_3
source_vol/USER.1/FILE_4
source_vol/USER.1/FILE_5
source_vol/USER.1/file1.txt
source_vol/USER.1/file2.txt
source_vol/USER.1/logfile.txt
source_vol/USER.1/log1.txt
source_vol/r1.txt
source_vol/USER.1
source_vol/USER.2
source_vol/USER.2/FILE_1
source_vol/USER.2/FILE_5
source_vol/USER.2/FILE_2
source_vol/USER.2/FILE_3
source_vol/USER.2/FILE_4
Xcp command : xcp scan -parallel 5 172.21.88.54:/source_vol
18 scanned, 0 matched, 0 error<br>Speed : 4.59 KiB in (7.3)
           : 4.59 KiB in (7.36 KiB/s), 756 out (1.19 KiB/s)<br>: 0s.
Total Time<br>STATUS
             : PASSED
```
#### **scan -noId**

Disables the creation of a default index (default: False).

```
[root@localhost /]# ./xcp scan -noId 172.21.88.54:/source_vol
XCP <version>; (c) 2020 NetApp, Inc.; Licensed to XXX [NetApp Inc] until Mon Dec 31 00:00:00 2029
source_vol
source_vol/USER.1/FILE_1
source_vol/USER.1/FILE_2
source_vol/USER.1/FILE_3
source_vol/USER.1/FILE_4
source_vol/USER.1/FILE_5
source_vol/USER.1/file1.txt
```

```
source_vol/USER.1/file2.txt
source_vol/USER.1/logfile.txt
source_vol/USER.1/log1.txt
source_vol/r1.txt
source_vol/USER.1
source_vol/USER.2
source_vol/USER.2/FILE_1
source_vol/USER.2/FILE_5
source_vol/USER.2/FILE_2
source_vol/USER.2/FILE_3
source_vol/USER.2/FILE_4
Xcp command : xcp scan -noId 172.21.88.54:/source_vol
18 scanned, 0 matched, 0 error<br>Speed : 4.59 KiB in (5.8)
           : 4.59 KiB in (5.84 KiB/s), 756 out (963/s)
Total Time : 0s.
STATUS : PASSED
```
### **scan -subdir-names**

Returns the names of top level sub-directories in a directory.

```
[root@localhost /]# ./xcp scan -subdir-names 172.21.88.54:/source_vol
XCP <version>; (c) 2020 NetApp, Inc.; Licensed to XXX [NetApp Inc] until Mon Dec 31 00:00:00 2029
source_vol
Xcp command : xcp scan -subdir-names 172.21.88.54:/source_vol
7 scanned, 0 matched, 0 error
Speed : 1.30 KiB in (1.21 KiB/s), 444 out (414/s)
Total Time : 1s.<br>STATUS : PAS
            : PASSED
scan -acl4
```
<span id="page-23-1"></span>Process NFS4 ACLs.

```
[root@localhost /]# ./xcp scan -acl4 172.21.88.54:/source_vol
XCP <version>; (c) 2020 NetApp, Inc.; Licensed to XXX [NetApp Inc] until Mon Dec 31 00:00:00 2029
source_vol
source_vol/USER.1/FILE 1
source_vol/USER.1/FILE_2
source_vol/USER.1/FILE_3
source_vol/USER.1/FILE_4
source_vol/USER.1/FILE_5
source_vol/USER.1/file1.txt
source_vol/USER.1/file2.txt
source_vol/USER.1/logfile.txt
source_vol/USER.1/log1.txt
source_vol/r1.txt
source_vol/USER.1
source_vol/USER.2
source_vol/USER.2/FILE_1
source_vol/USER.2/FILE_5
source_vol/USER.2/FILE_2
source_vol/USER.2/FILE_3
source_vol/USER.2/FILE_4
Xcp command : xcp scan -acl4 172.21.88.54:/source_vol
18 scanned, 0 matched, 0 error<br>Speed : 4.59 KiB in (9.12
           : 4.59 KiB in (9.12 KiB/s), 756 out (1.47 KiB/s)
Total Time : 0s.<br>STATUS : PAS
            : PASSED
```
### <span id="page-23-0"></span>**1.6 copy**

The copy command scans and copies the entire source directory structure to a destination NFSv3 export. The copy command requires having source and destination paths as variables. The scanned and copied files, throughput/speed, and elapsed time details are displayed at the end of the copy operation.

**Notes:**

- The run-time log file is stored under /opt/NetApp/xFiles/xcp/xcp.log. This path is configurable. Additional logging is stored in the catalog after each command is executed.
- If the source is a 7-Mode system, you can use Snapshot as a source. For example, 10.63.5.36:/vol/ex\_s01/.snapshot/<snapshot name>

### **Syntax**

```
[root@localhost /]# ./xcp copy <source NFS export path> <destination NFS export path>
Example
```

```
[root@localhost /]# ./xcp copy 172.21.88.54:/source_vol 172.21.88.70:/dest_vol
XCP <version>; (c) 2020 NetApp, Inc.; Licensed to XXX [NetApp Inc] until Mon Dec 31 00:00:00 2029
xcp: WARNING: No index name has been specified, creating one with name: autoname_copy_2020-03-
03_23.46.33.153705
Xcp command : xcp copy 172.21.88.54:/source_vol 172.21.88.70:/dest_vol
18 scanned, 0 matched, 17 copied, 0 error<br>Speed: 38.9 KiB in (51.2 KiB/s), 8
            \frac{1}{2} : 38.9 KiB in (51.2 KiB/s), 81.2 KiB out (107 KiB/s)<br>: 0s.
Total Time<br>STATUS
             : PASSED
```
### **Parameters**

The following table provides a list of copy parameters and their description.

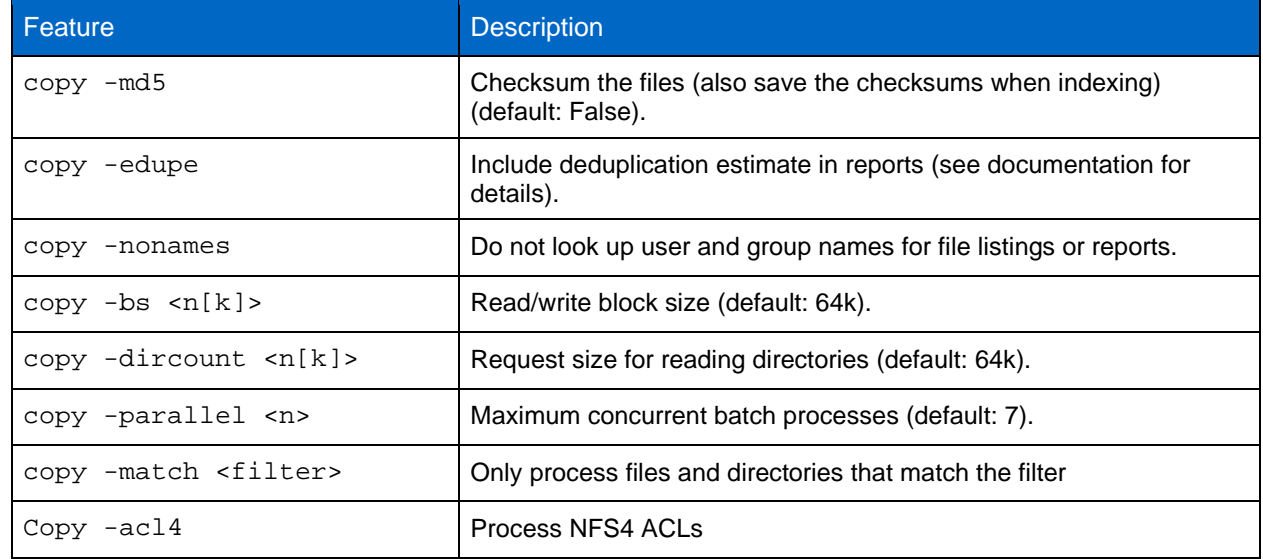

### **copy -md5**

Checksum the files (also save the checksums when indexing) (default: False).

```
[root@localhost /]# ./xcp copy -md5 172.21.88.54:/source_vol 172.21.88.70:/dest_vol
XCP <version>; (c) 2020 NetApp, Inc.; Licensed to XXX [NetApp Inc] until Mon Dec 31 00:00:00 2029
xcp: WARNING: No index name has been specified, creating one with name: autoname_copy_2020-03-
03_23.47.41.137615
Xcp command : xcp copy -md5 172.21.88.54:/source_vol 172.21.88.70:/dest_vol
18 scanned, 0 matched, 17 copied, 0 error
Speed : 38.9 KiB in (52.1 KiB/s), 81.3 KiB out (109 KiB/s)
Total Time : 0s.<br>STATUS : PAS
            : PASSED
```
### **copy -edupe**

Include deduplication estimate in reports.

[root@localhost /]# ./xcp copy -edupe 172.21.88.54:/source\_vol 172.21.88.70:/dest\_vol XCP <version>; (c) 2020 NetApp, Inc.; Licensed to XXX [NetApp Inc] until Mon Dec 31 00:00:00 2029

xcp: WARNING: No index name has been specified, creating one with name: autoname\_copy\_2020-03- 03\_23.48.10.436325

== Maximum Values == Size Used Depth Namelen Dirsize<br>1 KiB 4 KiB 2 11 9  $\overline{\phantom{a}}$  2 == Average Values == Namelen Size Depth Dirsize 6 682 1 5 == Top Space Users == root 52 KiB == Top File Owners == root 18 == Top File Extensions == txt other<br>5 10 5 10 == Number of files == empty =  $8KiB$  8-64KiB 64KiB-1MiB 1-10MiB 10-100MiB >100MiB  $11$ == Space used ==<br>empty <br/> <8KiB 8-64KiB 64KiB-1MiB 1-10MiB 10-100MiB >100MiB 40 KiB == Directory entries ==<br>empty 1-10  $e^{-10}$  10-100 100-1K 1K-10K >10K 3  $==$  Depth  $==$ <br>0-5  $6-10$   $11-15$   $16-20$   $21-100$   $>100$  18 == Accessed ==  $>1$  year  $>1$  month 1-31 days 1-24 hrs  $<1$  hour  $<15$  mins future 4 11 == Modified ==  $>1$  year  $>1$  month 1-31 days 1-24 hrs  $<1$  hour  $<15$  mins future 10 5  $==$  Changed  $==$  $>1$  year  $>1$  month 1-31 days 1-24 hrs  $<1$  hour  $<15$  mins future 10 10 5 Total count: 18 Directories: 3 Regular files: 15 Symbolic links: None Special files: None Hard links: None, multilink files: None, Space Saved by Hard links (KB): 0 Sparse data: None Dedupe estimate: N/A Total space for regular files: size: 10.0 KiB, used: 40 KiB Total space for symlinks: size: 0, used: 0 Total space for directories: size: 12 KiB, used: 12 KiB Total space used: 52 KiB Xcp command : xcp copy -edupe 172.21.88.54:/source\_vol 172.21.88.70:/dest\_vol 18 scanned, 0 matched, 17 copied, 0 error Speed : 38.9 KiB in (36.7 KiB/s), 81.3 KiB out (76.7 KiB/s) Total Time : 1s. STATUS : PASSED

### **copy -nonames**

Do not look up user and group names for file listings or reports.

[root@localhost /]# ./xcp copy -nonames 172.21.88.54:/source\_vol 172.21.88.70:/dest\_vol

XCP <version>; (c) 2020 NetApp, Inc.; Licensed to XXX [NetApp Inc] until Mon Dec 31 00:00:00 2029 xcp: WARNING: No index name has been specified, creating one with name: autoname\_copy\_2020-03- 03\_23.48.48.147261 Xcp command : xcp copy -nonames 172.21.88.54:/source\_vol 172.21.88.70:/dest\_vol 18 scanned, 0 matched, 17 copied, 0 error Speed :  $38.9$  KiB in  $(53.5 \text{ KiB/s})$ ,  $81.3$  KiB out  $(112 \text{ KiB/s})$ <br>Total Time :  $0s$ . Total Time<br>STATUS : DASSED

### **copy -bs <n[k]>**

Read/write block size (default: 64k).

[root@localhost /]# ./xcp copy -bs 32k 172.21.88.54:/source\_vol 172.21.88.70:/dest\_vol XCP <version>; (c) 2020 NetApp, Inc.; Licensed to XXX [NetApp Inc] until Mon Dec 31 00:00:00 2029 xcp: WARNING: No index name has been specified, creating one with name: autoname\_copy\_2020-03- 03\_23.57.04.742145 Xcp command : xcp copy -bs 32k 172.21.88.54:/source\_vol 172.21.88.70:/dest\_vol 18 scanned, 0 matched, 17 copied, 0 error Speed:  $39.1$  KiB in (115 KiB/s), 81.6 KiB out (241 KiB/s)<br>Total Time: 0s. Total Time<br>STATUS : PASSED

### **copy -dircount <n[k]>**

Request size for reading directories (default: 64k).

[root@localhost /]# ./xcp copy -dircount 32k 172.21.88.54:/source\_vol 172.21.88.70:/dest\_vol XCP <version>; (c) 2020 NetApp, Inc.; Licensed to XXX [NetApp Inc] until Mon Dec 31 00:00:00 2029 xcp: WARNING: No index name has been specified, creating one with name: autoname\_copy\_2020-03- 03\_23.58.01.094460 Xcp command : xcp copy -dircount 32k 172.21.88.54:/source\_vol 172.21.88.70:/dest\_vol 18 scanned, 0 matched, 17 copied, 0 error<br>Speed: 39.1 KiB in (56.7 KiB/s), 8 : 39.1 KiB in (56.7 KiB/s), 81.6 KiB out (119 KiB/s)<br>: 0s. Total Time<br>STATUS : PASSED

#### **copy -parallel <n>**

Maximum concurrent batch processes (default: 7).

[root@localhost /]# ./xcp copy -parallel 4 172.21.88.54:/source\_vol 172.21.88.70:/dest\_vol XCP <version>; (c) 2020 NetApp, Inc.; Licensed to XXX [NetApp Inc] until Mon Dec 31 00:00:00 2029 xcp: WARNING: No index name has been specified, creating one with name: autoname\_copy\_2020-03- 03\_23.59.41.477783 Xcp command : xcp copy -parallel 4 172.21.88.54:/source\_vol 172.21.88.70:/dest\_vol 18 scanned, 0 matched, 17 copied, 0 error Speed :  $39.1$  KiB in  $(35.6 \text{ KiB/s})$ ,  $81.6$  KiB out  $(74.4 \text{ KiB/s})$ <br>Total Time : 1s. Total Time<br>STATUS : PASSED

### <span id="page-26-0"></span>**copy -match <n>**

Only process files and directories that match the filter.

```
[root@localhost /]# ./xcp copy -match bin 172.21.88.54:/source_vol 172.21.88.70:/dest_vol
XCP <version>; (c) 2020 NetApp, Inc.; Licensed to XXX [NetApp Inc] until Mon Dec 31 00:00:00 2029
xcp: WARNING: No index name has been specified, creating one with name: autoname_copy_2020-03-
04_00.00.07.125990
Xcp command : xcp copy -match bin 172.21.88.54:/source_vol 172.21.88.70:/dest_vol
18 scanned, 18 matched, 17 copied, 0 error
Speed : 39.1 KiB in (52.6 \text{ KiB/s}), 81.7 KiB out (110 \text{ KiB/s})<br>Total Time : 0s.
Total Time<br>STATUS
            : PASSED
```
### **copy -acl4**

Process NFS4 ACLs.

```
[root@localhost /]# ./xcp copy -acl4 172.21.88.54:/source_vol 172.21.88.70:/dest_vol
XCP <version>; (c) 2020 NetApp, Inc.; Licensed to XXX [NetApp Inc] until Mon Dec 31 00:00:00 2029
xcp: WARNING: No index name has been specified, creating one with name: autoname_copy_2020-03-
04_00.00.44.036904
Xcp command : xcp copy -acl4 172.21.88.54:/source_vol 172.21.88.70:/dest_vol
18 scanned, 0 matched, 17 copied, 0 error<br>Speed: 39.1 KiB in (37.0 KiB/s), 8
             : 39.1 KiB in (37.0 KiB/s), 81.7 KiB out (77.5 KiB/s)
Total Time : 1s.<br>STATUS : PAS
             : PASSED
```
### <span id="page-27-0"></span>**1.7 sync**

The sync command scans for changes and modifications performed on a source NFS directory using a catalog index tag name or the number of a previous copy operation. Source incremental changes are copied and applied to the target directory. The old catalog index numbers are replaced with a new one after the sync operation.

**Note:** During the sync operation, modified files and directories are copied again to the destination NFSv3 export.

#### **Syntax**

[root@localhost /]# ./xcp sync -id <catalog index name>

#### **Example**

```
[root@localhost /]# ./xcp sync -id autoname_copy_2020-03-04_01.10.22.338436
XCP <version>; (c) 2020 NetApp, Inc.; Licensed to XXX [NetApp Inc] until Mon Dec 31 00:00:00 2029
xcp: Index: {source: 172.21.88.54:/source_vol, target: 172.21.88.70:/dest_vol}
Xcp command : xcp sync -id autoname_copy_2020-03-04_01.10.22.338436
0 scanned, 0 copied, 0 modification, 0 new item, 0 delete item, 0 error<br>Speed: 26.4 KiB in (27.6 KiB/s), 22.7 KiB out (23.7 KiB/s)
             : 26.4 KiB in (27.6 KiB/s), 22.7 KiB out (23.7 KiB/s)<br>: 0s.
Total Time : 0s.<br>STATUS : PASSED
STATUS
```
### **Parameters**

The following table lists the sync parameters and their description.

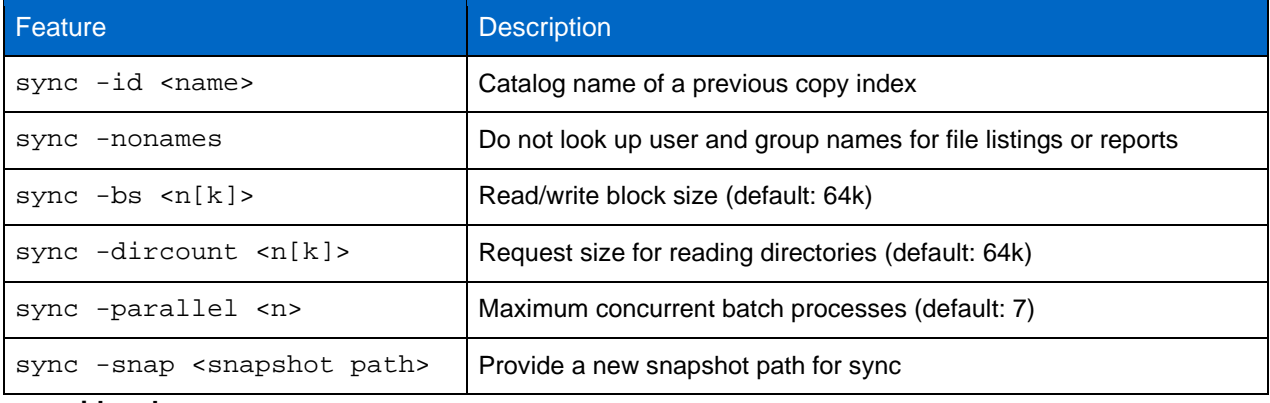

#### **sync -id and sync -nonames**

Do not look up user and group names for file listings or reports.

[root@localhost /]# ./xcp sync -id ID001 -nonames XCP <version>; (c) 2020 NetApp, Inc.; Licensed to XXX [NetApp Inc] until Mon Dec 31 00:00:00 2029

xcp: Index: {source: 172.21.88.54:/source\_vol, target: 172.21.88.70:/dest\_vol}

```
Xcp command : xcp sync -id ID001 -nonames
0 scanned, 0 copied, 0 modification, 0 new item, 0 delete item, 0 error<br>Speed: 26.4 KiB in (22.2 \text{ KiB/s}), 22.3 KiB out (18.8 \text{ KiB/s}): 26.4 KiB in (22.2 KiB/s), 22.3 KiB out (18.8 KiB/s)
Total Time : 1s.<br>STATUS : PAS
                 : PASSED
```
**sync -id and sync -bs**

Read/write block size (default: 64k).

```
[root@localhost /]# ./xcp sync -id ID001 -bs 32k
XCP <version>; (c) 2020 NetApp, Inc.; Licensed to XXX [NetApp Inc] until Mon Dec 31 00:00:00 2029
xcp: Index: {source: 172.21.88.54:/source_vol, target: 172.21.88.70:/dest_vol}
Xcp command : xcp sync -id ID001 -bs 32k
0 scanned, 0 copied, 0 modification, 0 new item, 0 delete item, 0 error<br>Speed: 25.3 KiB in (20.4 KiB/s), 21.0 KiB out (16.9 KiB/s)
              : 25.3 KiB in (20.4 KiB/s), 21.0 KiB out (16.9 KiB/s)
Total Time : 1s.<br>STATUS : PAS
              : PASSED
```

```
sync -id and sync -dircount
```
Request size for reading directories (default: 64k).

```
[root@localhost /]# ./xcp sync -id ID001 -dircount 32k
XCP <version>; (c) 2020 NetApp, Inc.; Licensed to XXX [NetApp Inc] until Mon Dec 31 00:00:00 2029
xcp: Index: {source: 172.21.88.54:/source_vol, target: 172.21.88.70:/dest_vol}
Xcp command : xcp sync -id ID001 -dircount 32k
0 scanned, 0 copied, 0 modification, 0 new item, 0 delete item, 0 error<br>Speed: 25.3 KiB in (27.8 KiB/s). 21.0 KiB out (23.0 KiB/s)
             \therefore 25.3 KiB in (27.8 KiB/s), 21.0 KiB out (23.0 KiB/s)
Total Time : 0s.<br>STATUS : DAS
              : DASSED
```
### **sync -id and sync -parallel**

Maximum concurrent batch processes (default: 7).

```
[root@localhost /]# ./xcp sync -id ID001 -parallel 4
XCP <version>; (c) 2020 NetApp, Inc.; Licensed to XXX [NetApp Inc] until Mon Dec 31 00:00:00 2029
xcp: Index: {source: 172.21.88.54:/source_vol, target: 172.21.88.70:/dest_vol}
Xcp command : xcp sync -id ID001 -parallel 4
0 scanned, 0 copied, 0 modification, 0 new item, 0 delete item, 0 error<br>Speed: 25.3 KiB in (20.6 KiB/s), 21.0 KiB out (17.1 KiB/s)
             : 25.3 KiB in (20.6 KiB/s), 21.0 KiB out (17.1 KiB/s)
Total Time : 1s.<br>STATUS : PAS
             : PASSED
```
### <span id="page-28-0"></span>**1.8 sync dry-run**

The sync dry-run command looks for changes or modifications made to the source NFS directory using a previous catalog index number of copy operation. This command also detects files and directories that are new or moved, deleted, or renamed since the previous copy operation. The command reports the source changes but does not apply them to the target.

### **Syntax**

```
[root@localhost /]# ./xcp sync dry-run -id <catalog index number>
```
### **Example**

```
[root@localhost /]# ./xcp sync dry-run -id ID001
XCP <version>; (c) 2020 NetApp, Inc.; Licensed to XXX [NetApp Inc] until Mon Dec 31 00:00:00 2029
xcp: Index: {source: 172.21.88.54:/source_vol, target: 172.21.88.70:/dest_vol}
Xcp command : xcp sync dry-run -id ID001
0 matched, 0 error<br>Speed: 15.2
           : 15.2 KiB in (46.5 KiB/s), 5.48 KiB out (16.7 KiB/s)<br>: 0s.
Total Time<br>STATUS
            : PASSED
```
#### **Parameters**

The following table lists the sync dry-run parameters and their description.

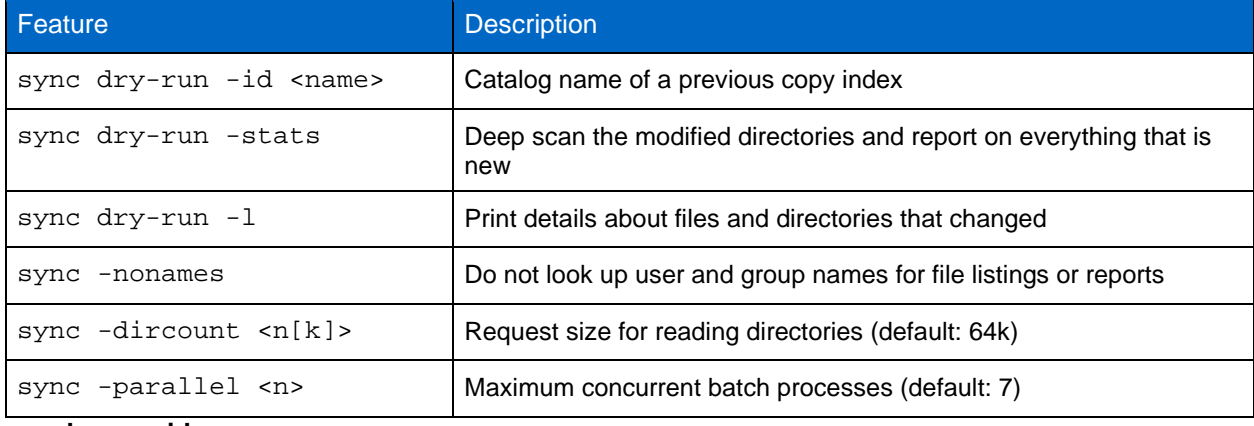

### **sync dry-run -id**

Catalog name of a previous copy index.

```
[root@localhost /]# ./xcp sync dry-run -id ID001
XCP <version>; (c) 2020 NetApp, Inc.; Licensed to XXX [NetApp Inc] until Mon Dec 31 00:00:00 2029
xcp: Index: {source: 172.21.88.54:/source_vol, target: 172.21.88.70:/dest_vol}
Xcp command : xcp sync dry-run -id ID001
0 matched, 0 error<br>Speed: 15.2
             : 15.2 KiB in (21.7 KiB/s), 5.48 KiB out (7.81 KiB/s)
Total Time : 0s.<br>STATUS : PAS
            : PASSED
```
**sync dry-run -id and sync dry-run -stats**

Deep scan the modified directories and report on everything that is new.

```
[root@localhost /]# ./xcp sync dry-run -id ID001 -stats
XCP <version>; (c) 2020 NetApp, Inc.; Licensed to XXX [NetApp Inc] until Mon Dec 31 00:00:00 2029
xcp: Index: {source: 172.21.88.54:/source_vol, target: 172.21.88.70:/dest_vol}
4,895 reviewed, 43,163 checked at source, 12.8 MiB in (2.54 MiB/s), 5.49 MiB out (1.09 MiB/s), 
5s
4,895 reviewed, 101,396 checked at source, 19.2 MiB in (1.29 MiB/s), 12.8 MiB out (1.47 MiB/s), 
10s
Xcp command : xcp sync dry-run -id ID001 -stats
0 matched, 0 error<br>Speed: 22.9
           : 22.9 MiB in (1.74 \text{ MiB/s}), 17.0 MiB out (1.29 \text{ MiB/s})Total Time : 13s.<br>STATUS : PASS
            : PASSED
```
**sync dry-run -id and sync dry-run -l**

Print details about files and directories that changed.

```
[root@localhost /]# ./xcp sync dry-run -id ID001 -l
XCP <version>; (c) 2020 NetApp, Inc.; Licensed to XXX [NetApp Inc] until Mon Dec 31 00:00:00 2029
xcp: Index: {source: 172.21.88.54:/source_vol, target: 172.21.88.70:/dest_vol}
Xcp command : xcp sync dry-run -id ID001 -l
0 matched, 0 error<br>Speed: 15.2
            : 15.2 KiB in (13.6 KiB/s), 5.48 KiB out (4.88 KiB/s)
Total Time : 1s.<br>STATUS : PAS
            : PASSED
```
#### **sync dry-run -id and sync dry-run -nonames**

Do not look up user and group names for file listings or reports.

```
[root@localhost /]# ./xcp sync dry-run -id ID001 -nonames
XCP <version>; (c) 2020 NetApp, Inc.; Licensed to XXX [NetApp Inc] until Mon Dec 31 00:00:00 2029
xcp: Index: {source: 172.21.88.54:/source_vol, target: 172.21.88.70:/dest_vol}
Xcp command : xcp sync dry-run -id ID001 -nonames
0 matched, 0 error<br>Speed: 15.2
            : 15.2 KiB in (15.8 KiB/s), 5.48 KiB out (5.70 KiB/s)
Total Time : 0s.<br>STATUS : PAS
            : PASSED
```
### **sync dry-run -id and sync dry-run -dircount**

Request size for reading directories (default: 64k).

```
[root@localhost /]# ./xcp sync dry-run -id ID001 -dircount 32k
XCP <version>; (c) 2020 NetApp, Inc.; Licensed to XXX [NetApp Inc] until Mon Dec 31 00:00:00 2029
xcp: Index: {source: 172.21.88.54:/source_vol, target: 172.21.88.70:/dest_vol}
Xcp command : xcp sync dry-run -id ID001 -dircount 32k
0 matched, 0 error<br>Speed: 15.2
            : 15.2 KiB in (32.5 KiB/s), 5.48 KiB out (11.7 KiB/s)
Total Time : 0s.<br>STATUS : PAS
            : PASSED
```
**sync dry-run -id and sync dry-run -parallel**

Maximum concurrent batch processes (default: 7).

```
[root@localhost /]# ./xcp sync dry-run -id ID001 -parallel 4
XCP <version>; (c) 2020 NetApp, Inc.; Licensed to XXX [NetApp Inc] until Mon Dec 31 00:00:00 2029
xcp: Index: {source: 172.21.88.54:/source_vol, target: 172.21.88.70:/dest_vol}
Xcp command : xcp sync dry-run -id ID001 -parallel 4
0 matched, 0 error<br>Speed: 15.2: 15.2 KiB in (25.4 KiB/s), 5.48 KiB out (9.13 KiB/s)
Total Time : 0s.<br>STATUS : PAS
            : PASSED
```
### <span id="page-31-0"></span>**1.9 resume**

The resume command restarts a previously interrupted copy operation by specifying the catalog index name or number. The catalog index name or number of the previous copy operation is stored at the <catalog path>:/catalog/indexes directory.

[root@localhost /]# ./xcp resume -id <catalog index number>

#### **Syntax**

**Example** [root@localhost /]# ./xcp resume -id ID001 XCP <version>; (c) 2020 NetApp, Inc.; Licensed to XXX [NetApp Inc] until Mon Dec 31 00:00:00 2029 xcp: Index: {source: 172.21.88.54:/source\_vol, target: 172.21.88.70:/dest\_vol} xcp: resume 'ID001': Reviewing the incomplete index... xcp: diff 'ID001': Found 652 completed directories and 31 in progress 4,658 reviewed, 362 KiB in (258 KiB/s), 7.66 KiB out (5.46 KiB/s), 1s. xcp: resume 'ID001': Starting second pass for the in-progress directories... xcp: resume 'ID001': Resuming the in-progress directories. xcp: resume 'ID001': Resumed command: copy {-newid: u'ID001'} xcp: resume 'ID001': Current options: {-id: 'ID001'} xcp: resume 'ID001': Merged options: {-id: 'ID001', -newid: u'ID001'} xcp: resume 'ID001': Values marked with a \* include operations before resume 28,866 scanned\*, 9,565 copied\*, 4,658 indexed\*, 108 MiB in (21.6 MiB/s), 100.0 MiB out (20.0 MiB/s), 5s 44,761 scanned\*, 16,440 copied\*, 4,658 indexed\*, 206 MiB in (19.3 MiB/s), 191 MiB out (17.9 MiB/s), 11s 44,761 scanned\*, 20,795 copied\*, 4,658 indexed\*, 362 MiB in (31.3 MiB/s), 345 MiB out (30.8  $MiR/s$ ), 16s 44,761 scanned\*, 25,985 copied\*, 4,658 indexed\*, 488 MiB in (25.2 MiB/s), 465 MiB out (24.0 MiB/s), 21s 44,761 scanned\*, 31,044 copied\*, 4,658 indexed\*, 578 MiB in (17.9 MiB/s), 558 MiB out (18.6 MiB/s), 26s 54,838 scanned\*, 36,980 copied\*, 14,276 indexed\*, 679 MiB in (20.2 MiB/s), 657 MiB out (19.8  $MiB/s$ ),  $31s$ 67,123 scanned\*, 42,485 copied\*, 29,160 indexed\*, 742 MiB in (12.5 MiB/s), 720 MiB out (12.4 MiB/s), 36s 79,681 scanned\*, 49,863 copied\*, 39,227 indexed\*, 801 MiB in (11.8 MiB/s), 779 MiB out (11.7 MiB/s), 41s 79,681 scanned\*, 56,273 copied\*, 39,227 indexed\*, 854 MiB in (10.6 MiB/s), 832 MiB out (10.6 MiB/s), 46s 79,681 scanned\*, 62,593 copied\*, 39,227 indexed\*, 906 MiB in (10.2 MiB/s), 881 MiB out (9.70  $MiB/s$ ),  $51s$ 84,577 scanned\*, 68,000 copied\*, 44,047 indexed\*, 976 MiB in (14.0 MiB/s), 951 MiB out (14.1  $MiB/s$ ), 56s 86,737 scanned\*, 72,738 copied\*, 49,071 indexed\*, 1.04 GiB in (17.8 MiB/s), 1.01 GiB out (17.5 MiB/s), 1m1s 89,690 scanned\*, 77,440 copied\*, 54,110 indexed\*, 1.14 GiB in (20.5 MiB/s), 1.11 GiB out (20.1 MiB/s), 1m6s 110,311 scanned\*, 84,497 copied\*, 74,158 indexed\*, 1.24 GiB in (20.3 MiB/s), 1.21 GiB out (20.4 MiB/s), 1m11s 114,726 scanned\*, 91,285 copied\*, 74,158 indexed\*, 1.33 GiB in (17.9 MiB/s), 1.30 GiB out (17.6 MiB/s), 1m16s 114,726 scanned\*, 97,016 copied\*, 74,158 indexed\*, 1.46 GiB in (26.6 MiB/s), 1.43 GiB out (26.6  $MiB/s$ ),  $1m21s$ 118,743 scanned\*, 100,577 copied\*, 79,331 indexed\*, 1.65 GiB in (40.1 MiB/s), 1.62 GiB out (39.3 MiB/s), 1m26s 122,180 scanned\*, 106,572 copied\*, 84,217 indexed\*, 1.77 GiB in (24.7 MiB/s), 1.74 GiB out (25.0 MiB/s), 1m31s 124,724 scanned\*, 111,727 copied\*, 84,217 indexed\*, 1.89 GiB in (22.8 MiB/s), 1.86 GiB out (22.5  $MiR/s$ ),  $1m36s$ 128,268 scanned\*, 114,686 copied\*, 99,203 indexed\*, 1.99 GiB in (21.1 MiB/s), 1.96 GiB out (21.2 MiB/s), 1m41s 134,630 scanned\*, 118,217 copied\*, 104,317 indexed\*, 2.06 GiB in (13.8 MiB/s), 2.03 GiB out (13.7 MiB/s), 1m46s 134,630 scanned\*, 121,742 copied\*, 109,417 indexed\*, 2.10 GiB in (9.02 MiB/s), 2.07 GiB out (9.30 MiB/s), 1m51s 134,630 scanned\*, 126,057 copied\*, 109,417 indexed\*, 2.20 GiB in (21.0 MiB/s), 2.17 GiB out (21.0 MiB/s), 1m56s 134,630 scanned\*, 130,034 copied\*, 114,312 indexed\*, 2.36 GiB in (32.1 MiB/s), 2.33 GiB out (31.8 MiB/s), 2m1s

```
Xcp command : xcp resume -id ID001
134,630 scanned*, 134,630 copied*, 0 modification, 0 new item, 0 delete item, 0 error<br>Speed: : 2.40 GiB in (19.7 MiB/s), 2.37 GiB out (19.5 MiB/s)
                : 2.40 GiB in (19.7 MiB/s), 2.37 GiB out (19.5 MiB/s)<br>: 2\text{m4s}Total Time : 2m4s.<br>STATUS : PASSED
STATUS
```
### **Parameters**

The following table lists the resume parameters and their description.

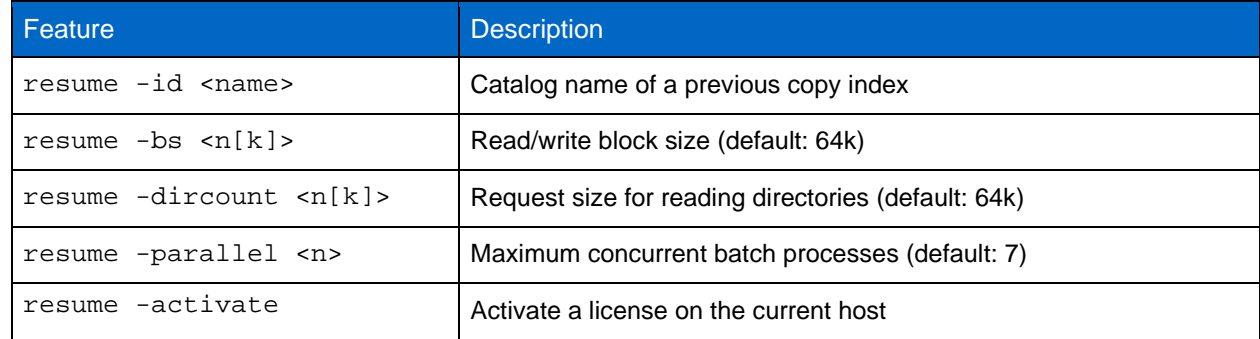

**resume -id<name> and resume -bs**

Read/write block size (default: 64k).

```
[root@localhost /]# ./xcp resume -id ID001 -bs 32k
XCP <version>; (c) 2020 NetApp, Inc.; Licensed to XXX [NetApp Inc] until Mon Dec 31 00:00:00 2029
xcp: Index: \{source: 172.21.88.54: /source vol, target: 172.21.88.70: /dest vol\}xcp: resume 'ID001': Reviewing the incomplete index...
xcp: diff 'ID001': Found 2,360 completed directories and 152 in progress
19,440 reviewed, 1.28 MiB in (898 KiB/s), 9.77 KiB out (6.71 KiB/s), 1s.
xcp: resume 'ID001': Starting second pass for the in-progress directories...
xcp: resume 'ID001': Resuming the in-progress directories...
xcp: resume 'ID001': Resumed command: copy {-newid: u'ID001'}
xcp: resume 'ID001': Current options: {-bs: '32k', -id: 'ID001'}
xcp: resume 'ID001': Merged options: {-bs: '32k', -id: 'ID001', -newid: u'ID001'}
xcp: resume 'ID001': Values marked with a * include operations before resume
44,242 scanned*, 24,132 copied*, 19,440 indexed*, 36.7 MiB in (7.34 MiB/s), 30.6 MiB out (6.12 
MiB/s), 5s
59,558 scanned*, 30,698 copied*, 19,440 indexed*, 142 MiB in (20.9 MiB/s), 125 MiB out (18.8 
MiB/s), 10s
 59,558 scanned*, 35,234 copied*, 19,440 indexed*, 203 MiB in (12.1 MiB/s), 187 MiB out (12.2 
MiB/s), 15s
59,558 scanned*, 40,813 copied*, 19,440 indexed*, 286 MiB in (16.5 MiB/s), 269 MiB out (16.5 
MiB/s), 20s65,126 scanned*, 46,317 copied*, 24,106 indexed*, 401 MiB in (22.9 MiB/s), 382 MiB out (22.5 
MiB/s), 25s
69,214 scanned*, 53,034 copied*, 29,031 indexed*, 496 MiB in (19.0 MiB/s), 476 MiB out (18.7 
MiB/s), 30s
85,438 scanned*, 60,627 copied*, 53,819 indexed*, 591 MiB in (18.9 MiB/s), 569 MiB out (18.5 
MiB/s), 35s
94,647 scanned*, 66,948 copied*, 53,819 indexed*, 700 MiB in (21.6 MiB/s), 679 MiB out (21.9 
MiB/s), 40s94,647 scanned*, 73,632 copied*, 53,819 indexed*, 783 MiB in (16.5 MiB/s), 761 MiB out (16.4 
MiB/s), 45s99,683 scanned*, 80,541 copied*, 58,962 indexed*, 849 MiB in (13.0 MiB/s), 824 MiB out (12.4 
MiB/s), 50s
99,683 scanned*, 84,911 copied*, 58,962 indexed*, 1013 MiB in (32.8 MiB/s), 991 MiB out (33.2 
MiB/s), 55s
101,667 scanned*, 91,386 copied*, 73,849 indexed*, 1.06 GiB in (15.4 MiB/s), 1.04 GiB out (15.4 
MIR/s), 1m0s118,251 scanned*, 98,413 copied*, 89,168 indexed*, 1.13 GiB in (14.0 MiB/s), 1.11 GiB out (13.3 
MiB/s), 1m5s
124,672 scanned*, 104,134 copied*, 89,168 indexed*, 1.25 GiB in (23.9 MiB/s), 1.22 GiB out (23.2 
MiB/s), 1m10s
130,171 scanned*, 109,594 copied*, 94,016 indexed*, 1.38 GiB in (25.7 MiB/s), 1.35 GiB out (25.5 
MiB/s), 1m15s
```

```
134,574 scanned*, 113,798 copied*, 94,016 indexed*, 1.52 GiB in (28.6 MiB/s), 1.48 GiB out (28.2 
MiR/s), 1m20s134,574 scanned*, 118,078 copied*, 94,016 indexed*, 1.64 GiB in (24.6 MiB/s), 1.61 GiB out (25.1 
MIB/S), 1m25s134,574 scanned*, 121,502 copied*, 94,016 indexed*, 1.80 GiB in (34.0 MiB/s), 1.77 GiB out (33.0 
MiB/s), 1m30s134,630 scanned*, 126,147 copied*, 104,150 indexed*, 1.88 GiB in (16.2 MiB/s), 1.86 GiB out 
(17.5 MiB/s), 1m35s
134,630 scanned*, 131,830 copied*, 119,455 indexed*, 1.95 GiB in (13.6 MiB/s), 1.92 GiB out 
(13.5 MiB/s), 1m41s
Xcp command : xcp resume -id ID001 -bs 32k
134,630 scanned*, 134,630 copied*, 0 modification, 0 new item, 0 delete item, 0 error<br>Speed : 2.02 GiB in (19.9 MiB/s), 1.99 GiB out (19.7 MiB/s)
            : 2.02 GiB in (19.9 MiB/s), 1.99 GiB out (19.7 MiB/s)<br>: 1m43s.
Total Time : 1m43s.<br>STATUS : PASSED
STATUS
```
#### **resume -id and resume -dircount**

Request size for reading directories (default: 64k).

[root@localhost /]# ./xcp resume -id ID001 -dircount 32k XCP <version>; (c) 2020 NetApp, Inc.; Licensed to XXX [NetApp Inc] until Mon Dec 31 00:00:00 2029 xcp: Index: {source: 172.21.88.54:/source\_vol, target: 172.21.88.70:/dest\_vol} xcp: resume 'ID001': Reviewing the incomplete index... xcp: diff 'ID001': Found 4,582 completed directories and 238 in progress 39,520 reviewed, 2.47 MiB in (1.49 MiB/s), 12.6 KiB out (7.62 KiB/s), 1s. xcp: resume 'ID001': Starting second pass for the in-progress directories... xcp: resume 'ID001': Resuming the in-progress directories... xcp: resume 'ID001': Resumed command: copy {-newid: u'ID001'} xcp: resume 'ID001': Current options: {-dircount: '32k', -id: 'ID001'} xcp: resume 'ID001': Merged options: {-dircount: '32k', -id: 'ID001', -newid: u'ID001'} xcp: resume 'ID001': Values marked with a \* include operations before resume 76,626 scanned\*, 43,825 copied\*, 39,520 indexed\*, 31.7 MiB in (6.33 MiB/s), 23.0 MiB out (4.60 MiB/s), 5s 79,751 scanned\*, 49,942 copied\*, 39,520 indexed\*, 140 MiB in (21.7 MiB/s), 131 MiB out (21.5 MiB/s), 10s 79,751 scanned\*, 55,901 copied\*, 39,520 indexed\*, 234 MiB in (18.8 MiB/s), 223 MiB out (18.3 MiB/s), 15s 79,751 scanned\*, 61,764 copied\*, 39,520 indexed\*, 325 MiB in (18.0 MiB/s), 313 MiB out (17.9  $MiB/s$ ),  $20s$ 84,791 scanned\*, 68,129 copied\*, 44,510 indexed\*, 397 MiB in (14.3 MiB/s), 384 MiB out (14.2 MiB/s), 25s 94,698 scanned\*, 74,741 copied\*, 54,039 indexed\*, 485 MiB in (17.4 MiB/s), 473 MiB out (17.8  $MiB/s$ ),  $30s$ 99,734 scanned\*, 80,110 copied\*, 59,044 indexed\*, 605 MiB in (24.1 MiB/s), 591 MiB out (23.7 MiB/s), 35s 104,773 scanned\*, 86,288 copied\*, 69,005 indexed\*, 716 MiB in (22.2 MiB/s), 703 MiB out (22.3  $MiB/s$ ),  $40s$ 110,076 scanned\*, 93,265 copied\*, 79,102 indexed\*, 795 MiB in (15.8 MiB/s), 781 MiB out (15.5 MiB/s), 45s 121,341 scanned\*, 100,077 copied\*, 84,096 indexed\*, 897 MiB in (20.4 MiB/s), 881 MiB out (19.9  $MiB/s$ ), 50s 125,032 scanned\*, 105,712 copied\*, 89,132 indexed\*, 1003 MiB in (21.2 MiB/s), 985 MiB out (20.7 MiB/s), 55s 129,548 scanned\*, 110,382 copied\*, 89,132 indexed\*, 1.14 GiB in (32.0 MiB/s), 1.12 GiB out (32.1  $MiB/s$ ),  $1m0s$ 131,976 scanned\*, 115,158 copied\*, 94,221 indexed\*, 1.23 GiB in (19.2 MiB/s), 1.21 GiB out (18.3  $MIR/e$ ),  $1m5e$ 134,430 scanned\*, 119,161 copied\*, 94,221 indexed\*, 1.37 GiB in (27.8 MiB/s), 1.35 GiB out (28.3 MiB/s), 1m10s 134,630 scanned\*, 125,013 copied\*, 109,402 indexed\*, 1.47 GiB in (21.2 MiB/s), 1.45 GiB out (21.4 MiB/s), 1m15s 134,630 scanned\*, 129,301 copied\*, 114,532 indexed\*, 1.61 GiB in (29.4 MiB/s), 1.60 GiB out (29.8 MiB/s), 1m20s 134,630 scanned\*, 132,546 copied\*, 124,445 indexed\*, 1.69 GiB in (14.8 MiB/s), 1.67 GiB out (15.0 MiB/s), 1m25s

Xcp command : xcp resume -id ID001 -dircount 32k 134,630 scanned\*, 134,630 copied\*, 0 modification, 0 new item, 0 delete item, 0 error<br>Speed: 1.70 GiB in (19.7 MiB/s), 1.69 GiB out (19.5 MiB/s)  $: 1.70$  GiB in (19.7 MiB/s), 1.69 GiB out (19.5 MiB/s)

Total Time : 1m28s.<br>STATUS : PASSE : PASSED

#### **resume -id and resume -parallel**

Maximum concurrent batch processes (default: 7).

[root@localhost /]# ./xcp resume -id ID001 -parallel 3 XCP <version>; (c) 2020 NetApp, Inc.; Licensed to XXX [NetApp Inc] until Mon Dec 31 00:00:00 2029 xcp: Index: {source: 172.21.88.54:/source\_vol, target: 172.21.88.70:/dest\_vol} xcp: resume 'ID001': Reviewing the incomplete index... xcp: diff 'ID001': Found 2,347 completed directories and 149 in progress 19,399 reviewed, 1.28 MiB in (659 KiB/s), 9.77 KiB out (4.93 KiB/s), 1s. xcp: resume 'ID001': Starting second pass for the in-progress directories... xcp: resume 'ID001': Resuming the in-progress directories... xcp: resume 'ID001': Resumed command: copy {-newid: u'ID001'} xcp: resume 'ID001': Current options: {-id: 'ID001', -parallel: 3} xcp: resume 'ID001': Merged options: {-id: 'ID001', -newid: u'ID001', -parallel: 3} xcp: resume 'ID001': Values marked with a \* include operations before resume 39,610 scanned\*, 23,642 copied\*, 19,399 indexed\*, 56.3 MiB in (11.2 MiB/s), 45.8 MiB out (9.15 MiB/s), 5s 39,610 scanned\*, 28,980 copied\*, 19,399 indexed\*, 145 MiB in (17.6 MiB/s), 134 MiB out (17.6 MiB/s), 10s 48,111 scanned\*, 34,782 copied\*, 34,042 indexed\*, 223 MiB in (15.8 MiB/s), 212 MiB out (15.7 MiB/s), 15s 55,412 scanned\*, 40,468 copied\*, 34,042 indexed\*, 317 MiB in (18.4 MiB/s), 304 MiB out (18.1 MiB/s), 21s 59,639 scanned\*, 46,980 copied\*, 39,032 indexed\*, 390 MiB in (14.6 MiB/s), 377 MiB out (14.5 MiB/s), 26s 69,520 scanned\*, 55,251 copied\*, 49,006 indexed\*, 438 MiB in (9.59 MiB/s), 423 MiB out (9.21  $MiB/s$ ),  $31s$ 78,596 scanned\*, 62,054 copied\*, 59,001 indexed\*, 492 MiB in (10.7 MiB/s), 476 MiB out (10.6 MiB/s), 36s 79,673 scanned\*, 68,163 copied\*, 59,001 indexed\*, 610 MiB in (23.5 MiB/s), 593 MiB out (23.5 MiB/s), 41s 84,600 scanned\*, 74,238 copied\*, 64,150 indexed\*, 723 MiB in (22.5 MiB/s), 705 MiB out (22.3 MiB/s), 46s 94,525 scanned\*, 80,754 copied\*, 74,157 indexed\*, 807 MiB in (16.7 MiB/s), 788 MiB out (16.4 MiB/s), 51s 94,525 scanned\*, 85,119 copied\*, 74,157 indexed\*, 1007 MiB in (39.9 MiB/s), 988 MiB out (39.9 MiB/s), 56s 109,514 scanned\*, 93,474 copied\*, 89,192 indexed\*, 1.08 GiB in (20.7 MiB/s), 1.06 GiB out (20.2 MiB/s), 1m1s 111,953 scanned\*, 100,639 copied\*, 94,248 indexed\*, 1.18 GiB in (19.3 MiB/s), 1.16 GiB out (19.2 MiB/s), 1m6s 114,605 scanned\*, 105,958 copied\*, 94,248 indexed\*, 1.36 GiB in (36.8 MiB/s), 1.34 GiB out (36.6 MiB/s), 1m11s 124,531 scanned\*, 112,340 copied\*, 104,275 indexed\*, 1.51 GiB in (29.8 MiB/s), 1.48 GiB out (29.4 MiB/s), 1m16s 129,694 scanned\*, 117,218 copied\*, 109,236 indexed\*, 1.67 GiB in (33.2 MiB/s), 1.65 GiB out (33.1 MiB/s), 1m21s 131,753 scanned\*, 123,850 copied\*, 114,358 indexed\*, 1.80 GiB in (25.9 MiB/s), 1.77 GiB out (25.9 MiB/s), 1m26s 134,630 scanned\*, 130,829 copied\*, 124,437 indexed\*, 1.85 GiB in (11.2 MiB/s), 1.83 GiB out (11.2 MiB/s), 1m31s Xcp command : xcp resume -id ID001 -parallel 3  $134,630$  scanned\*,  $134,630$  copied\*,  $0$  modification,  $0$  new item,  $0$  delete item,  $0$  error<br>Speed:  $2,02$  GiB in  $(21,6)$  MiB/s)  $2,00$  GiB out  $(21,3)$  MiB/s) Speed : 2.02 GiB in (21.6 MiB/s), 2.00 GiB out (21.3 MiB/s) Total Time<br>STATUS : PASSED

### <span id="page-34-0"></span>**1.10 verify**

The verify command uses a full byte-by-byte data comparison between source and target directories after the copy operation without using a catalog index number. The command checks for modification times and other file or directory attributes including permissions. The command also reads the files on both sides and compares the data.

**Note:** The verify command is useful when source and target directory trees are identical. However, if a source directory is moved or renamed,  $\text{vert } y$  will not find any files under that directory even though they are still in the target tree.

### **Syntax**

[root@localhost /]# ./xcp verify <source NFS export path> <destination NFS export path> **Example**

[root@localhost /]# ./xcp verify 172.21.88.54:/source\_vol 172.21.88.70:/dest\_vol XCP <version>; (c) 2020 NetApp, Inc.; Licensed to XXX [NetApp Inc] until Mon Dec 31 00:00:00 2029 xcp: WARNING: No index name has been specified, creating one with name: autoname\_verify\_2020-03- 04\_23.54.40.893449 32,493 scanned, 11,303 found, 7,100 compared, 7,100 same data, 374 MiB in (74.7 MiB/s), 4.74 MiB out (971 KiB/s), 5s 40,109 scanned, 24,208 found, 18,866 compared, 18,866 same data, 834 MiB in (91.5 MiB/s), 10.5 MiB out (1.14 MiB/s), 10s 56,030 scanned, 14,623 indexed, 33,338 found, 27,624 compared, 27,624 same data, 1.31 GiB in (101 MiB/s), 15.9 MiB out (1.07 MiB/s), 15s 73,938 scanned, 34,717 indexed, 45,583 found, 38,909 compared, 38,909 same data, 1.73 GiB in (86.3 MiB/s), 22.8 MiB out (1.38 MiB/s), 20s 76,308 scanned, 39,719 indexed, 61,810 found, 54,885 compared, 54,885 same data, 2.04 GiB in (62.8 MiB/s), 30.2 MiB out (1.48 MiB/s), 25s 103,852 scanned, 64,606 indexed, 77,823 found, 68,301 compared, 68,301 same data, 2.31 GiB in (56.0 MiB/s), 38.2 MiB out (1.60 MiB/s), 30s 110,047 scanned, 69,579 indexed, 89,082 found, 78,794 compared, 78,794 same data, 2.73 GiB in (85.6 MiB/s), 43.6 MiB out (1.06 MiB/s), 35s 113,871 scanned, 79,650 indexed, 99,657 found, 89,093 compared, 89,093 same data, 3.23 GiB in (103 MiB/s), 49.3 MiB out (1.14 MiB/s), 40s 125,092 scanned, 94,616 indexed, 110,406 found, 98,369 compared, 98,369 same data, 3.74 GiB in (103 MiB/s), 55.0 MiB out (1.15 MiB/s), 45s 134,630 scanned, 104,764 indexed, 120,506 found, 106,732 compared, 106,732 same data, 4.23 GiB in (99.9 MiB/s), 60.4 MiB out (1.05 MiB/s), 50s 134,630 scanned, 114,823 indexed, 129,832 found, 116,198 compared, 116,198 same data, 4.71 GiB in (97.2 MiB/s), 65.5 MiB out (1.04 MiB/s), 55s Xcp command : xcp verify 172.21.88.54:/source\_vol 172.21.88.70:/dest\_vol 134,630 scanned, 0 matched, 100% found (121,150 have data), 100% verified (data, attrs, mods), 0 different item, 0 error<br>Speed: 4.95 GiB  $: 4.95$  GiB in (86.4 MiB/s), 69.2 MiB out (1.18 MiB/s)<br> $: 58s$ . Total Time<br>STATUS : PASSED

The following table lists the verify parameters and their description.

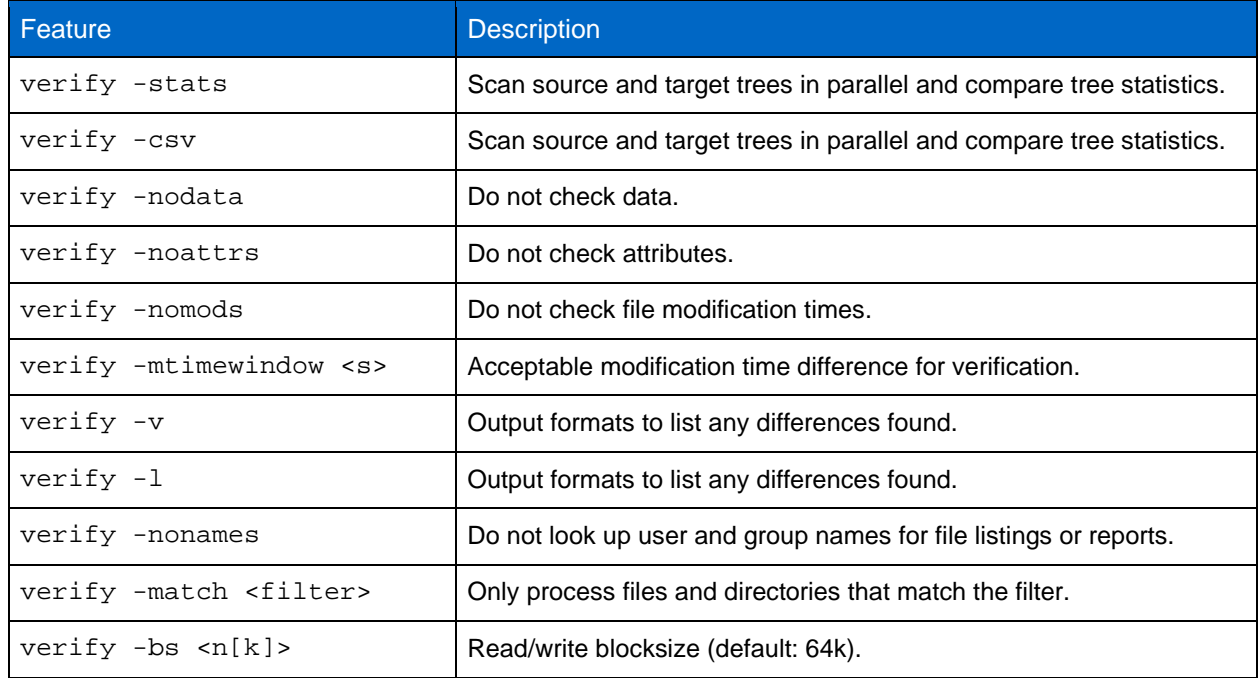
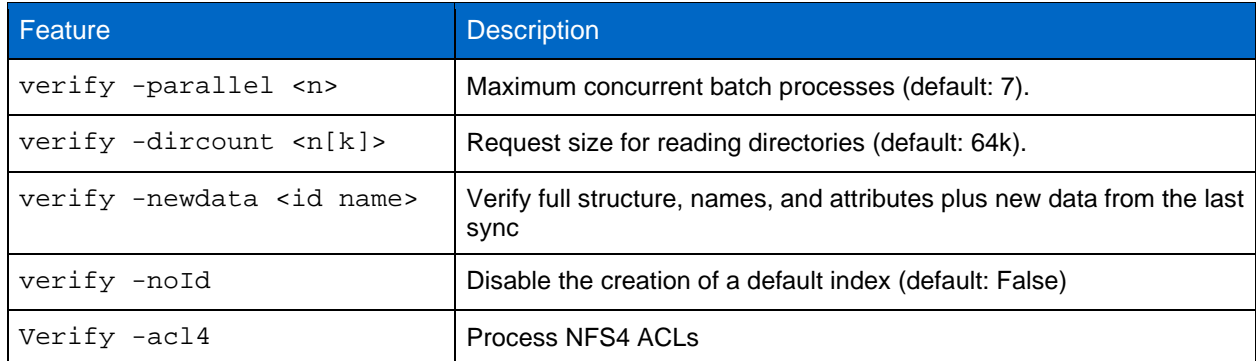

### **verify -stats**

Scan source and target trees in parallel and compare tree statistics.

[root@localhost /]# ./xcp verify -stats 172.21.88.54:/source\_vol 172.21.88.70:/dest\_vol XCP <version>; (c) 2020 NetApp, Inc.; Licensed to XXX [NetApp Inc] until Mon Dec 31 00:00:00 2029 228,609 scanned, 49.7 MiB in (9.93 MiB/s), 3.06 MiB out (625 KiB/s), 5s == Number of files ==<br>empty <8KiB empty <8KiB 8-64KiB 64KiB-1MiB 1-10MiB 10-100MiB >100MiB 235 73,916 43,070 4,020 129 15 same same same same same same == Directory entries ==<br>empty 1-10 empty 1-10 10-100 100-1K 1K-10K >10K<br>3 10.300 2.727 67 11  $3$  10,300 2,727 - - - - - 10, 10<br>
same same same same same ame same same same same same  $==$  Depth  $==$ <br> $0-5$ 0-5 6-10 11-15 16-20 21-100 >100<br>47,120 79,772 7,608 130 1 120 79,772 7,608 130<br>
same same same same same same same same == Modified == >1 year >1 month 1-31 days 1-24 hrs <1 hour <15 mins future 15 116,121 5,249<br>same same same same same same same same Total count: 134,630 / same Directories: 13,108 / same Regular files: 121,385 / same Symbolic links: 137 / same Special files: None / same Hard links: None / same, Multilink files: None / same Xcp command : xcp verify -stats 172.21.88.54:/source\_vol 172.21.88.70:/dest\_vol 269,260 scanned, 0 matched, 0 error : 59.5 MiB in (7.44 MiB/s), 3.94 MiB out (506 KiB/s)<br>: 7s. Total Time<br>STATUS : PASSED

#### **verify -csv**

Scan source and target trees in parallel and compare tree statistics.

[root@localhost /]# ./xcp verify -csv 172.21.88.54:/source\_vol 172.21.88.70:/dest\_vol XCP <version>; (c) 2020 NetApp, Inc.; Licensed to XXX [NetApp Inc] until Mon Dec 31 00:00:00 2029 222,028 scanned, 48.2 MiB in (9.63 MiB/s), 2.95 MiB out (603 KiB/s), 5s == Number of files == empty <8KiB 8-64KiB 64KiB-1MiB 1-10MiB 10-100MiB >100MiB 235 73,916 43,070 4,020 129 15<br>same same same same same same same same same same same same same == Directory entries ==<br>empty 1-10 pty 1-10 10-100 100-1K 1K-10K >10K<br>3 10,300 2,727 67 11 3 10,300 2,727 67 11<br>same same same same same same same same same same same same

 $==$  Depth  $==$  0-5 6-10 11-15 16-20 21-100 >100 47,120 79,772 7,608 130 same same same same  $==$  Modified  $==$ <br>>1 year >1 month 1-31 days  $\begin{array}{lll} \text{days} & 1-24 \text{ hrs} & \text{<}1 \text{ hour} & \text{<}15 \text{ mins} & \text{future} \\ 15 & 121.370 & \end{array}$  $\frac{15}{15}$  121,370 same same same Total count: 134,630 / same Directories: 13,108 / same Regular files: 121,385 / same Symbolic links: 137 / same Special files: None / same Hard links: None / same, Multilink files: None / same Xcp command : xcp verify -csv 172.21.88.54:/source\_vol 172.21.88.70:/dest\_vol 269,260 scanned, 0 matched, 0 error  $: 59.5$  MiB in (7.53 MiB/s), 3.94 MiB out (512 KiB/s) Total Time : 7s.<br>STATUS : PASS : PASSED

#### **verify -stats and verify -csv**

Scan source and target trees in parallel and compare tree statistics.

[root@localhost /]# ./xcp verify -stats -csv 172.21.88.54:/source\_vol 172.21.88.70:/dest\_vol XCP <version>; (c) 2020 NetApp, Inc.; Licensed to XXX [NetApp Inc] until Mon Dec 31 00:00:00 2029 224,618 scanned, 48.7 MiB in (9.54 MiB/s), 2.98 MiB out (597 KiB/s), 5s == Number of files ==<br>empty <br/> <8KiB empty <8KiB 8-64KiB 64KiB-1MiB 1-10MiB 10-100MiB >100MiB 235 73,916 43,070 4,020 129 15 same same same same same same == Directory entries ==<br>empty 1-10 empty 1-10 10-100 100-1K 1K-10K >10K 3 10,300 2,727 67 11 same same same same same  $==$  Depth  $==$  0-5 6-10 11-15 16-20 21-100 >100 47,120 79,772 7,608 130 same same same same == Modified == >1 year >1 month 1-31 days 1-24 hrs <1 hour <15 mins future  $15$  121,370<br>same same same same same Total count: 134,630 / same Directories: 13,108 / same Regular files: 121,385 / same Symbolic links: 137 / same Special files: None / same Hard links: None / same, Multilink files: None / same Xcp command : xcp verify -stats -csv 172.21.88.54:/source\_vol 172.21.88.70:/dest\_vol 269,260 scanned, 0 matched, 0 error : 59.5 MiB in (7.49 MiB/s), 3.94 MiB out (509 KiB/s) Total Time : 7s.<br>STATUS : PAS : PASSED

# **verify -nodata**

Do not check data.

[root@localhost /]# ./xcp verify -nodata 172.21.88.54:/source\_vol 172.21.88.70:/dest\_vol XCP <version>; (c) 2020 NetApp, Inc.; Licensed to XXX [NetApp Inc] until Mon Dec 31 00:00:00 2029

xcp: WARNING: No index name has been specified, creating one with name: autoname\_verify\_2020-03- 05\_02.18.01.159115

```
70,052 scanned, 29,795 indexed, 43,246 found, 25.8 MiB in (5.14 MiB/s), 9.39 MiB out (1.87 
MiR/s), 5s
117,136 scanned, 94,723 indexed, 101,434 found, 50.3 MiB in (4.90 MiB/s), 22.4 MiB out (2.60 
MiB/s), 10s
Xcp command : xcp verify -nodata 172.21.88.54:/source_vol 172.21.88.70:/dest_vol
134,630 scanned, 0 matched, 100% found (121,150 have data), 100% verified (attrs, mods), 0 
different item, 0 error<br>Speed : 62.7 MiB
            52.7 MiB in (4.65 MiB/s), 30.2 MiB out (2.24 MiB/s)<br>: 13s
Total Time<br>STATUS
            : PASSED
```
# **verify -noattrs**

#### Do not check attributes.

 $[root@localhost /]=$ ./xcp verify -noattrs  $172.21.88.54$ :/source vol  $172.21.88.70$ :/dest\_vol XCP <version>; (c) 2020 NetApp, Inc.; Licensed to XXX [NetApp Inc] until Mon Dec 31 00:00:00 2029 xcp: WARNING: No index name has been specified, creating one with name: autoname\_verify\_2020-03- 05\_02.19.14.011569 40,397 scanned, 9,917 found, 4,249 compared, 4,249 same data, 211 MiB in (41.6 MiB/s), 3.78 MiB out (764 KiB/s), 5s 40,397 scanned, 14,533 found, 8,867 compared, 8,867 same data, 475 MiB in (52.9 MiB/s), 6.06 MiB out (466 KiB/s), 10s 40,397 scanned, 20,724 found, 15,038 compared, 15,038 same data, 811 MiB in (67.0 MiB/s), 9.13 MiB out (628 KiB/s), 15s 40,397 scanned, 25,659 found, 19,928 compared, 19,928 same data, 1.02 GiB in (46.6 MiB/s), 11.5 MiB out (477 KiB/s), 20s 40,397 scanned, 30,535 found, 24,803 compared, 24,803 same data, 1.32 GiB in (62.0 MiB/s), 14.0 MiB out (513 KiB/s), 25s 75,179 scanned, 34,656 indexed, 39,727 found, 32,595 compared, 32,595 same data, 1.58 GiB in (53.4 MiB/s), 20.1 MiB out (1.22 MiB/s), 30s 75,179 scanned, 34,656 indexed, 47,680 found, 40,371 compared, 40,371 same data, 1.74 GiB in (32.3 MiB/s), 23.6 MiB out (717 KiB/s), 35s 75,179 scanned, 34,656 indexed, 58,669 found, 51,524 compared, 51,524 same data, 1.93 GiB in (37.9 MiB/s), 28.4 MiB out (989 KiB/s), 40s 78,097 scanned, 39,772 indexed, 69,343 found, 61,858 compared, 61,858 same data, 2.12 GiB in (39.0 MiB/s), 33.4 MiB out (1015 KiB/s), 45s 110,213 scanned, 69,593 indexed, 80,049 found, 69,565 compared, 69,565 same data, 2.37 GiB in (51.3 MiB/s), 39.3 MiB out (1.18 MiB/s), 50s 110,213 scanned, 69,593 indexed, 86,233 found, 75,727 compared, 75,727 same data, 2.65 GiB in (57.8 MiB/s), 42.3 MiB out (612 KiB/s), 55s 110,213 scanned, 69,593 indexed, 93,710 found, 83,218 compared, 83,218 same data, 2.93 GiB in (56.1 MiB/s), 45.8 MiB out (705 KiB/s), 1m0s 110,213 scanned, 69,593 indexed, 99,700 found, 89,364 compared, 89,364 same data, 3.20 GiB in (56.9 MiB/s), 48.7 MiB out (593 KiB/s), 1m5s 124,888 scanned, 94,661 indexed, 107,509 found, 95,304 compared, 95,304 same data, 3.54 GiB in (68.6 MiB/s), 53.5 MiB out (1000 KiB/s), 1m10s 134,630 scanned, 104,739 indexed, 116,494 found, 102,792 compared, 102,792 same data, 3.94 GiB in (81.7 MiB/s), 58.2 MiB out (949 KiB/s), 1m15s 134,630 scanned, 104,739 indexed, 123,475 found, 109,601 compared, 109,601 same data, 4.28 GiB in (70.0 MiB/s), 61.7 MiB out (711 KiB/s), 1m20s 134,630 scanned, 104,739 indexed, 129,354 found, 115,295 compared, 115,295 same data, 4.55 GiB in (55.3 MiB/s), 64.5 MiB out (572 KiB/s), 1m25s Xcp command : xcp verify -noattrs  $172.21.88.54$ :/source vol  $172.21.88.70$ :/dest vol 134,630 scanned, 0 matched, 100% found (121,150 have data), 100% verified (data, mods), 0 different item, 0 error<br>Speed : 4.95 GiB : 4.95 GiB in (56.5 MiB/s), 69.2 MiB out (789 KiB/s)<br>: 1m29s. Total Time<br>STATUS : PASSED

## **verify -nomods**

Do not check file modification times.

[root@localhost /]# ./xcp verify -nomods 172.21.88.54:/source\_vol 172.21.88.70:/dest\_vol XCP <version>; (c) 2020 NetApp, Inc.; Licensed to XXX [NetApp Inc] until Mon Dec 31 00:00:00 2029 xcp: WARNING: No index name has been specified, creating one with name: autoname\_verify\_2020-03- 05\_02.22.33.738593 40,371 scanned, 10,859 found, 5,401 compared, 5,401 same data, 296 MiB in (59.1 MiB/s), 4.29 MiB out (876 KiB/s), 5s 40,371 scanned, 22,542 found, 17,167 compared, 17,167 same data, 743 MiB in (88.9 MiB/s), 9.67 MiB out (1.07 MiB/s), 10s

43,521 scanned, 4,706 indexed, 32,166 found, 26,676 compared, 26,676 same data, 1.17 GiB in (91.3 MiB/s), 14.5 MiB out (996 KiB/s), 15s 70,260 scanned, 29,715 indexed, 43,680 found, 37,146 compared, 37,146 same data, 1.64 GiB in (96.0 MiB/s), 21.5 MiB out (1.38 MiB/s), 20s 75,160 scanned, 34,722 indexed, 60,079 found, 52,820 compared, 52,820 same data, 2.01 GiB in (74.4 MiB/s), 29.1 MiB out (1.51 MiB/s), 25s 102,874 scanned, 69,594 indexed, 77,322 found, 67,907 compared, 67,907 same data, 2.36 GiB in (71.2 MiB/s), 38.3 MiB out (1.85 MiB/s), 30s 110,284 scanned, 69,594 indexed, 89,143 found, 78,952 compared, 78,952 same data, 2.82 GiB in (92.8 MiB/s), 43.9 MiB out (1.08 MiB/s), 35s 112,108 scanned, 79,575 indexed, 100,228 found, 89,856 compared, 89,856 same data, 3.25 GiB in (89.3 MiB/s), 49.6 MiB out (1.15 MiB/s), 40s 128,122 scanned, 99,743 indexed, 111,358 found, 98,663 compared, 98,663 same data, 3.80 GiB in (112 MiB/s), 55.8 MiB out (1.24 MiB/s), 45s 134,630 scanned, 104,738 indexed, 123,253 found, 109,472 compared, 109,472 same data, 4.36 GiB in (114 MiB/s), 61.7 MiB out (1.16 MiB/s), 50s 134,630 scanned, 119,809 indexed, 133,569 found, 120,008 compared, 120,008 same data, 4.94 GiB in (115 MiB/s), 67.8 MiB out (1.20 MiB/s), 55s Xcp command : xcp verify -nomods 172.21.88.54:/source\_vol 172.21.88.70:/dest\_vol 134,630 scanned, 0 matched, 100% found (121,150 have data), 100% verified (data, attrs), 0 different item, 0 error<br>Speed: 4 95 GiB  $\frac{1}{2}$  4.95 GiB in (90.5 MiB/s), 69.2 MiB out (1.24 MiB/s)<br>: 56s Total Time<br>STATUS : PASSED

#### **verify -mtimewindow <s>**

Acceptable modification time difference for verification.

[root@localhost /]# ./xcp verify -mtimewindow 2 172.21.88.54:/source\_vol 172.21.88.70:/dest\_vol XCP <version>; (c) 2020 NetApp, Inc.; Licensed to XXX [NetApp Inc] until Mon Dec 31 00:00:00 2029 xcp: WARNING: No index name has been specified, creating one with name: autoname\_verify\_2020-03- 06\_02.26.03.797492 27,630 scanned, 9,430 found, 5,630 compared, 5,630 same data, 322 MiB in (64.1 MiB/s), 3.91 MiB out (798 KiB/s), 5s 38,478 scanned, 19,840 found, 14,776 compared, 14,776 same data, 811 MiB in (97.8 MiB/s), 8.86 MiB out (1012 KiB/s), 10s 55,304 scanned, 14,660 indexed, 29,893 found, 23,904 compared, 23,904 same data, 1.33 GiB in (109 MiB/s), 14.6 MiB out (1.14 MiB/s), 15s 64,758 scanned, 24,700 indexed, 43,133 found, 36,532 compared, 36,532 same data, 1.65 GiB in (65.3 MiB/s), 21.0 MiB out (1.28 MiB/s), 20s 75,317 scanned, 34,655 indexed, 56,020 found, 48,942 compared, 48,942 same data, 2.01 GiB in (72.5 MiB/s), 27.4 MiB out (1.25 MiB/s), 25s 95,024 scanned, 54,533 indexed, 70,675 found, 61,886 compared, 61,886 same data, 2.41 GiB in (81.3 MiB/s), 34.9 MiB out (1.49 MiB/s), 30s 102,407 scanned, 64,598 indexed, 85,539 found, 76,158 compared, 76,158 same data, 2.74 GiB in (67.3 MiB/s), 42.0 MiB out (1.42 MiB/s), 35s 113,209 scanned, 74,661 indexed, 97,126 found, 86,525 compared, 86,525 same data, 3.09 GiB in (72.6 MiB/s), 48.0 MiB out (1.19 MiB/s), 40s 125,040 scanned, 84,710 indexed, 108,480 found, 96,253 compared, 96,253 same data, 3.51 GiB in (84.0 MiB/s), 53.6 MiB out (1.10 MiB/s), 45s 132,726 scanned, 99,775 indexed, 117,252 found, 103,740 compared, 103,740 same data, 4.04 GiB in (108 MiB/s), 58.4 MiB out (986 KiB/s), 50s 134,633 scanned, 109,756 indexed, 126,700 found, 112,978 compared, 112,978 same data, 4.52 GiB in (97.6 MiB/s), 63.6 MiB out (1.03 MiB/s), 55s 134,633 scanned, 129,807 indexed, 134,302 found, 120,779 compared, 120,779 same data, 4.95 GiB in (86.5 MiB/s), 68.8 MiB out (1.02 MiB/s), 1m0s Xcp command : xcp verify -mtimewindow 2 172.21.88.54:/source\_vol 172.21.88.70:/dest\_vol 134,633 scanned, 0 matched, 100% found (121,150 have data), 100% verified (data, attrs, mods), 0 different item, 0 error<br>Speed : 4.95 GiB  $\therefore$  4.95 GiB in (83.6 MiB/s), 69.2 MiB out (1.14 MiB/s)<br>: 1m0s. Total Time<br>STATUS : PASSED

## **verify -v**

Output formats to list any differences found.

[root@localhost /]# ./xcp verify -v 172.21.88.54:/source\_vol 172.21.88.70:/dest\_vol XCP <version>; (c) 2020 NetApp, Inc.; Licensed to XXX [NetApp Inc] until Mon Dec 31 00:00:00 2029

xcp: WARNING: No index name has been specified, creating one with name: autoname\_verify\_2020-03- 05\_02.26.30.055115

```
32,349 scanned, 10,211 found, 5,946 compared, 5,946 same data, 351 MiB in (70.1 MiB/s), 4.27 MiB 
out (872 KiB/s), 5s
40,301 scanned, 21,943 found, 16,619 compared, 16,619 same data, 874 MiB in (104 MiB/s), 9.74 
MiB out (1.09 MiB/s), 10s
52,201 scanned, 14,512 indexed, 33,173 found, 27,622 compared, 27,622 same data, 1.35 GiB in 
(102 MiB/s), 16.0 MiB out (1.24 MiB/s), 15s
 70,886 scanned, 34,689 indexed, 46,699 found, 40,243 compared, 40,243 same data, 1.77 GiB in 
(86.2 MiB/s), 23.3 MiB out (1.47 MiB/s), 20s
80,072 scanned, 39,708 indexed, 63,333 found, 55,743 compared, 55,743 same data, 2.04 GiB in 
(55.4 MiB/s), 31.0 MiB out (1.54 MiB/s), 25s
100,034 scanned, 59,615 indexed, 76,848 found, 67,738 compared, 67,738 same data, 2.35 GiB in 
(61.6 MiB/s), 37.6 MiB out (1.31 MiB/s), 30s
110,290 scanned, 69,597 indexed, 88,493 found, 78,203 compared, 78,203 same data, 2.75 GiB in 
(81.7 MiB/s), 43.4 MiB out (1.14 MiB/s), 35s
 116,829 scanned, 79,603 indexed, 102,105 found, 90,998 compared, 90,998 same data, 3.32 GiB in 
(117 MiB/s), 50.3 MiB out (1.38 MiB/s), 40s
128,954 scanned, 94,650 indexed, 114,340 found, 101,563 compared, 101,563 same data, 3.91 GiB in 
(121 MiB/s), 56.8 MiB out (1.30 MiB/s), 45s
134,630 scanned, 109,858 indexed, 125,760 found, 112,077 compared, 112,077 same data, 4.41 GiB 
in (99.9 MiB/s), 63.0 MiB out (1.22 MiB/s), 50s
Xcp command : xcp verify -v 172.21.88.54:/source vol 172.21.88.70:/dest_vol
134,630 scanned, 0 matched, 100% found (121,150 have data), 100% verified (data, attrs, mods), 0 
different item, 0 error<br>Speed : 4.95 GiB
            : 4.95 GiB in (91.7 MiB/s), 69.2 MiB out (1.25 MiB/s)<br>: 55s.
Total Time<br>STATUS
            : PASSED
```
#### **verify -l**

#### Output formats to list any differences found.

[root@localhost /]# ./xcp verify -l 172.21.88.54:/source\_vol 172.21.88.70:/dest\_vol XCP <version>; (c) 2020 NetApp, Inc.; Licensed to XXX [NetApp Inc] until Mon Dec 31 00:00:00 2029 xcp: WARNING: No index name has been specified, creating one with name: autoname\_verify\_2020-03- 05\_02.27.58.969228 32,044 scanned, 11,565 found, 7,305 compared, 7,305 same data, 419 MiB in (83.7 MiB/s), 4.93 MiB out (1008 KiB/s), 5s 40,111 scanned, 21,352 found, 16,008 compared, 16,008 same data, 942 MiB in (104 MiB/s), 9.64 MiB out (962 KiB/s), 10s 53,486 scanned, 14,677 indexed, 30,840 found, 25,162 compared, 25,162 same data, 1.34 GiB in (86.4 MiB/s), 15.0 MiB out (1.07 MiB/s), 15s 71,202 scanned, 34,646 indexed, 45,082 found, 38,555 compared, 38,555 same data, 1.72 GiB in (76.7 MiB/s), 22.5 MiB out (1.51 MiB/s), 20s 75,264 scanned, 34,646 indexed, 60,039 found, 53,099 compared, 53,099 same data, 2.00 GiB in (58.5 MiB/s), 29.1 MiB out (1.30 MiB/s), 25s 95,205 scanned, 54,684 indexed, 76,004 found, 67,054 compared, 67,054 same data, 2.34 GiB in (67.5 MiB/s), 37.0 MiB out (1.57 MiB/s), 30s 110,239 scanned, 69,664 indexed, 87,892 found, 77,631 compared, 77,631 same data, 2.78 GiB in (89.7 MiB/s), 43.2 MiB out (1.23 MiB/s), 35s 115,192 scanned, 79,627 indexed, 100,246 found, 89,450 compared, 89,450 same data, 3.22 GiB in (90.0 MiB/s), 49.4 MiB out (1.24 MiB/s), 40s 122,694 scanned, 89,740 indexed, 109,158 found, 97,422 compared, 97,422 same data, 3.65 GiB in (89.4 MiB/s), 54.2 MiB out (978 KiB/s), 45s 134,630 scanned, 104,695 indexed, 119,683 found, 106,036 compared, 106,036 same data, 4.17 GiB in (105 MiB/s), 59.9 MiB out (1.11 MiB/s), 50s 134,630 scanned, 109,813 indexed, 129,117 found, 115,432 compared, 115,432 same data, 4.59 GiB in (86.1 MiB/s), 64.7 MiB out (979 KiB/s), 55s Xcp command : xcp verify -l 172.21.88.54:/source\_vol 172.21.88.70:/dest\_vol 134,630 scanned, 0 matched, 100% found (121,150 have data), 100% verified (data, attrs, mods), 0 different item, 0 error<br>Speed : 4.95 GiB  $: 4.95$  GiB in (84.9 MiB/s), 69.2 MiB out (1.16 MiB/s)<br> $: 59s$ . Total Time STATUS : PASSED

# **verify -v and verify -l**

Output formats to list any differences found.

[root@localhost /]# ./xcp verify -v -l 172.21.88.54:/source\_vol 172.21.88.70:/dest\_vol XCP <version>; (c) 2020 NetApp, Inc.; Licensed to XXX [NetApp Inc] until Mon Dec 31 00:00:00 2029

xcp: WARNING: No index name has been specified, creating one with name: autoname\_verify\_2020-03- 05\_02.30.00.952454

```
24,806 scanned, 8,299 found, 4,817 compared, 4,817 same data, 296 MiB in (59.1 MiB/s), 3.44 MiB 
out (704 KiB/s), 5s
39,720 scanned, 20,219 found, 14,923 compared, 14,923 same data, 716 MiB in (84.0 MiB/s), 8.78 
MiB out (1.07 MiB/s), 10s
44,395 scanned, 9,648 indexed, 29,851 found, 24,286 compared, 24,286 same data, 1.20 GiB in (102 
MiB/s), 14.0 MiB out (1.05 MiB/s), 15s
 62,763 scanned, 24,725 indexed, 40,946 found, 34,760 compared, 34,760 same data, 1.69 GiB in 
(101 MiB/s), 20.2 MiB out (1.24 MiB/s), 20s
76,181 scanned, 39,708 indexed, 57,566 found, 50,595 compared, 50,595 same data, 1.98 GiB in 
(58.7 MiB/s), 28.3 MiB out (1.61 MiB/s), 25s
90,411 scanned, 49,594 indexed, 73,357 found, 64,912 compared, 64,912 same data, 2.37 GiB in 
(79.0 MiB/s), 35.8 MiB out (1.48 MiB/s), 30s
110,222 scanned, 69,593 indexed, 87,733 found, 77,466 compared, 77,466 same data, 2.77 GiB in 
(80.5 MiB/s), 43.1 MiB out (1.45 MiB/s), 35s
116,417 scanned, 79,693 indexed, 100,053 found, 89,258 compared, 89,258 same data, 3.23 GiB in 
(94.3 MiB/s), 49.4 MiB out (1.26 MiB/s), 40s
122,224 scanned, 89,730 indexed, 111,684 found, 100,059 compared, 100,059 same data, 3.83 GiB in 
(123 MiB/s), 55.5 MiB out (1.22 MiB/s), 45s
134,630 scanned, 109,758 indexed, 121,744 found, 108,152 compared, 108,152 same data, 4.36 GiB 
in (107 MiB/s), 61.3 MiB out (1.14 MiB/s), 50s
134,630 scanned, 119,849 indexed, 131,678 found, 118,015 compared, 118,015 same data, 4.79 GiB 
in (87.2 MiB/s), 66.7 MiB out (1.08 MiB/s), 55s
Xcp command : xcp verify -v -l 172.21.88.54:/source_vol 172.21.88.70:/dest_vol
134,630 scanned, 0 matched, 100% found (121,150 have data), 100% verified (data, attrs, mods), 0 
different item, 0 error<br>Speed : 4.95 GiB
            \frac{4.95 \text{ GiB in (87.6 MiB/s)}}{575}, 69.2 MiB out (1.20 MiB/s)
Total Time<br>STATUS
            : PASSED
```
#### **verify -nonames**

Do not look up user and group names for file listings or reports.

[root@localhost /]# ./xcp verify -nonames 172.21.88.54:/source\_vol 172.21.88.70:/dest\_vol XCP <version>; (c) 2020 NetApp, Inc.; Licensed to XXX [NetApp Inc] until Mon Dec 31 00:00:00 2029 xcp: WARNING: No index name has been specified, creating one with name: autoname\_verify\_2020-03- 05\_04.03.58.173082 30,728 scanned, 9,242 found, 5,248 compared, 5,248 same data, 363 MiB in (72.6 MiB/s), 3.93 MiB out (805 KiB/s), 5s 40,031 scanned, 20,748 found, 15,406 compared, 15,406 same data, 837 MiB in (94.5 MiB/s), 9.19 MiB out (1.05 MiB/s), 10s 50,859 scanned, 9,668 indexed, 32,410 found, 26,305 compared, 26,305 same data, 1.30 GiB in (99.5 MiB/s), 15.2 MiB out (1.20 MiB/s), 15s 73,631 scanned, 34,712 indexed, 45,362 found, 38,567 compared, 38,567 same data, 1.75 GiB in (92.2 MiB/s), 22.6 MiB out (1.49 MiB/s), 20s 82,931 scanned, 44,618 indexed, 59,988 found, 52,270 compared, 52,270 same data, 2.08 GiB in (66.7 MiB/s), 29.6 MiB out (1.39 MiB/s), 25s 96,691 scanned, 59,630 indexed, 77,567 found, 68,573 compared, 68,573 same data, 2.50 GiB in (85.2 MiB/s), 38.2 MiB out (1.73 MiB/s), 30s 110,763 scanned, 74,678 indexed, 92,246 found, 82,010 compared, 82,010 same data, 2.93 GiB in (88.8 MiB/s), 45.5 MiB out (1.45 MiB/s), 35s 120,101 scanned, 79,664 indexed, 105,420 found, 94,046 compared, 94,046 same data, 3.47 GiB in (110 MiB/s), 51.9 MiB out (1.27 MiB/s), 40s 131,659 scanned, 99,780 indexed, 116,418 found, 103,109 compared, 103,109 same data, 4.05 GiB in (120 MiB/s), 58.1 MiB out (1.25 MiB/s), 45s 134,630 scanned, 114,770 indexed, 127,154 found, 113,483 compared, 113,483 same data, 4.54 GiB in (100 MiB/s), 64.1 MiB out (1.20 MiB/s), 50s Xcp command : xcp verify -nonames 172.21.88.54:/source\_vol 172.21.88.70:/dest\_vol 134,630 scanned, 0 matched, 100% found (121,150 have data), 100% verified (data, attrs, mods), 0 different item, 0 error<br>Speed : 4.95 GiB  $\therefore$  4.95 GiB in (92.5 MiB/s), 69.2 MiB out (1.26 MiB/s)<br> $\therefore$  54s. Total Time<br>STATUS : PASSED

### **verify -match <filter>**

Only process files and directories that match the filter.

[root@localhost /]# ./xcp verify -match bin 172.21.88.54:/source\_vol 172.21.88.70:/dest\_vol XCP <version>; (c) 2020 NetApp, Inc.; Licensed to XXX [NetApp Inc] until Mon Dec 31 00:00:00 2029

xcp: WARNING: No index name has been specified, creating one with name: autoname\_verify\_2020-03- 05\_04.16.46.005121

```
32,245 scanned, 25,000 matched, 10,657 found, 6,465 compared, 6,465 same data, 347 MiB in (69.4 
MiB/s), 4.44 MiB out (908 KiB/s), 5s
40,306 scanned, 35,000 matched, 21,311 found, 15,969 compared, 15,969 same data, 850 MiB in (101 
MiB/s), 9.44 MiB out (1024 KiB/s), 10s
55,582 scanned, 45,000 matched, 14,686 indexed, 31,098 found, 25,293 compared, 25,293 same data, 
1.33 GiB in (102 MiB/s), 15.1 MiB out (1.12 MiB/s), 15s
 75,199 scanned, 65,000 matched, 34,726 indexed, 45,587 found, 38,738 compared, 38,738 same data, 
1.72 GiB in (77.9 MiB/s), 22.7 MiB out (1.52 MiB/s), 20s
78,304 scanned, 70,000 matched, 39,710 indexed, 61,398 found, 54,232 compared, 54,232 same data, 
2.08 GiB in (75.0 MiB/s), 30.0 MiB out (1.45 MiB/s), 25s
102,960 scanned, 95,000 matched, 69,682 indexed, 78,351 found, 69,034 compared, 69,034 same 
data, 2.43 GiB in (71.9 MiB/s), 38.8 MiB out (1.76 MiB/s), 30s
110,344 scanned, 105,000 matched, 69,682 indexed, 93,873 found, 83,637 compared, 83,637 same 
data, 2.85 GiB in (84.2 MiB/s), 45.6 MiB out (1.36 MiB/s), 35s
121,459 scanned, 120,000 matched, 84,800 indexed, 107,012 found, 95,357 compared, 95,357 same 
data, 3.30 GiB in (92.8 MiB/s), 52.3 MiB out (1.33 MiB/s), 40s
130,006 scanned, 125,000 matched, 94,879 indexed, 115,077 found, 102,104 compared, 102,104 same 
data, 3.97 GiB in (136 MiB/s), 57.2 MiB out (1001 KiB/s), 45s
134,630 scanned, 134,630 matched, 109,867 indexed, 125,755 found, 112,025 compared, 112,025 same 
data, 4.53 GiB in (115 MiB/s), 63.2 MiB out (1.20 MiB/s), 50s
Xcp command : xcp verify -match bin 172.21.88.54:/source_vol 172.21.88.70:/dest_vol
134,630 scanned, 134,630 matched, 100% found (121,150 have data), 100% verified (data, attrs, 
mods), 0 different item, 0 error<br>Speed : 4.95 GiB in (92.2 I
            : 4.95 GiB in (92.2 MiB/s), 69.2 MiB out (1.26 MiB/s)<br>: 54s.
Total Time<br>STATUS
            : PASSED
```
### **verify -bs <n[k]>**

Read/write block size (default: 64k).

[root@localhost /]# ./xcp verify -bs 32k 172.21.88.54:/source\_vol 172.21.88.70:/dest\_vol XCP <version>; (c) 2020 NetApp, Inc.; Licensed to XXX [NetApp Inc] until Mon Dec 31 00:00:00 2029 xcp: WARNING: No index name has been specified, creating one with name: autoname\_verify\_2020-03- 05\_04.20.19.266399 29,742 scanned, 9,939 found, 5,820 compared, 5,820 same data, 312 MiB in (62.3 MiB/s), 4.58 MiB out (938 KiB/s), 5s 40,156 scanned, 20,828 found, 15,525 compared, 15,525 same data, 742 MiB in (85.0 MiB/s), 10.2 MiB out (1.10 MiB/s), 10s 41,906 scanned, 9,846 indexed, 30,731 found, 25,425 compared, 25,425 same data, 1.14 GiB in (85.6 MiB/s), 16.1 MiB out (1.18 MiB/s), 15s 66,303 scanned, 29,712 indexed, 42,861 found, 36,708 compared, 36,708 same data, 1.61 GiB in (94.9 MiB/s), 23.7 MiB out (1.53 MiB/s), 20s 70,552 scanned, 34,721 indexed, 58,157 found, 51,528 compared, 51,528 same data, 1.96 GiB in (73.0 MiB/s), 31.4 MiB out (1.53 MiB/s), 25s 100,135 scanned, 59,611 indexed, 76,047 found, 66,811 compared, 66,811 same data, 2.29 GiB in (66.3 MiB/s), 40.7 MiB out (1.82 MiB/s), 30s 105,951 scanned, 69,665 indexed, 90,022 found, 80,330 compared, 80,330 same data, 2.71 GiB in (85.3 MiB/s), 48.1 MiB out (1.49 MiB/s), 35s 113,440 scanned, 89,486 indexed, 101,634 found, 91,152 compared, 91,152 same data, 3.19 GiB in (97.8 MiB/s), 55.4 MiB out (1.45 MiB/s), 40s 128,693 scanned, 94,484 indexed, 109,999 found, 97,319 compared, 97,319 same data, 3.59 GiB in (82.6 MiB/s), 60.2 MiB out (985 KiB/s), 45s 134,630 scanned, 94,484 indexed, 119,203 found, 105,402 compared, 105,402 same data, 3.98 GiB in (78.3 MiB/s), 65.1 MiB out (986 KiB/s), 50s 134,630 scanned, 104,656 indexed, 127,458 found, 113,774 compared, 113,774 same data, 4.49 GiB in (103 MiB/s), 70.8 MiB out (1.15 MiB/s), 55s Xcp command : xcp verify -bs 32k 172.21.88.54:/source\_vol 172.21.88.70:/dest\_vol 134,630 scanned, 0 matched, 100% found (121,150 have data), 100% verified (data, attrs, mods), 0 different item, 0 error<br>Speed : 4.96 GiB  $\therefore$  4.96 GiB in (84.5 MiB/s), 77.5 MiB out (1.29 MiB/s)<br>: 1m0s. Total Time<br>STATUS : PASSED

# **verify -dircount <n[k]>**

Request size for reading directories (default: 64k).

[root@localhost /]# ./xcp verify -dircount 32k 172.21.88.54:/source\_vol 172.21.88.70:/dest\_vol XCP <version>; (c) 2020 NetApp, Inc.; Licensed to XXX [NetApp Inc] until Mon Dec 31 00:00:00 2029

xcp: WARNING: No index name has been specified, creating one with name: autoname\_verify\_2020-03- 05\_04.28.58.235953

32,221 scanned, 10,130 found, 5,955 compared, 5,955 same data, 312 MiB in (62.1 MiB/s), 4.15 MiB out (848 KiB/s), 5s 40,089 scanned, 21,965 found, 16,651 compared, 16,651 same data, 801 MiB in (97.5 MiB/s), 9.55 MiB out (1.07 MiB/s), 10s 51,723 scanned, 14,544 indexed, 33,019 found, 27,288 compared, 27,288 same data, 1.24 GiB in (93.8 MiB/s), 15.6 MiB out (1.22 MiB/s), 15s 67,360 scanned, 34,733 indexed, 45,615 found, 39,341 compared, 39,341 same data, 1.73 GiB in (100 MiB/s), 22.8 MiB out (1.43 MiB/s), 20s 82,314 scanned, 44,629 indexed, 63,276 found, 55,559 compared, 55,559 same data, 2.05 GiB in (64.7 MiB/s), 31.0 MiB out (1.63 MiB/s), 25s 100,085 scanned, 59,585 indexed, 79,799 found, 70,618 compared, 70,618 same data, 2.43 GiB in (77.2 MiB/s), 38.9 MiB out (1.57 MiB/s), 30s 110,158 scanned, 69,651 indexed, 93,005 found, 82,654 compared, 82,654 same data, 2.87 GiB in (89.1 MiB/s), 45.4 MiB out (1.28 MiB/s), 35s 120,047 scanned, 79,641 indexed, 104,539 found, 93,226 compared, 93,226 same data, 3.40 GiB in (108 MiB/s), 51.4 MiB out (1.20 MiB/s), 40s 130,362 scanned, 94,662 indexed, 114,193 found, 101,230 compared, 101,230 same data, 3.87 GiB in (97.3 MiB/s), 56.7 MiB out (1.06 MiB/s), 45s 134,630 scanned, 104,789 indexed, 124,272 found, 110,547 compared, 110,547 same data, 4.33 GiB in (94.2 MiB/s), 62.3 MiB out (1.12 MiB/s), 50s 134,630 scanned, 129,879 indexed, 133,227 found, 119,717 compared, 119,717 same data, 4.93 GiB in (119 MiB/s), 68.2 MiB out (1.17 MiB/s), 55s Xcp command : xcp verify -dircount 32k 172.21.88.54:/source\_vol 172.21.88.70:/dest\_vol 134,630 scanned, 0 matched, 100% found (121,150 have data), 100% verified (data, attrs, mods), 0 different item, 0 error<br>Speed : 4.95 GiB  $\therefore$  4.95 GiB in (89.3 MiB/s), 69.2 MiB out (1.22 MiB/s)<br> $\therefore$  56s. Total Time<br>STATUS : PASSED

#### **verify -parallel <n>**

Maximum concurrent batch processes (default: 7).

[root@localhost /]# ./xcp verify -parallel 2 172.21.88.54:/source vol 172.21.88.70:/dest vol XCP <version>; (c) 2020 NetApp, Inc.; Licensed to XXX [NetApp Inc] until Mon Dec 31 00:00:00 2029 xcp: WARNING: No index name has been specified, creating one with name: autoname\_verify\_2020-03- 05\_04.35.10.356405 15,021 scanned, 6,946 found, 4,869 compared, 4,869 same data, 378 MiB in (74.5 MiB/s), 3.24 MiB out (654 KiB/s), 5s 25,165 scanned, 9,671 indexed, 15,945 found, 12,743 compared, 12,743 same data, 706 MiB in (65.4 MiB/s), 7.81 MiB out (934 KiB/s), 10s 35,367 scanned, 19,747 indexed, 24,036 found, 19,671 compared, 19,671 same data, 933 MiB in (45.3 MiB/s), 11.9 MiB out (827 KiB/s), 15s 45,267 scanned, 29,761 indexed, 32,186 found, 26,909 compared, 26,909 same data, 1.38 GiB in (94.6 MiB/s), 16.5 MiB out (943 KiB/s), 20s 55,690 scanned, 39,709 indexed, 40,413 found, 34,805 compared, 34,805 same data, 1.69 GiB in (62.8 MiB/s), 20.9 MiB out (874 KiB/s), 25s 55,690 scanned, 39,709 indexed, 48,325 found, 42,690 compared, 42,690 same data, 1.88 GiB in (38.1 MiB/s), 24.3 MiB out (703 KiB/s), 31s 65,002 scanned, 49,670 indexed, 57,872 found, 51,891 compared, 51,891 same data, 2.04 GiB in (33.2 MiB/s), 29.0 MiB out (967 KiB/s), 36s 75,001 scanned, 59,688 indexed, 66,789 found, 60,291 compared, 60,291 same data, 2.11 GiB in (14.8 MiB/s), 33.4 MiB out (883 KiB/s), 41s 85,122 scanned, 69,690 indexed, 75,009 found, 67,337 compared, 67,337 same data, 2.42 GiB in (62.3 MiB/s), 37.6 MiB out (862 KiB/s), 46s 91,260 scanned, 79,686 indexed, 82,097 found, 73,854 compared, 73,854 same data, 2.69 GiB in (55.0 MiB/s), 41.4 MiB out (770 KiB/s), 51s 95,002 scanned, 79,686 indexed, 88,238 found, 79,707 compared, 79,707 same data, 2.99 GiB in (60.7 MiB/s), 44.4 MiB out (608 KiB/s), 56s 105,002 scanned, 89,787 indexed, 96,059 found, 86,745 compared, 86,745 same data, 3.19 GiB in (41.3 MiB/s), 48.4 MiB out (810 KiB/s), 1m1s 110,239 scanned, 99,872 indexed, 104,757 found, 94,652 compared, 94,652 same data, 3.47 GiB in (57.0 MiB/s), 52.7 MiB out (879 KiB/s), 1m6s 120,151 scanned, 104,848 indexed, 111,491 found, 100,317 compared, 100,317 same data, 3.95 GiB in (97.2 MiB/s), 56.3 MiB out (733 KiB/s), 1m11s 130,068 scanned, 114,860 indexed, 119,867 found, 107,260 compared, 107,260 same data, 4.25 GiB in (60.5 MiB/s), 60.6 MiB out (871 KiB/s), 1m16s 134,028 scanned, 119,955 indexed, 125,210 found, 111,886 compared, 111,886 same data, 4.65 GiB in (83.2 MiB/s), 63.7 MiB out (647 KiB/s), 1m21s 134,630 scanned, 129,929 indexed, 132,679 found, 119,193 compared, 119,193 same data, 4.93 GiB in (56.8 MiB/s), 67.9 MiB out (846 KiB/s), 1m26s Xcp command : xcp verify -parallel 2 172.21.88.54:/source vol 172.21.88.70:/dest\_vol

134,630 scanned, 0 matched, 100% found (121,150 have data), 100% verified (data, attrs, mods), 0 different item, 0 error<br>Speed: 4.95 GiB  $: 4.95$  GiB in (57.8 MiB/s), 69.1 MiB out (807 KiB/s)<br>:  $1 \text{m}27 \text{s}$ . Total Time<br>STATUS : PASSED

#### **verify -acl4**

Process NFS4 ACLs .

[root@scspr1845243002 TEST]# /xcp/linux/xcp verify -acl4 -noid 172.21.88.54:/source\_vol 172.21.88.70:/dest\_vol XCP 1.6; (c) 2020 NetApp, Inc.; Licensed to XXX [NetApp Inc] until Mon Dec 31 00:00:00 2029 8,830 scanned, 1,414 found, 106 compared, 106 same data, 4 nonacls, 2,732 getacls, 2,702 v3perms, 15 same acls, 11.7 MiB in (2.31 MiB/s), 442 KiB out (87.5 KiB/s), 5s 16,739 scanned, 4,266 found, 1,891 compared, 1,891 same data, 8 nonacls, 8,318 getacls, 8,288 v3perms, 15 same acls, 119 MiB in  $(21.4 \text{ MiB/s})$ , 1.64 MiB out  $(247 \text{ KiB/s})$ , 10s 23,212 scanned, 7,682 found, 4,427 compared, 4,427 same data, 10 nonacls, 15,033 getacls, 15,002 v3perms, 15 same acls, 259 MiB in (26.6 MiB/s), 3.14 MiB out (291 KiB/s), 15s 29,352 scanned, 11,579 found, 7,596 compared, 7,596 same data, 11 nonacls, 22,530 getacls, 22,498 v3perms, 15 same acls, 443 MiB in (35.1 MiB/s), 4.91 MiB out (346 KiB/s), 20s 33,546 scanned, 15,461 found, 10,841 compared, 10,841 same data, 11 nonacls, 30,380 getacls, 30,350 v3perms, 15 same acls, 624 MiB in (35.0 MiB/s), 6.73 MiB out (360 KiB/s), 25s 38,254 scanned, 19,030 found, 13,804 compared, 13,804 same data, 11 nonacls, 37,355 getacls, 37,324 v3perms, 15 same acls, 813 MiB in (34.5 MiB/s), 8.43 MiB out (318 KiB/s), 31s 43,613 scanned, 22,420 found, 16,789 compared, 16,789 same data, 12 nonacls, 44,374 getacls, 44,340 v3perms, 15 same acls, 1.05 GiB in (51.2 MiB/s), 10.2 MiB out (368 KiB/s), 36s 45,216 scanned, 26,369 found, 20,594 compared, 20,594 same data, 16 nonacls, 52,284 getacls, 52,254 v3perms, 15 same acls, 1.21 GiB in (33.9 MiB/s), 12.1 MiB out (372 KiB/s), 41s 51,068 scanned, 30,263 found, 24,299 compared, 24,299 same data, 17 nonacls, 59,895 getacls, 59,864 v3perms, 15 same acls, 1.31 GiB in (20.0 MiB/s), 13.7 MiB out (341 KiB/s), 46s 55,290 scanned, 34,099 found, 28,049 compared, 28,049 same data, 18 nonacls, 67,699 getacls, 67,668 v3perms, 15 same acls, 1.44 GiB in (25.6 MiB/s), 15.5 MiB out (354 KiB/s), 51s 59,748 scanned, 37,981 found, 31,516 compared, 31,516 same data, 18 nonacls, 75,395 getacls, 75,362 v3perms, 15 same acls, 1.57 GiB in (27.1 MiB/s), 17.2 MiB out (339 KiB/s), 56s 62,001 scanned, 42,788 found, 36,035 compared, 36,035 same data, 19 nonacls, 84,953 getacls, 84,922 v3perms, 15 same acls, 1.71 GiB in (26.7 MiB/s), 19.3 MiB out (414 KiB/s), 1m1s 65,748 scanned, 47,120 found, 40,002 compared, 40,002 same data, 21 nonacls, 93,842 getacls, 93,812 v3perms, 15 same acls, 1.82 GiB in (23.4 MiB/s), 21.2 MiB out (390 KiB/s), 1m6s 75,674 scanned, 51,609 found, 44,123 compared, 44,123 same data, 21 nonacls, 102,489 getacls, 102,456 v3perms, 15 same acls, 1.94 GiB in (23.7 MiB/s), 23.1 MiB out (387 KiB/s), 1m11s 77,134 scanned, 55,916 found, 48,316 compared, 48,316 same data, 23 nonacls, 111,329 getacls, 111,298 v3perms, 15 same acls, 2.05 GiB in (23.6 MiB/s), 25.0 MiB out (395 KiB/s), 1m16s 80,124 scanned, 60,037 found, 52,239 compared, 52,239 same data, 24 nonacls, 119,719 getacls, 119,688 v3perms, 15 same acls, 2.21 GiB in (31.3 MiB/s), 27.0 MiB out (399 KiB/s), 1m21s 84,923 scanned, 64,882 found, 56,435 compared, 56,435 same data, 24 nonacls, 129,096 getacls, 129,064 v3perms, 15 same acls, 2.30 GiB in (17.1 MiB/s), 29.0 MiB out (399 KiB/s), 1m27s 86,344 scanned, 69,102 found, 60,681 compared, 60,681 same data, 24 nonacls, 137,647 getacls, 137,616 v3perms, 15 same acls, 2.41 GiB in (23.8 MiB/s), 31.0 MiB out (396 KiB/s), 1m32s 94,597 scanned, 73,905 found, 64,914 compared, 64,914 same data, 24 nonacls, 147,033 getacls, 147,002 v3perms, 15 same acls, 2.51 GiB in (18.6 MiB/s), 33.0 MiB out (387 KiB/s), 1m37s 99,828 scanned, 78,138 found, 68,815 compared, 68,815 same data, 27 nonacls, 155,641 getacls, 155,610 v3perms, 15 same acls, 2.62 GiB in (22.0 MiB/s), 34.9 MiB out (380 KiB/s), 1m42s 103,677 scanned, 82,375 found, 72,680 compared, 72,680 same data, 29 nonacls, 164,183 getacls, 164,152 v3perms, 15 same acls, 2.75 GiB in (27.4 MiB/s), 36.8 MiB out (396 KiB/s), 1m47s 107,130 scanned, 86,815 found, 76,762 compared, 76,762 same data, 29 nonacls, 173,284 getacls, 173,254 v3perms, 15 same acls, 2.85 GiB in (19.1 MiB/s), 38.8 MiB out (401 KiB/s), 1m52s 108,881 scanned, 91,357 found, 81,077 compared, 81,077 same data, 31 nonacls, 182,173 getacls, 182,142 v3perms, 15 same acls, 2.98 GiB in (27.0 MiB/s), 40.8 MiB out (403 KiB/s), 1m57s 113,527 scanned, 95,467 found, 84,590 compared, 84,590 same data, 35 nonacls, 190,257 getacls, 190,226 v3perms, 15 same acls, 3.12 GiB in (27.0 MiB/s), 42.6 MiB out (345 KiB/s), 2m2s 118,765 scanned, 99,513 found, 88,126 compared, 88,126 same data, 37 nonacls, 198,592 getacls, 198,560 v3perms, 15 same acls, 3.30 GiB in (36.7 MiB/s), 44.5 MiB out (389 KiB/s), 2m7s 120,201 scanned, 103,675 found, 92,139 compared, 92,139 same data, 37 nonacls, 206,827 getacls, 206,796 v3perms, 15 same acls, 3.46 GiB in (32.8 MiB/s) , 46.3 MiB out (380 KiB/s), 2m12s 123,084 scanned, 107,670 found, 95,725 compared, 95,725 same data, 37 nonacls, 214,883 getacls, 214,850 v3perms, 15 same acls, 3.60 GiB in (27.8 MiB/s) , 48.2 MiB out (354 KiB/s), 2m18s 125,529 scanned, 111,027 found, 98,693 compared, 98,693 same data, 38 nonacls, 221,614 getacls, 221,584 v3perms, 15 same acls, 3.72 GiB in (24.0 MiB/s), 49.6 MiB out (295 KiB/s), 2m23s 128,272 scanned, 114,821 found, 101,850 compared, 101,850 same data, 38 nonacls, 228,791 getacls, 228,760 v3perms, 15 same acls, 3.85 GiB in (24.4 MiB/s), 51.2 MiB out (299 KiB/s), 2m28s 132,305 scanned, 118,335 found, 104,789 compared, 104,789 same data, 45 nonacls, 236,032 getacls, 235,998 v3perms, 15 same acls, 3.98 GiB in (25.5 MiB/s), 52.8 MiB out (314 KiB/s), 2m33s

```
134,633 scanned, 121,658 found, 107,971 compared, 107,971 same data, 67 nonacls, 242,884 
getacls, 242,854 v3perms, 15 same acls, 4.18 GiB in (40.9 MiB/s), 54.5 MiB out (347 KiB/s), 2m38s
134,633 scanned, 124,392 found, 110,674 compared, 110,674 same data, 67 nonacls, 248,205 
getacls, 248,174 v3perms, 15 same acls, 4.44 GiB in (52.5 MiB/s), 56.1 MiB out (319 KiB/s), 2m43s
134,633 scanned, 127,765 found, 114,009 compared, 114,009 same data, 133 nonacls, 254,849 
getacls, 254,818 v3perms, 15 same acls, 4.56 GiB in (24.0 MiB/s), 57.6 MiB out (312 KiB/s), 2m48s
 134,633 scanned, 130,699 found, 116,993 compared, 116,993 same data, 137 nonacls, 260,843 
getacls, 260,812 v3perms, 15 same acls, 4.65 GiB in (18.7 MiB/s), 59.0 MiB out (276 KiB/s), 2m54s
134,633 scanned, 132,656 found, 119,022 compared, 119,022 same data, 137 nonacls, 264,886 
getacls, 264,856 v3perms, 15 same acls, 4.84 GiB in (39.0 MiB/s), 60.2 MiB out (250 KiB/s), 2m59s
134,633 scanned, 134,363 found, 120,799 compared, 120,799 same data, 137 nonacls, 268,374 
getacls, 268,344 v3perms, 15 same acls, 4.95 GiB in (21.8 MiB/s), 61.1 MiB out (188 KiB/s), 3m4s
Xcp command : xcp verify -acl4 -noid 172.21.88.54:/source_vol 172.21.88.70:/dest_vol
134,633 scanned, 0 matched, 100% found (121,150 have data), 100% verified (data, attrs, mods, 
acls), 0 different item, 0 error<br>Speed : 4.95 GiB in (27.4 1
            \frac{1}{2} 4.95 GiB in (27.4 MiB/s), 61.2 MiB out (339 KiB/s)<br>\frac{1}{2} 3m4s
Total Time<br>STATUS
            : PASSED
```
# **1.11 delete**

The delete command deletes everything in a given path.

#### **Syntax**

[root@localhost /]# ./xcp delete <NFS export path>

**Example**

```
[root@scspr1845243002 dest_vol]# /xcp/linux/xcp delete 172.21.88.70:/dest_vol
XCP 1.6; (c) 2020 NetApp, Inc.; Licensed to XXX [NetApp Inc] until Mon Dec 31 00:00:00 2029
WARNING: You have selected 172.21.88.70:/dest_vol for removing data. Data in this path /dest_vol 
will be deleted.
Are you sure you want to delete (yes/no): yes
Recursively removing data in 172.21.88.70:/dest_vol ...
31,996 scanned, 5,786 removes, 3 rmdirs, 8.27 MiB in (1.65 MiB/s), 1.52 MiB out (312 KiB/s), 5s
 40,324 scanned, 19,829 removes, 22 rmdirs, 12.2 MiB in (799 KiB/s), 3.89 MiB out (485 KiB/s), 
10s54,281 scanned, 32,194 removes, 2,365 rmdirs, 17.0 MiB in (991 KiB/s), 6.15 MiB out (463 KiB/s), 
15s
75,869 scanned, 44,903 removes, 4,420 rmdirs, 23.4 MiB in (1.29 MiB/s), 8.60 MiB out (501 
KiB/s), 20s85,400 scanned, 59,728 removes, 5,178 rmdirs, 27.8 MiB in (881 KiB/s), 11.1 MiB out (511 KiB/s), 
25s
106,391 scanned, 76,229 removes, 6,298 rmdirs, 34.7 MiB in (1.39 MiB/s), 14.0 MiB out (590 
KiB/s), 30s122,107 scanned, 93,203 removes, 7,448 rmdirs, 40.9 MiB in (1.24 MiB/s), 16.9 MiB out (606 
KiB/s), 35s134,633 scanned, 109,815 removes, 9,011 rmdirs, 46.5 MiB in (1.12 MiB/s), 20.0 MiB out (622 
KiB/s), 40s134,633 scanned, 119,858 removes, 9,051 rmdirs, 47.9 MiB in (288 KiB/s), 21.4 MiB out (296 
KiB/s), 45s134,633 scanned, 119,858 removes, 9,051 rmdirs, 47.9 MiB in (0/s), 21.4 MiB out (0/s), 50s
134,633 scanned, 121,524 removes, 9,307 rmdirs, 48.2 MiB in (51.7 KiB/s), 21.7 MiB out (49.5 
KiB/s), 55s
Xcp command : xcp delete 172.21.88.70:/dest_vol
134,633 scanned, 0 matched, 134,632 delete items, 0 error
            \frac{1}{2} + 48.7 MiB in (869 KiB/s), 22.2 MiB out (396 KiB/s)<br>: \frac{578}{3}Total Time<br>STATUS
            : PASSED
```
# **2 XCP NFS Use Cases**

This section provides the most common XCP NFS migration use cases.

# **2.1 How to Transition 7-Mode NFSv3 Storage to ONTAP**

This section covers the step-by-step procedure for transitioning a source 7-Mode NFSv3 export to an ONTAP system.

**Note:** NetApp assumes that the source 7-Mode NFSv3 volume is exported and mounted on the client system and that XCP is already installed on a Linux system.

**Task Table 1) Transitioning 7-Mode NFSv3 Export to ONTAP.**

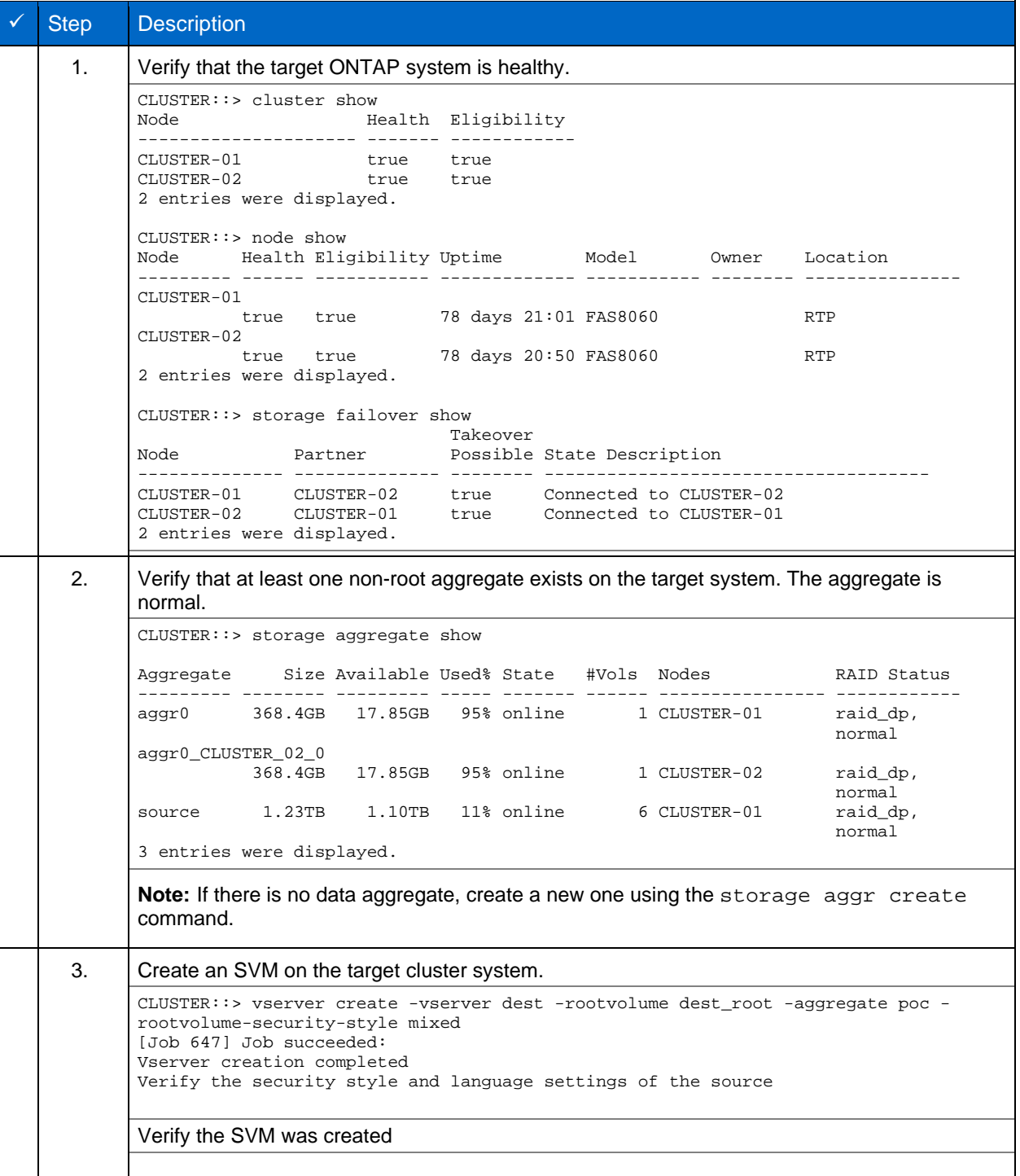

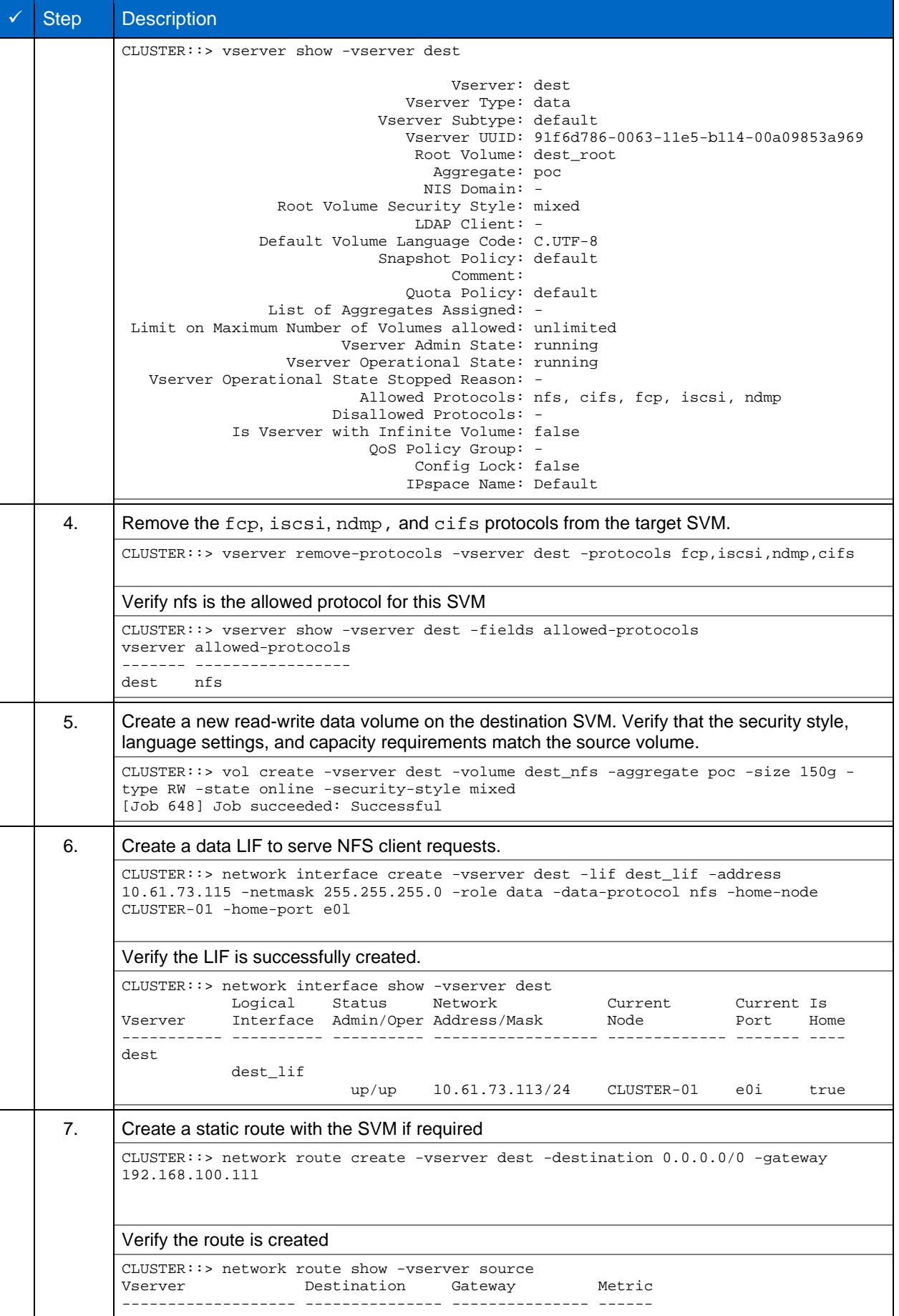

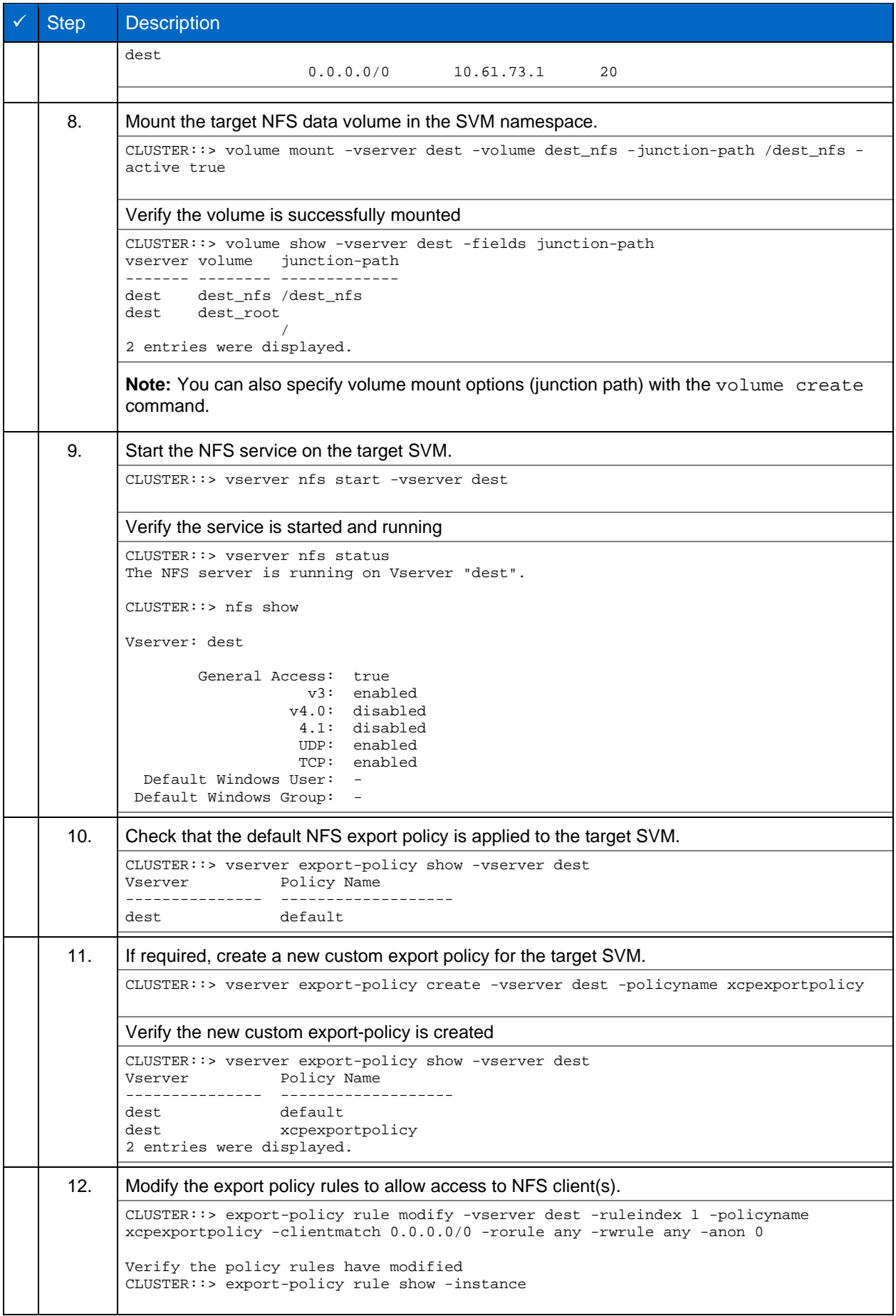

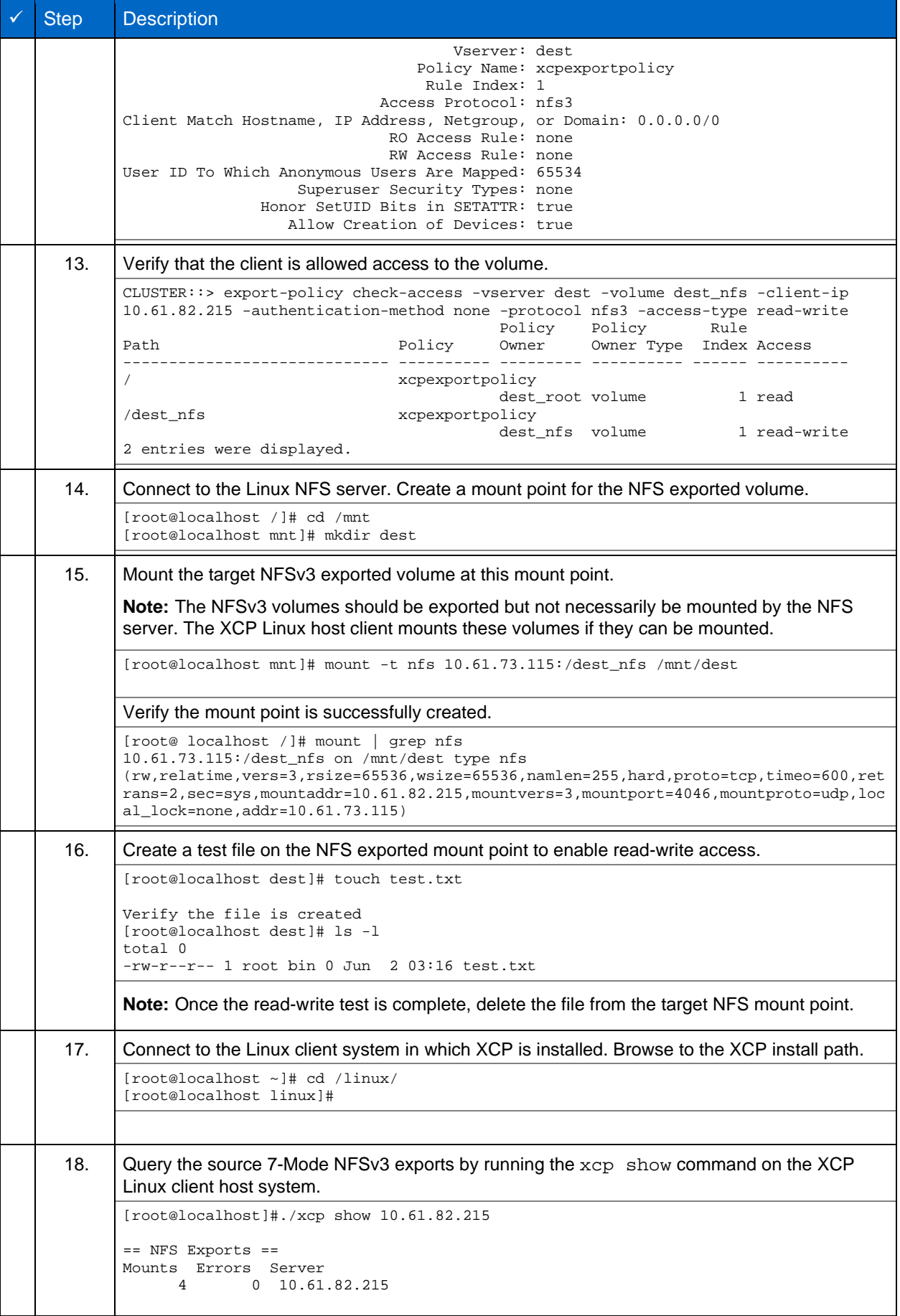

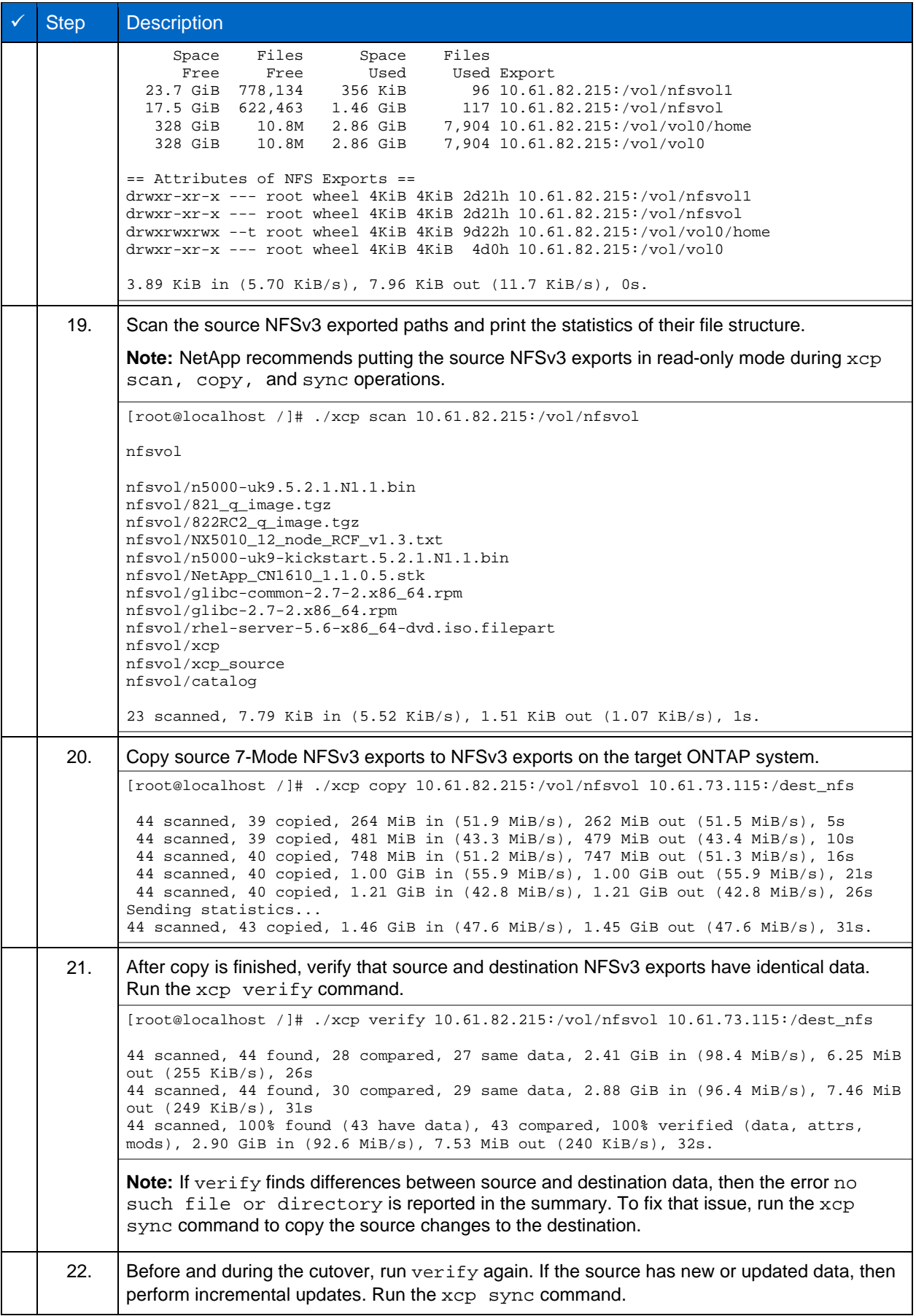

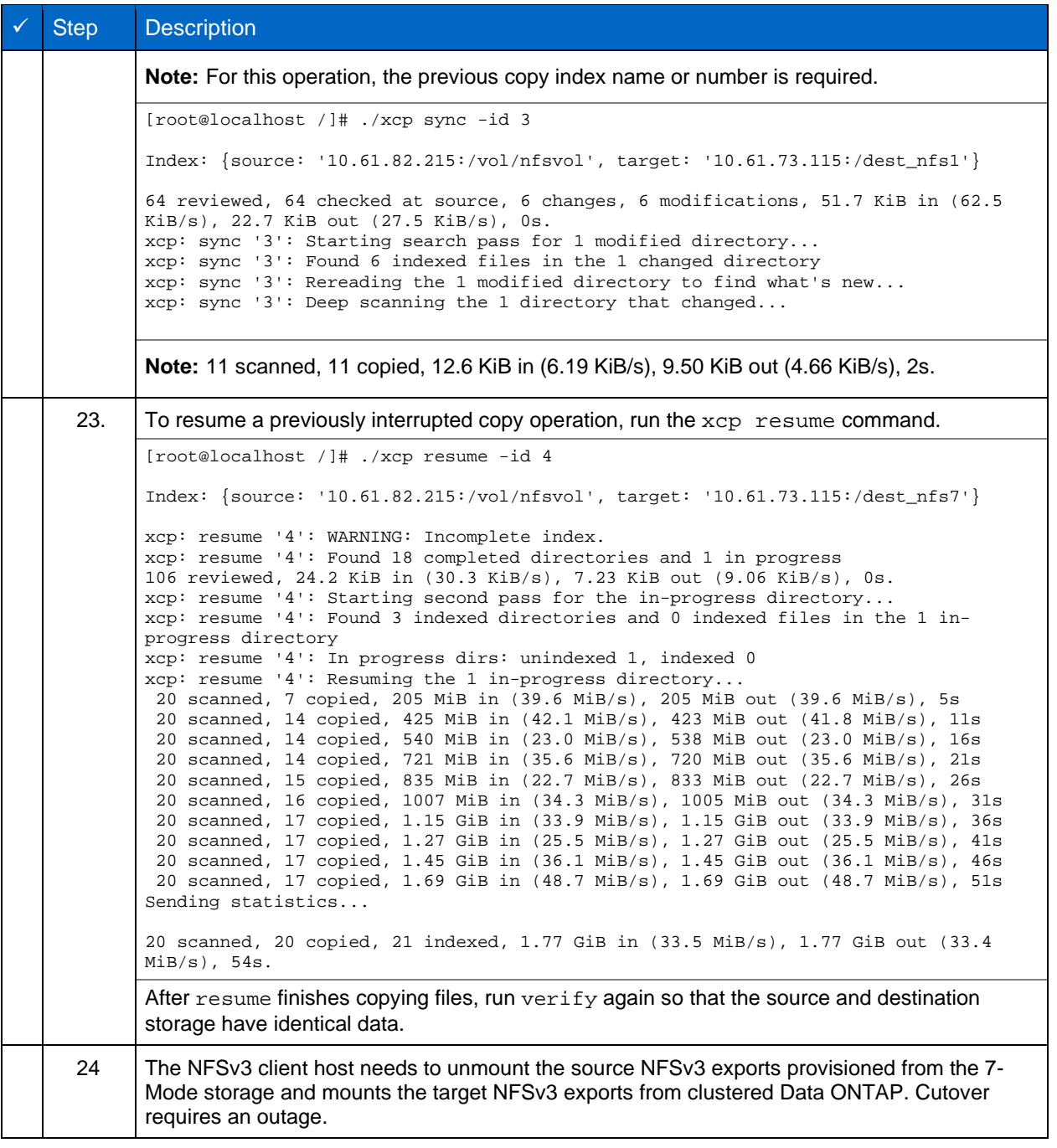

# **2.2 How to Transition 7-Mode volume Snapshot Copies to ONTAP**

This section covers the step-by-step procedure for transitioning a source 7-Mode volume Snapshot copy to ONTAP.

**Note:** NetApp assumes that the source 7-Mode volume is exported and mounted on the client system and that XCP is already installed on a Linux system. A Snapshot copy is a point-in-time image of a volume that records incremental changes since the last Snapshot copy. Use the "-snap" option with a 7Mode system as the source.

# **Warning:**

**Keep the base Snapshot copy. Do not delete the base Snapshot copy after the baseline copy is complete. The base Snapshot copy is required for further sync operations.**

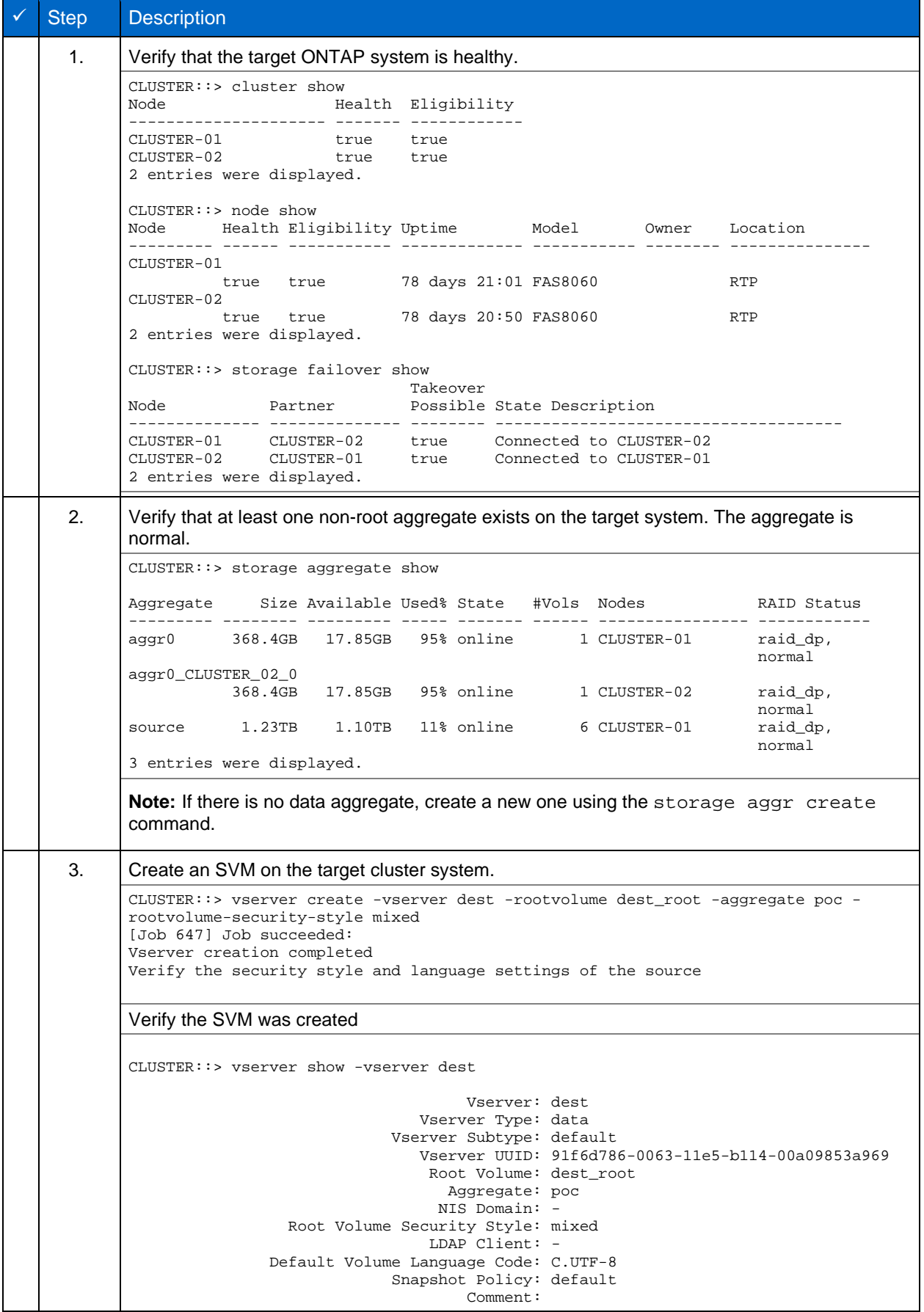

**Task Table 2) Transitioning a Source 7-Mode Volume Snapshot Copy to ONTAP.**

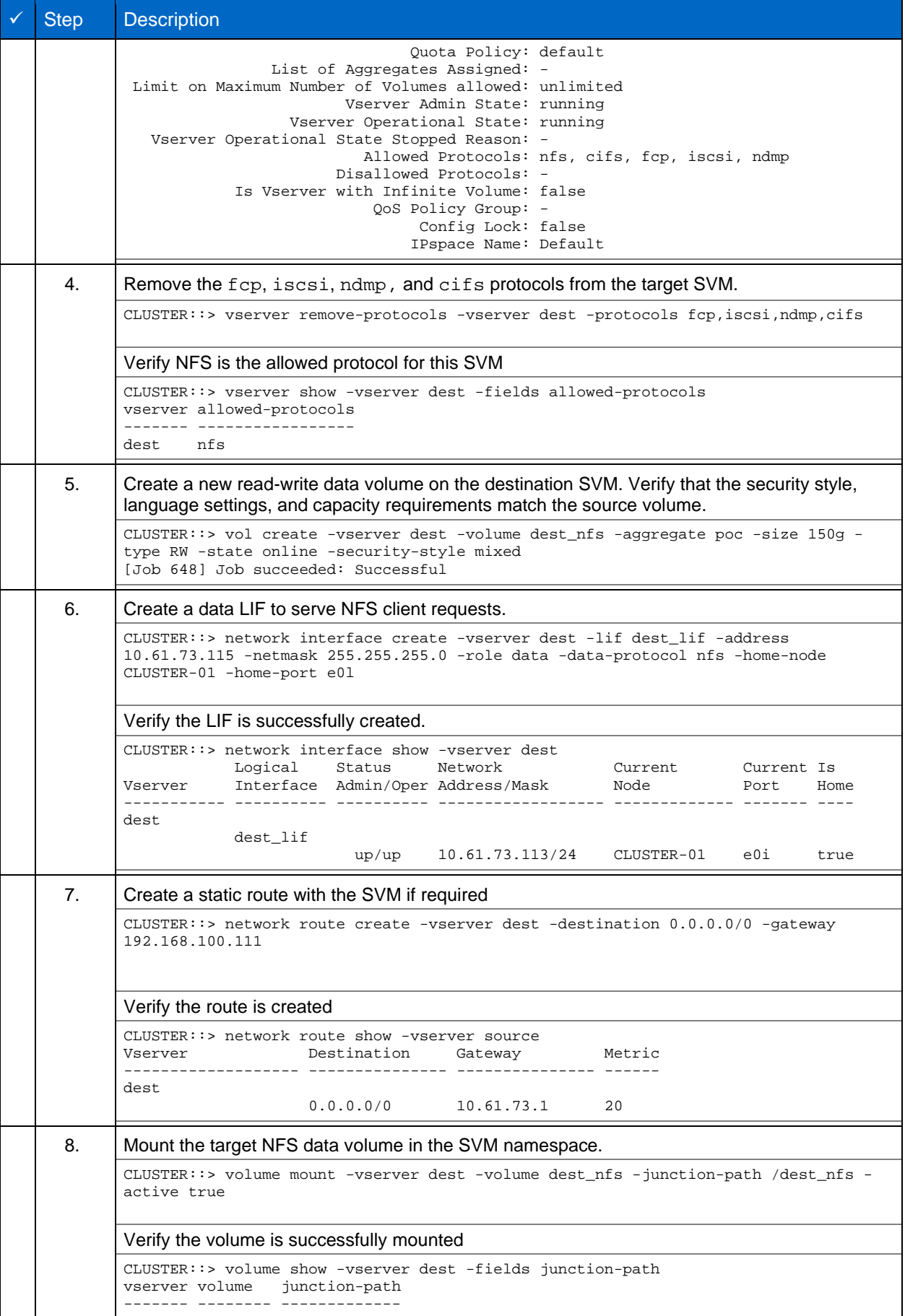

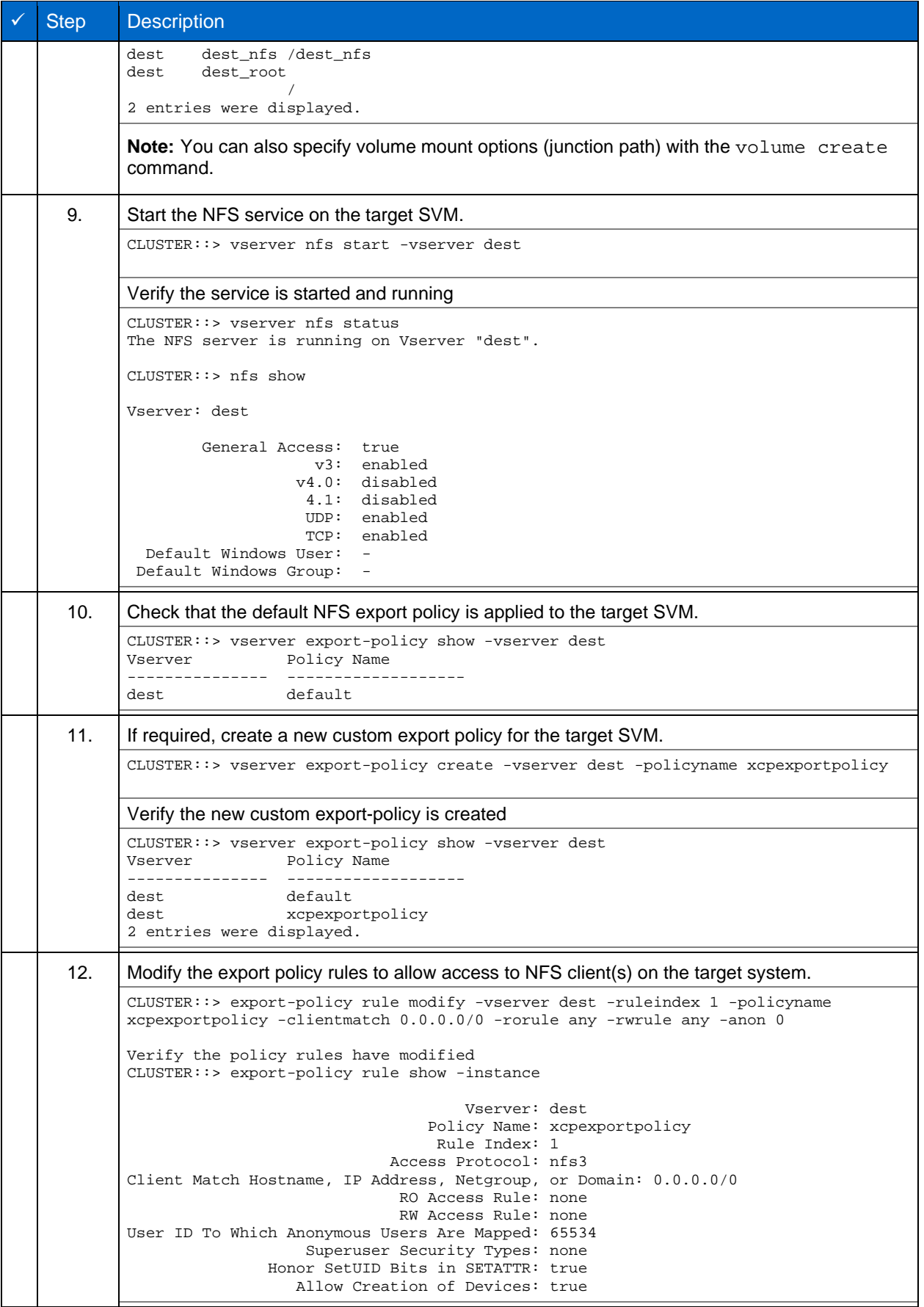

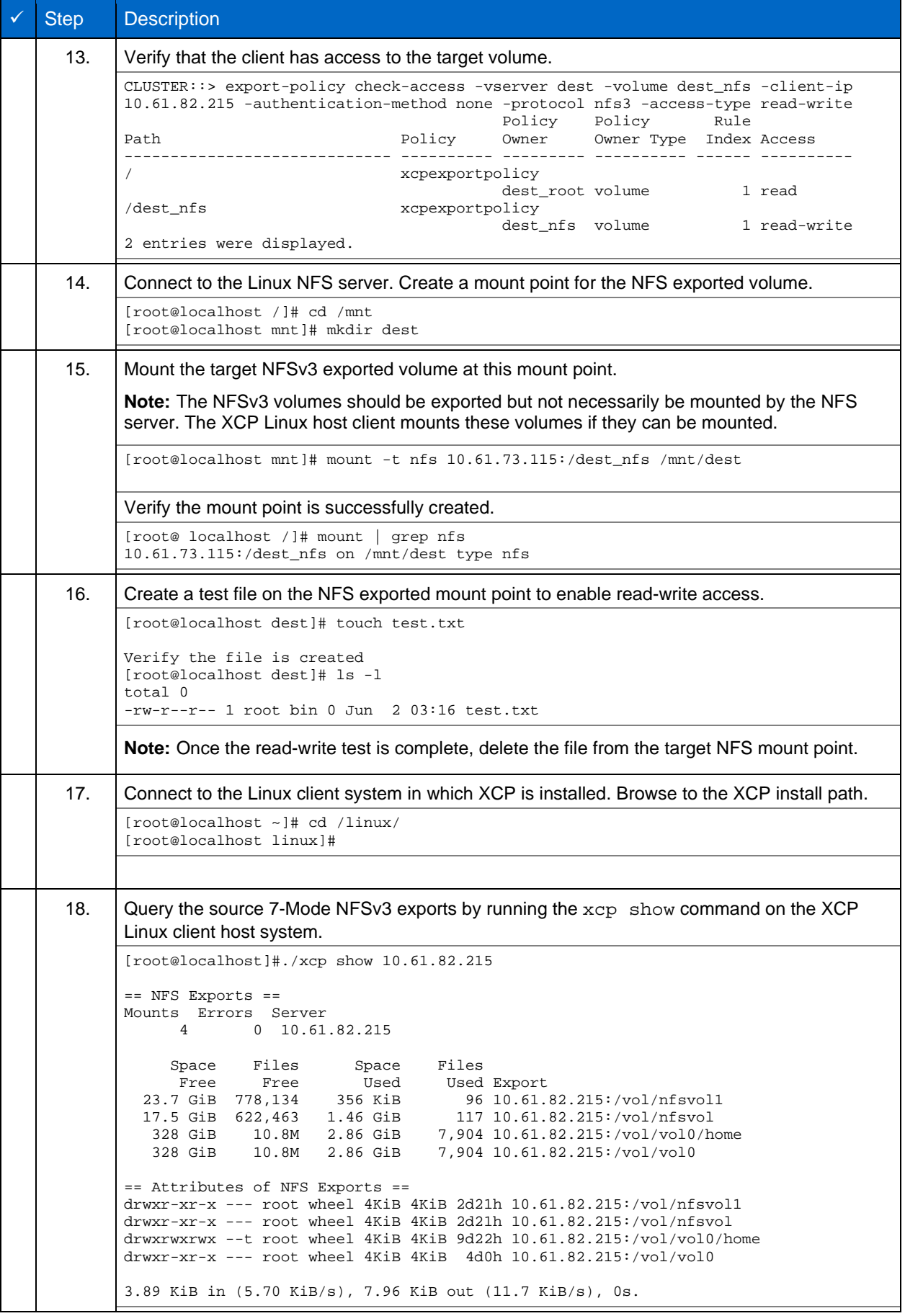

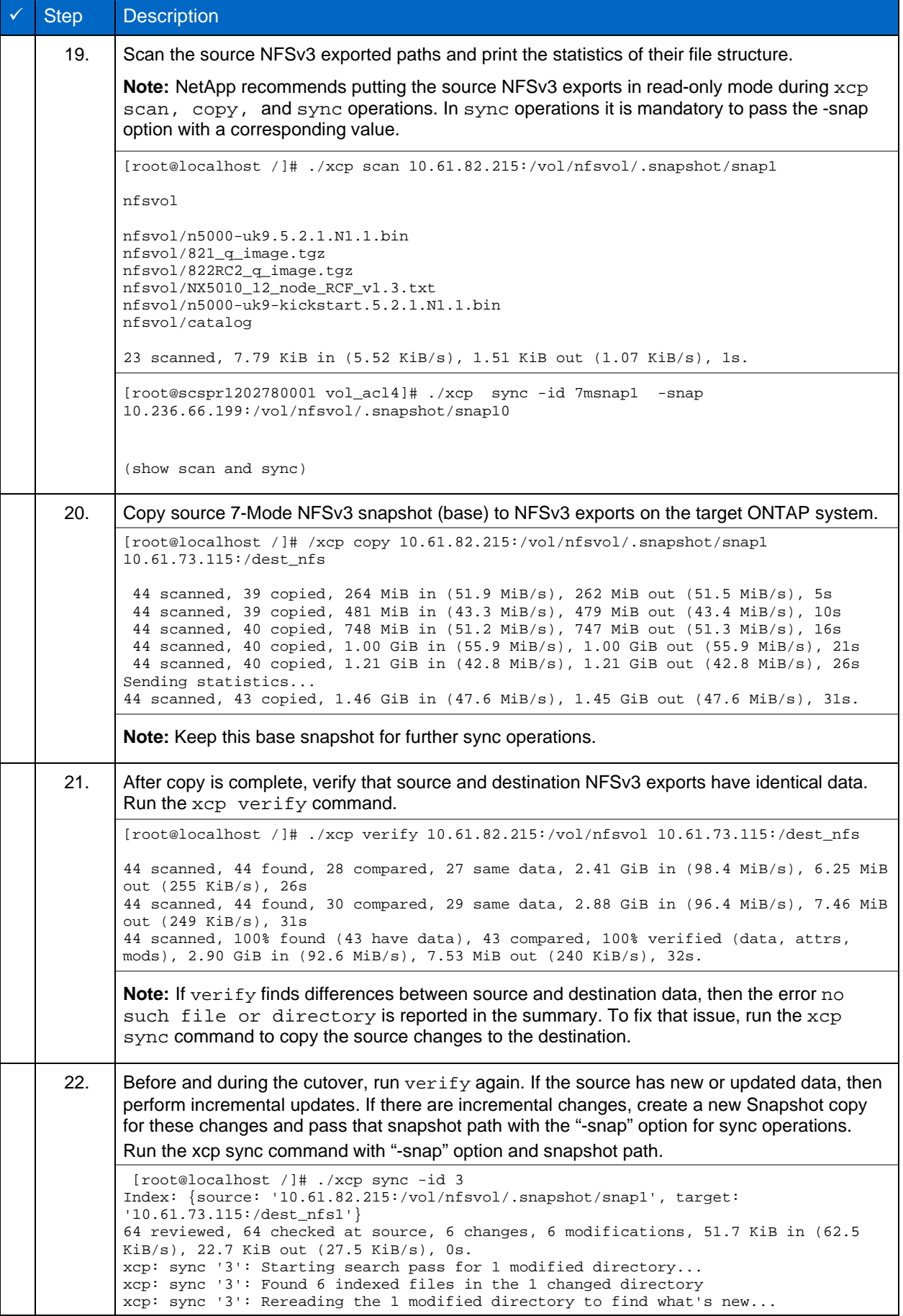

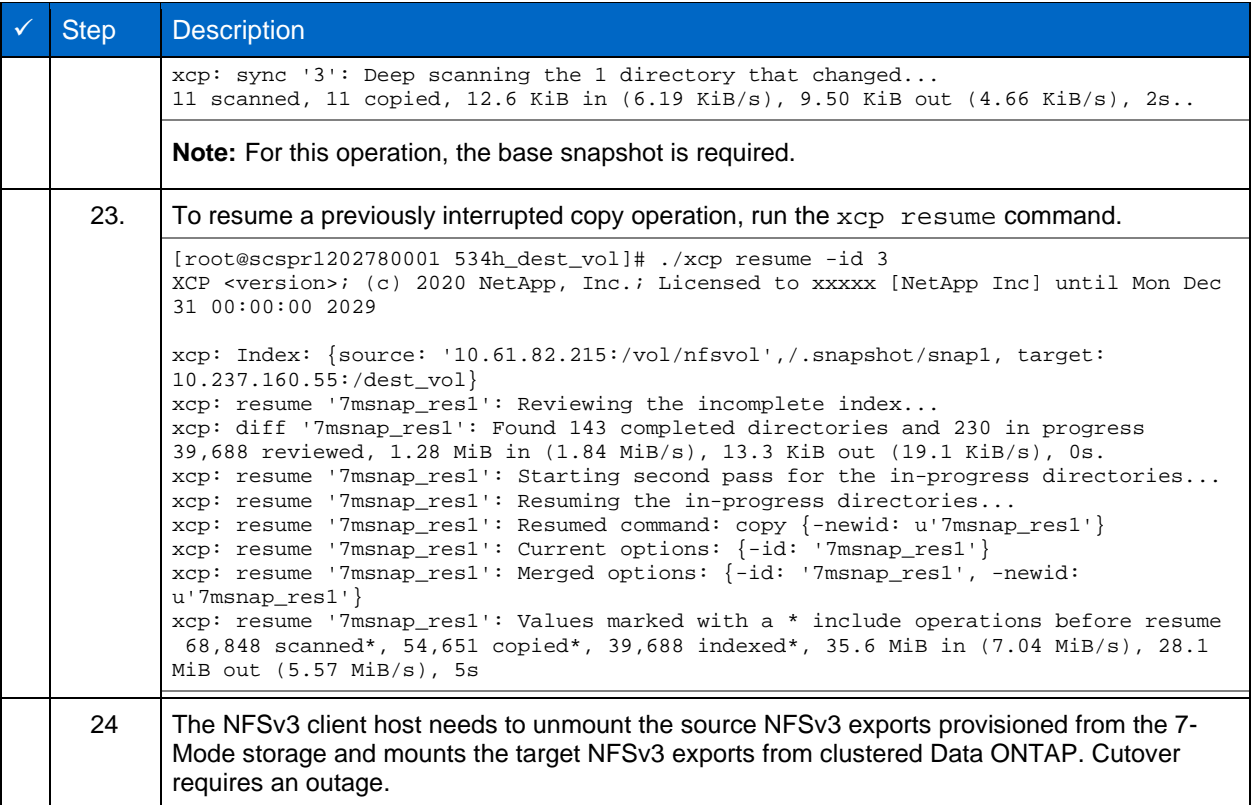

# **2.3 How to Migrate ACLv4 from NetApp 7-Mode to a NetApp Storage System**

This section covers the step-by-step procedure for transitioning a source NFSv4 export to an ONTAP system.

**Note:** NetApp assumes that the source NFSv4 volume is exported and mounted on the client system and that XCP is already installed on a Linux system. The source should be a NetApp 7-Mode system that support ACLs. ACL migration is supported from NetApp to NetApp only. To copy files with a special character in the name, make sure the source and destination support UTF-8 encoded language.

# **Prerequisites for migrating a source NFSv4 export to ONTAP.**

The destination system must have NFSv4 configured.

Mount the NFSv4 source and target on XCP host. Select NFS v4.0 to match the source and target storage and verify ACLs are enabled on the source and target system.

XCP requires the source/target path to be mounted on the XCP host for ACL Processing.

In the example below, "vol1(10.63.5.56:/vol1)" is mounted on the path "/mnt/vol1":

```
[root@localhost ~]# df -h
Filesystem Size Used Avail Use% Mounted on
                                                                  10.63.5.56:/vol1 973M 4.2M 969M 1% /mnt/vol1
[root@localhost ~]# ./xcp scan -l -acl4 10.63.5.56:/vol1/
XCP <version>; (c) 2020 NetApp, Inc.; Licensed to XXX [NetApp Inc] until Sun Mar 31 00:00:00 2029
drwxr-xr-x --- root root 4KiB 4KiB 23h42m voll<br>rw-r--r-- --- root root 4 0 23h42m voll/DIR1/FILE
rw-r--r---- root root
drwxr-xr-x --- root root 4KiB 4KiB 23h42m vol1/DIR1/DIR11
drwxr-xr-x --- root root 4KiB 4KiB 23h42m vol1/DIR1
                                 0 23h42m vol1/DIR1/DIR11/FILE
drwxr-xr-x --- root root 4KiB 4KiB 23h42m vol1/DIR1/DIR11/DIR2/<br>rw-r--r-- --- root root 4 0 23h42m vol1/DIR1/DIR11/DIR2/
                                 0 23h42m vol1/DIR1/DIR11/DIR2/FILE
drwxr-xr-x --- root root 4KiB 4KiB 17m43s vol1/DIR1/DIR11/DIR2/DIR22
8 scanned, 8 getacls, 1 v3perm, 7 acls, 3.80 KiB in (3.86 KiB/s), 1.21 KiB out (1.23 KiB/s), 0s.
```
### **There are two options for working with subdirectories:**

1. For XCP to work on a subdirectory (/vol1/DIR1/DIR11), mount the complete path

(10.63.5.56:/vol1/DIR1/DIR11) on the XCP host.

If the complete path is not mounted, XCP reports the following error:

```
[root@localhost ~]# ./xcp scan -l -acl4 10.63.5.56:/vol1/DIR1/DIR11
XCP <version>; (c) 2020 NetApp, Inc.; Licensed to XXX [NetApp Inc] until Sun Mar 31 00:00:00 2029
xcp: ERROR: For xcp to process ACLs, please mount 10.63.5.56:/vol1/DIR1/DIR11 using the OS nfs4 
client.
```
#### 2. Use the subdirectory syntax (mount:subdirectory/qtree/.snapshot) as shown in the example below:

```
[root@localhost ~]# ./xcp scan -l -acl4 10.63.5.56:/vol1:/DIR1/DIR11
XCP <version>; (c) 2020 NetApp, Inc.; Licensed to XXX [NetApp Inc] until Sun Mar 31 00:00:00 2029
drwxr-xr-x --- root root 4KiB 4KiB 23h51m DIR11<br>rw-r-r-r- --- root root 4 0 23h51m DIR11/DIR2/FILE
rw-r-r---- root root 4
drwxr-xr-x --- root root 4KiB 4KiB 26m9s DIR11/DIR2/DIR22<br>rw-r--r-- --- root root 4 0 23h51m DIR11/FILE
rw-r--r---- root rootdrwxr-xr-x --- root root 4KiB 4KiB 23h51m DIR11/DIR2
5 scanned, 5 getacls, 5 acls, 2.04 KiB in (3.22 KiB/s), 540 out (850/s), 0s.
```
**Task Table 3) Migrating ACLv4 from NetApp 7-Mode to a NetApp Storage System.**

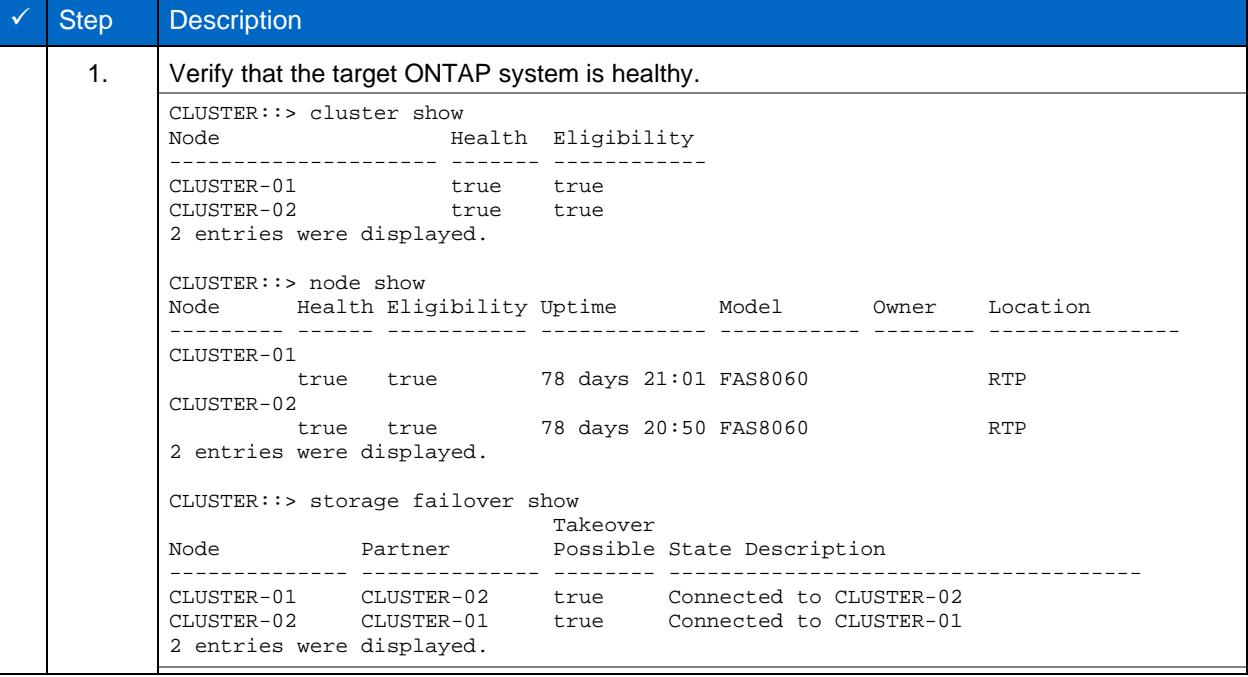

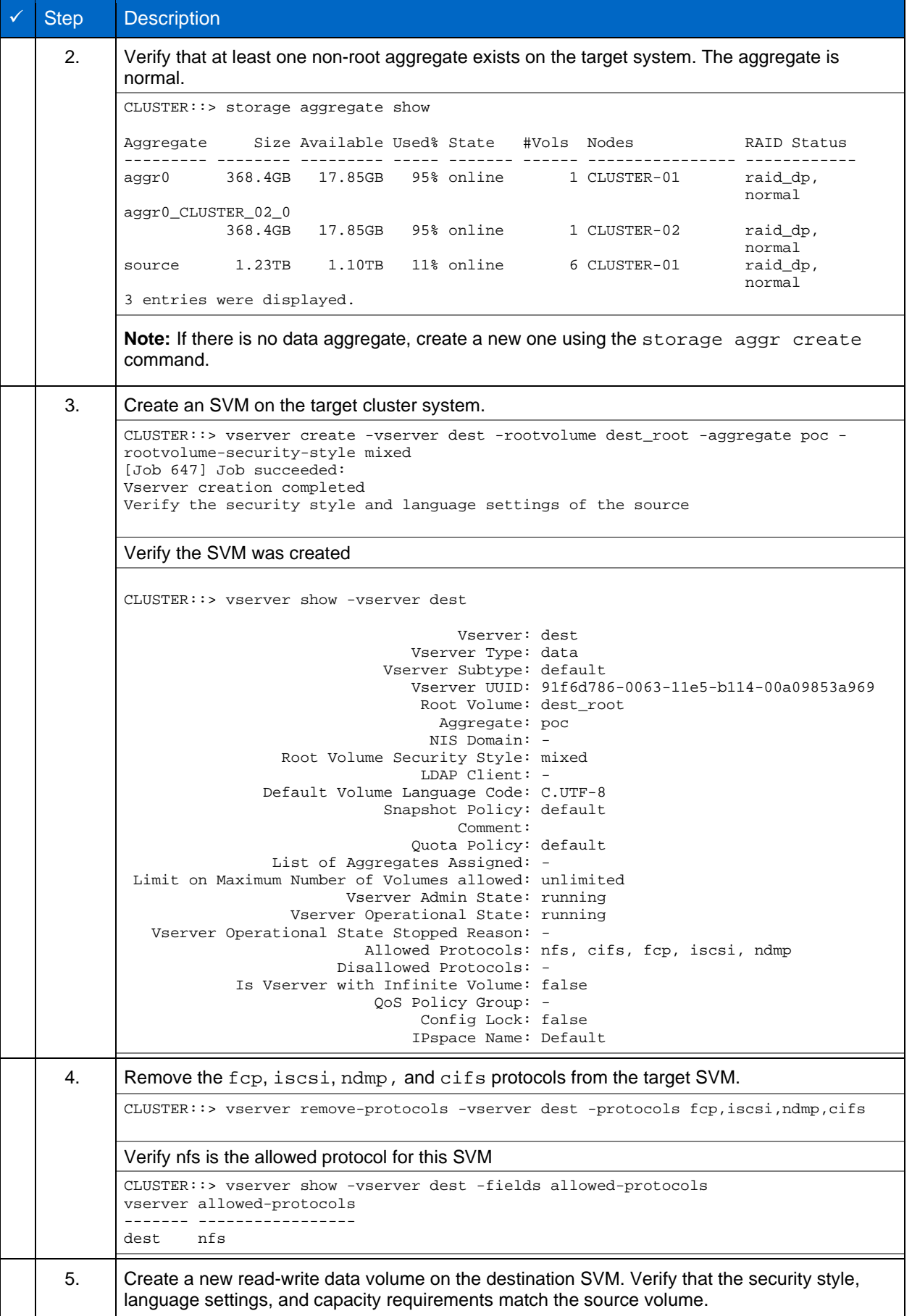

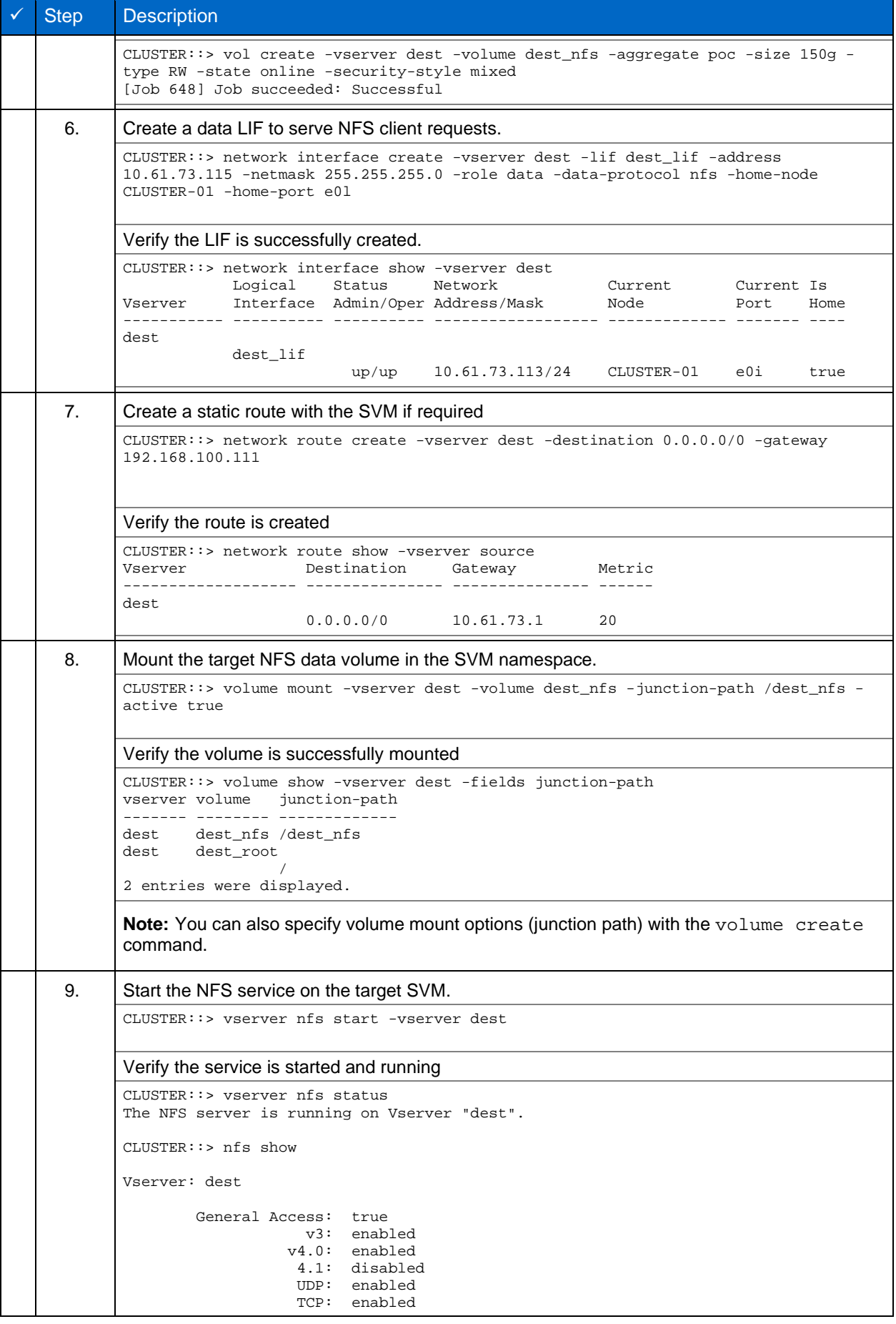

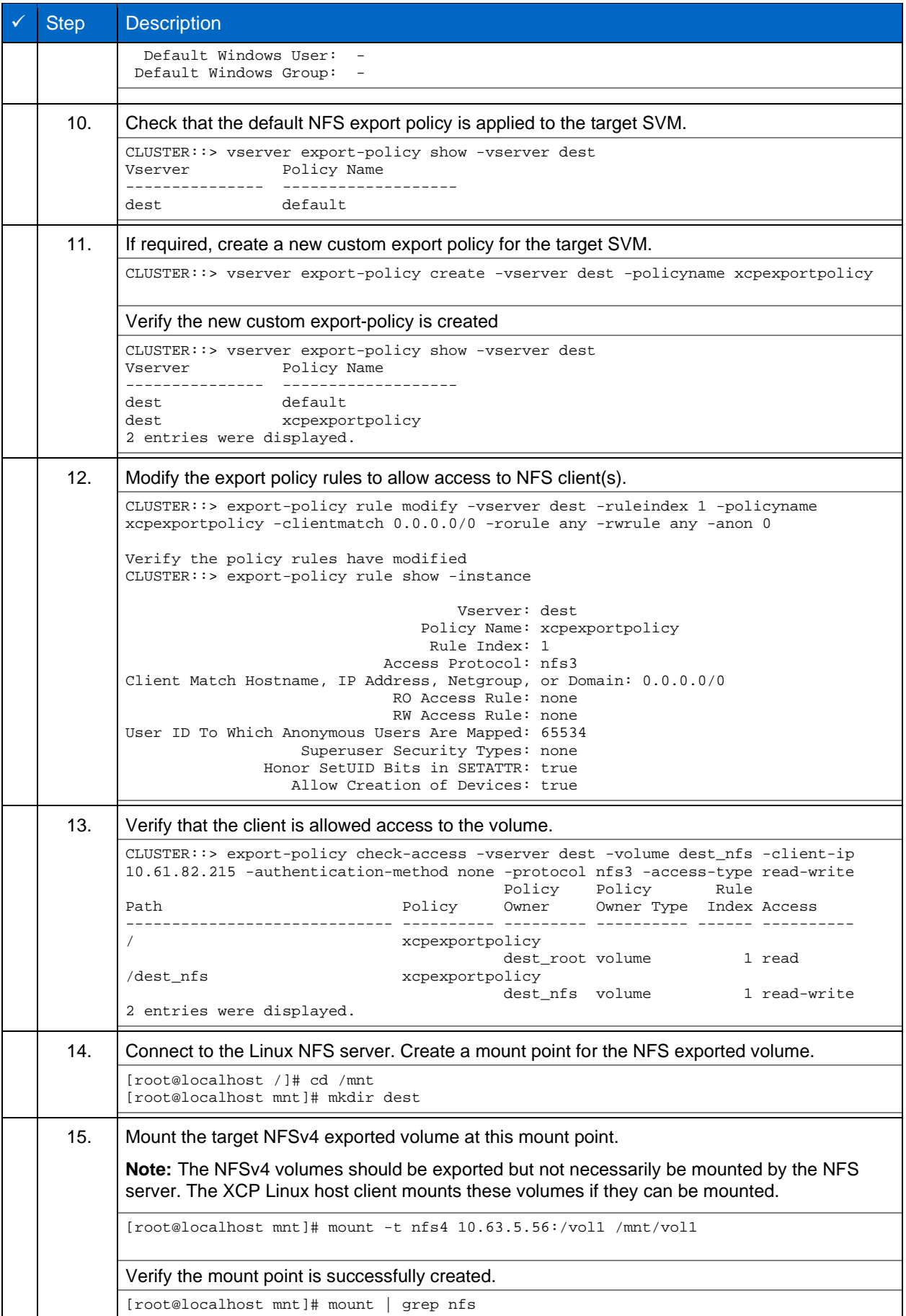

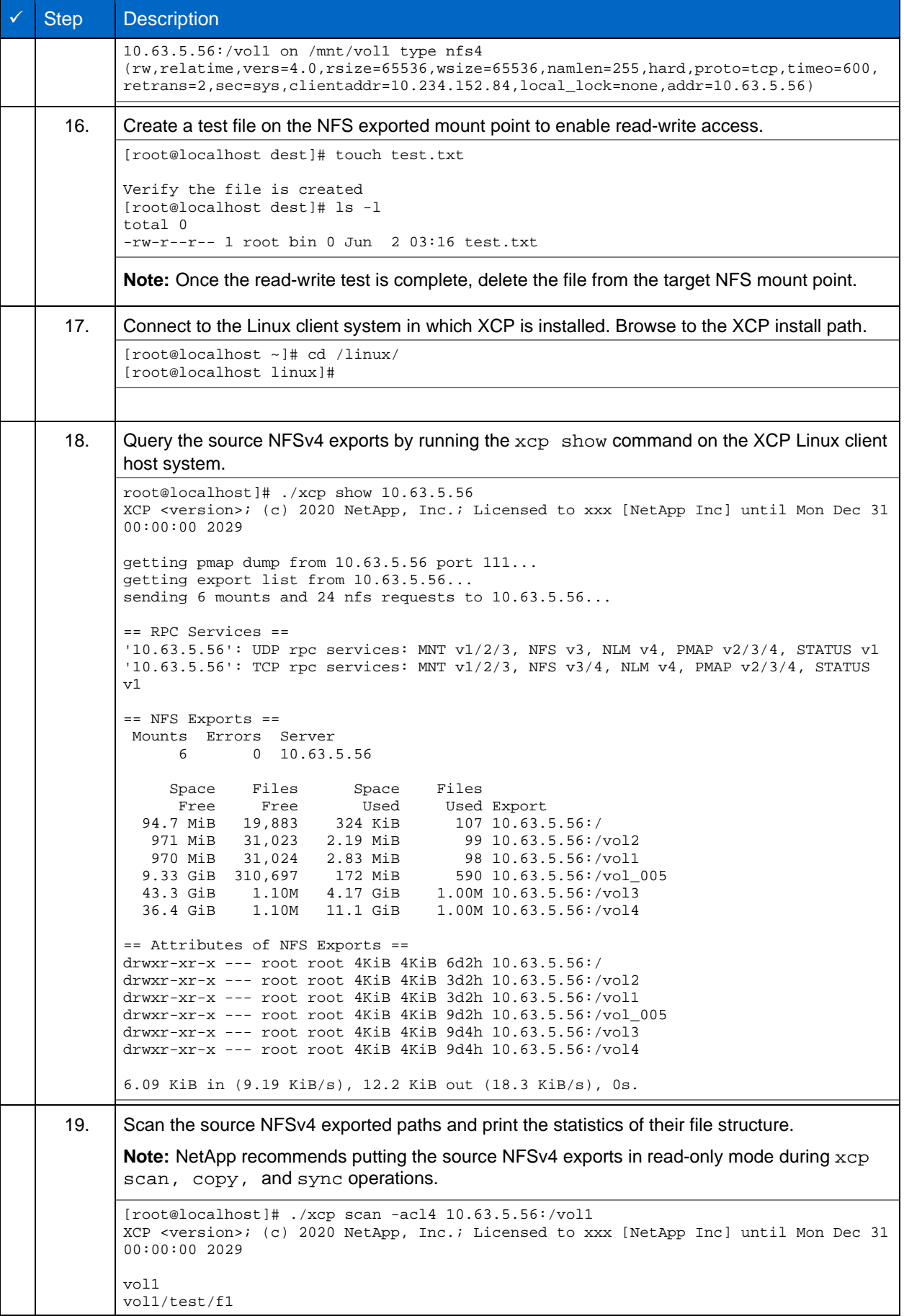

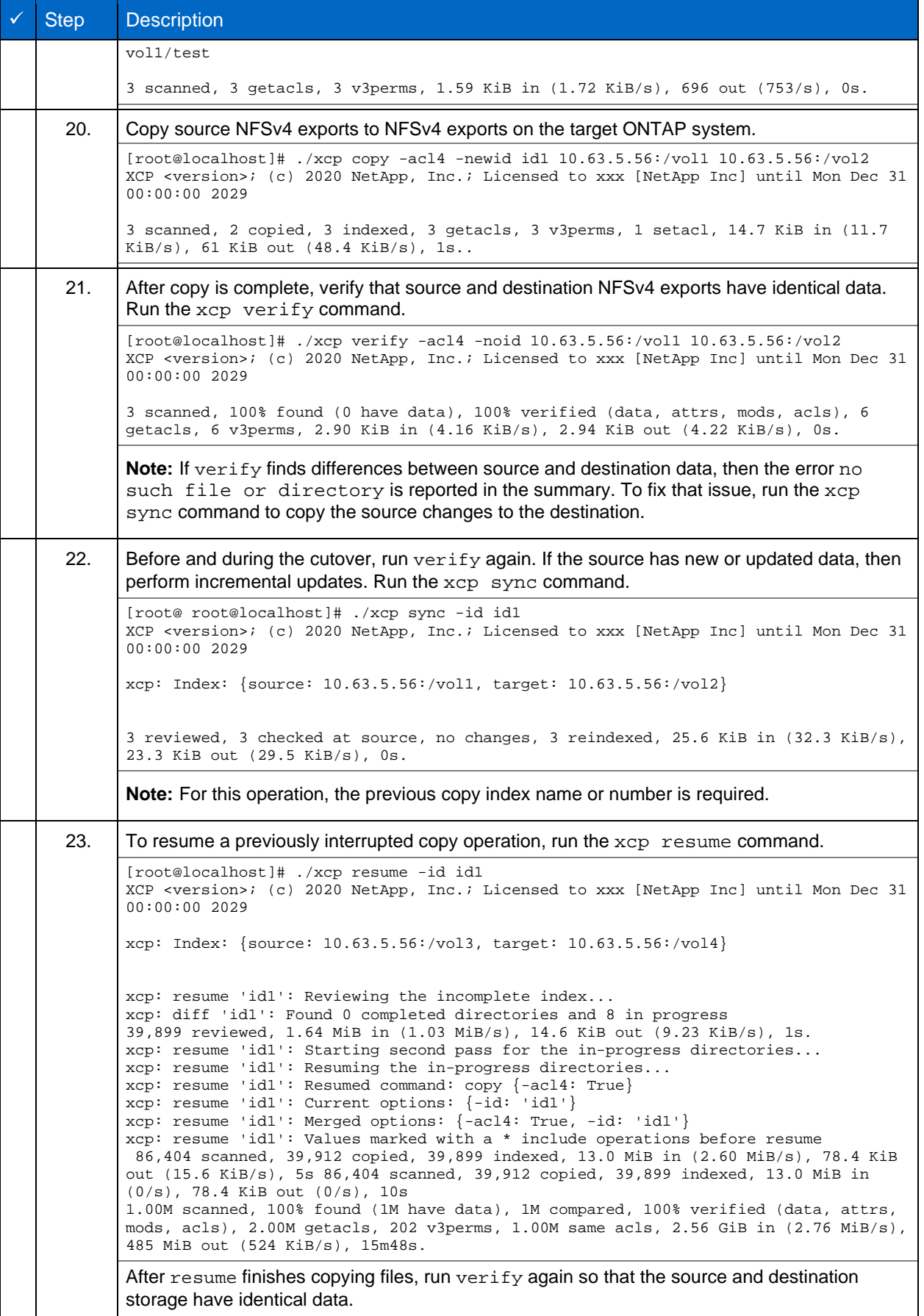

# **3 XCP SMB Command Reference**

This section provides the list of available commands for XCP SMB. Each command has additional parameters and can be used alone or in combination as required.

**Table 2) XCP SMB Command Reference.**

| Feature                 | <b>Description</b>                                                                                                    |
|-------------------------|----------------------------------------------------------------------------------------------------|
| Core Engine Innovations | Supports Windows, CLI only<br>Extreme performance (~25x comparable tools)<br>Multiple layers of granularity (qtrees, subdirectories, criteria-<br>based filtering)<br>Easy deployment (64-bit Windows host-based software) |
| "help"                  | Displays information about XCP commands and options.                                                                                                    |
| "show"                  | Requests information from host about SMB shares.                                                                                                    |
| "activate"              | Activates XCP license on Windows host systems                                                                                                    |
| "scan"                  | Reads all files and directories found on a SMB share.                                                                                                    |
| "copy"                  | Recursively copies everything from source to destination.                                                                                                    |
| "license"               | Displays XCP license information.                                                                                                    |
| "license update"        | Retrieves the latest license from the XCP server                                                                                                    |
| "sync"                  | Scans the source and target in parallel and updates the target with all<br>the modifications from the source.                                                                                                    |
| "verify"                | Performs three levels of verification to make sure that the target is the<br>same as the source. The command verifies statistics, structure, and<br>full data bit by bit.                                                  |

**Note:** The output of XCP SMB commands can be redirected using the ">" operator. For example:

```
C:\xcp>xcp --help > help-output.txt
XCP SMB 1.6; (c) 2020 NetApp, Inc.; Licensed to xxxx xxxx[NetApp Inc] until Mon Dec 31 00:00:00 
2029 
C:\xcp>
```
# **3.1 help**

The help command displays a list of commands, command parameters, and a brief description of each. The command is very useful for beginners who are new to XCP. **Syntax**

```
C:\Users\Administrator\Desktop\xcp>xcp --help
```
**Example**

```
C:\Users\Administrator\Desktop\xcp>xcp --help
XCP SMB 1.6; (c) 2020 NetApp, Inc.; Licensed to xxxx xxxx[NetApp Inc] until Mon Dec 31 00:00:00 
2029 
usage: xcp [-h] [-version]
             {scan,show,listen,configure,copy,sync,verify,license,activate,help}
             ...
optional arguments:
  -h, --help show this help message and exit<br>-version show program's version number a
                          show program's version number and exit
XCP commands:
   {scan,show,listen,configure,copy,sync,verify,license,activate,help}
    scan Read all the files in a file tree<br>show Request information from host abo
                          Request information from host about SMB shares
```
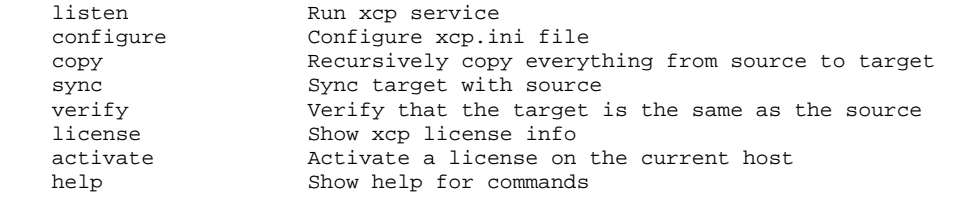

## **Parameters**

The following table describes the help parameters.

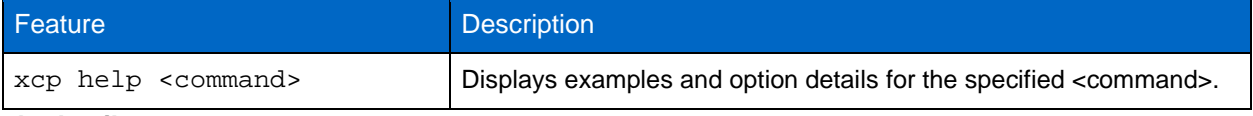

# **help details**

#### Display details, usage, arguments, and optional arguments.

```
C:\Users\Administrator\Desktop\xcp>xcp help sync
XCP SMB 1.6; (c) 2020 NetApp, Inc.; Licensed to xxxx xxxx[NetApp Inc] until Mon Dec 31 00:00:00 
2029 
usage: xcp sync [-h] [-v] [-parallel <n>] [-match <filter>] [-preserve-atime]
[-noatime] [-noctime] [-nomtime] [-noattrs]
[-noownership] [-atimewindow <float>] [-ctimewindow <float>]
[-mtimewindow <float>] [-acl] [-fallback-user FALLBACK_USER]
[-fallback-group FALLBACK_GROUP] [-l]
source target
Note: ONTAP does not let a SMB client modify COMPRESSED or ENCRYPTED attributes.
XCP sync will ignore these file attributes.
positional arguments:
source
target
optional arguments:<br>-h, --help
-h, --help show this help message and exit<br>-v increase debug verbosity
-v<br>
-parallel <n>
increase debug verbosity<br>
number of concurrent pro
-parallel <n>
number of concurrent processes (default: <cpu-count>)<br>
-match <filter>
only process files and directories that match the fil
                         only process files and directories that match the filter
see `xcp help -match` for details)<br>-preserve-atime restore last accessed date on sour
-preserve-atime restore last accessed date on source<br>-noatime do not check file access time
-noatime do not check file access time<br>-noctime do not check file creation time
-noctime do not check file creation time<br>-nomtime do not check file modification
-nomtime do not check file modification time<br>-noattrs do not check attributes
-noattrs do not check attributes<br>-noownership<br>do not check ownership
                         do not check ownership
-atimewindow <float> acceptable access time difference in seconds
-ctimewindow <float> acceptable creation time difference in seconds
-mtimewindow <float> acceptable modification time difference in seconds
-acl copy security information
-fallback-user FALLBACK_USER
                          a user on the target machine to receive the permissions of local 
(nondomain)source machine users (eg. domain\administrator)
-fallback-group
                          a group on the target machine to receive the permissions of local
(non-domain) source machine groups (eg. domain\administrators)
-1 increase output<br>-root sync acl for row
                          sync acl for root directory
C:\Users\Administrator\Desktop\xcp>
```
# **3.2 show**

The show command queries the RPC services and NFS exports of one or more storage servers. The command also lists the available services and exports with the used and free capacity of each export, followed by the attributes of the root of each export.

# **Syntax**

The show command requires the host name or IP address of the NFSv3 exported system.

C:\Users\Administrator\Desktop\xcp>xcp show \\<IP address or hostname of SMB server>

#### **Example**

```
C:\Users\Administrator\Desktop\xcp>xcp show \\10.61.87.235
XCP SMB 1.6; (c) 2020 NetApp, Inc.; Licensed to xxxx xxxx[NetApp Inc] until Mon Dec 31 00:00:00 
2029 
Shares Errors Server
7 0 10.61.87.235
== SMB Shares ==Space Space Current
Free Used Connections Share Path Folder Path
0 0 N/A \\10.61.87.235\IPC$ N/A
533GiB 4.72GiB 0 \\10.61.87.235\ETC$ C:\etc
533GiB 4.72GiB 0 \\10.61.87.235\HOME C:\vol\vol0\home
533GiB 4.72GiB 0 \\10.61.87.235\C$ C:\
972MiB 376KiB 0 \\10.61.87.235\testsecure C:\vol\testsecure
12 XCP SMB v1.6 User Guide © 2020 NetApp, Inc. All rights reserved.
47.8GiB 167MiB 1 \\10.61.87.235\volxcp C:\vol\volxcp
9.50GiB 512KiB 1 \\10.61.87.235\jl C:\vol\jl
= Attributes of SMB Shares =Share Types Remark
IPC$ PRINTQ,IPC,SPECIAL,DEVICE Remote IPC
ETC$ SPECIAL Remote Administration
HOME DISKTREE Default Share
C$ SPECIAL Remote Administration
testsecure DISKTREE for secure copy
volxcp DISKTREE for xcpSMB
il DISKTREE
== Permissions of SMB Shares ==
Share Entity Type
IPC$ Everyone Allow/Full Control
ETC$ Administrators Allow/Full Control
HOME Everyone Allow/Full Control
C$ Administrators Allow/Full Control
```
# **Parameters**

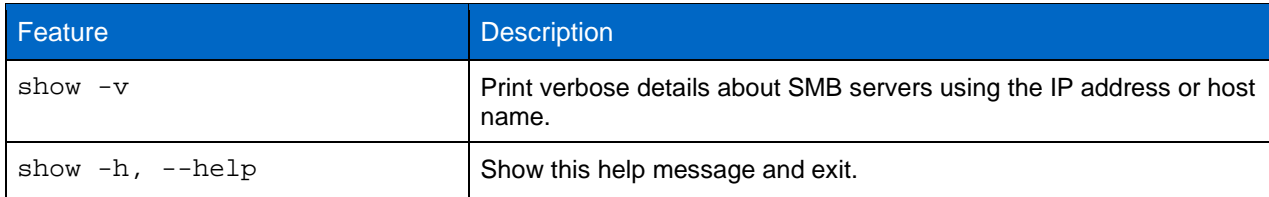

# **3.3 License**

The license command displays XCP license information. **Syntax**

```
C:\Users\Administrator\Desktop\xcp>xcp license
```
# **Example**

```
C:\Users\Administrator\Desktop\xcp>xcp license
xcp license
XCP <version>; (c) 2020 NetApp, Inc.; Licensed to XXX [NetApp Inc] until Mon Dec 31 00:00:00 2029
Licensed to "XXX (xxxx), NetApp Inc, xxxxxxxxx@netapp.com" until Mon Dec 31 00:00:00 2029
License type: SANDBOX
License status: ACTIVE
Customer name: N/A
Project number: N/A
Offline Host: Yes
Send statistics: No
Host activation date: N/A
License management URL: https://xcp.netapp.com
```
# **3.4 activate**

The activate command activates the XCP license. Before running this command, verify that the license file is downloaded and copied on the C: \NetApp\XCP directory on the XCP host. The license can be activated on any number of hosts.

**Syntax**

```
C:\Users\Administrator\Desktop\xcp>xcp activate
(c) 2020 NetApp, Inc.
License file C:\NetApp\XCP\license not found.
Register for a license at https://xcp.netapp.com
Register for license and run xcp activate command to activate the License.
```
**Example**

```
C:\Users\Administrator\Desktop\xcp>xcp activate
XCP <version>; (c) 2020 NetApp, Inc.; Licensed to XXX [NetApp Inc] until Mon Dec 31 00:00:00 2029
XCP activated
C:\Users\Administrator\Desktop\xcp>
```
# **3.5 scan**

The scan command recursively scans the entire SMB share and lists all the files by the end of the scan command.

# **Syntax**

C:\Users\Administrator\Desktop\xcp>xcp scan \\<SMB share path>

### **Example**

```
C:\Users\Administrator\Desktop\xcp>xcp scan \\10.61.87.235\volxcp
c:\netapp\xcp\xcp scan \\10.237.163.71\source_share
XCP <version>; (c) 2020 NetApp, Inc.; Licensed to XXX [NetApp Inc] until Mon Dec 31 00:00:00 2029
volxcp\3333.txt
volxcp\SMB.txt
volxcp\SMB1.txt
volxcp\com.txt
volxcp\commands.txt
volxcp\console.txt
volxcp\linux.txt
volxcp\net use.txt
volxcp\newcom.txt
volxcp\notepad.txt
c:\netapp\xcp\xcp scan \\10.237.163.71\source_share 
60,345 scanned, 0 matched, 0 errors
Total Time : 8s
STATUS : PASSED 
C:\Users\Administrator\Desktop\xcp>Parameters
```
The following table lists scan parameters and their description.

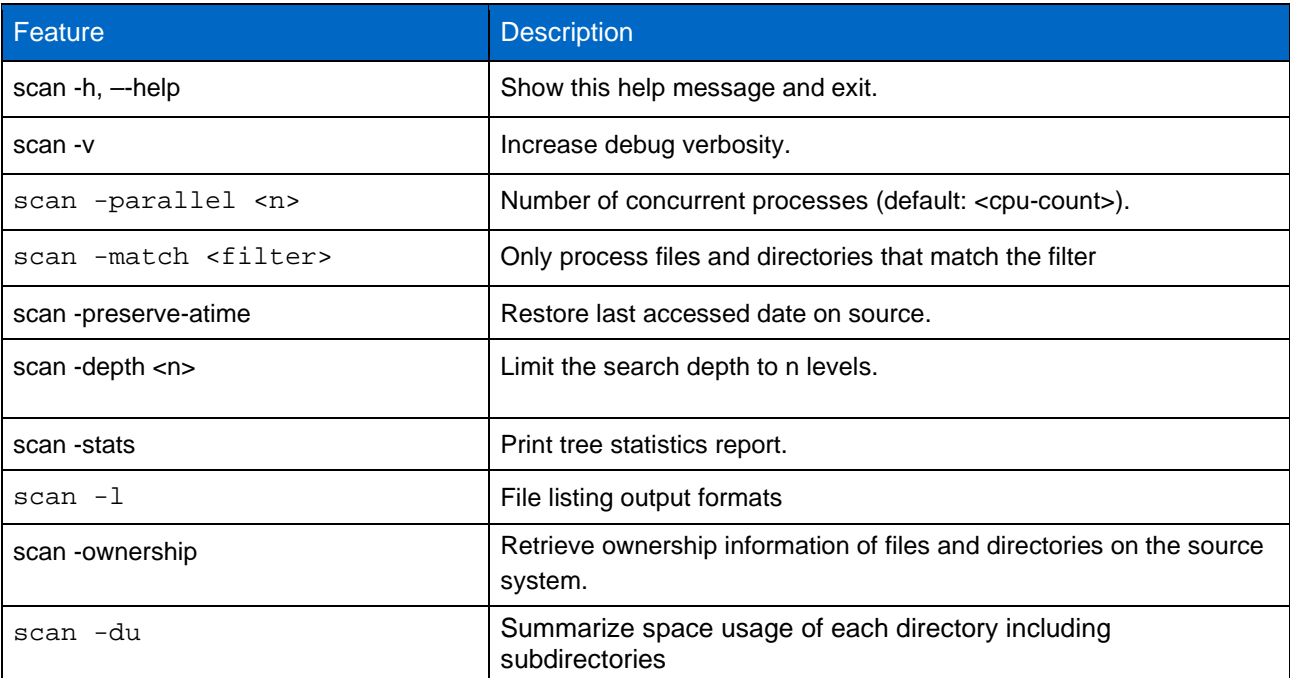

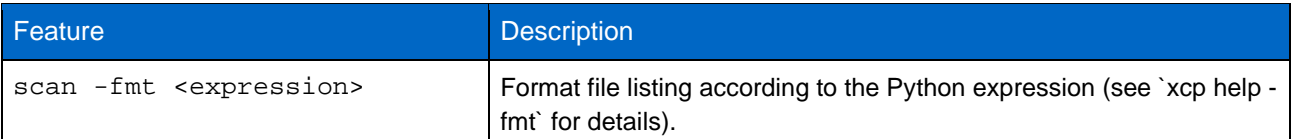

**scan --help**

This option displays detailed information about how to use the scan command.

```
C:\xcp>xcp scan --help
xcp scan --help
XCP <version>; (c) 2020 NetApp, Inc.; Licensed to XXX [NetApp Inc] until Mon Dec 31 00:00:00 2029
usage: xcp scan [-h] [-v] [-parallel <n>] [-match <filter>] [-preserve-atime]
                      [-depth <n>] [--loglevel <n>] [-newlog] [-stats] [-l]
                     [-ownership] [-du] [-fmt <expression>]
                     source
positional arguments:
   source
optional arguments:
  -h, --help show this help message and exit<br>increase debut werelessive
  -v increase debug verbosity<br>-parallel <n> number of concurrent pro
  -parallel <n> number of concurrent processes (default: <cpu-count>) -match <filter> only process files and directories that match the fil
                          only process files and directories that match the filter
  (see `xcp help -match` for details)<br>preserve-atime sestore last accessed date on sourc
  -preserve-atime restore last accessed date on source<br>-depth <n> limit the search depth
  -depth <n>
limit the search depth<br>
--loglevel <n>
option to set log leve
  --loglevel <n> option to set log level<br>-newlog option to get multiple
  -newlog option to get multiple log files<br>-stats orint tree statistics report
  -stats print tree statistics report<br>-1 detailed file listing output
  -1 detailed file listing output<br>-ownership retrieve ownership informati
  -ownership retrieve ownership information<br>-du summarize space usage of each
                          summarize space usage of each directory including<br>subdirectories
 subdirectories
 -fmt <expression> format file listing according to the python expression
 (see `xcp help -fmt` for details)
```
### **scan -v**

The scan -v command increases debug verbosity. This provides detailed logging information to troubleshoot or debug in case an error or warning is reported.

```
c:\netapp\xcp>xcp scan -v \\10.237.163.82\copy_share2 xcp scan -v \\10.237.163.82\copy_share2
          -v \ \10.237.163.82\copy\_share2XCP <version>; (c) 2020 NetApp, Inc.; Licensed to XXX [NetApp Inc] until Mon Dec 31 00:00:00 2029
---Truncated output----
copy_share2\ASUP.pm
copy_share2\ASUP_REST.pm
copy_share2\Allflavors_v2.pm
copy_share2\Armadillo.pm
copy_share2\AsupExtractor.pm
copy_share2\BTS_Config.pm
copy_share2\Backup.pm
copy_share2\Aggregate.pm
copy_share2\Burt.pm
copy_share2\CConfig.pm
copy_share2\CIFS.pm
copy_share2\CR.pm
copy_share2\CRC.pm
copy_share2\CSHM.pm
copy_share2\CSM.pm
copy_share2\agnostic\SFXOD.pm
copy_share2\agnostic\Snapmirror.pm
copy_share2\agnostic\VolEfficiency.pm
copy_share2\agnostic\flatfile.txt
copy_share2\agnostic
copy_share2
xcp scan \\10.237.163.82\copy_share2 
317 scanned, 0 matched, 0 errors
Total Time : 0s
STATUS : PASSED
```
### **scan -parallel <n>**

Set a higher or lower number of XCP concurrent processes. **Note:** The maximum value for n is 61.

```
c:\netapp\xcp>xcp scan -parallel 8 \\10.237.163.73\copy_share2
xcp scan -parallel 8 \\10.237.163.73\copy_share2
XCP <version>; (c) 2020 NetApp, Inc.; Licensed to XXX [NetApp Inc] until Mon Dec 31 00:00:00 2029
copy_share2\ASUP.pm
copy_share2\ASUP_REST.pm
copy_share2\Allflavors_v2.pm
copy_share2\Armadillo.pm
copy_share2\AsupExtractor.pm
copy_share2\BTS_Config.pm
copy_share2\Backup.pm
copy_share2\Aggregate.pm
copy_share2\agnostic\CifsAccess.pm
copy_share2\agnostic\DU_Cmode.pm
copy_share2\agnostic\Flexclone.pm
copy_share2\agnostic\HyA_Clone_Utils.pm
copy_share2\agnostic\Fileclone.pm
copy_share2\agnostic\Jobs.pm
copy_share2\agnostic\License.pm
copy_share2\agnostic\Panamax_Clone_Utils.pm
copy_share2\agnostic\LunCmds.pm
copy_share2\agnostic\ProtocolAccess.pm
copy_share2\agnostic\Qtree.pm
copy_share2\agnostic\Quota.pm
copy_share2\agnostic\RbacCmdFetcher.pm
copy_share2\agnostic\RbacCmdFetcher_ReadMe
copy_share2\agnostic\SFXOD.pm
copy_share2\agnostic\Snapmirror.pm
copy_share2\agnostic\VolEfficiency.pm
copy_share2\agnostic\flatfile.txt
copy_share2\agnostic
copy_share2
xcp scan -parallel 8 \\10.237.163.73\copy_share2 
317 scanned, 0 matched, 0 errors
Total Time : 0s
STATUS : PASSED
```
#### **scan -match**

Only process files and directories that match the filter.

In the following example, the scan command scans all files that have changed between 1 month and 1 year and prints a line to the console for each file found. The ISO format of its last modification time, a human-readable size of the file, its type, and its relative path are returned for each file.

```
c:\netapp\xcp>xcp scan -match "1*month < modified < 1*year" -fmt "'{:>15} {:>7} {}
{}'.format(iso(mtime), humanize_size(size), type, relpath)" \\10.237.163.73\copy_share2
xcp scan -match "1*month < modified < 1*year" -fmt "'{:>15} {:>7} {} {}'.format(iso(mtime), 
humanize size(size), type, relpath)" \\10.237.163.73\copy_share2
XCP <version>; (c) 2020 NetApp, Inc.; Licensed to XXX [NetApp Inc] until Mon Dec 31 00:00:00 2029
xcp scan -match 1*month < modified < 1*year -fmt '{:>15} {:>7} {} {}'.format(iso(mtime),
humanize_size(size), type, relpath) \\10.237.163.73\copy_share2
317 scanned, 0 matched, 0 errors
Total Time : 0s
STATUS : PASSED
```
In the following example, the scan command with -match lists the files that have not been modified for more than 3 months and have a size bigger than 4MB.

c:\netapp\xcp>xcp scan -match "modified >  $3*$ month and size >  $4194304$ " -fmt "'{}, {}, {}'.format(iso(mtime), humanize\_size(size), relpath)" \\10.237.163.82\copy\_share2 xcp scan -match "modified >  $3*$ month and size >  $4194304$ " -fmt "' $\{\}$ ,  $\{\}$ ,  $\{\}$ '.format(iso(mtime), humanize\_size(size), relpath)" \\10.237.163.82\copy\_share2 XCP <version>; (c) 2020 NetApp, Inc.; Licensed to XXX [NetApp Inc] until Mon Dec 31 00:00:00 2029

```
xcp scan -match modified > 3*month and size > 4194304 -fmt \{\}, \{\}, \{\}, format(iso(mtime),
humanize_size(size), relpath) \\10.237.163.82\copy_share2 
317 scanned, 0 matched, 0 errors
Total Time : 0s
STATUS : PASSED
```
The following example matches only the directories, and the formatting adds a comma between the variables mtime relative path and depth.

The second command redirects the same output to name.csv.

```
c:\netapp\xcp>xcp scan -match "type is directory" -fmt "','.join(map(str, [iso(mtime), relpath, 
depth]))" \\10.237.163.73\copy_share2
xcp scan -match "type is directory" -fmt "','.join(map(str, [iso(mtime), relpath, depth]))" 
\\10.237.163.73\copy_share2
XCP <version>; (c) 2020 NetApp, Inc.; Licensed to XXX [NetApp Inc] until Mon Dec 31 00:00:00 2029
2013-03-07_15:41:40.376072,copy_share2\agnostic,1
2020-03-05_04:15:07.769268,copy_share2,0
xcp scan -match type is directory -fmt ','.join(map(str, [iso(mtime), relpath, depth])) 
\\10.237.163.73\copy_share2 
317 scanned, 2 matched, 0 errors
Total Time : 0s
STATUS : PASSED
```

```
c:\netapp\xcp>xcp scan -match "type is directory" -fmt "','.join(map(str, [iso(mtime), relpath, 
depth]))" \\10.237.163.73\copy_share2 > name.csv
xcp scan -match "type is directory" -fmt "','.join(map(str, [iso(mtime), relpath, depth]))" 
\\10.237.163.73\copy_share2 > name.csv
XCP <version>; (c) 2020 NetApp, Inc.; Licensed to XXX [NetApp Inc] until Mon Dec 31 00:00:00 2029
```
c:\netapp\xcp>

The following example prints the full path and the raw mtime value of all the files that are not directories. The mtime value is padded with 70 chars to facilitate a readable console report.

```
c:\netapp\xcp>xcp scan -match "type is not directory" -fmt "'{} {:>70}'.format(abspath, mtime)" 
\\10.237.163.73\copy_share2
xcp scan -match "type is not directory" -fmt "'{} {:>70}'.format(abspath, mtime)" 
\\10.237.163.73\copy_share2
XCP <version>; (c) 2020 NetApp, Inc.; Licensed to XXX [NetApp Inc] until Mon Dec 31 00:00:00 2029
--truncated output--
\\10.237.163.73\copy_share2\ASUP.pm 
1362688899.238098
\\10.237.163.73\copy_share2\ASUP_REST.pm
1362688899.264073
\\10.237.163.73\copy_share2\Allflavors_v2.pm 
1362688899.394938
\\10.237.163.73\copy_share2\Armadillo.pm 
1362688899.402936
\\10.237.163.73\copy_share2\AsupExtractor.pm 
1362688899.410922
\\10.237.163.73\copy_share2\BTS_Config.pm 
1362688899.443902
\\10.237.163.73\copy_share2\Backup.pm 
1362688899.444905
\\10.237.163.73\copy_share2\Aggregate.pm 
1362688899.322019
\\10.237.163.73\copy_share2\Burt.pm
1362688899.446889
\\10.237.163.73\copy_share2\CConfig.pm 
1362688899.4479
\\10.237.163.73\copy_share2\CIFS.pm 
1362688899.562795
\\10.237.163.73\copy_share2\agnostic\ProtocolAccess.pm 
1362688900.358093
\\10.237.163.73\copy_share2\agnostic\Qtree.pm 
1362688900.359095
```

```
\\10.237.163.73\copy_share2\agnostic\Quota.pm 
1362688900.360094
\\10.237.163.73\copy_share2\agnostic\RbacCmdFetcher.pm 
1362688900.3611
\\10.237.163.73\copy_share2\agnostic\RbacCmdFetcher_ReadMe 
1362688900.362094
\\10.237.163.73\copy_share2\agnostic\SFXOD.pm
1362688900.363094
\\10.237.163.73\copy_share2\agnostic\Snapmirror.pm 
1362688900.364092
\\10.237.163.73\copy_share2\agnostic\VolEfficiency.pm 
1362688900.375077
\\10.237.163.73\copy_share2\agnostic\flatfile.txt 
1362688900.376076
xcp scan -match type is not directory -fmt '{} {:>70}'.format(abspath, mtime) 
\\10.237.163.73\copy_share2
317 scanned, 315 matched, 0 errors
Total Time : 0s
STATUS : PASSED
```
#### **scan -preserve-atime**

Restores the last accessed date of all the files on the source.

When we scan a SMB share, the access time is modified on the files (if the storage system is configured to modify atime on read), because XCP is reading the files one by one.

XCP never changes the atime. XCP just reads the file, which triggers an update on atime.

Use the -preserve-atime option to reset the atime to the original value before XCP read the file.

```
c:\netapp\xcp>xcp scan -preserve-atime \\10.237.163.73\copy_share2
xcp scan -preserve-atime \\10.237.163.73\copy_share2
XCP <version>; (c) 2020 NetApp, Inc.; Licensed to XXX [NetApp Inc] until Mon Dec 31 00:00:00 2029
copy_share2\ASUP.pm
copy_share2\ASUP_REST.pm
copy_share2\Allflavors_v2.pm
copy_share2\Armadillo.pm
copy_share2\AsupExtractor.pm
copy_share2\BTS_Config.pm
copy_share2\Backup.pm
copy_share2\Aggregate.pm
copy_share2\Burt.pm
copy_share2\CConfig.pm
copy_share2\agnostic\ProtocolAccess.pm
copy_share2\agnostic\Qtree.pm
copy_share2\agnostic\Quota.pm
copy_share2\agnostic\RbacCmdFetcher.pm
copy_share2\agnostic\RbacCmdFetcher_ReadMe
copy_share2\agnostic\SFXOD.pm
copy_share2\agnostic\Snapmirror.pm
copy_share2\agnostic\VolEfficiency.pm
copy_share2\agnostic\flatfile.txt
copy_share2\agnostic
copy_share2
xcp scan -preserve-atime \\10.237.163.73\copy_share2 
317 scanned, 0 matched, 0 errors
Total Time : 1s
STATUS : PASSED
```
## **scan -depth <n>**

Limit the search depth of directories inside an SMB share.

**Note:** This –depth option specifies how deep XCP can scan the files into the subdirectories.

```
c:\netapp\xcp>xcp scan -depth 2 \\10.237.163.73\copy_share2
xcp scan -depth 2 \\10.237.163.73\copy_share2
XCP <version>; (c) 2020 NetApp, Inc.; Licensed to XXX [NetApp Inc] until Mon Dec 31 00:00:00 2029
copy_share2\ASUP.pm
copy_share2\ASUP_REST.pm
copy_share2\Allflavors_v2.pm
```
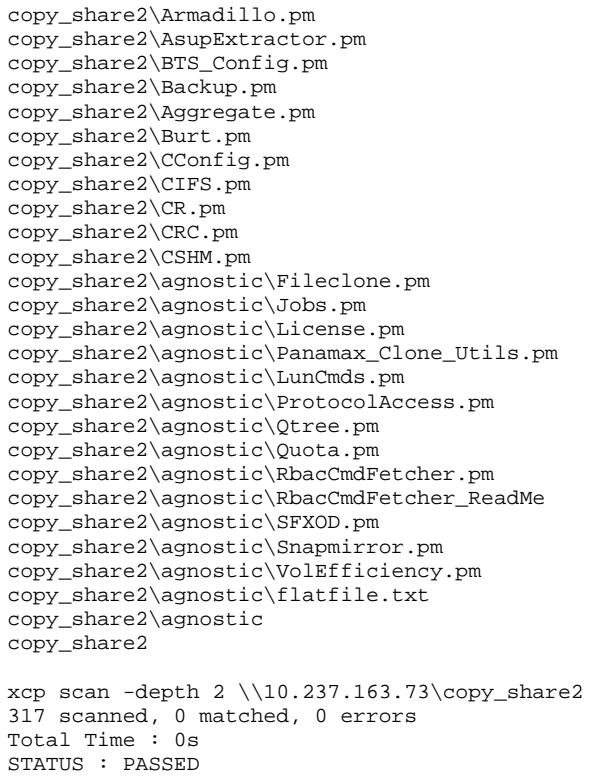

#### **scan -stats**

#### Tree statistics report formats.

```
c:\netapp\xcp>xcp scan -stats \\10.237.163.73\copy_share2
xcp scan -stats \10.237.163.73\copy_share2XCP <version>; (c) 2020 NetApp, Inc.; Licensed to XXX [NetApp Inc] until Mon Dec 31 00:00:00 2029
== Maximum Values ==
  Size Depth Namelen Dirsize<br>3.31MiB 2 29 297
             \begin{array}{cc}\n \text{Depth} & \text{Namelen} \\
 2\n \end{array}== Average Values ==
   Size Depth Namelen Dirsize<br>4.3KiB 1 12 158
  64.3KiB
== Top File Extensions ==
 .pm .testcases no extension .thpl .php .txt
 307 2 2 2 1 1
== Number of files ==
  empty <8KiB 8-64KiB 64KiB-1MiB 1-10MiB 10-100MiB >100MiB 81 170 62 2
                   170 62
== Space used ==
 empty <8KiB 8-64KiB 64KiB-1MiB 1-10MiB 10-100MiB >100MiB
 0 357KiB 4.59MiB 9.62MiB 5.23MiB 0 0
== Directory entries ==
   empty 1-10 10-100 100-1K 1K-10K >10K
                       1 1
== Depth ==6-10 11-15 16-20 21-100 >100 317
== Modified ==
  >1 year >1 month 1-31 days 1-24 hrs <1 hour <15 mins future invalid
 315 2
== Created == >1 year >1 month 1-31 days 1-24 hrs <1 hour <15 mins future invalid
```
 20 297 Total count: 317 Directories: 2 Regular files: 315 Symbolic links: Junctions: Special files: Total space for regular files: 19.8MiB Total space for directories: 0 Total space used: 19.8MiB xcp scan -stats \\10.237.163.73\copy\_share2 317 scanned, 0 matched, 0 errors Total Time : 0s STATUS : PASSED

## **scan -I**

Use the scan -l command for detailed file listing output.

```
c:\netapp\xcp>xcp scan -l \\10.237.163.73\copy_share2
xcp scan -1 \lceil \cdot \cdot \cdot \cdot \cdot \rceil .163.73\copy_share2
XCP <version>; (c) 2020 NetApp, Inc.; Licensed to XXX [NetApp Inc] until Mon Dec 31 00:00:00 2029
f 195KiB 7y0d copy_share2\ASUP.pm<br>f 34.7KiB 7y0d copy_share2\ASUP_RE
f 34.7KiB 7y0d copy_share2\ASUP_REST.pm<br>f 4.11KiB 7y0d copy share2\Allflavors v
f 4.11KiB 7y0d copy_share2\Allflavors_v2.pm
f 38.1KiB 7y0d copy_share2\Armadillo.pm<br>f 3.83KiB 7y0d copy_share2\AsupExtracto
f 3.83KiB 7y0d copy_share2\AsupExtractor.pm<br>f 70.1KiB 7y0d copy_share2\BTS_Config.pm
f 70.1KiB 7y0d copy_share2\BTS_Config.pm<br>f 2.65KiB 7y0d copy share2\Backup.pm
                      7y0d copy_share2\Backup.pm
f 60.3KiB 7y0d copy_share2\Aggregate.pm<br>f 36.9KiB 7v0d copy share2\Burt.pm
f 36.9KiB 7y0d copy_share2\Burt.pm<br>f 8.98KiB 7y0d copy share2\CConfig
f 8.98KiB 7y0d copy_share2\CConfig.pm<br>f 19.3KiB 7y0d copy share2\CIFS.pm
f 19.3KiB 7y0d copy_share2\CIFS.pm<br>f 20.7KiB 7y0d copy share2\CR.pm
f 20.7KiB 7y0d copy_share2\CR.pm<br>f 2.28KiB 7y0d copy share2\CRC.pm
f 2.28KiB 7y0d copy_share2\CRC.pm<br>f 18.7KiB 7y0d copy_share2\CSHM.p
f 18.7KiB 7y0d copy_share2\CSHM.pm<br>f 43.0KiB 7y0d copy share2\CSM.pm
f 43.0KiB 7y0d copy_share2\CSM.pm<br>f 19.7KiB 7v0d copy share2\Change
f 19.7KiB 7y0d copy_share2\ChangeModel.pm<br>f 33.3KiB 7y0d copy share2\Checker.pm
f 33.3KiB 7y0d copy_share2\Checker.pm<br>f 3.47KiB 7y0d copy share2\Class.pm
f 3.47KiB 7y0d copy_share2\Class.pm<br>f 37.8KiB 7y0d copy share2\Client.p
f 37.8KiB 7y0d copy_share2\Client.pm<br>f 188KiB 7y0d copy share2\agnostic\
f 188KiB 7y0d copy_share2\agnostic\Flexclone.pm
f 15.9KiB 7y0d copy_share2\agnostic\HyA_Clone_Utils.pm<br>f 13.4KiB 7y0d copy_share2\agnostic\Fileclone.pm
f 13.4KiB 7y0d copy_share2\agnostic\Fileclone.pm<br>f 41.8KiB 7y0d copy_share2\agnostic\Jobs.pm
f 41.8KiB 7y0d copy_share2\agnostic\Jobs.pm<br>f 24.0KiB 7y0d copy_share2\agnostic\License
f 24.0KiB 7y0d copy_share2\agnostic\License.pm<br>f 34.8KiB 7y0d copy_share2\agnostic\Panamax Cl
f 34.8KiB 7y0d copy_share2\agnostic\Panamax_Clone_Utils.pm<br>f 30.2KiB 7y0d copy_share2\agnostic\LunCmds.pm
f 30.2KiB 7y0d copy_share2\agnostic\LunCmds.pm<br>f 40.9KiB 7y0d copy_share2\agnostic\ProtocolAc
f 40.9KiB 7y0d copy_share2\agnostic\ProtocolAccess.pm<br>f 15.7KiB 7y0d copy_share2\agnostic\Otree.pm
f 15.7KiB 7y0d copy_share2\agnostic\Qtree.pm<br>f 29.3KiB 7y0d copy share2\agnostic\Ouota.pm
f 29.3KiB 7y0d copy_share2\agnostic\Quota.pm<br>f 13.7KiB 7y0d copy share2\agnostic\RbacCmdF
f 13.7KiB 7y0d copy_share2\agnostic\RbacCmdFetcher.pm<br>f 5.55KiB 7y0d copy share2\agnostic\RbacCmdFetcher Rea
f 5.55KiB 7y0d copy_share2\agnostic\RbacCmdFetcher_ReadMe
f 3.92KiB 7y0d copy_share2\agnostic\SFXOD.pm<br>f 35.8KiB 7y0d copy_share2\agnostic\Snapmirro
f 35.8KiB 7y0d copy_share2\agnostic\Snapmirror.pm<br>f 40.4KiB 7y0d copy_share2\agnostic\VolEfficiency
f 40.4KiB 7y0d copy_share2\agnostic\VolEfficiency.pm<br>f 6.22KiB 7y0d copy_share2\agnostic\flatfile.txt
f 6.22KiB 7y0d copy_share2\agnostic\flatfile.txt<br>d 0 7y0d copy share2\agnostic
d 0 7y0d copy_share2\agnostic<br>d 0 19h17m copy_share2
              d 0 19h17m copy_share2
xcp scan -l \\10.237.163.73\copy_share2 
317 scanned, 0 matched, 0 errors
Total Time : 0s
STATUS : PASSED
```
## **scan -ownership**

Retrieves ownership information for files.

**Note:** The -ownership option can only be used with -l, -match, -fmt, or -stats options.

c:\netapp\xcp>xcp scan -l -ownership \\10.237.163.73\copy\_share2 xcp scan -1 -ownership \\10.237.163.73\copy\_share2 XCP <version>; (c) 2020 NetApp, Inc.; Licensed to XXX [NetApp Inc] until Mon Dec 31 00:00:00 2029

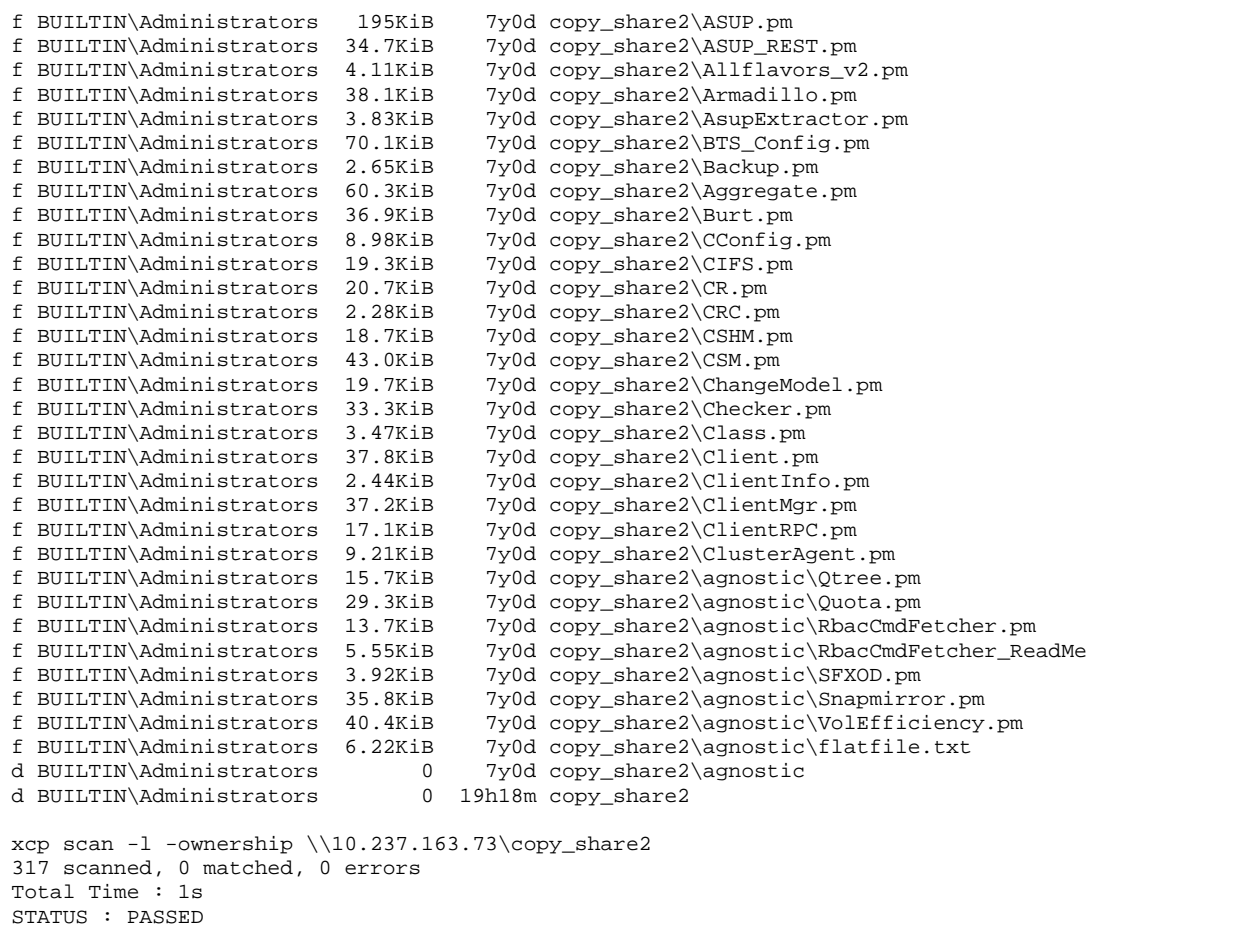

## **scan -du**

 $\mathbf{I}$ 

Summarize space usage of each directory, including subdirectories.

```
c:\netapp\xcp>xcp scan -du \\10.237.163.73\copy_share2
xcp scan -du \\10.237.163.73\copy_share2
XCP <version>; (c) 2020 NetApp, Inc.; Licensed to XXX [NetApp Inc] until Mon Dec 31 00:00:00 2029
 569KiB copy_share2\agnostic
 19.8MiB copy_share2
xcp scan -du \\10.237.163.73\copy_share2 
317 scanned, 0 matched, 0 errors
Total Time : 0s
STATUS : PASSED
```
## **scan -fmt <expression>**

Formats file listing according to the defined expression.

```
c:\netapp\xcp>xcp scan -fmt "', '.join(map(str, [relpath, name, size, depth]))" 
\\10.237.163.73\copy_share2
xcp scan -fmt "', '.join(map(str, [relpath, name, size, depth]))" \\10.237.163.73\copy_share2
XCP <version>; (c) 2020 NetApp, Inc.; Licensed to XXX [NetApp Inc] until Mon Dec 31 00:00:00 2029
copy_share2\ASUP.pm, ASUP.pm, 199239, 1
copy_share2\ASUP_REST.pm, ASUP_REST.pm, 35506, 1
copy_share2\Allflavors_v2.pm, Allflavors_v2.pm, 4204, 1
copy_share2\Armadillo.pm, Armadillo.pm, 39024, 1
copy_share2\AsupExtractor.pm, AsupExtractor.pm, 3924, 1
copy_share2\BTS_Config.pm, BTS_Config.pm, 71777, 1
copy_share2\Backup.pm, Backup.pm, 2714, 1
copy_share2\Aggregate.pm, Aggregate.pm, 61699, 1
copy_share2\Burt.pm, Burt.pm, 37780, 1
copy_share2\CConfig.pm, CConfig.pm, 9195, 1
copy_share2\CIFS.pm, CIFS.pm, 19779, 1
copy_share2\CR.pm, CR.pm, 21215, 1
```

```
copy_share2\CRC.pm, CRC.pm, 2337, 1
copy_share2\agnostic\LunCmds.pm, LunCmds.pm, 30962, 2
copy_share2\agnostic\ProtocolAccess.pm, ProtocolAccess.pm, 41868, 2
copy_share2\agnostic\Qtree.pm, Qtree.pm, 16057, 2
copy_share2\agnostic\Quota.pm, Quota.pm, 30018, 2
copy_share2\agnostic\RbacCmdFetcher.pm, RbacCmdFetcher.pm, 14067, 2
copy_share2\agnostic\RbacCmdFetcher_ReadMe, RbacCmdFetcher_ReadMe, 5685, 2
copy_share2\agnostic\SFXOD.pm, SFXOD.pm, 4019, 2
copy_share2\agnostic\Snapmirror.pm, Snapmirror.pm, 36624, 2
copy_share2\agnostic\VolEfficiency.pm, VolEfficiency.pm, 41344, 2
copy_share2\agnostic\flatfile.txt, flatfile.txt, 6366, 2
copy_share2\agnostic, agnostic, 0, 1
copy_share2, , 0, 0
xcp scan -fmt ', '.join(map(str, [relpath, name, size, depth])) \\10.237.163.73\copy_share2 
317 scanned, 0 matched, 0 errors
Total Time : 0s
STATUS : PASSED
```
## **3.6 copy**

The copy command scans and copies the entire source directory structure to a destination SMB share. The copy command requires having source and destination paths as variables. The scanned and copied files, throughput/speed, and elapsed time details are printed to the console once every 5 seconds.

#### **Notes:**

- The run-time log file is stored under  $C:\NetApp\XCP$ .
- This command copies data without ACL.

### **Syntax**

```
C:\xcp>xcp copy \\<source SMB share> \\<destination SMB share>
Example
c:\netapp\xcp>xcp copy \\10.237.163.73\copy_share2 \\10.237.163.71\source_share
\text{xcp copy } \10.237.163.73\text{copy\_share2 } \10.237.163.71\text{,}XCP <version>; (c) 2020 NetApp, Inc.; Licensed to XXX [NetApp Inc] until Mon Dec 31 00:00:00 2029
xcp copy \10.237.163.73\copy\_share2 \10.237.163.71\source_share317 scanned, 0 matched, 316 copied, 0 errors
Total Time : 2s
STATUS : PASSED
```
## **Parameters**

The following table provides a list of copy parameters and their description.

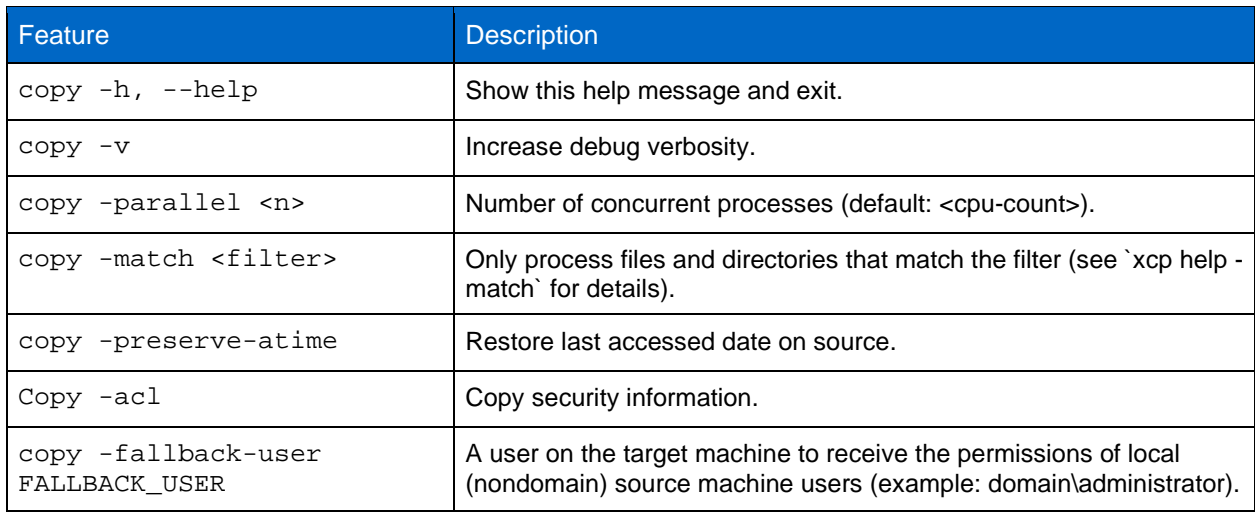

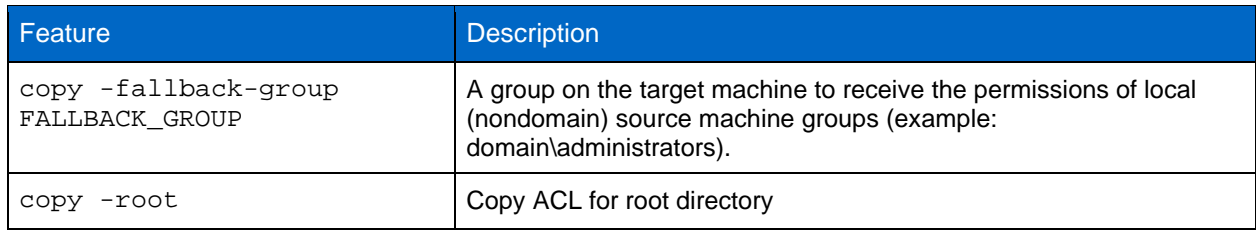

### **copy --help**

Displays detailed information about the copy command.

```
c:\netapp\xcp>xcp copy --help
xcp copy --help
XCP <version>; (c) 2020 NetApp, Inc.; Licensed to XXX [NetApp Inc] until Mon Dec 31 00:00:00 2029
usage: xcp copy [-h] [-v] [-parallel <n>] [-match <filter>] [-preserve-atime]
                   [-acl] [-fallback-user FALLBACK_USER]
                   [-fallback-group FALLBACK_GROUP] [--loglevel <n>] [-newlog]
                  [-root] source target
positional arguments:
   source
   target
optional arguments:
  -h, --help show this help message and exit<br>-v increase debug verbosity
  -v increase debug verbosity<br>-parallel <n> number of concurrent pro-
  -parallel <n>
number of concurrent processes (default: <cpu-count>)<br>
-match sfilter>
only process files and directories that match the
                           only process files and directories that match the
  Filter (see `xcp help -match` for details)<br>-preserve-atime restore last accessed date on source
   -preserve-atime restore last accessed date on source
                           copy security information
   -fallback-user FALLBACK_USER
                            the name of the user on the target machine to receive
                           the permissions of local (non-domain) source machine
                            users (eg. domain\administrator)
   -fallback-group FALLBACK_GROUP
                            the name of the group on the target machine to receive
                           the permissions of local (non-domain) source machine
  groups (eg. domain\administrators)<br>root copy acl for root directory
                           copy acl for root directory
c:\netapp\xcp>
```
#### **copy -v**

### Increase debug verbosity.

```
C:\XCP>xcp copy -v \\10.61.77.189\vol_SMB_source_xxxxxx\warning 
\\10.61.77.56\vol_SMB_target_xxxxxx
XCP SMB 1.6; (c) 2020 NetApp, Inc.; Licensed to xxxx xxxx[NetApp Inc] until Mon Dec 31 00:00:00 
2029 
ERROR failed to copy "write.exe": [Errno 13] Permission denied: 
'\\\\?\\UNC\\10.61.77.56\\vol_SMB_target_xxxxxx\\write.exe'
ERROR failed to copy "setuperr.log": [Errno 13] Permission denied: 
'\\\\?\\UNC\\10.61.77.56\\vol_SMB_target_xxxxxx\\setuperr.log'
ERROR failed to copy "splwow64.exe": [Errno 13] Permission denied: 
'\\\\?\\UNC\\10.61.77.56\\vol_SMB_target_xxxxxx\\splwow64.exe'
ERROR failed to copy "system.ini": [Errno 13] Permission denied: 
'\\\\?\\UNC\\10.61.77.56\\vol_SMB_target_xxxxxx\\system.ini'
ERROR failed to copy "vmgcoinstall.log": [Errno 13] Permission denied: 
'\\\\?\\UNC\\10.61.77.56\\vol_SMB_target_xxxxxx\\vmgcoinstall.log'
ERROR failed to copy "pyshellext.amd64.dll": [Errno 13] Permission denied: 
\langle\Delta, 77.56\,\veeluNC\\10.61.77.56\\vol_SMB_target_xxxxxx\\pyshellext.amd64.dll'
ERROR failed to copy "win.ini": [Errno 13] Permission denied: 
'\\\\?\\UNC\\10.61.77.56\\vol_SMB_target_xxxxxx\\win.ini'
ERROR failed to copy "WindowsShell.Manifest": [Errno 13] Permission denied: 
'\\\\?\\UNC\\10.61.77.56\\vol_SMB_target_xxxxxx\\WindowsShell.Manifest'
ERROR failed to copy "WindowsUpdate.log": [Errno 13] Permission denied: 
'\\\\?\\UNC\\10.61.77.56\\vol_SMB_target_xxxxxx\\WindowsUpdate.log'
ERROR failed to copy "winhlp32.exe": [Errno 13] Permission denied: 
'\\\\?\\UNC\\10.61.77.56\\vol_SMB_target_xxxxxx\\winhlp32.exe
```

```
ERROR failed to copy "py.exe": [Errno 13] Permission denied: 
'\\\\?\\UNC\\10.61.77.56\\vol_SMB_target_xxxxxx\\py.exe'
ERROR failed to copy "pyw.exe": [Errno 13] Permission denied: 
'\\\\?\\UNC\\10.61.77.56\\vol_SMB_target_xxxxxx\\pyw.exe'
ERROR failed to copy "regedit.exe": [Errno 13] Permission denied: 
'\\\\?\\UNC\\10.61.77.56\\vol_SMB_target_xxxxxx\\regedit.exe'
ERROR failed to copy "ServerStandard.xml": [Errno 13] Permission denied: 
'\\\\?\\UNC\\10.61.77.56\\vol_SMB_target_xxxxxx\\ServerStandard.xml'
ERROR failed to copy "ServerWeb.xml": [Errno 13] Permission denied: 
'\\\\?\\UNC\\10.61.77.56\\vol_SMB_target_xxxxxx\\ServerWeb.xml'
ERROR failed to copy "setupact.log": [Errno 13] Permission denied: 
'\\\\\?\\UNC\\10.61.77.56\\vol\_SMB\_target\_xxxxxx\\set.\log'17 scanned, 16 errors, 0 skipped, 0 copied, 0 (0/s), 1s
23 xcp copy -v \\10.61.77.189\vol_SMB_source_xxxxxx\warning \\10.61.77.56\vol_SMB_target_xxxxxx
317 scanned, 0 matched, 300 copied, 16 errors
Total Time : 19s
STATUS : PASSED
```
## **copy -parallel <n>**

Set a higher or lower number of XCP concurrent processes.

The default value for -parallel is equal to the count of CPU.

**Note:** The maximum value for n is 61.

```
c:\netapp\xcp>xcp copy -parallel 7 \\10.237.163.73\copy_share2 \\10.237.163.71\source_share xcp copy -parallel 7 \\10.237.163.73\copy_share2 \\10.237.163.71\source_share
                           xcp copy -parallel 7 \\10.237.163.73\copy_share2 \\10.237.163.71\source_share
XCP <version>; (c) 2020 NetApp, Inc.; Licensed to XXX [NetApp Inc] until Mon Dec 31 00:00:00 2029
xcp copy -parallel 7 \\10.237.163.73\copy_share2 \\10.237.163.71\source_share
317 scanned, 0 matched, 316 copied, 0 errors
Total Time : 2s
STATUS : PASSED
copy -match <filter>
```
Copies only the data that matches the argument passed.

```
c:\netapp\xcp>xcp copy -match "'gx' in name" \\10.237.163.73\copy_share2
\\10.237.163.71\source_share
xcp copy -match "'qx' in name" \\10.237.163.73\copy_share2 \\10.237.163.71\source_share
XCP <version>; (c) 2020 NetApp, Inc.; Licensed to XXX [NetApp Inc] until Mon Dec 31 00:00:00 2029
xcp copy -match 'gx' in name \\10.237.163.73\copy_share2 \\10.237.163.71\source_share 
317 scanned, 5 matched, 4 copied, 0 errors
Total Time : 1s
STATUS : PASSED
```
**copy -preserve-atime**

Resets the atime to the original value before XCP read the file.

```
c:\netapp\xcp>xcp copy -preserve-atime \\10.237.163.73\copy_share2 
\\10.237.163.71\source_share<br>xcp copy -preserve-atime
                             \l\l\l\l\lq 237.163.73\copy\_share2 \l\l10.237.163.71\source\_shareXCP <version>; (c) 2020 NetApp, Inc.; Licensed to XXX [NetApp Inc] until Mon Dec 31 00:00:00 2029
xcp copy -preserve-atime \\10.237.163.73\copy_share2 \\10.237.163.71\source_share
317 scanned, 0 matched, 316 copied, 0 errors
Total Time : 2s
STATUS : PASSED
```
## **copy -acl**

Activates the transfer of the security descriptors (ACLs).

Use the -acl parameter with the -fallback-user and -fallback-group options to specify a user and a group on the target machine or from Active Directory to receive the permissions of local (nondomain) source machine users or groups. This does not refer to unmatched users from Active Directory.

## **3.7 sync**

The sync command scans for changes and modifications in the source and target shares in parallel, and applies the appropriate actions (remove, modify, rename, and so on) to the target to make sure that the target is identical to the source.

The sync command compares data content, time stamps, file attributes, ownership, and security information.

## **Syntax**

```
C:\xcp>xcp sync \\<source SMB share> \\<destination SMB share>
```
## **Example**

```
c:\netapp\xcp>xcp sync \\10.237.163.73\copy_share2 \\10.237.163.71\source_share
xcp sync \\10.237.163.73\copy_share2 \\10.237.163.71\source_share
XCP <version>; (c) 2020 NetApp, Inc.; Licensed to XXX [NetApp Inc] until Mon Dec 31 00:00:00 2029
xcp sync \\10.237.163.73\copy_share2 \\10.237.163.71\source_share
634 scanned, 0 copied, 634 compared, 0 removed, 0 errors
Total Time : 3s
STATUS : PASSED
```
#### **Parameters**

The following table lists the sync parameters and their description.

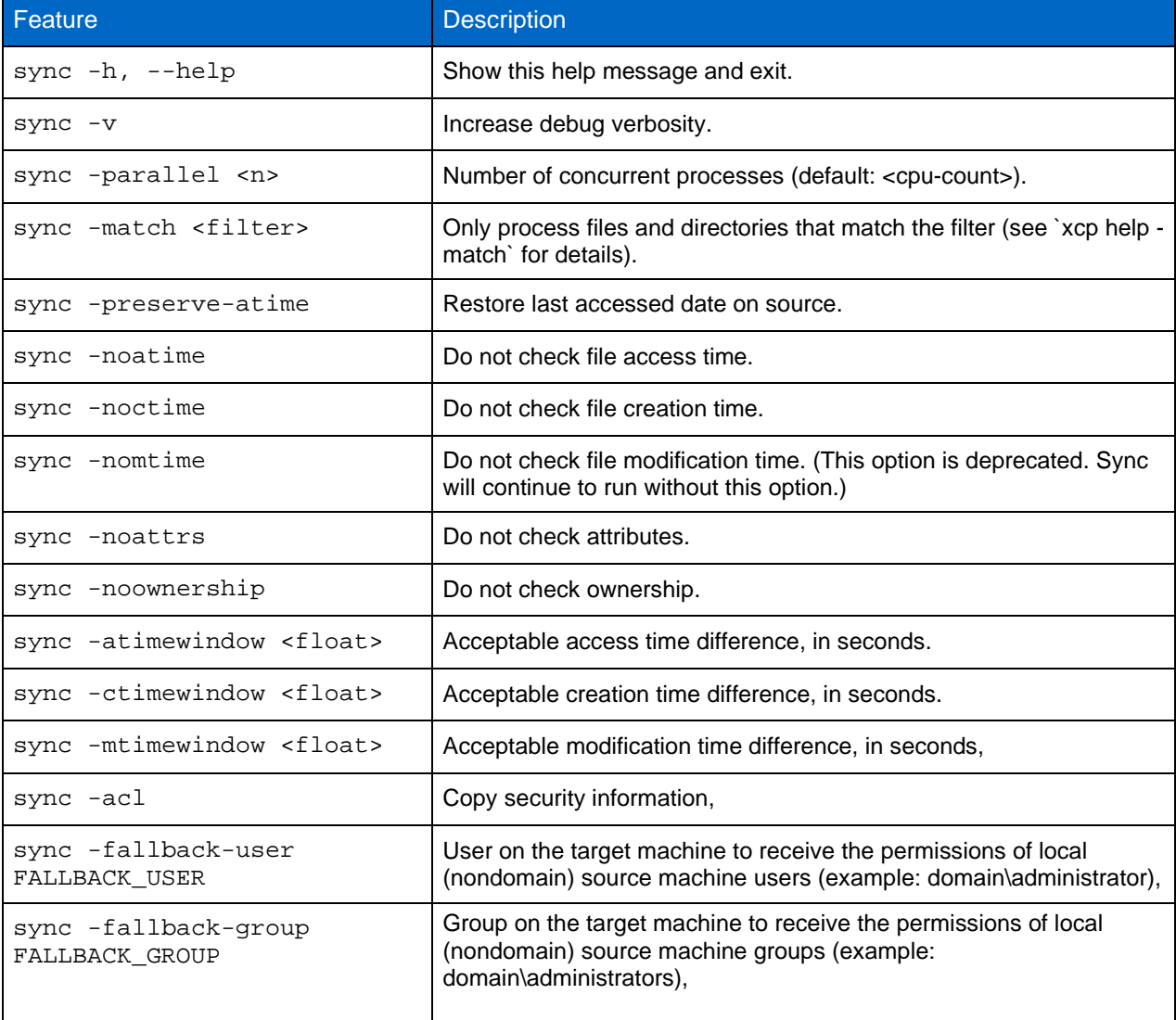

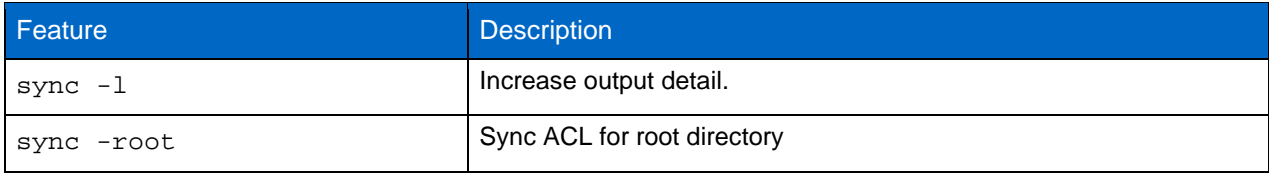

**sync --help**

Displays detailed information about the sync command.

```
c:\netapp\xcp>xcp help sync
xcp help sync
XCP <version>; (c) 2020 NetApp, Inc.; Licensed to XXX [NetApp Inc] until Mon Dec 31 00:00:00 2029
usage: xcp sync [-h] [-v] [-parallel <n>] [-match <filter>] [-preserve-atime]
                   [-noatime] [-noctime] [-nomtime] [-noattrs]
                    [-noownership] [-atimewindow <float>] [-ctimewindow <float>]
                   [-mtimewindow <float>] [-acl] [-fallback-user FALLBACK_USER]
                    [-fallback-group FALLBACK_GROUP] [--loglevel <n>] [-newlog]
                   [-1] [-root] source target
Note: ONTAP does not let a SMB client modify COMPRESSED or ENCRYPTED attributes.
XCP sync will ignore these file attributes.
positional arguments:
   source
   target
optional arguments:
  -h, --help show this help message and exit<br>-v increase debug verbosity
  -v increase debug verbosity<br>-parallel <n> number of concurrent pro
  -parallel <n>
number of concurrent processes (default: <cpu-count>)<br>
-match sfilter>
only process files and directories that match the fil-
                            only process files and directories that match the filter
  (see `xcp help -match` for details)<br>preserve-atime arestore last accessed date on sourc
  -preserve-atime restore last accessed date on source<br>-noatime and on the check file access time
  -noatime do not check file access time<br>-noctime do not check file creation time
  -noctime do not check file creation time<br>-nomtime do not check file modification
  -nomtime do not check file modification time<br>-noattrs do not check attributes
  -noattrs do not check attributes<br>-noownership do not check ownership
                            do not check ownership
   -atimewindow <float> acceptable access time difference in seconds
   -ctimewindow <float> acceptable creation time difference in seconds
  -mtimewindow <float> acceptable modification time difference in seconds<br>-acl copy security information
                            copy security information
   -fallback-user FALLBACK_USER
                             the name of the user on the target machine to receive the permissions of 
local (non-domain) source machine users (eg. domain\administrator)
   -fallback-group FALLBACK_GROUP
                             the name of the group on the target machine to receive the permissions of 
local (non-domain) source machine groups (eg. domain\administrators)<br>-1 increase output detail
  -1 increase output detail<br>-root sync acl for root diree
                            sync acl for root directory
c:\netapp\xcp>
```
#### **sync -v**

#### Increase debug verbosity.

C:\XCP>xcp sync -v \\10.61.77.189\vol\_SMB\_source\_xxxxxx\warning \\10.61.77.56\vol\_SMB\_target\_xxxxxx XCP SMB 1.6; (c) 2020 NetApp, Inc.; Licensed to xxxx xxxx[NetApp Inc] until Mon Dec 31 00:00:00 2029 ERROR failed to remove from target "assembly\GAC\_32\Microsoft.CertificateServices.PKIClient.Cmdlets\v4.0\_6.3.0.0\_\_31bf3856ad364e35\p ki.psd1": [Errno 13] Access is denied: '\\\\?\\UNC\\10.61.77.56\\vol\_SMB\_tar shil\\assembly\\GAC\_32\\Microsoft.CertificateServices.PKIClient.Cmdlets\\v4.0\_6.3.0.0\_\_31bf3856ad 364e35\\pki.psd1' ERROR failed to remove from target "assembly\GAC\_64\Microsoft.GroupPolicy.AdmTmplEditor\v4.0\_6.3.0.0\_\_31bf3856ad364e35\Microsoft.Gro upPolicy.AdmTmplEditor.dll": [Errno 13] Access is denied: '\\\\?\\UNC\\10.61. \vol\_SMB\_target\_xxxxxx\\assembly\\GAC\_64\\Microsoft.GroupPolicy.AdmTmplEditor\\v4.0\_6.3.0.0\_\_31bf 3856ad364e35\\Microsoft.GroupPolicy.AdmTmplEditor.dll' 1,933 scanned, 1,361 compared, 2 errors, 0 skipped, 0 copied, 1,120 removed, 5s

```
ERROR failed to remove from target 
"assembly\GAC_64\System.Printing\v4.0_4.0.0.0__31bf3856ad364e35\System.Printing.dll": [Errno 13] 
Access is denied: '\\\\?\\UNC\\10.61.77.56\\vol_SMB_target_xxxxxx\\assembly\
4\\System.Printing\\v4.0_4.0.0.0__31bf3856ad364e35\\System.Printing.dll'
ERROR failed to remove from target 
"assembly\GAC_MSIL\Microsoft.PowerShell.Workflow.ServiceCore\v4.0_3.0.0.0__31bf3856ad364e35\Micro
soft.PowerShell.Workflow.ServiceCore.dll": [Errno 13] Access is denied: '\\\\
\\10.61.77.56\\vol_SMB_target_xxxxxx\\assembly\\GAC_MSIL\\Microsoft.PowerShell.Workflow.ServiceCo
re\\v4.0_3.0.0.0__31bf3856ad364e35\\Microsoft.PowerShell.Workflow.ServiceCore.dll'
ERROR failed to remove from target 
"assembly\GAC_MSIL\Microsoft.RightsManagementServices.ServerManager.DeploymentPlugin\v4.0_6.3.0.0
 __31bf3856ad364e35\Microsoft.RightsManagementServices.ServerManager.Deploymen
n.dll": [Errno 13] Access is denied: 
'\\\\?\\UNC\\10.61.77.56\\vol_SMB_target_xxxxxx\\assembly\\GAC_MSIL\\Microsoft.RightsManagementSe
rvices.ServerManager.DeploymentPlugin\\v4.0_6.3.0.0__31bf3856ad364e35\\Mic
.RightsManagementServices.ServerManager.DeploymentPlugin.dll'
ERROR failed to remove from target 
"assembly\GAC_MSIL\Microsoft.WSMan.Management\v4.0_3.0.0.0__31bf3856ad364e35\Microsoft.WSMan.Mana
gement.dll": [Errno 13] Access is denied: '\\\\?\\UNC\\10.61.77.56\\vol_SMB_
_xxxxxx\\assembly\\GAC_MSIL\\Microsoft.WSMan.Management\\v4.0_3.0.0.0__31bf3856ad364e35\\Microsof
t.WSMan.Management.dll'
ERROR failed to remove from target 
"assembly\GAC_MSIL\PresentationUI\v4.0_4.0.0.0__31bf3856ad364e35\PresentationUI.dll": [Errno 13] 
Access is denied: '\\\\?\\UNC\\10.61.77.56\\vol_SMB_target_xxxxxx\\assembly\
\text{SIL}\ \PresentationUI\\v4.0_4.0.0.0_31bf3856ad364e35\\PresentationUI.dll'
ERROR failed to remove from target 
"assembly\GAC_MSIL\System.IO.Compression.FileSystem\v4.0_4.0.0.0__b77a5c561934e089\System.IO.Comp
ression.FileSystem.dll": [Errno 13] Access is denied: '\\\\?\\UNC\\10.61.71.5
_SMB_target_xxxxxx\\assembly\\GAC_MSIL\\System.IO.Compression.FileSystem\\v4.0_4.0.0.0__b77a5c561
934e089\\System.IO.Compression.FileSystem.dll'
ERROR failed to remove from target 
\texttt{Y}\GAC_MSL\System.L\System.L\Schut{\texttt{yModel}}.Selectors\V4.0\_4.0.0.0\_b77a5c561934e089\System.L\dentityM\S.odel.Selectors.dll": [Errno 13] Access is denied: '\\\\?\\UNC\\10.61.77.56\\v
s_target_xxxxxx\\assembly\\GAC_MSIL\\System.IdentityModel.Selectors\\v4.0_4.0.0.0__b77a5c561934e0
89\\System.IdentityModel.Selectors.dll'
2,747 scanned, 2,675 compared, 9 errors, 0 skipped, 0 copied, 2,624 removed, 10s
ERROR failed to remove from target 
"assembly\GAC_MSIL\System.Web.DataVisualization\v4.0_4.0.0.0__31bf3856ad364e35\System.Web.DataVis
ualization.dll": [Errno 13] Access is denied: '\\\\?\\UNC\\10.61.77.56\\vol_c
\verb|rget_xxxxxx|\assembly\\GAC_MSIL\\System.Web.DataVisualization\\v4.0_4.0.0.0_31bf3856ad364e35\\System.Web.DataVisualization.dll'
cp sync -v \\10.61.77.189\vol_SMB_source_xxxxxx\warning \\10.61.77.56\vol_SMB_target_xxxxxx
2,831 scanned, 0 copied, 2,831 compared, 0 removed, 10 errors
Total Time : 10s
STATUS : PASSED
```
#### **sync -parallel <n>**

Set a higher or lower number of XCP concurrent processes.

**Note:** The maximum value for n is 61. The sync -parallel <n> command syncs with number of concurrent processes (default: <cpu-count>).

```
C:\xcp>xcp sync -parallel 5 \\10.61.87.235\volxcp \\10.216.50.212\xcp1_test1
XCP SMB 1.6; (c) 2020 NetApp, Inc.; Licensed to xxxx xxxx[NetApp Inc] until Mon Dec 31 00:00:00 
2029 
658 scanned, 244 compared, 0 errors, 0 skipped, 0 copied, 0 removed, 5s
658 scanned, 606 compared, 0 errors, 0 skipped, 0 copied, 0 removed, 10s
658 scanned, 658 compared, 0 errors, 0 skipped, 0 copied, 0 removed, 10s
Sending statistics...
C:\xcp>.
```
#### **sync -match <filter>**

Scans the source and target tree and compares only the files or directories that match the filter argument. If there are any differences, it applies the required actions on the target to keep them in sync.

```
c:\netapp\xcp>xcp sync -match "'qx' in name" \\10.237.163.73\copy_share2
\backslash10.237.163.71\source_share
xcp sync -match "'gx' in name" \\10.237.163.73\copy_share2 \\10.237.163.71\source_share
XCP <version>; (c) 2020 NetApp, Inc.; Licensed to XXX [NetApp Inc] until Mon Dec 31 00:00:00 2029
xcp sync -match 'qx' in name \\10.237.163.73\copy_share2 \\10.237.163.71\source_share
634 scanned, 0 copied, 10 compared, 0 removed, 0 errors
Total Time : 2s
```
STATUS : PASSED

#### **sync -preserve-atime**

Resets the atime to the original value before XCP read the file.

```
c:\netapp\xcp>xcp sync -preserve-atime \\10.237.163.73\copy_share2 \\10.237.163.71\source_share
xcp sync -preserve-atime \\10.237.163.73\copy_share2 \\10.237.163.71\source_share
XCP <version>; (c) 2020 NetApp, Inc.; Licensed to XXX [NetApp Inc] until Mon Dec 31 00:00:00 2029
xcp sync -preserve-atime \10.237.163.73\copy_share2 \10.237.163.71\source_share634 scanned, 0 copied, 634 compared, 0 removed, 0 errors
Total Time : 4s
STATUS : PASSED
```
#### **sync -noatime**

Syncs all the differences of the source to the target, but it ignores files that only have differences in access time.

```
c:\netapp\xcp>xcp sync -noatime \\10.237.163.73\copy_share2 \\10.237.163.71\source_share
xcp sync -noatime \10.237.163.73\copy share2 \10.237.163.71\source share
XCP 1.6; (c) 2020 NetApp, Inc.; Licensed to XXX [NetApp Inc] until Mon Dec 31 00:00:00 2029
xcp sync -noatime \\10.237.163.73\copy_share2 \\10.237.163.71\source_share 
634 scanned, 0 copied, 634 compared, 0 removed, 0 errors
Total Time : 3s
STATUS : PASSED
```
#### **sync -noctime**

Syncs all the differences of the source to the target, but it ignores files that only have differences in creation time.

```
c:\netapp\xcp>xcp sync -noctime \\10.237.163.73\copy_share2 \\10.237.163.71\source_share
xcp sync -noctime \lceil 10.237.163.73\copy_share2 \\10.237.163.71\source_share
XCP <version>; (c) 2020 NetApp, Inc.; Licensed to XXX [NetApp Inc] until Mon Dec 31 00:00:00 2029
xcp sync -noctime \\10.237.163.73\copy_share2 \\10.237.163.71\source_share 
634 scanned, 0 copied, 634 compared, 0 removed, 0 errors
Total Time : 3s
STATUS : PASSED
```
#### **sync -nomtime**

Syncs all the differences of the source to the target, but it ignores files that only have differences in modification time. (This option is deprecated. Sync will continue to run without this option.)

```
c:\netapp\xcp>xcp sync -nomtime \\10.237.163.73\copy_share2 \\10.237.163.71\source_share
xcp sync -nomtime \\10.237.163.73\copy_share2 \\10.237.163.71\source_share
XCP <version>; (c) 2020 NetApp, Inc.; Licensed to XXX [NetApp Inc] until Mon Dec 31 00:00:00 2029
xcp sync -nomtime \\10.237.163.73\copy_share2 \\10.237.163.71\source_share
634 scanned, 0 copied, 634 compared, 0 removed, 0 errors
Total Time : 3s
STATUS : PASSED
```
### **sync -noattrs**

Syncs all the differences of the source to the target, but it ignores files that only have differences in file attributes. XCP copies a file only if it has a different content (the ACLs are transferred).

```
c:\netapp\xcp>xcp sync -noattrs \\10.237.163.73\copy_share2 \\10.237.163.71\source_share
xcp sync -noattrs \\10.237.163.73\copy_share2 \\10.237.163.71\source_share
XCP <version>; (c) 2020 NetApp, Inc.; Licensed to XXX [NetApp Inc] until Mon Dec 31 00:00:00 2029
xcp sync -noattrs \\10.237.163.73\copy_share2 \\10.237.163.71\source_share 
634 scanned, 0 copied, 634 compared, 0 removed, 0 errors
Total Time : 3s
STATUS : PASSED
```
#### **sync -noownership**

Syncs all the differences of the source to the target, but it ignores files that only have differences in ownership.

>xcp sync -noownership \\10.61.77.189\vol\_SMB\_source\_xxxxxx \\10.61.77.56\vol\_SMB\_target\_xxxxxx

```
XCP SMB 1.6; (c) 2020 NetApp, Inc.; Licensed to xxxx xxxx[NetApp Inc] until Mon Dec 31 00:00:00 
2029 
-----Truncated Output ----------------
302,909 scanned, 301,365 compared, 0 errors, 0 skipped, 0 copied, 0 removed, 9m46s
307,632 scanned, 303,530 compared, 0 errors, 0 skipped, 0 copied, 0 removed, 9m51s
308,434 scanned, 305,462 compared, 0 errors, 0 skipped, 0 copied, 0 removed, 9m56s
310,824 scanned, 307,328 compared, 0 errors, 0 skipped, 0 copied, 0 removed, 10m1s
313,238 scanned, 310,083 compared, 0 errors, 0 skipped, 0 copied, 0 removed, 10m6s
314,867 scanned, 313,407 compared, 0 errors, 0 skipped, 0 copied, 0 removed, 10m11s
318,277 scanned, 315,856 compared, 0 errors, 0 skipped, 0 copied, 0 removed, 10m17s
321,005 scanned, 318,384 compared, 0 errors, 0 skipped, 0 copied, 0 removed, 10m22s
322,189 scanned, 321,863 compared, 0 errors, 0 skipped, 0 copied, 0 removed, 10m27s
323,906 scanned, 323,906 compared, 0 errors, 0 skipped, 0 copied, 0 removed, 10m29s
xcp sync -noownership \\10.61.77.189\vol_SMB_source_xxxxxx \\10.61.77.56\vol_SMB_target_xxxxxx
323,906 scanned, 0 copied, 323,906 compared, 0 removed, 0 errors
Total Time : 10m29s
STATUS : PASSED
```
#### **sync -atimewindow <float>**

The -atimewindow specifies the acceptable difference, in seconds, for the atime of a file, from source to destination. XCP does not report files as being different if the difference in atime is less than <value>.

In the following example, XCP accepts a difference in  $\alpha t$  ime for up to 10 minutes between the source and the destination files, and it does not update the atime on the target.

```
c:\netapp\xcp>xcp sync -atimewindow 600 \\10.237.163.73\copy_share2 \\10.237.163.71\source_share
xcp sync -atimewindow 600 \\10.237.163.73\copy_share2 \\10.237.163.71\source_share
XCP <version>; (c) 2020 NetApp, Inc.; Licensed to XXX [NetApp Inc] until Mon Dec 31 00:00:00 2029
xcp sync -atimewindow 600 \\10.237.163.73\copy_share2 \\10.237.163.71\source_share
634 scanned, 0 copied, 634 compared, 0 removed, 0 errors
Total Time : 3s
STATUS : PASSED
```
#### **sync -ctimewindow <float>**

The -ctimewindow specifies the acceptable difference, in seconds, for the ctime of a file, from source to destination. So XCP does not report files as being different if the difference in ctime is less than <value>.

```
c:\netapp\xcp>xcp sync -ctimewindow 600 \\10.237.163.73\copy_share2 \\10.237.163.71\source_share
xcp sync -ctimewindow 600 \\10.237.163.73\copy_share2 \\10.237.163.71\source_share
XCP <version>; (c) 2020 NetApp, Inc.; Licensed to XXX [NetApp Inc] until Mon Dec 31 00:00:00 2029
xcp sync -ctimewindow 600 \\10.237.163.73\copy_share2 \\10.237.163.71\source_share 
634 scanned, 0 copied, 634 compared, 0 removed, 0 errors
Total Time : 3s
STATUS : PASSED
```
#### **sync -mtimewindow <float>**

The -mtimewindow specifies the acceptable difference, in seconds, for the mtime of a file, from source to destination. So XCP does not report files as being different if the difference in mtime is less than <value>.

```
c:\netapp\xcp>xcp sync -mtimewindow 600 \\10.237.163.73\copy_share2 \\10.237.163.71\source_share
xcp sync -mtimewindow 600 \\10.237.163.73\copy_share2 \\10.237.163.71\source_share
XCP <version>; (c) 2020 NetApp, Inc.; Licensed to XXX [NetApp Inc] until Mon Dec 31 00:00:00 2029
xcp sync -mtimewindow 600 \\10.237.163.73\copy_share2 \\10.237.163.71\source_share 
634 scanned, 0 copied, 634 compared, 0 removed, 0 errors
Total Time : 3s
STATUS : PASSED
```
#### **sync -acl**

 $XCP$  sync -acl -fallback-user <user> -fallback-group <group> compares the data and the security information from the source with the target and applies the required actions on the target. The fallback-user and -fallback-group are a user or group on the target machine to receive the permissions of the local (nondomain) source users or groups.

**Note:** You cannot use the -acl option without the -fallback-user and -fallback-group options.

```
C:\xcp>xcp sync -acl -fallback-user "DOMAIN\gabi" -fallback-group "DOMAIN\Group" 
\\10.61.77.189\performance_SMB_home_dirs \\10.61.77.56\performance_SMB_home_dirs
XCP SMB 1.6; (c) 2020 NetApp, Inc.; Licensed to xxxx xxxx[NetApp Inc] until Mon Dec 31 00:00:00 
2029 
10,796 scanned, 4,002 compared, 0 errors, 0 skipped, 0 copied, 0 removed, 5s
15,796 scanned, 8,038 compared, 0 errors, 0 skipped, 0 copied, 0 removed, 10s
15,796 scanned, 8,505 compared, 0 errors, 0 skipped, 0 copied, 0 removed, 15s
15,796 scanned, 8,707 compared, 0 errors, 0 skipped, 0 copied, 0 removed, 20s
15,796 scanned, 8,730 compared, 0 errors, 0 skipped, 0 copied, 0 removed, 25s
15,796 scanned, 8,749 compared, 0 errors, 0 skipped, 0 copied, 0 removed, 30s
15,796 scanned, 8,765 compared, 0 errors, 0 skipped, 0 copied, 0 removed, 35s
15,796 scanned, 8,786 compared, 0 errors, 0 skipped, 0 copied, 0 removed, 40s
15,796 scanned, 8,956 compared, 0 errors, 0 skipped, 0 copied, 0 removed, 45s
15,796 scanned, 9,320 compared, 0 errors, 0 skipped, 0 copied, 0 removed, 50s
15,796 scanned, 9,339 compared, 0 errors, 0 skipped, 0 copied, 0 removed, 55s
15,796 scanned, 9,363 compared, 0 errors, 0 skipped, 0 copied, 0 removed, 1m0s
15,796 scanned, 10,019 compared, 0 errors, 0 skipped, 0 copied, 0 removed, 1m5s
15,796 scanned, 10,042 compared, 0 errors, 0 skipped, 0 copied, 0 removed, 1m10s
15,796 scanned, 10,059 compared, 0 errors, 0 skipped, 0 copied, 0 removed, 1m15s
15,796 scanned, 10,075 compared, 0 errors, 0 skipped, 0 copied, 0 removed, 1m20s
15,796 scanned, 10,091 compared, 0 errors, 0 skipped, 0 copied, 0 removed, 1m25s
15,796 scanned, 10,108 compared, 0 errors, 0 skipped, 0 copied, 0 removed, 1m30s
15,796 scanned, 10,929 compared, 0 errors, 0 skipped, 0 copied, 0 removed, 1m35s
15,796 scanned, 12,443 compared, 0 errors, 0 skipped, 0 copied, 0 removed, 1m40s
15,796 scanned, 13,963 compared, 0 errors, 0 skipped, 0 copied, 0 removed, 1m45s
15,796 scanned, 15,488 compared, 0 errors, 0 skipped, 0 copied, 0 removed, 1m50s
15,796 scanned, 15,796 compared, 0 errors, 0 skipped, 0 copied, 0 removed, 1m51s
xcp sync --acl -fallback-user "DOMAIN\gabi" -fallback-group "DOMAIN\Group
15,796 scanned, 0 copied, 15,796 compared, 0 removed, 0 errors
Total Time : 1m51s
STATUS : PASSED
```
## **sync -l**

Provides detailed logging information in the standard output of all the actions that are performed by XCP on the target.

```
c:\netapp\xcp>xcp sync -1 \\10.237.163.73\copy_share2 \\10.237.163.71\source_share
xcp sync -l \\10.237.163.73\copy_share2 \\10.237.163.71\source_share
XCP <version>; (c) 2020 NetApp, Inc.; Licensed to XXX [NetApp Inc] until Mon Dec 31 00:00:00 2029
File "atime" changed, timestamps set for "agnostic"
File "atime" changed, timestamps set for "<root>"
xcp sync -1 \\10.237.163.73\copy_share2 \\10.237.163.71\source_share
634 scanned, 0 copied, 634 compared, 0 removed, 0 errors
Total Time : 3s
STATUS : PASSED
```
## **3.8 verify**

The  $verify$  command reads both source and target shares and compares them, providing information about what is different. You can use the command on any source and destination, regardless of the tool used to perform the copy or sync. **Syntax**

C:\xcp>xcp verify \\<source SMB share> \\<destination SMB share>

**Example**

```
c:\netapp\xcp>xcp verify -v -noatime \\10.237.160.172\source_share \\10.237.160.169\dest_share
xcp verify -v -noatime \\10.237.160.172\source_share \lnot \\10.237.160.169\dest_share
XCP SMB 1.6; (c) 2020 NetApp, Inc.; Licensed to XXX [NetApp Inc] until Mon Dec 31 00:00:00 2029
xcp verify -v -noatime \\10.237.160.172\source_share \\10.237.160.169\dest_share
374 scanned, 373 compared, 373 same, 0 different, 0 missing, 0 errors
Total Time :
STATUS : PASSED
```
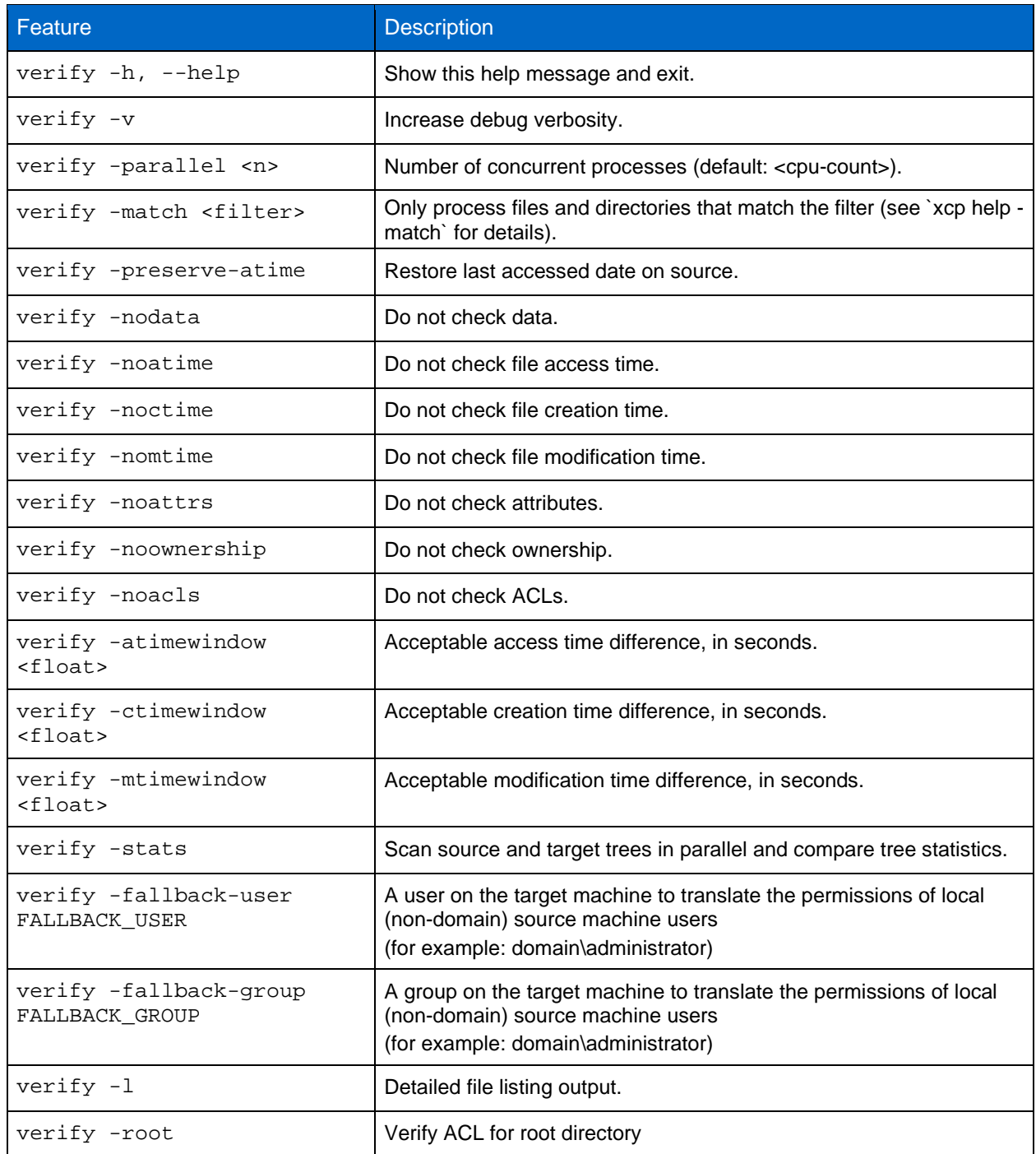

## **verify --help**

Displays detailed information about the verify command.

XCP sync will ignore these file attributes.

```
xcp verify --help
XCP <version>; (c) 2020 NetApp, Inc.; Licensed to XXX [NetApp Inc] until Mon Dec 31 00:00:00 2029
usage: xcp verify [-h] [-v] [-parallel <n>] [-match <filter>]
                   [-preserve-atime] [-nodata] [-noatime] [-noctime] [-nomtime]
                   [-noattrs] [-noownership] [-atimewindow <float>]
                  [-ctimewindow <float>] [-mtimewindow <float>]
                   [--loglevel <n>] [-newlog] [-fallback-user FALLBACK_USER]
                   [-fallback-group FALLBACK_GROUP] [-noacls] [-stats] [-l]
                   [-root]
                  source target
Note: ONTAP does not let a SMB client modify COMPRESSED or ENCRYPTED attributes.
```
85

```
positional arguments:
   source
   target
optional arguments:
  -h, --help show this help message and exit<br>-v increase debug verbosity
  -v<br>
-parallel <n>
increase debug verbosity<br>
number of concurrent pro
  -parallel <n>
number of concurrent processes (default: <cpu-count>)<br>
-match <filter>
only process files and directories that match the fil
                              only process files and directories that match the filter
  (see `xcp help -match` for details)<br>preserve-atime arestore last accessed date on source
  -preserve-atime restore last accessed date on source<br>-nodata do not check data
  -nodata do not check data<br>-noatime do not check file
  -noatime do not check file access time<br>-noctime do not check file creation ti
  -noctime do not check file creation time<br>-nomtime do not check file modification
  -nomtime do not check file modification time<br>-noattrs do not check attributes
  -noattrs do not check attributes<br>-noownership<br>do not check ownership
  -noownership do not check ownership<br>-noacls do not check acls
                              do not check acls
   -atimewindow <float> acceptable access time difference in seconds
   -ctimewindow <float> acceptable creation time difference in seconds
   -mtimewindow <float> acceptable modification time difference in seconds
   -fallback-user FALLBACK_USER
                               a user on the target machine to translate the permissions of local (non-
domain) source machine users (eg. domain\administrator)
   -fallback-group FALLBACK_GROUP
                               a group on the target machine to translate the permissions of local (non-
domain) source machine groups (eg. domain\administrators) -stats<br>scan source and target trees in p
  -stats scan source and target trees in parallel and compare tree statistics<br>-1 detailed file listing output
  -1 detailed file listing output<br>-root serify acl for root director
                              verify acl for root directory
```
### **verify -v**

Increase debug verbosity.

```
c:\netapp\xcp>xcp verify -v -noatime \\10.237.160.172\source_share \\10.237.160.169\dest_share
xcp verify -v -noatime \\10.237.160.172\source_share \\10.237.160.169\dest_share
XCP SMB 1.6; (c) 2020 NetApp, Inc.; Licensed to XXX [NetApp Inc] until Mon Dec 31 00:00:00 2029
xcp verify -v -noatime \\10.237.160.172\source_share \\10.237.160.169\dest_share 
374 scanned, 373 compared, 373 same, 0 different, 0 missing, 0 errors
Total Time : 3s
STATUS : PASSED
```
## **verify -parallel <n>**

Verifies with the number of concurrent processes (default: <cpu-count>).

Use the -parallel option to set a higher or lower number of XCP concurrent processes.

**Note:** The maximum value for n is 61.

```
c:\netapp\xcp>xcp verify -v -noatime -parallel 8 \\10.237.160.172\source share
\\10.237.160.169\dest_share
xcp verify -v -noatime -parallel 8 \\10.237.160.172\source_share \\10.237.160.169\dest_share
XCP SMB 1.6; (c) 2020 NetApp, Inc.; Licensed to XXX [NetApp Inc] until Mon Dec 31 00:00:00 2029
xcp verify -v -noatime -parallel 8 \\10.237.160.172\source_share \\10.237.160.169\dest_share
374 scanned, 373 compared, 373 same, 0 different, 0 missing, 0 errors
Total Time : 4s
STATUS : PASSED
```
#### **verify -match <filter>**

Scans the source and target tree and compares only the files or directories that match the filter argument. If there are any differences, it applies the required actions on the target to keep them in sync.

```
c:\netapp\xcp>xcp verify -v -match "'Microsoft' in name" \\10.237.160.172\source_share 
\\10.237.160.169\dest_share
xcp verify -v -match "'Microsoft' in name" \\10.237.160.172\source_share 
\\10.237.160.169\dest_share
XCP SMB 1.6; (c) 2020 NetApp, Inc.; Licensed to XXX [NetApp Inc] until Mon Dec 31 00:00:00 2029
xcp verify -v -match 'Microsoft' in name \lceil \lceil \cdot \rceil \rceil160.172\source_share
\\10.237.160.169\dest_share
374 scanned, 0 compared, 0 same, 0 different, 0 missing, 0 errors
```
Total Time : 1s STATUS : PASSED

#### **verify -preserve-atime**

Resets the atime to the original value before XCP read the file.

```
c:\netapp\xcp>xcp verify -preserve-atime \\10.237.160.172\source share
\\10.237.160.169\dest_share
xcp verify -preserve-atime \\10.237.160.172\source_share \\10.237.160.169\dest_share
XCP SMB 1.6; (c) 2020 NetApp, Inc.; Licensed to XXX [NetApp Inc] until Mon Dec 31 00:00:00 2029
374 scanned, 179 compared, 179 same, 0 different, 0 missing, 0 errors, 5s
xcp verify -preserve-atime \\10.237.160.172\source_share \\10.237.160.169\dest_share 
374 scanned, 373 compared, 373 same, 0 different, 0 missing, 0 errors
Total Time : 8s
STATUS : PASSED
```
#### **verify -nodata**

Do not compare data.

```
c:\netapp\xcp>xcp verify -nodata \\10.237.160.172\source_share \\10.237.160.169\dest_share
xcp verify -nodata \\10.237.160.172\source_share \\10.237.160.169\dest_share
XCP SMB 1.6; (c) 2020 NetApp, Inc.; Licensed to XXX [NetApp Inc] until Mon Dec 31 00:00:00 2029
xcp verify -nodata \\10.237.160.172\source_share \\10.237.160.169\dest_share : PASSED
374 scanned, 373 compared, 373 same, 0 different, 0 missing, 0 errors
Total Time : 3s
STATUS : PASSED
```
#### **verify -noatime**

Do not compare file access time stamps from the source to destination.

```
c:\netapp\xcp>xcp verify -noatime \\10.237.160.172\source_share \\10.237.160.169\dest_share
xcp verify -noatime \\10.237.160.172\source_share \\10.237.160.169\dest_share
XCP SMB 1.6; (c) 2020 NetApp, Inc.; Licensed to XXX [NetApp Inc] until Mon Dec 31 00:00:00 2029
xcp verify -noatime \\10.237.160.172\source_share \\10.237.160.169\dest_share : PASSED
374 scanned, 373 compared, 373 same, 0 different, 0 missing, 0 errors
Total Time : 3s
STATUS : PASSED
```
#### **verify -noctime**

Do not compare file creation time stamps from the source to destination.

```
c:\netapp\xcp>xcp verify -noctime -noatime \\10.237.160.172\source_share 
\\10.237.160.169\dest_share
xcp verify -noctime -noatime \\10.237.160.172\source_share \\10.237.160.169\dest_share
XCP SMB 1.6; (c) 2020 NetApp, Inc.; Licensed to XXX [NetApp Inc] until Mon Dec 31 00:00:00 2029
xcp verify -noctime -noatime \\10.237.160.172\source_share \\10.237.160.169\dest_share : PASSED
374 scanned, 373 compared, 373 same, 0 different, 0 missing, 0 errors
Total Time : 3s
STATUS : PASSED
```
### **verify -nomtime**

Do not compare file modification time stamps from the source to destination.

```
c:\netapp\xcp>xcp verify -nomtime -noatime \\10.237.160.172\source_share 
\\10.237.160.169\dest_share
xcp verify -nomtime -noatime \\10.237.160.172\source_share \\10.237.160.169\dest_share
XCP SMB 1.6; (c) 2020 NetApp, Inc.; Licensed to XXX [NetApp Inc] until Mon Dec 31 00:00:00 2029
xcp verify -nomtime -noatime \\10.237.160.172\source share \\10.237.160.169\dest share : PASSED
374 scanned, 373 compared, 373 same, 0 different, 0 missing, 0 errors
Total Time : 3s
STATUS : PASSED
```
## **verify -noattrs**

#### Do not check attributes.

c:\netapp\xcp>xcp verify -noattrs -noatime \\10.237.160.172\source share \\10.237.160.169\dest\_share

```
xcp verify -noattrs -noatime \\10.237.160.172\source_share \\10.237.160.169\dest_share
XCP SMB 1.6; (c) 2020 NetApp, Inc.; Licensed to XXX [NetApp Inc] until Mon Dec 31 00:00:00 2029
xcp verify -noattrs -noatime \\10.237.160.172\source_share \\10.237.160.169\dest_share : PASSED
374 scanned, 373 compared, 373 same, 0 different, 0 missing, 0 errors
Total Time : 3s
STATUS : PASSED
```
#### **verify -noownership**

Do not check ownership.

```
c:\netapp\xcp>xcp verify -noownership -noatime \\10.237.160.172\source_share 
\lvert \lvert 10.237.160.169\rvert dest_share<br>xcp verify -noownership -
                           -noatime \10.237.160.172\source\_share \10.237.160.169\dest\_shareXCP SMB 1.6; (c) 2020 NetApp, Inc.; Licensed to XXX [NetApp Inc] until Mon Dec 31 00:00:00 2029
xcp verify -noownership -noatime \\10.237.160.172\source_share \\10.237.160.169\dest_share : 
PASSED
374 scanned, 373 compared, 373 same, 0 different, 0 missing, 0 errors
Total Time : 3s
STATUS : PASSED
```
#### **verify -noacls**

Do not check ACLs.

```
c:\netapp\xcp>xcp verify -noatime -noacls -noownership \\10.237.163.73\copy_share2 
\\10.237.163.71\source_share
xcp verify -noatime -noacls -noownership \\10.237.163.73\copy_share2 
\\10.237.163.71\source_share
XCP <version>; (c) 2020 NetApp, Inc.; Licensed to XXX [NetApp Inc] until Mon Dec 31 00:00:00 2029
xcp verify -noatime -noacls -noownership \\10.237.163.73\copy_share2 \\10.237.163.71\source share
318 scanned, 317 compared, 317 same, 0 different, 0 missing, 0 errors
Total Time : 1s
STATUS : PASSED
```
**verify -atimewindow <float>**

Specifies the acceptable difference, in seconds, for the atime of a file, from source to destination. XCP does not report files as being different if the difference in atime is less than <value>.

```
c:\netapp\xcp>xcp verify -atimewindow 600 \\10.237.163.73\copy_share2 
\\10.237.163.71\source_share
xcp verify -atimewindow 600 \\10.237.163.73\copy_share2 \\10.237.163.71\source_share
XCP <version>; (c) 2020 NetApp, Inc.; Licensed to XXX [NetApp Inc] until Mon Dec 31 00:00:00 2029
xcp verify -atimewindow 600 \\10.237.163.73\copy_share2 \\10.237.163.71\source_share
318 scanned, 317 compared, 317 same, 0 different, 0 missing, 0 errors
Total Time : 3s
STATUS : PASSED
```
#### **verify -ctimewindow <float>**

Specifies the acceptable difference, in seconds, for the ctime of a file, from source to destination. So XCP does not report files as being different if the difference in ctime is less than <value>.

```
c:\netapp\xcp>xcp verify -ctimewindow 600 -noatime \\10.237.160.172\source_share 
\\10.237.160.169\dest_share
xcp verify -ctimewindow 600 -noatime \\10.237.160.172\source_share \\10.237.160.169\dest_share
XCP SMB 1.6; (c) 2020 NetApp, Inc.; Licensed to XXX [NetApp Inc] until Mon Dec 31 00:00:00 2029
xcp verify -ctimewindow 600 -noatime \\10.237.160.172\source_share \\10.237.160.169\dest_share 
374 scanned, 373 compared, 373 same, 0 different, 0 missing, 0 errors
Total Time : 3s
STATUS : PASSED
```
### **verify -mtimewindow <float>**

Specifies the acceptable difference, in seconds, for the  $m$ time of a file, from source to destination. So XCP does not report files as being different if the difference in mtime is less than <value>.

```
c:\netapp\xcp>xcp verify -mtimewindow 600 -noatime \\10.237.160.172\source_share 
\\10.237.160.169\dest_share
xcp verify -mtimewindow 600 -noatime \\10.237.160.172\source share \\10.237.160.169\dest share
```

```
XCP SMB 1.6; (c) 2020 NetApp, Inc.; Licensed to XXX [NetApp Inc] until Mon Dec 31 00:00:00 2029
xcp verify -mtimewindow 600 -noatime \\10.237.160.172\source_share \\10.237.160.169\dest_share 
374 scanned, 373 compared, 373 same, 0 different, 0 missing, 0 errors
Total Time : 3s
STATUS : PASSED
```
#### **verify -stats**

Scans the source and the destination and prints a tree statistics report showing similarities or differences between the two shares.

```
c:\netapp\xcp>xcp>rcp \hspace{0.5mm} \ldots \hspace{0.5mm} \ldots \hspace{0.5mm}xcp verify -stats \\10.237.163.73\copy_share2 \\10.237.163.71\source_share
XCP <version>; (c) 2020 NetApp, Inc.; Licensed to XXX [NetApp Inc] until Mon Dec 31 00:00:00 2029
        == Number of files ==
                     EMPTHS 8-64KiB 64KiB-1MiB 1-10MiB 10-100MiB >100MiB<br>81 170 62 2
81 170 62 2
on-target same same same same
 on-source same same same same
       == Directory entries ==<br>empty 1-10
 empty 1-10 10-100 100-1K 1K-10K >10K
1 1
on-target same same
on-source
       == Depth == 0-5 6-10 11-15 16-20 21-100 >100
            317<br>same
on-target same
O<sub>n</sub> source
        == Modified ==
          >1 year >1 month 1-31 days 1-24 hrs <1 hour <15 mins future invalid
 315 2
on-target same<br>
on-source same<br>
same
on-source
Total count: 317 / same / same
Directories: 2 / same / same
Regular files: 315 / same / same
Symbolic links:
Junctions:
Special files:
xcp verify -stats \\10.237.163.73\copy_share2 \\10.237.163.71\source_share
635 scanned, 0 errors
Total Time : 1s
STATUS : PASSED
```
## **verify -l**

Lists the differences between files and directories on the source and destination.

In the following example, during copy, the ownership information was not transferred, and we can see the differences in the command output.

```
c:\netapp\xcp>xcp verify -l -noatime \\10.237.160.172\source_share \\10.237.160.169\dest_share
xcp verify -1 -noatime \\10.237.160.172\source_share \\10.237.160.169\dest_share
XCP SMB 1.6; (c) 2020 NetApp, Inc.; Licensed to XXX [NetApp Inc] until Mon Dec 31 00:00:00 2029
xcp verify -l -noatime \\10.237.160.172\source_share \\10.237.160.169\dest_share 
374 scanned, 373 compared, 373 same, 0 different, 0 missing, 0 errors
Total Time : 3s
STATUS : PASSED
```
#### **verify –ll**

Lists the detailed differences of the files or directories from the source and the target. The format is like git diff. The red value is the old one from the source, and the green value is the new one from the target.

```
c:\netapp\xcp>xcp verify -ll -noatime \\10.237.160.172\source_share \\10.237.160.169\dest_share
xcp verify -11 -noatime \\10.237.160.172\source_share \\10.237.160.169\dest_share
XCP SMB 1.6; (c) 2020 NetApp, Inc.; Licensed to XXX [NetApp Inc] until Mon Dec 31 00:00:00 2029
```

```
xcp verify -11 -noatime \\10.237.160.172\source_share \\10.237.160.169\dest share
374 scanned, 373 compared, 373 same, 0 different, 0 missing, 0 errors
Total Time : 3s
STATUS : PASSED
```
## **verify -fallback-user -fallback-group**

The verify -fallback-user and -fallback-group commands lists the ACLS and ownership differences between files and directories on the source and destination

xcp verify -fallback-user "Domain\User1" -fallback-group "Domain\group1" <source> <target>

#### **verify -noownership -fallback-user -fallback-group**

The verify -noownership -fallback-user and -fallback-group commands lists the ACLS differences and skips verification of ownership between files and directories on the source and destination

```
xcp verify -noownership -fallback-user "Domain\User1" -fallback-group "Domain\group1" <source> 
<target>
```
#### **verify -noacls -fallback-user -fallback-group**

The verify -noacls -fallback-user and -fallback-group commands skip verification of ACLs and verify ownership between files and directories on the source and destination.

```
xcp verify -noacls -fallback-user "Domain\User1" -fallback-group "Domain\group1" <source> 
<target>
```
#### **verify -noacls -noownership**

The verify -noacls -fallback-user and -fallback-group commands skip verification of ACLs and verify ownership between files and directories on the source and destination.

xcp verify -noacls -noownership <source> <target>

## **3.9 configure**

The configure command configures the SMB system and connects to the system where the PostgreSQL database is running.

**Syntax**

c:\NetApp\XCP>xcp.exe configure

**Example**

```
C:\NetApp\XCP>xcp.exe configure
XCP SMB 1.6; (c) 2020 NetApp, Inc.; Licensed to XXX [NetApp Inc] until Mon Dec 31 00:00:00 2029
---------------------------------------------
Please choose the menu you want to start:
1. Configure xcp.ini file
0. Quit
--------------------------------------------------------------------------------
```
## **3.10 listen**

The listen command reads the XCP binary and starts the XCP services. **Syntax**

c:\NetApp\XCP>xcp.exe listen

#### **Example**

```
C:\NetApp\XCP>xcp.exe listen
XCP SMB 1.6; (c) 2020 NetApp, Inc.; Licensed to XXX [NetApp Inc] until Mon Dec 31 00:00:00 2029
 * Serving Flask app "xcp_rest_smb_app" (lazy loading)
* Environment: production
   WARNING: This is a development server. Do not use it in a production deployment.
   Use a production WSGI server instead.
* Debug mode: off
```
# **4 XCP SMB Use Cases**

This section provides the most common XCP SMB migration use cases.

## **4.1 How to Transition 7-Mode SMB Storage to ONTAP**

This section covers the step-by-step procedure for transitioning a source 7-Mode SMB share to an ONTAP system.

**Note:** NetApp assumes that the 7-Mode and ONTAP systems are SMB licensed. The destination SVM is created. The source and destination SMB shares are exported. XCP is installed and licensed.

**Task Table 4) Transitioning 7-Mode SMB Storage to ONTAP.**

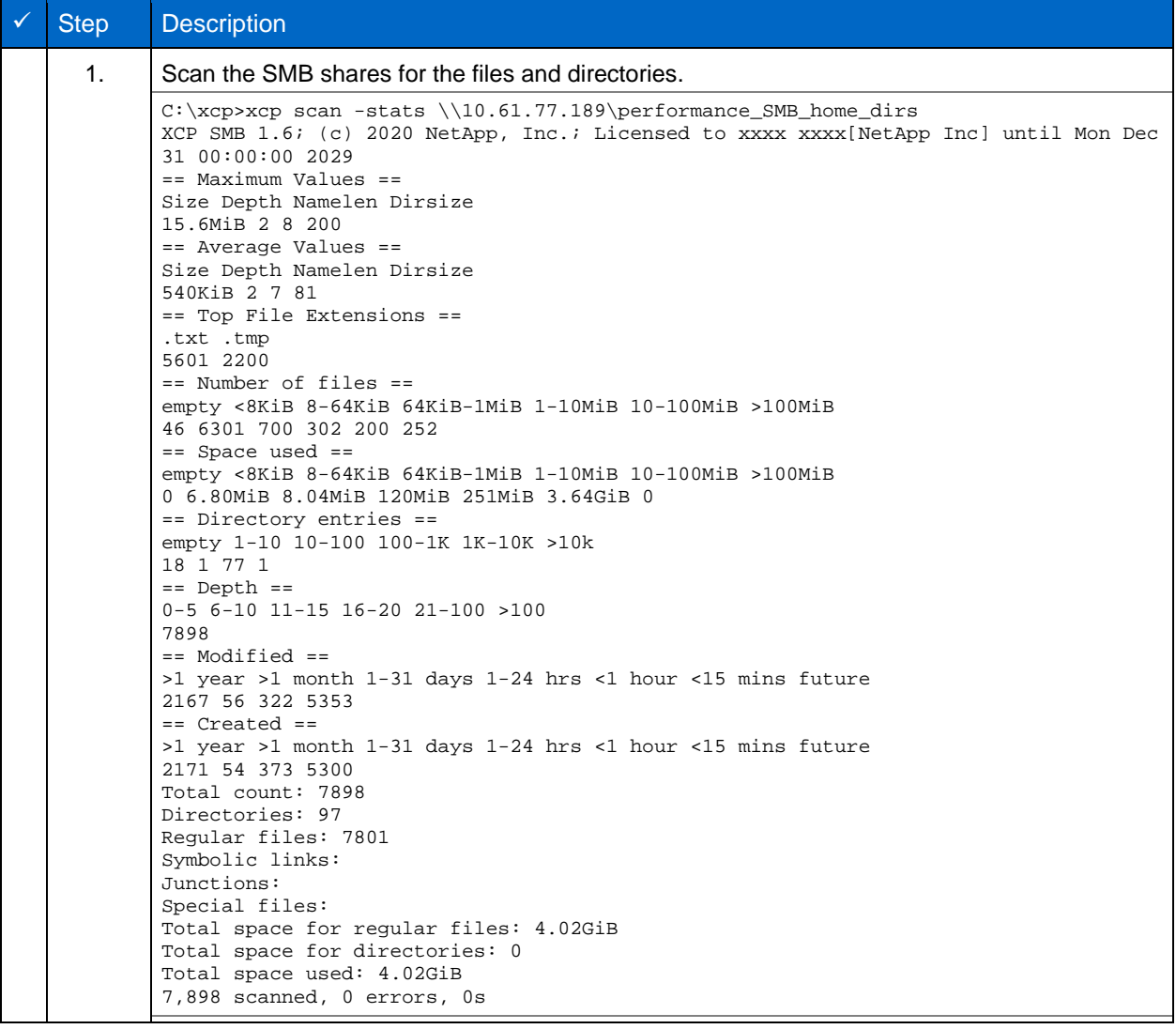

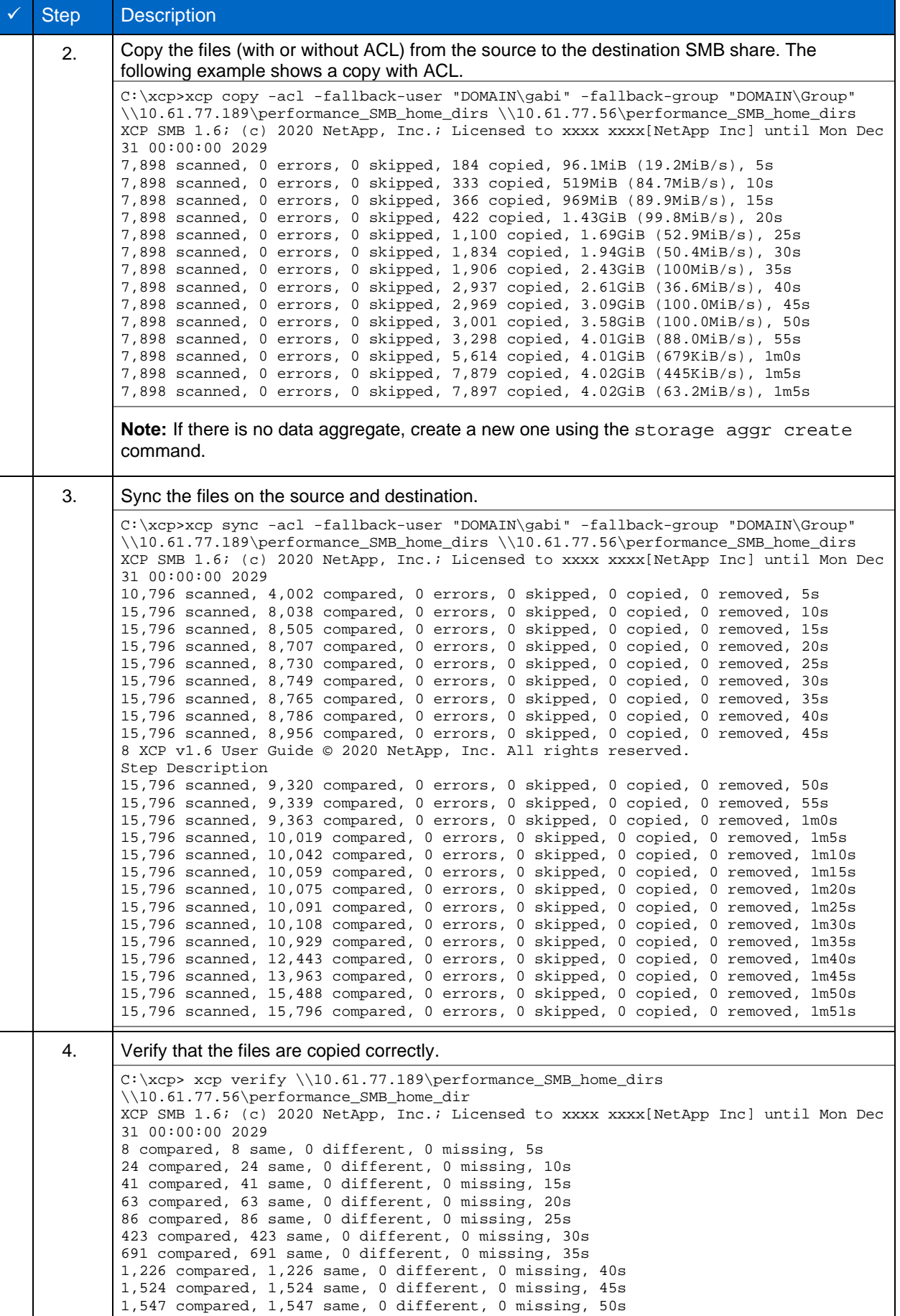

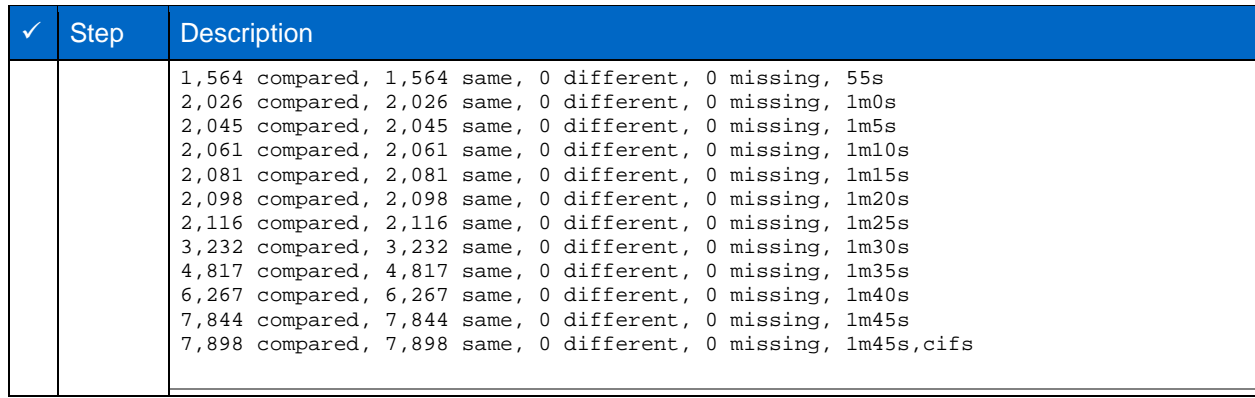

## **4.2 How to Migrate CIFS Data with ACLs from a Source Storage Box to ONTAP**

This section covers the step-by-step procedure for migrating CIFS data with security information from a source to a target ONTAP system

**Task Table 5) Migrating CIFS Data with ACLs from a Source Storage Box to ONTAP.**  $\checkmark$  Step Description

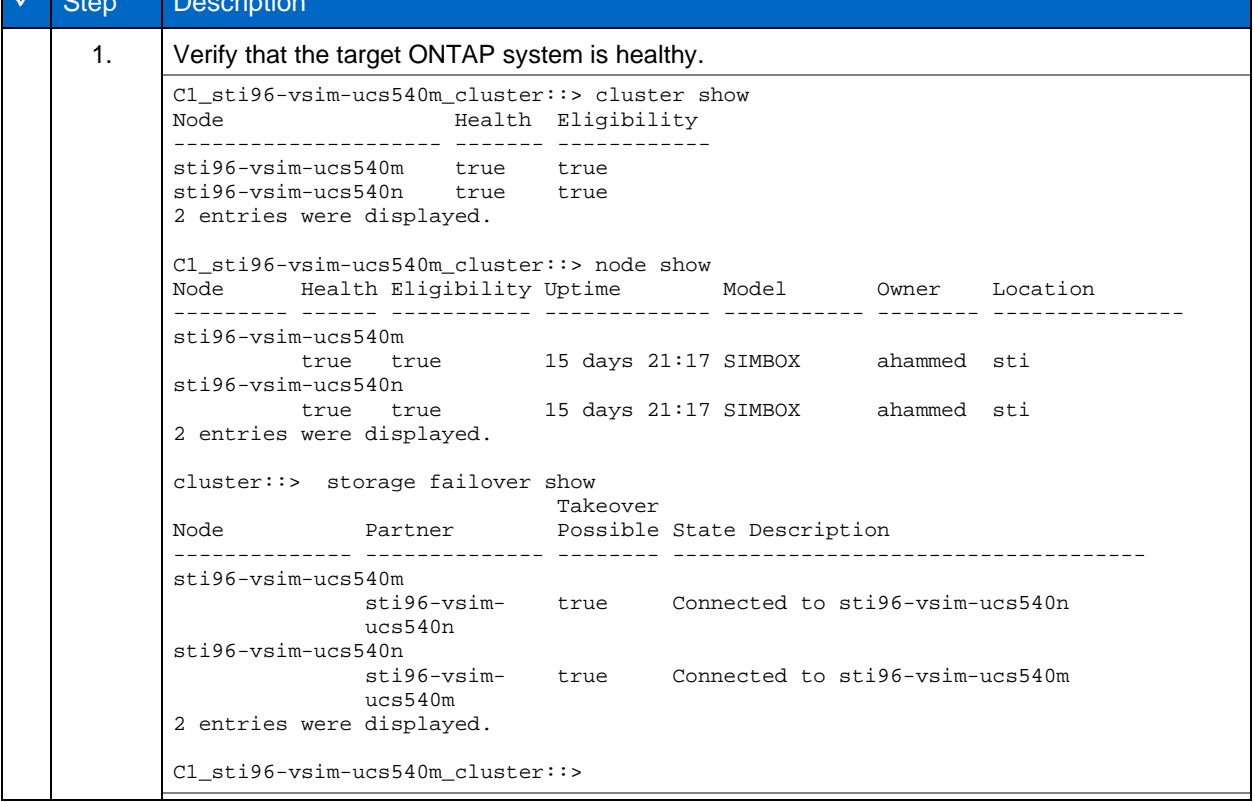

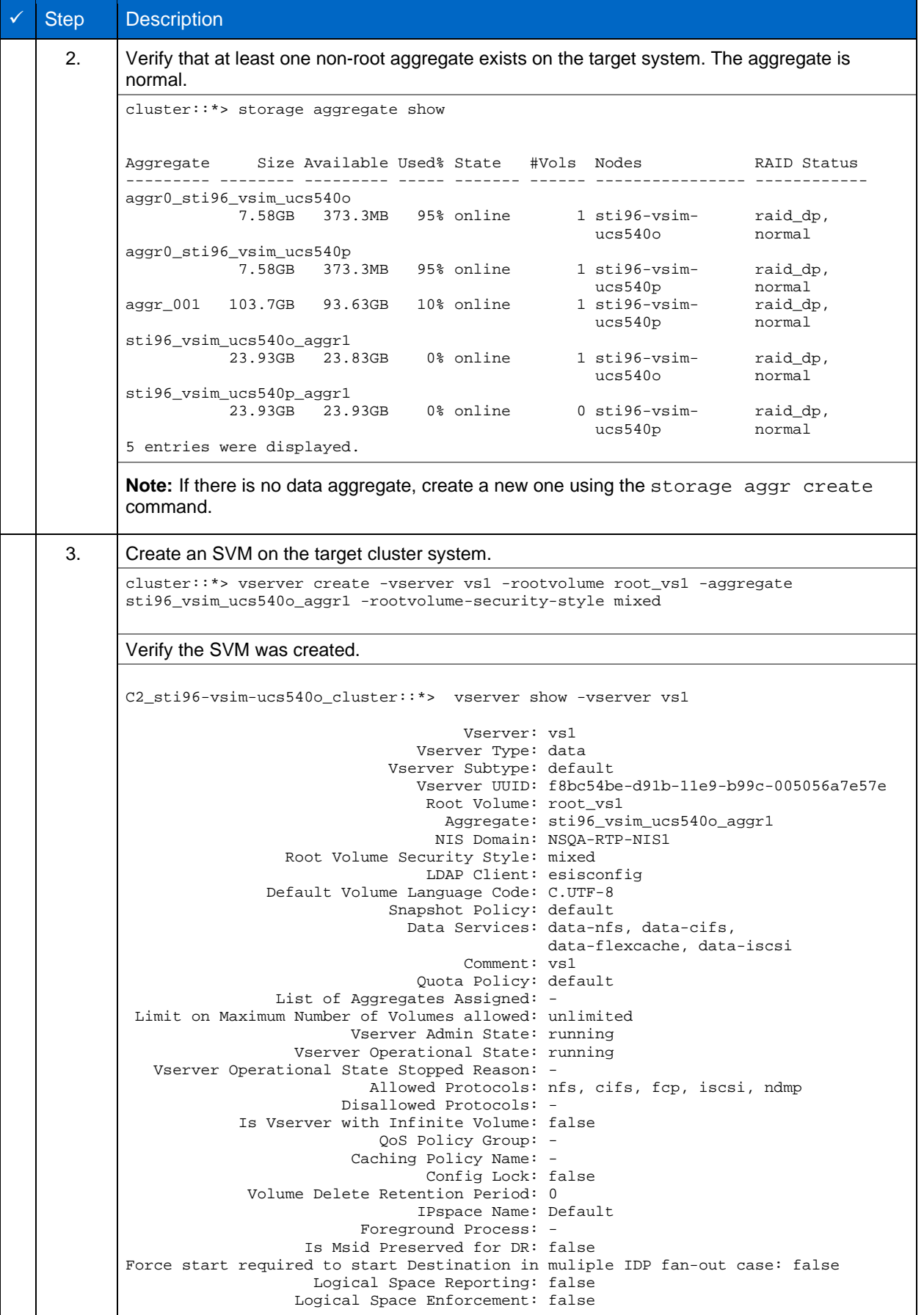

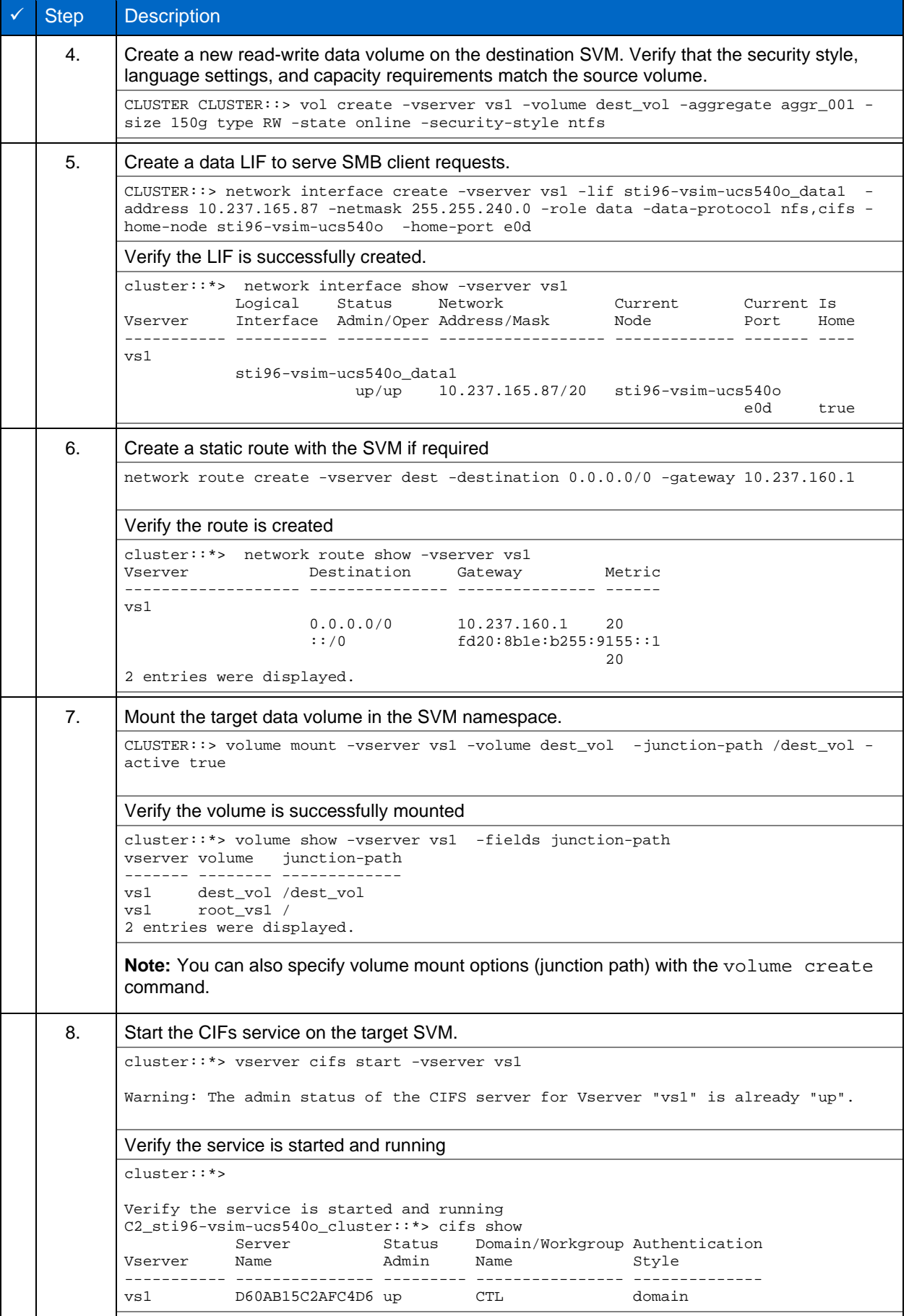

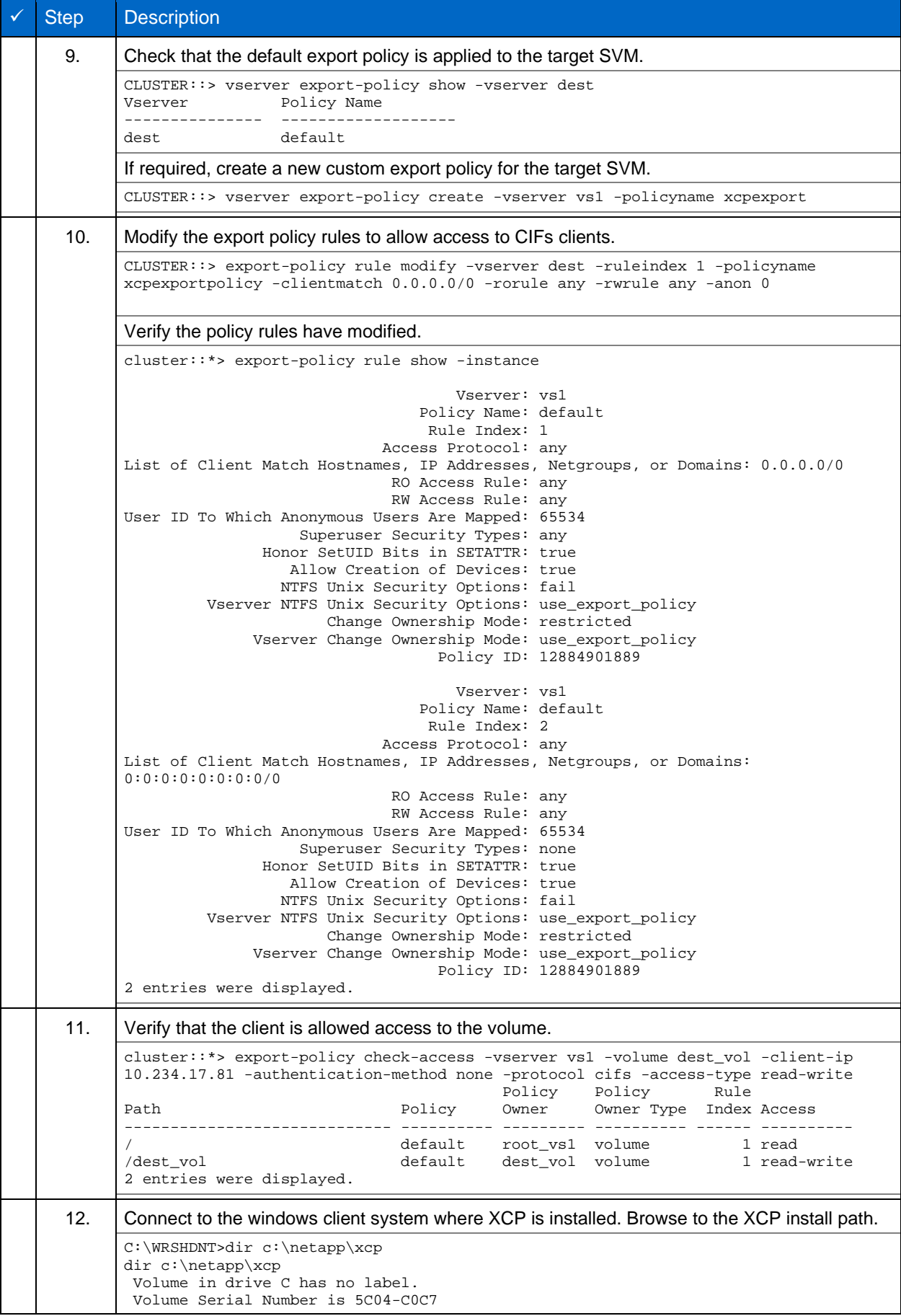

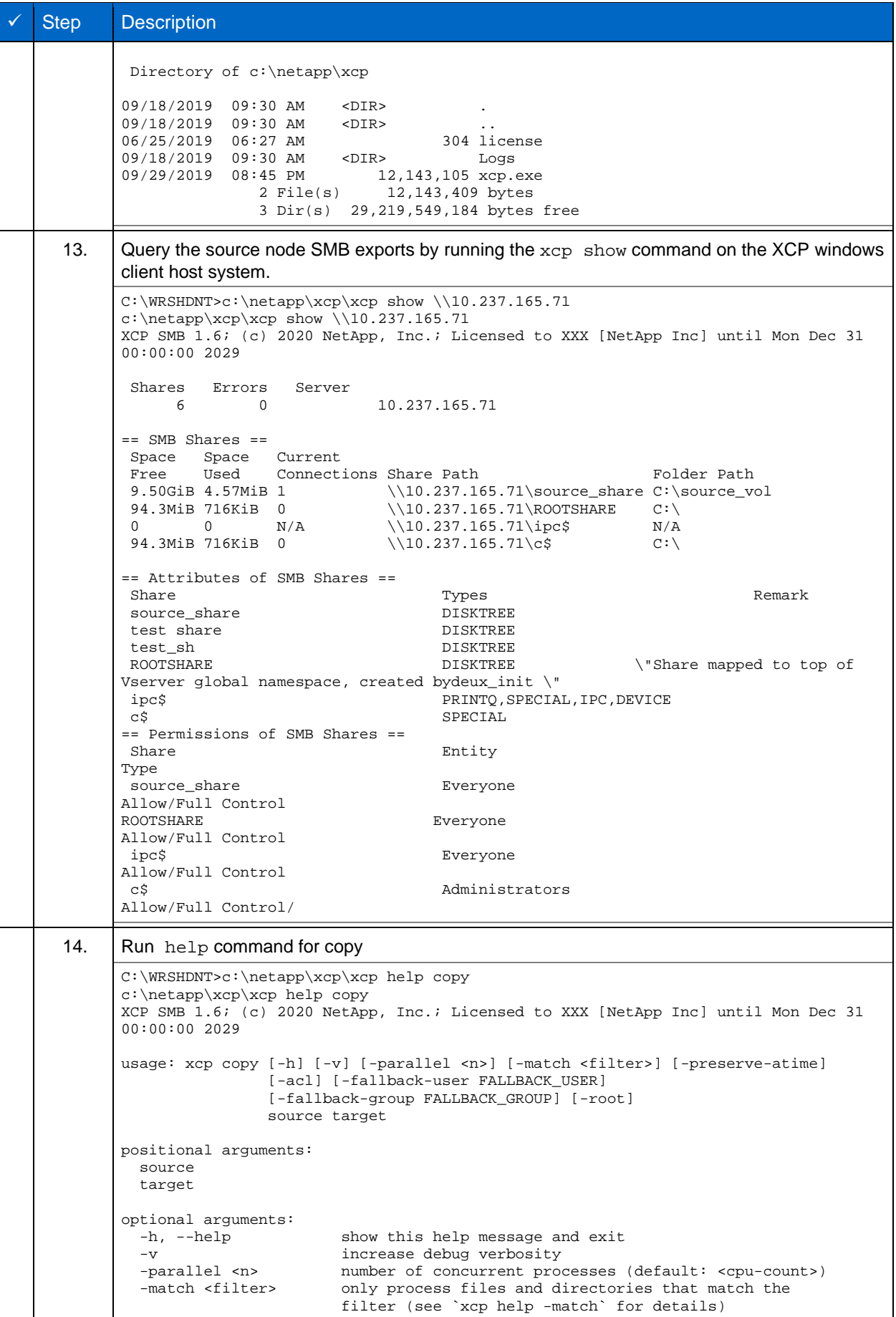

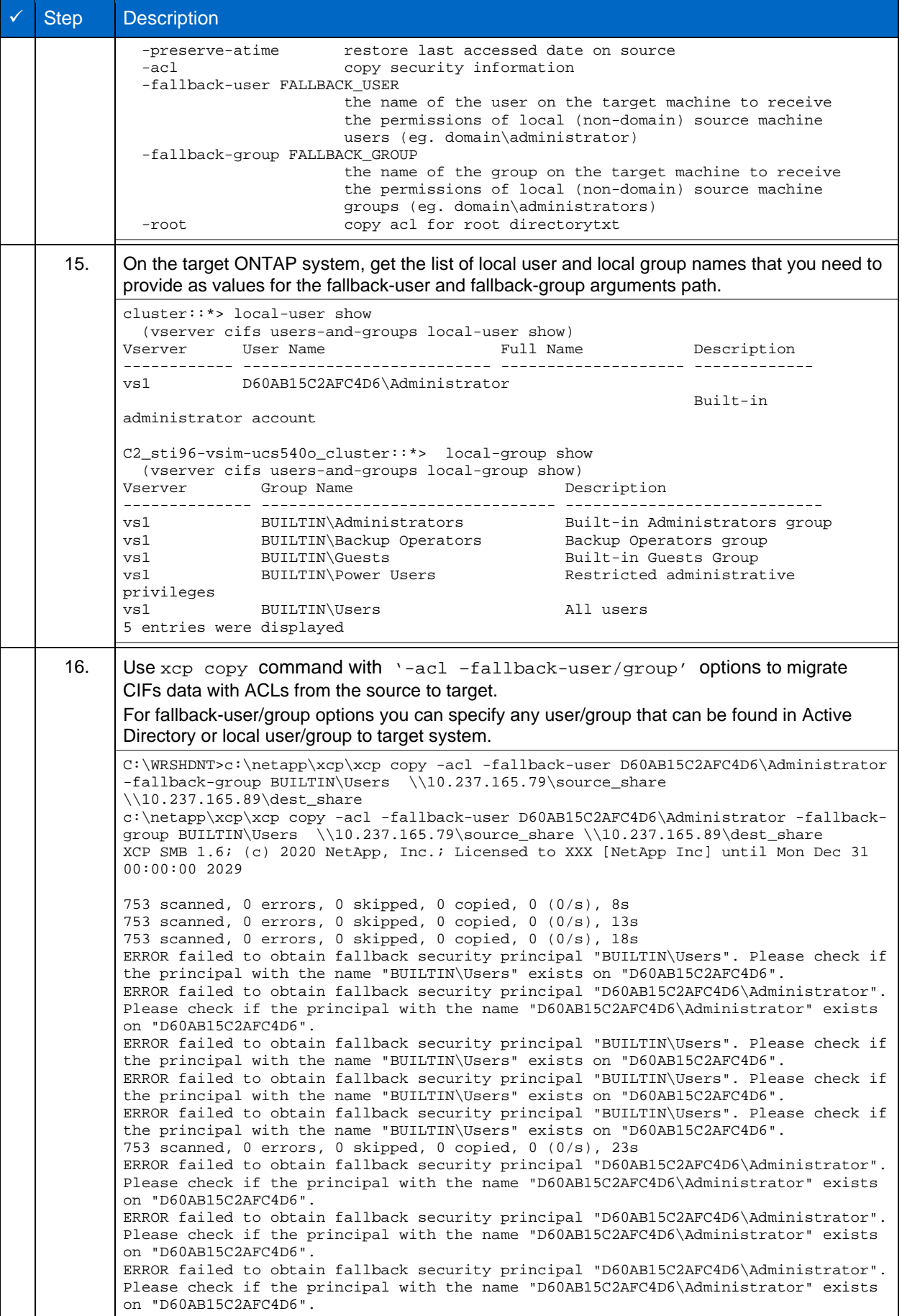

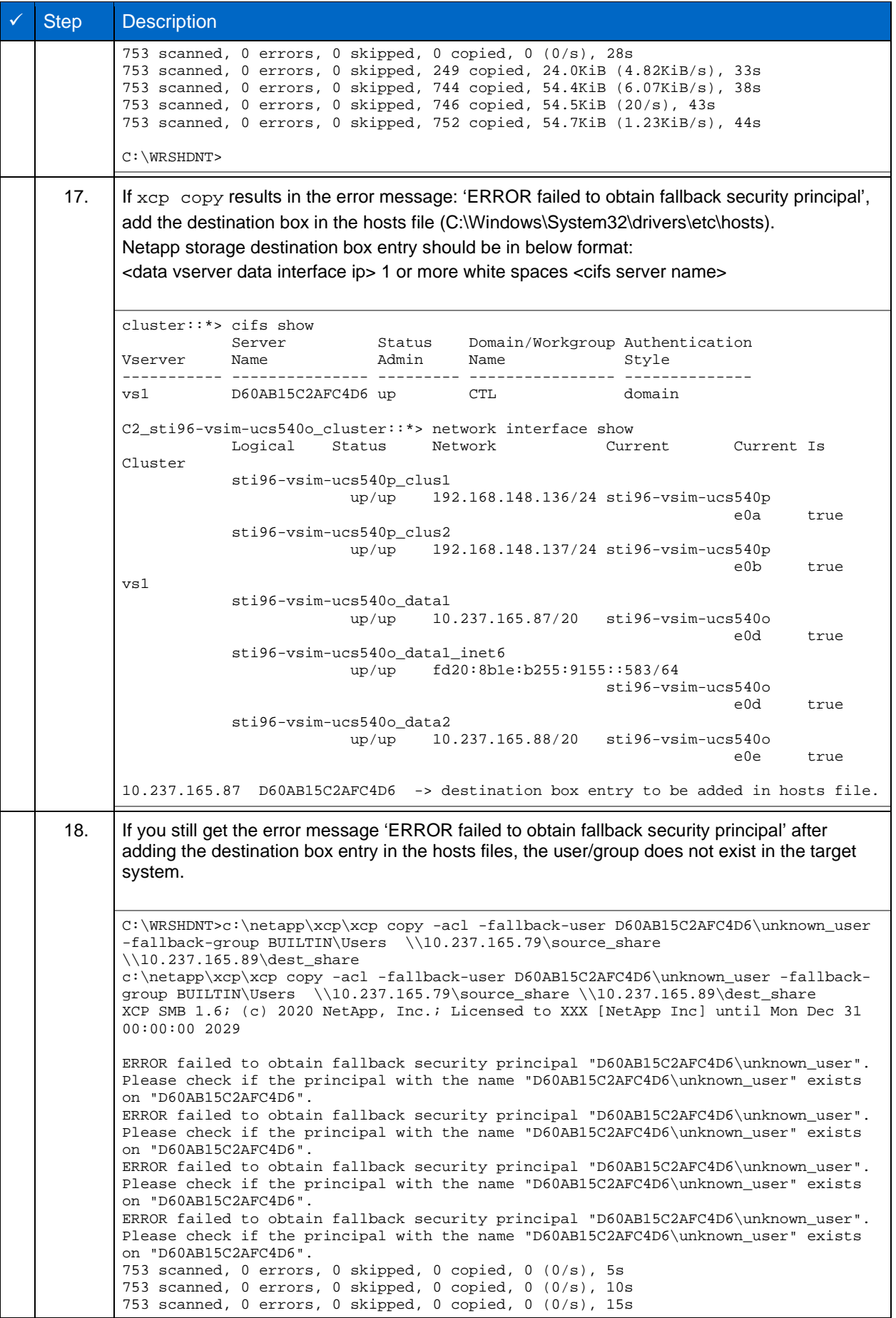

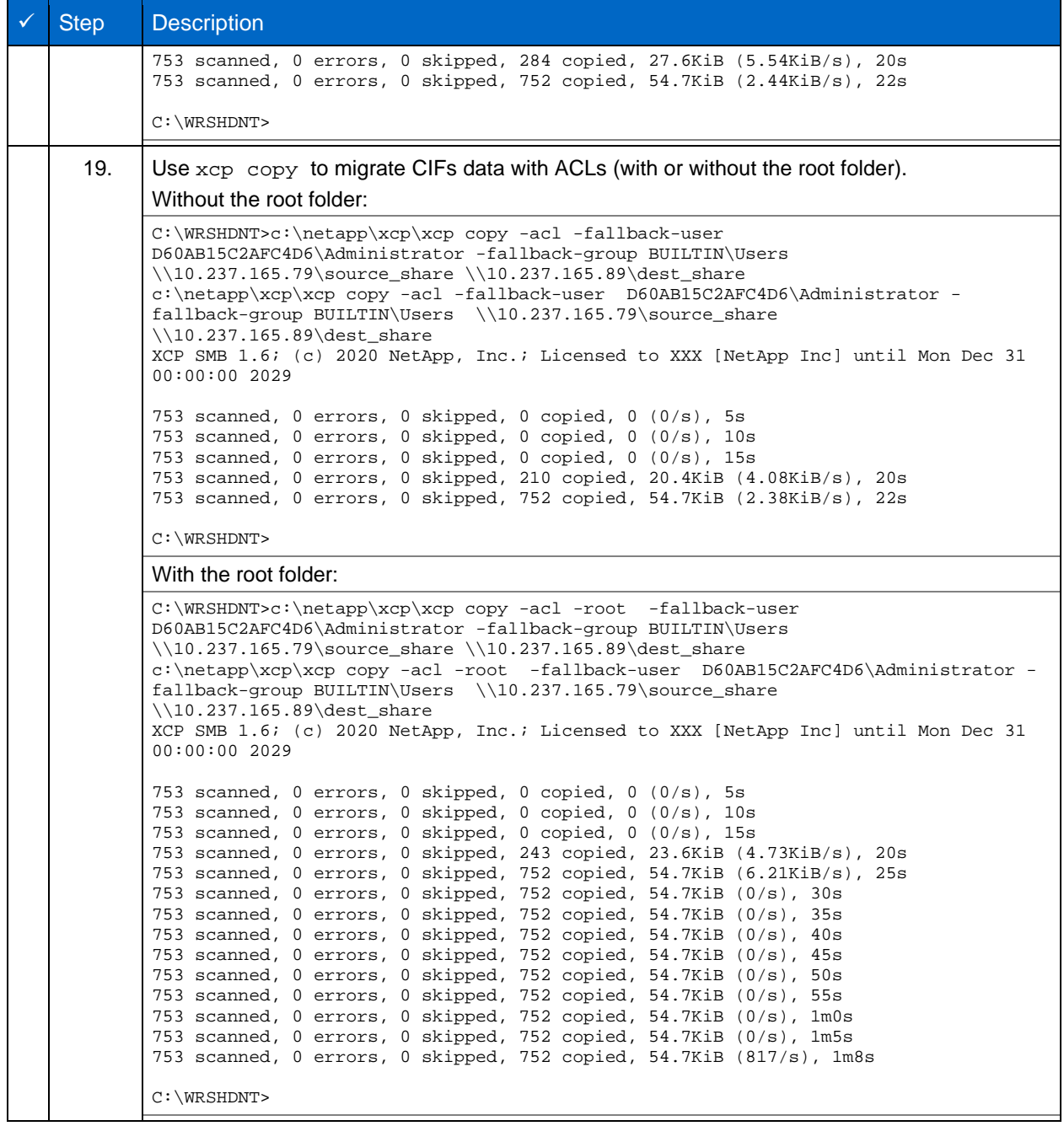

# **5 XCP Logging**

XCP supports log file rotation and log filtering based on severity level.

### **Log file rotation**

The logging module creates a new log file when the existing log file size exceeds the 50 MB limit. When the xcp.log file reaches 50MB, the module copies the contents to xcp.log.1 and sends only new logs to the xcp.log file. When the xcp.log file reaches the 50MB limit again, the module copies the contents to xcp.log.1 and the copies the contents of xcp.log.1 to xcp.log.2 and so on for 10 log rotations (until xcp.log.10). On the next log rotation, the module deletes the contents of xcp.log.10 and copies the contents xcp.log.9 to xcp.log.10.

The xcp.log file always contains recent logs. To trace the logs generated by XCP, the command executed request searches in the xcp.log file first, then in the xcp.log.1 file and so on.

#### **Log message filtering**

XCP log messages support five severity levels in order of decreasing severity:

CRITICAL, ERROR, WARNING, INFO, DEBUG.

You can filter XCP Log messages by using the XCP CLI command option "--loglevel" to specify the severity level at which logging begins.

This option filters out XCP log messages so that messages with a severity level lower than that specified in the option are not logged in the log file.

#### **NFS and SMB Example:**

xcp scan --loglevel debug [\\10.234.123.227\test\\_share\\_mb](file://10.234.123.227/test_share_mb)

### **NFS log message format**

All log messages are logged in the following format in the log file:

```
%(asctime)s - %(levelname)s - %(process)d %(message)
```
#### **NFS example:**

```
2020-03-18 03:35:22,781 - INFO - 4455 xcp main pid 4455 runid 3112812948410038
2020-03-18 03:35:22,853 - DEBUG - 4455 xcp mount 'IP: XX.XX.XX.XX:/source_vol/agnos' Connected to 
IP: XX.XX.XX.XX port 2049
2020-03-18 03:35:22,807 - WARNING - 4455 xcp IP: XX.XX.XX.XX tcp 2049 nfs3 c0 Receive buffer is 
less than or equal to 256K
2020-03-18 03:35:22,844 - INFO - 4455 xcp xcp opened catalog
```
#### **SMB log message format**

All log messages are logged in the following format in the log file:

```
%(progName)s%(pid)s %(time.strftime)s %( self.name)s%( level)s: %( msg)s\n
```
#### **SMB example:**

```
2020-03-24 14:12:07,677 - INFO - xcp.main - 1836 - 2560 - XCP SMB 1.6
2020-03-24 14:12:07,709 - DEBUG - xcp.main - 1836 - 2560 - It appears that you are not running 
XCP as Administrator. To avoid access issues please run XCP as Administrator.
               2020-03-24 4:12:07,709 - INFO - xcp.main - 1836 - 2560 - User Name: ctladmin
```
# **5.1 Compare logs in XCP 1.5 and XCP 1.6**

**Comparing XCP Logging in XCP1.5 and XCP 1.6 for NFS and SMB.**

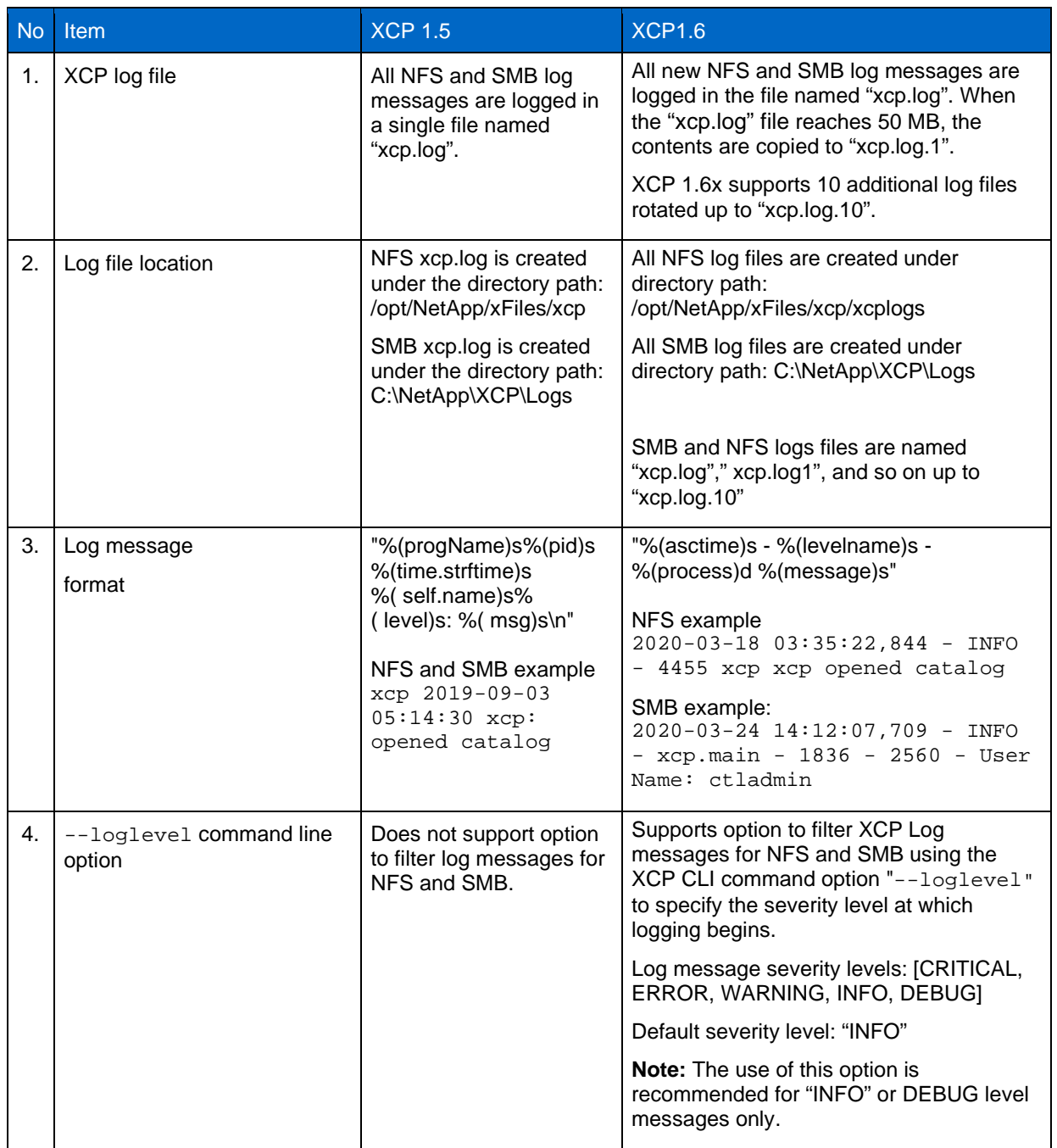

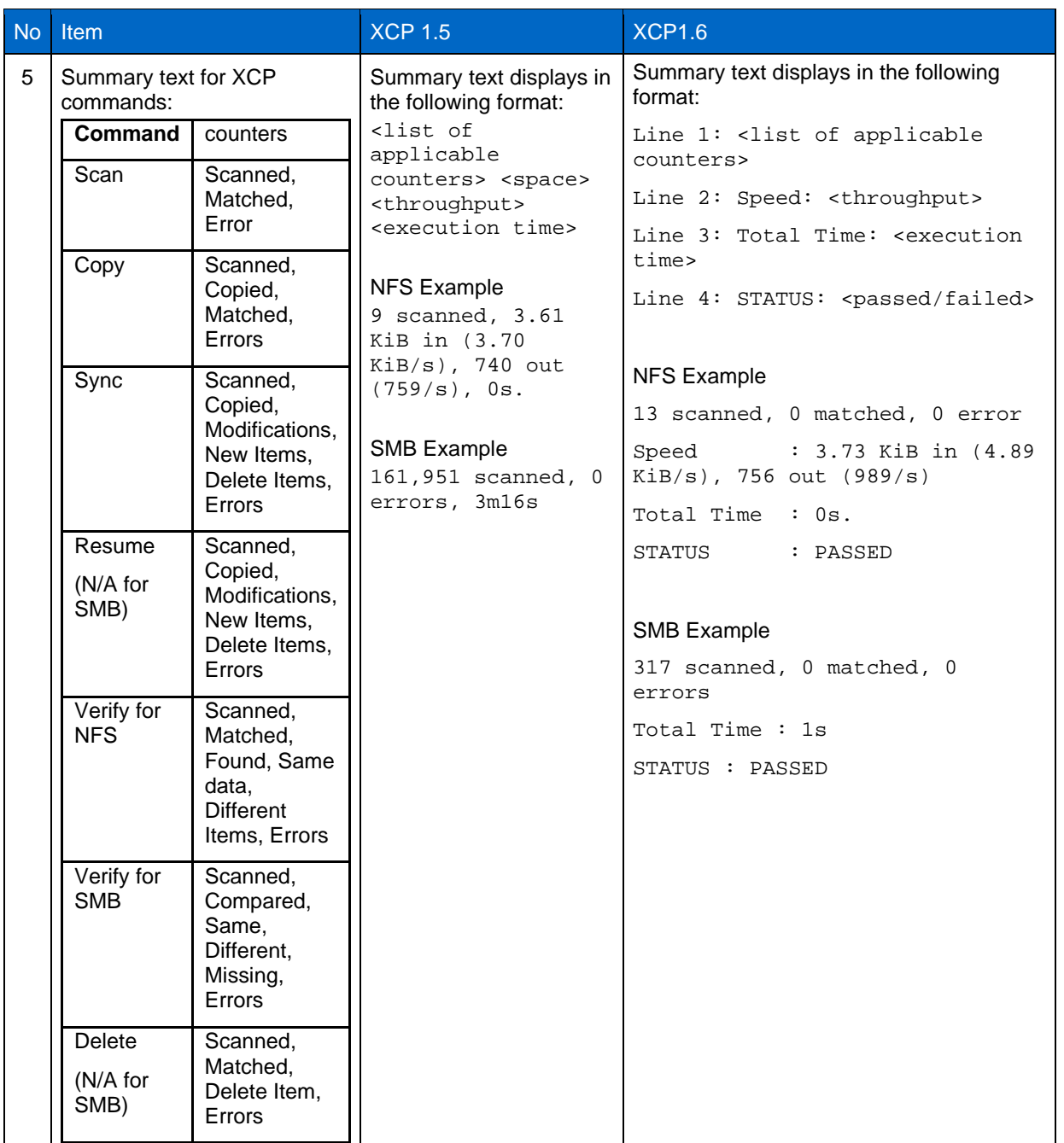

## **5.2 Set the logConfig option**

The following is an example of the logConfig option in the  $\mathtt{xcpLogConfig}$ .  $\mathtt{json}$  JSON config file for NFS and SMB.

JSON configuration file "logConfig" option.

```
\{      "level":"INFO",
        "maxBytes":"52428800",
        "name":"xcp.log"
\mathbf{r}}
```
With this configuration you can filter messages according to their severity by selecting a valid level value from CRITICAL, ERROR, WARNING, INFO, and Debug.

The maxBytes setting lets you change the file size of the rotating log files. Here the default is 50MB. Setting the value to 0 will stop rotation and a single file will be created for all logs.

The name option configures the name of the log file.

If any key value pair is missing, the system uses the default value. Any mistake with the name of a key is treated as a new key, and the new key will not affect how the systems works or system functionality.

## **5.3 Set the eventlog option**

XCP supports event messaging which you can enable using the eventlog option in the xcpLogConfig.json JSON config file.

For NFS all events messages are written to the file xcp\_event.log located in the default location /opt/NetApp/xFiles/xcp/ or a custom location configured using the XCP\_LOG\_DIR or XCP\_CONFIG\_DIR\_environment variable. When both locations are set, XCP\_LOG\_DIR will take precedence.

For SMB all events messages are written to the file  $xcp$  event.  $log$  located in the default location C:\NetApp\XCP\.

To configure event messaging for NFS and SMB:

- 1. Create the xcpLogConfig.json JSON config file. For details, see the *Create the JSON Configuration File* section.
- 2. Set the eventlog option as required. For details, see the Description of options of config file section.

## **JSON Configuration for Event Messaging for NFS and SMB**

The following is an example of JSON configuration to enable event messaging for NFS and SMB:

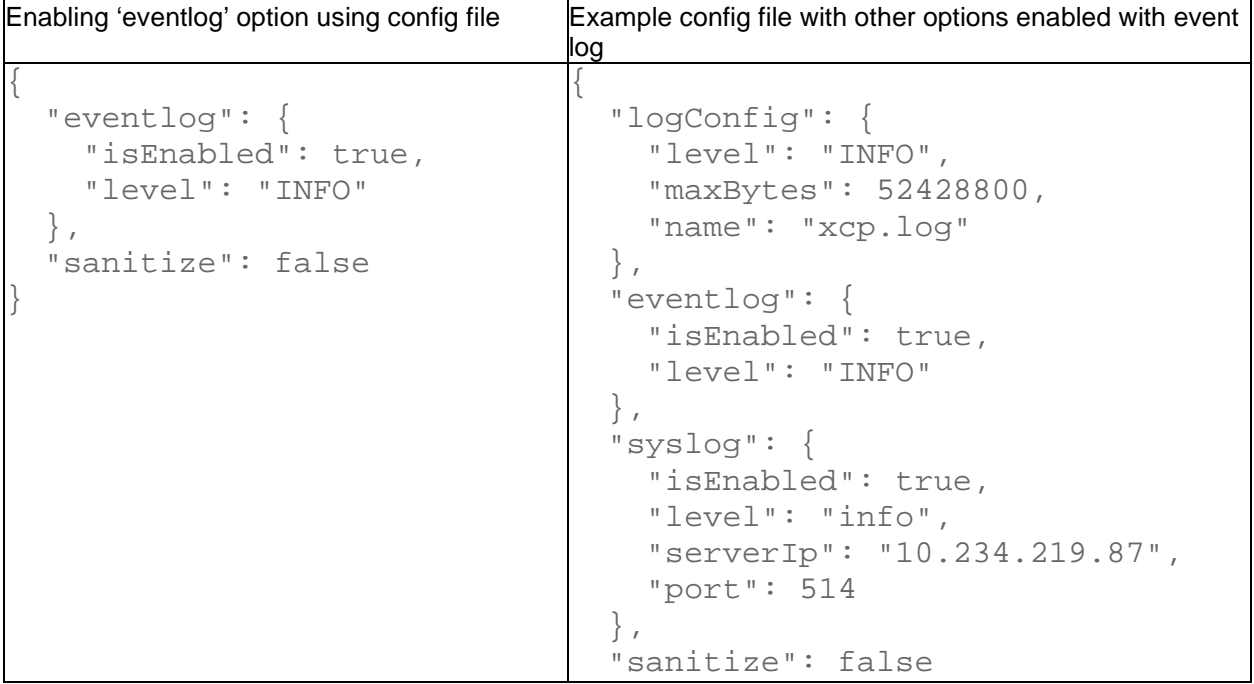

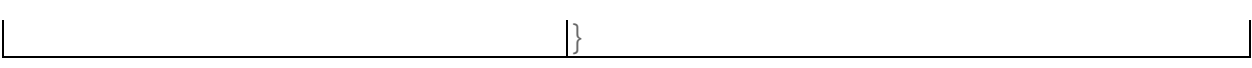

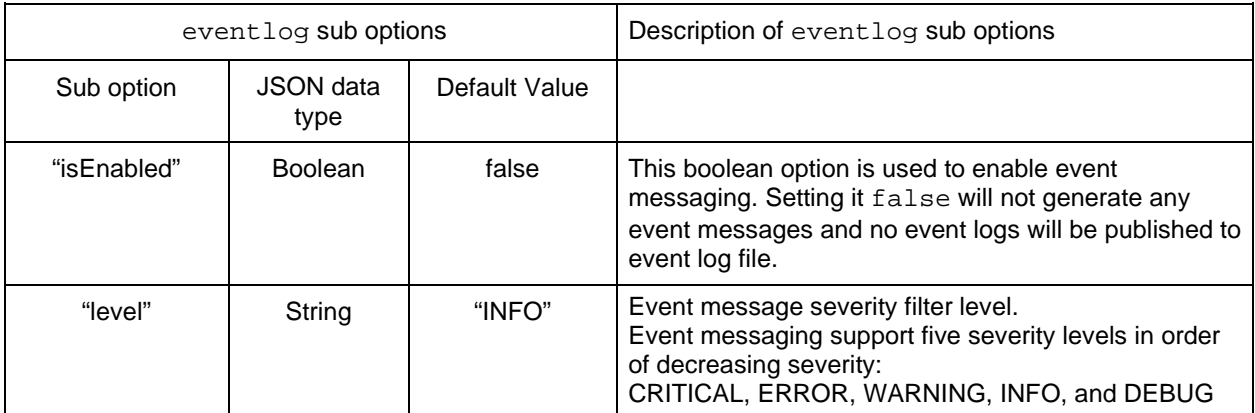

For NFS event logs refer to the Event logs for NFS.

For SMB event logs refer to the Event logs for SMB.

## **Template for NFS event log message**

```
<Time stamp> - <Severity level> {"Event ID": <ID>, "Event 
Category":<category of xcp event log>, "Event Type": <type of event 
log>, "ExecutionId": < unique ID for each xcp command execution >, 
"Event Source": <host name>, "Description": <XCP event log message>}
Example:
2020-07-14 07:07:07,286 - ERROR {"Event ID": 51, "Event Category": 
"Application failure", "Event Type": "No space left on destination 
error", " ExecutionId ": 408252316712, "Event Source": "NETAPP-01", 
"Description": "Target volume is left with no free space while executing 
: copy {}. Please increase the size of target volume 
10.234.104.250:/cat_vol"}
```
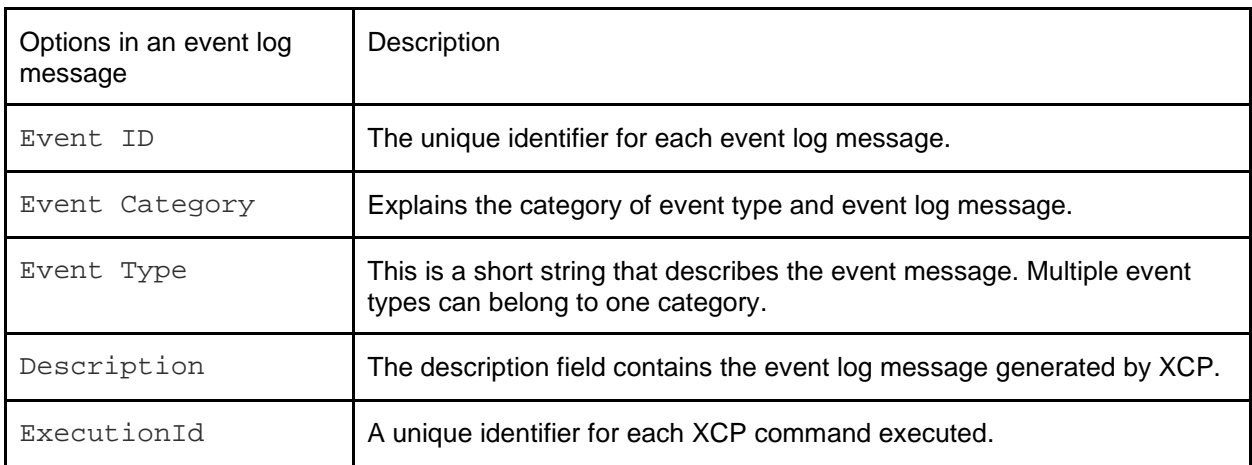

## **5.4 Enable the syslog client**

XCP supports a syslog client to send XCP event log messages to a remote syslog receiver for NFS and SMB. It supports the UDP protocol using the default port 514.

## **Configure syslog client for NFS and SMB**

Enabling the syslog client requires configuring the syslog option in the xcpLogConfig.json JSON configuration file for NFS and SMB.

The following example configuration for the syslog client for NFS and SMB:

## JSON config for syslog

```
\{   "syslog":{
        "isEnabled":true,
        "level":"INFO",
        "serverIp":"10.234.219.d",
        "port":514
l.
},
    "sanitize":false
}
```
## **Syslog options**

All the following options are case sensitive.

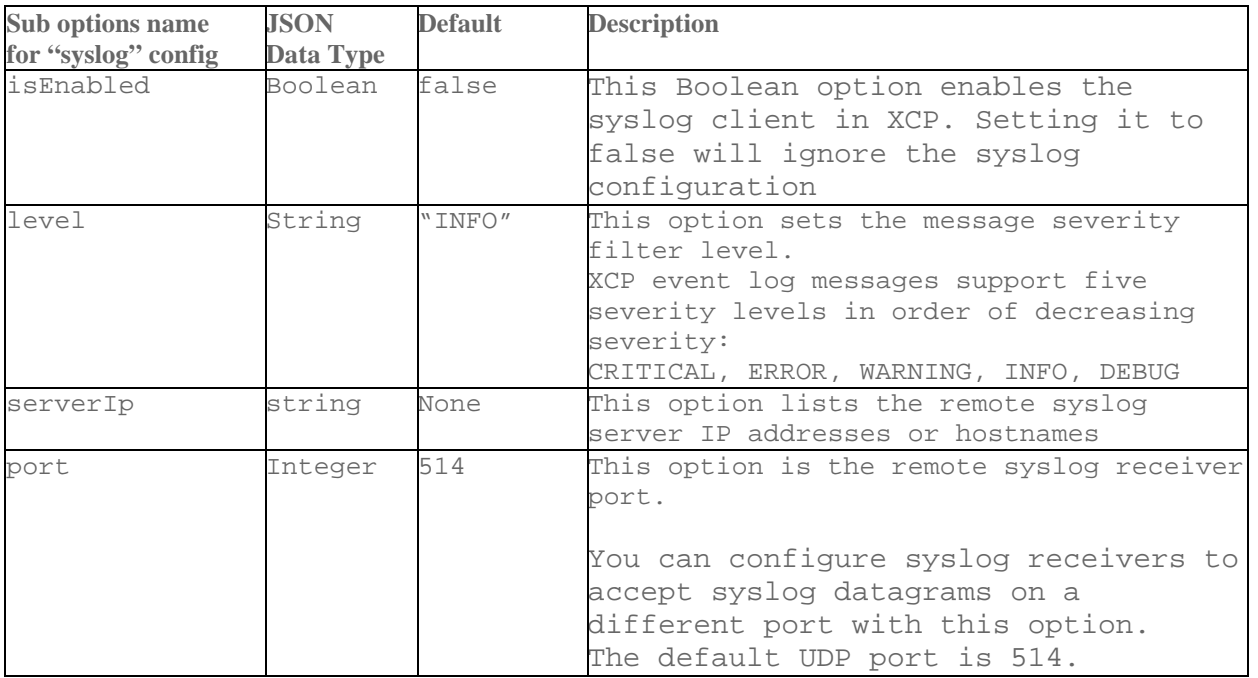

**Option "sanitize":** This is a common option not to be specified within "syslog" configuration. This option has a global scope and is common to logging, event log, and syslog within JSON config. Setting this value to "true" will enable hiding sensitive information in syslog messages posted to the syslog server.

## **Syslog message format**

Every syslog messages sent to the remote syslog server over UDP is formatted as per the RFC 5424 format for NFS and SMB.

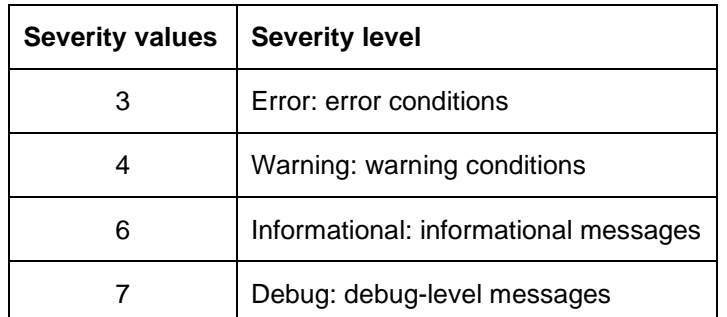

The severity level as per RFC 5424 supported for syslog messages for XCP:

In the syslog header for NFS and SMB, version has a value of 1 and the facility value for all messages for XCP is set to 1 (user-level messages).

<PRI> = syslog facility \* 8 + severity value

XCP application syslog message format with syslog header for NFS:

#### **Template:**

```
<PRI><version> <Time stamp> <hostname> xcp_nfs - - - <XCP_message>
Example syslog message:
<14>1 2020-07-08T06:30:34.341Z netapp xcp nfs - - - INFO {"Event ID": 14,
"Event Category": "XCP job status", "Event Type": "XCP scan completion", 
"Event Source": "netapp", "Description": "XCP scan is completed by scanning 8 
items"}
```
XCP application message without syslog header for NFS:

#### **Template:**

<message severity level i.e CRITICAL, ERROR, WARNING, INFO, DEBUG> <XCP event log message>

#### **Example message:**

```
INFO {"Event ID": 14, "Event Category": "XCP job status", "Event Type": "XCP 
scan completion", "Event Source": "netapp", "Description": "XCP scan is 
completed by scanning 8 items"}
```
XCP application syslog message format with syslog header for SMB:

#### **Template:**

<PRI><version> <Time stamp> <hostname> xcp smb - - - <XCP message>

## **Example syslog message:**

<14>1 2020-07-10T10:37:18.452Z bansala01 xcp\_smb - - - INFO {"Event ID": 14, "Event Category": "XCP job status", "Event Type": "XCP scan completion", "Event Source": "NETAPP-01", "Description": "XCP scan is completed by scanning 17 items"}

#### XCP application message without syslog header for SMB:

#### **Template:**

<message severity level i.e CRITICAL, ERROR, WARNING, INFO, DEBUG> <XCP event log message>

## **Example message:**

INFO {"Event ID": 14, "Event Category": "XCP job status", "Event Type": "XCP scan completion", "Event Source": "NETAPP-01", "Description": "XCP scan is completed by scanning 17 items"}

# **6 Event log reference**

# **6.1 Event logs for NFS**

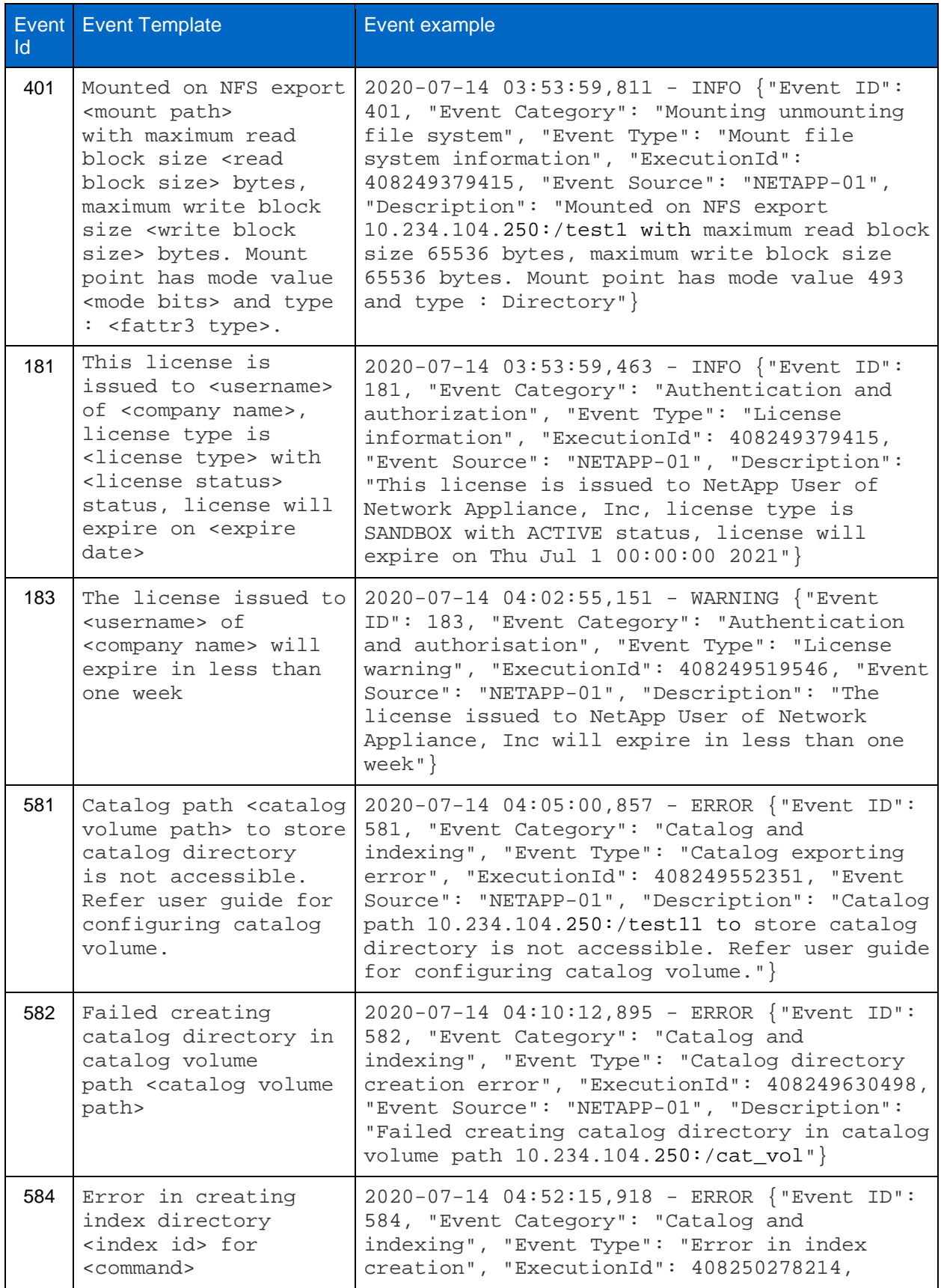
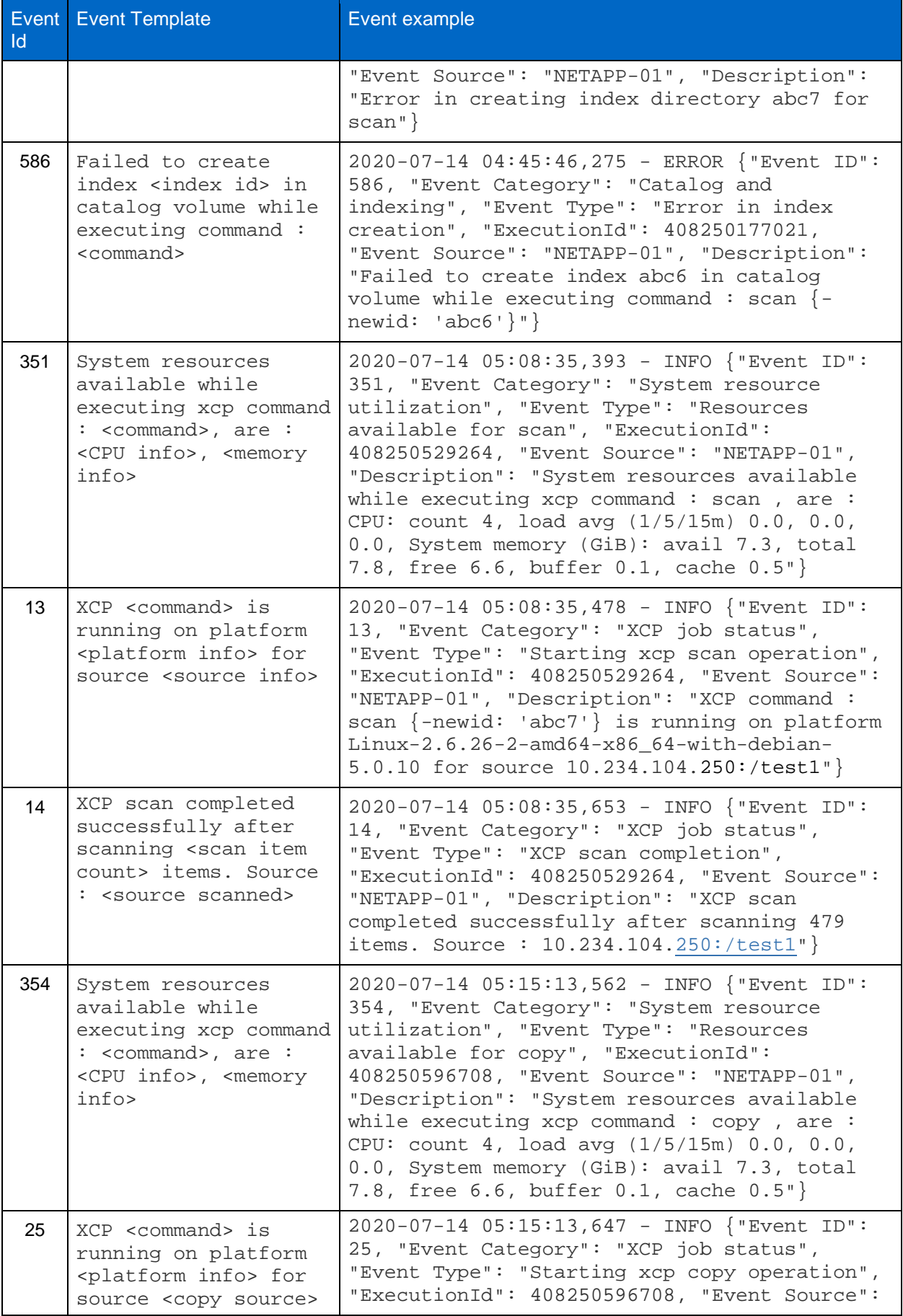

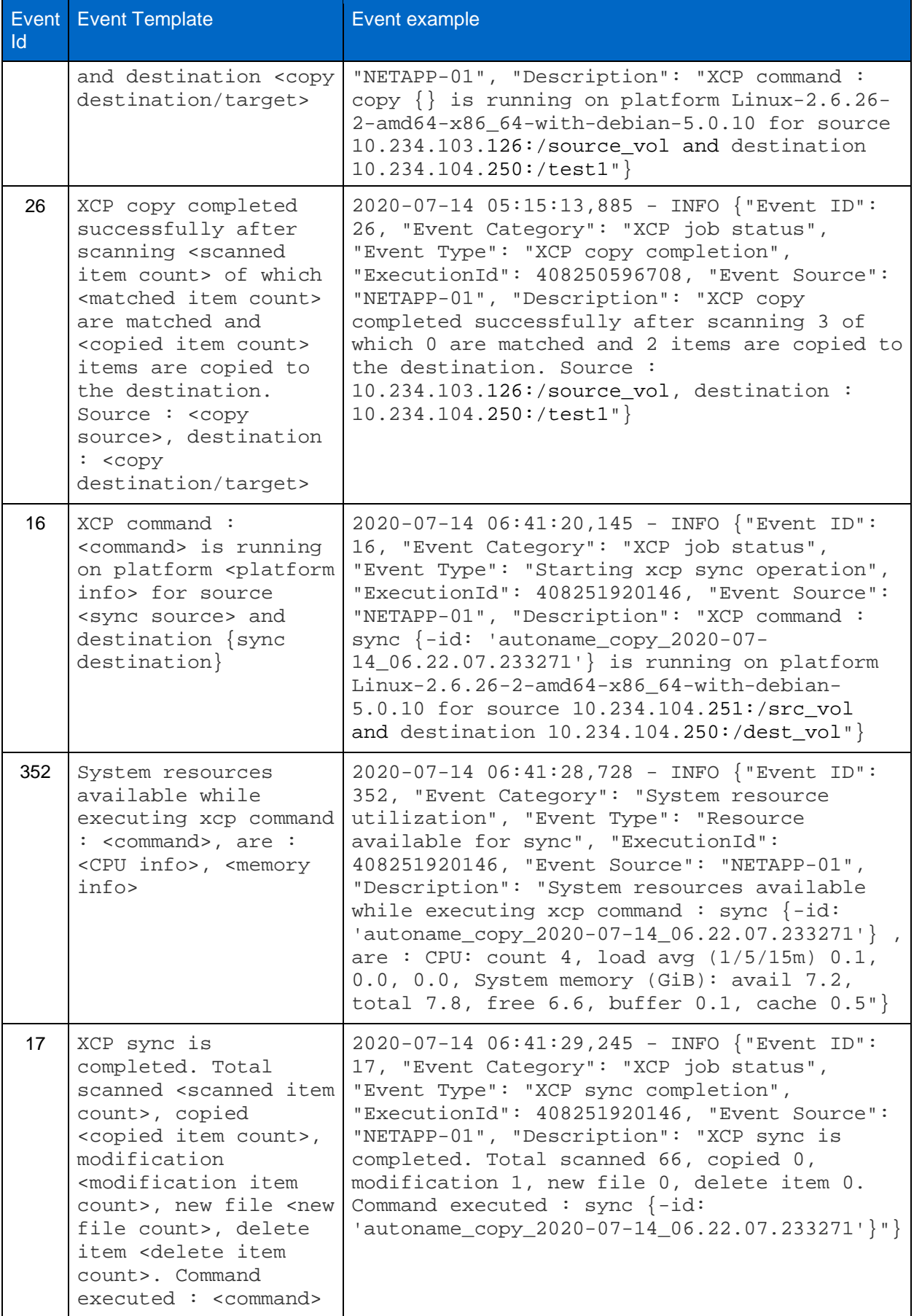

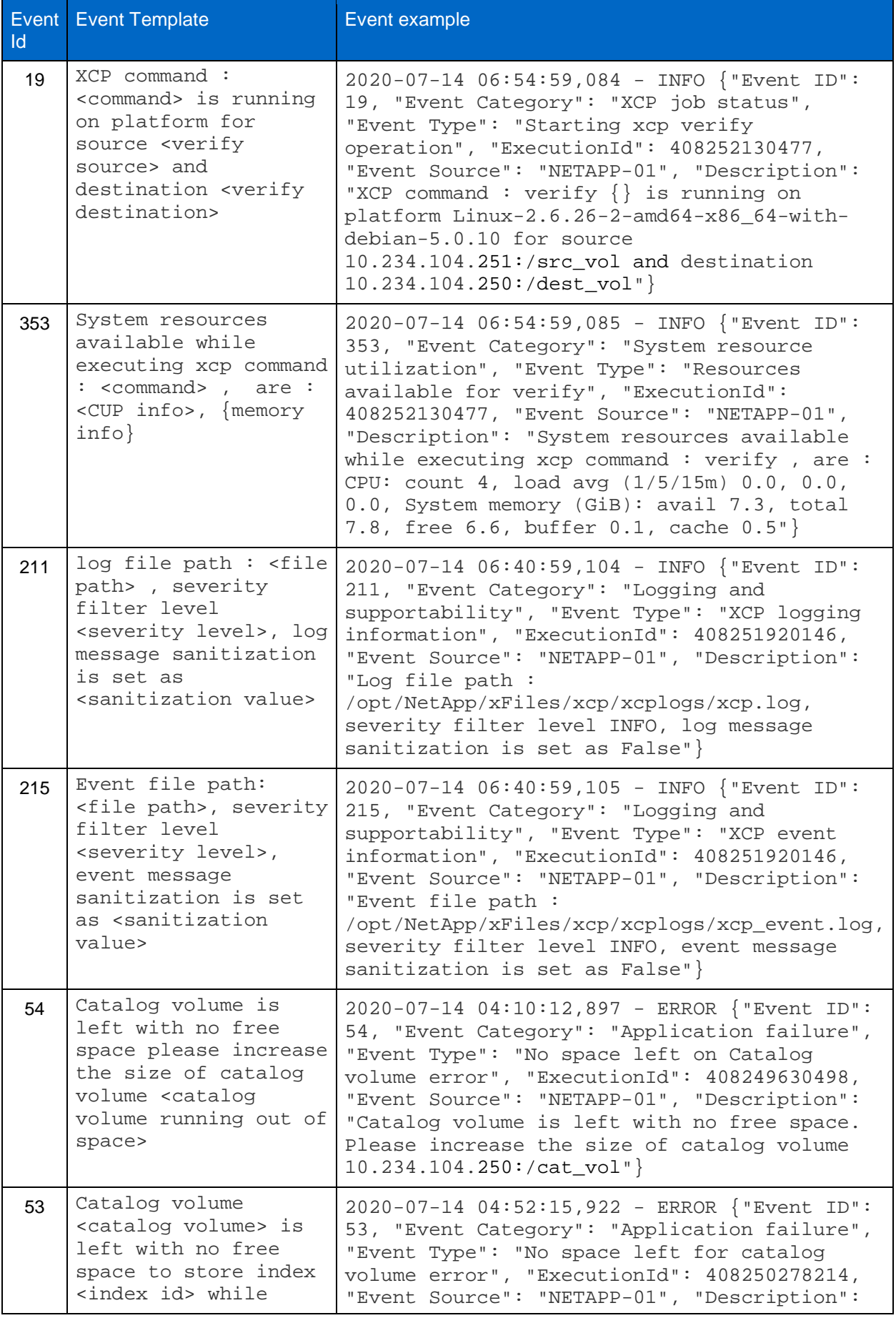

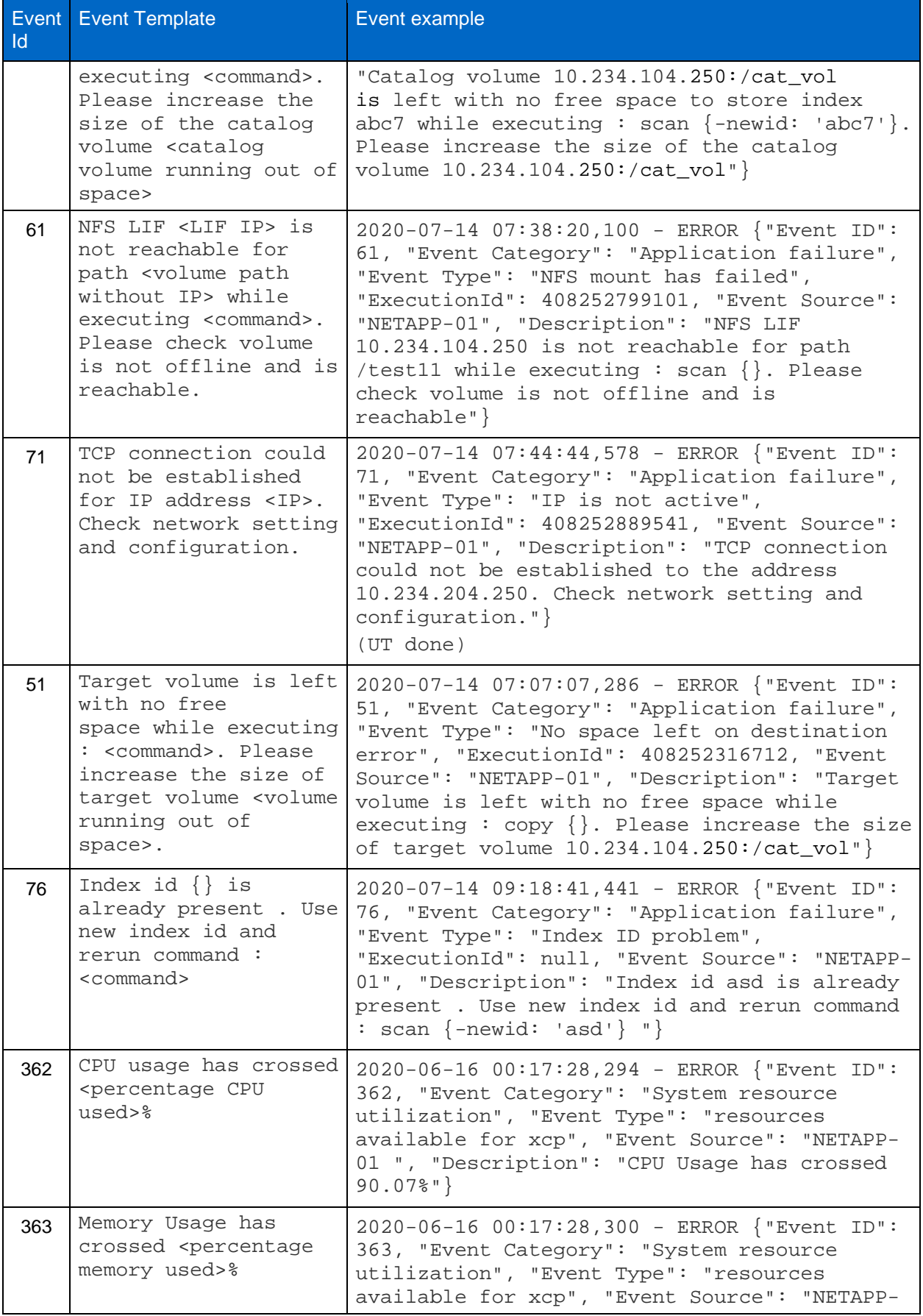

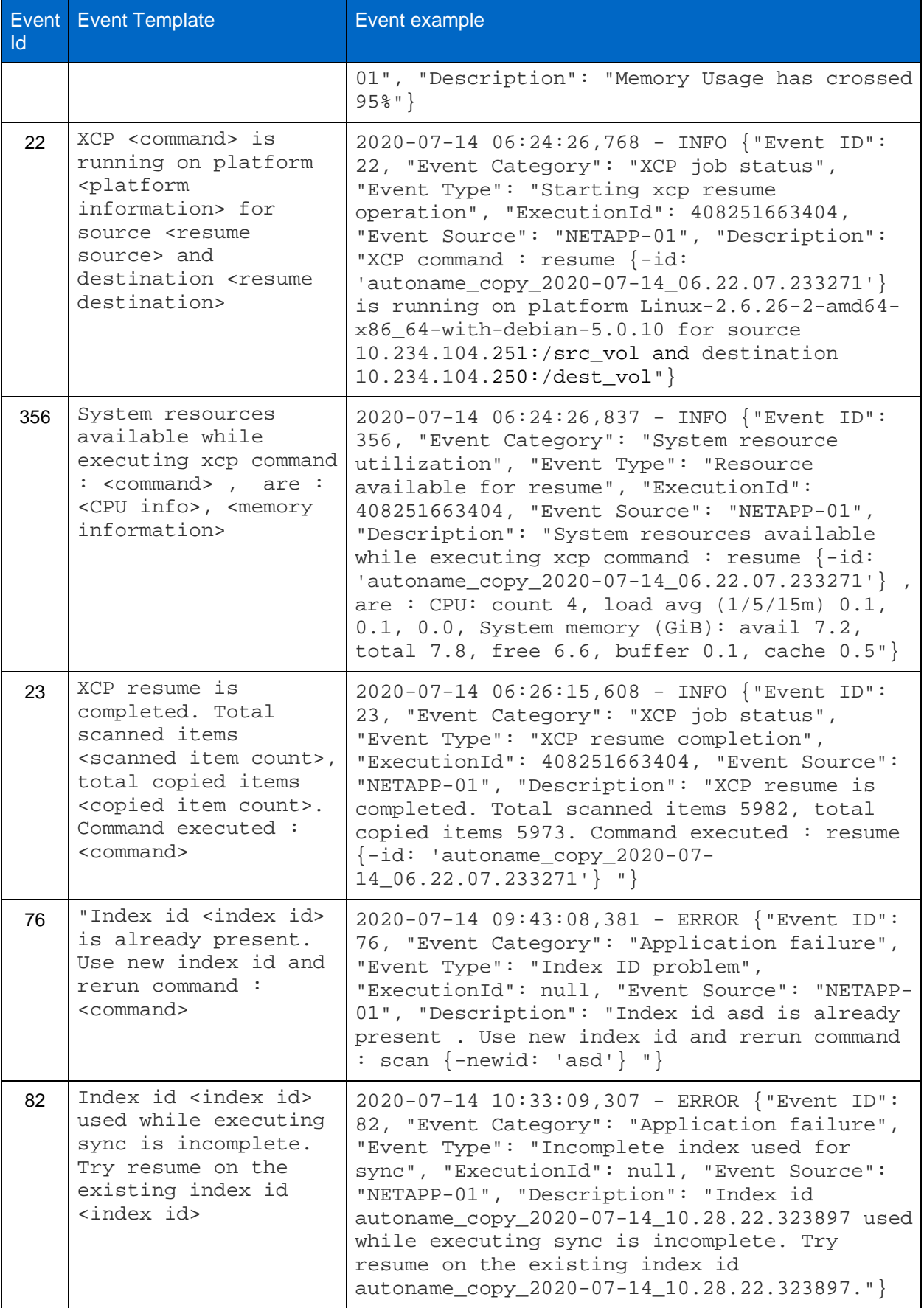

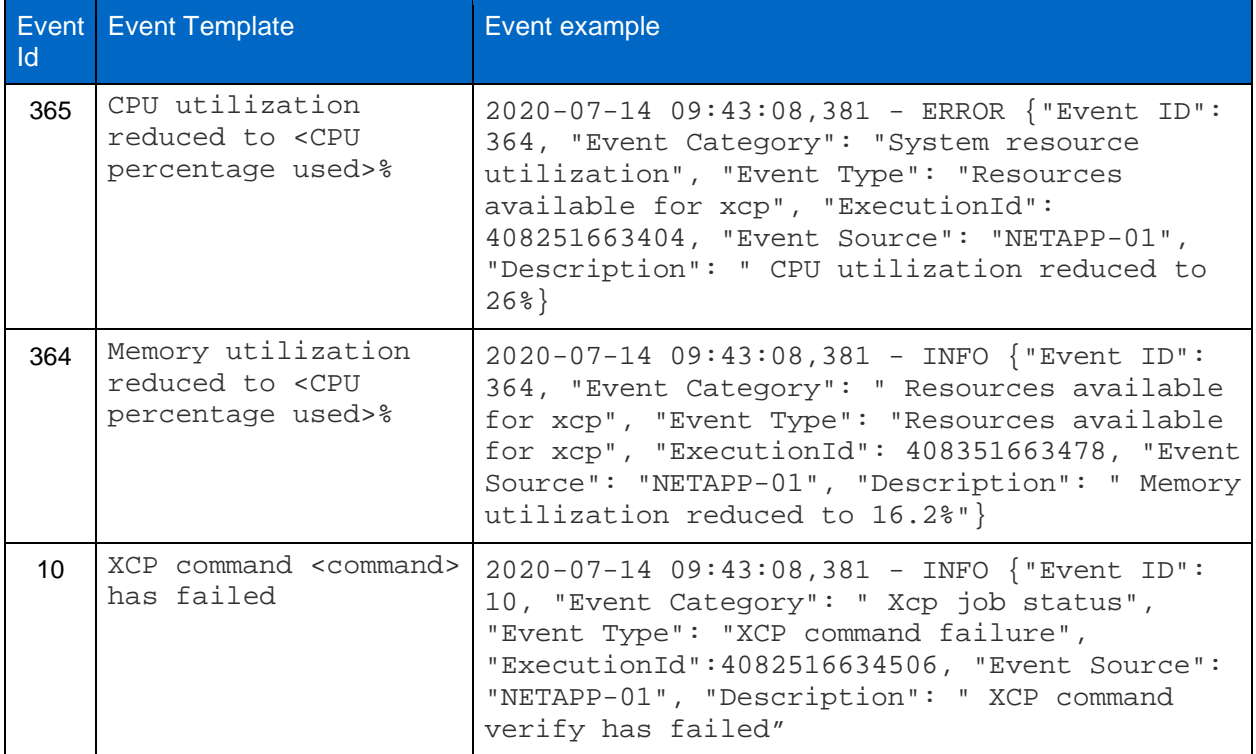

# **6.2 Event logs for SMB**

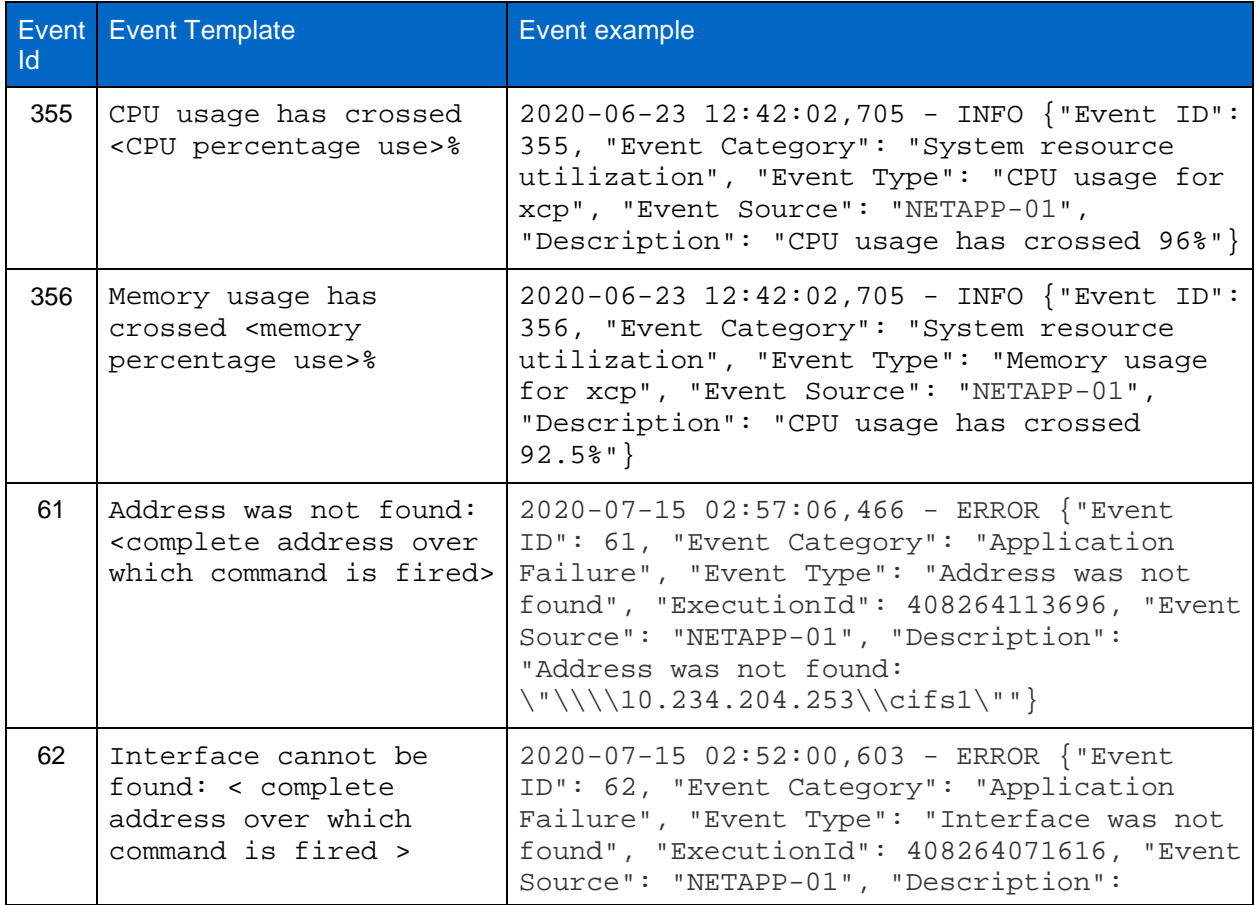

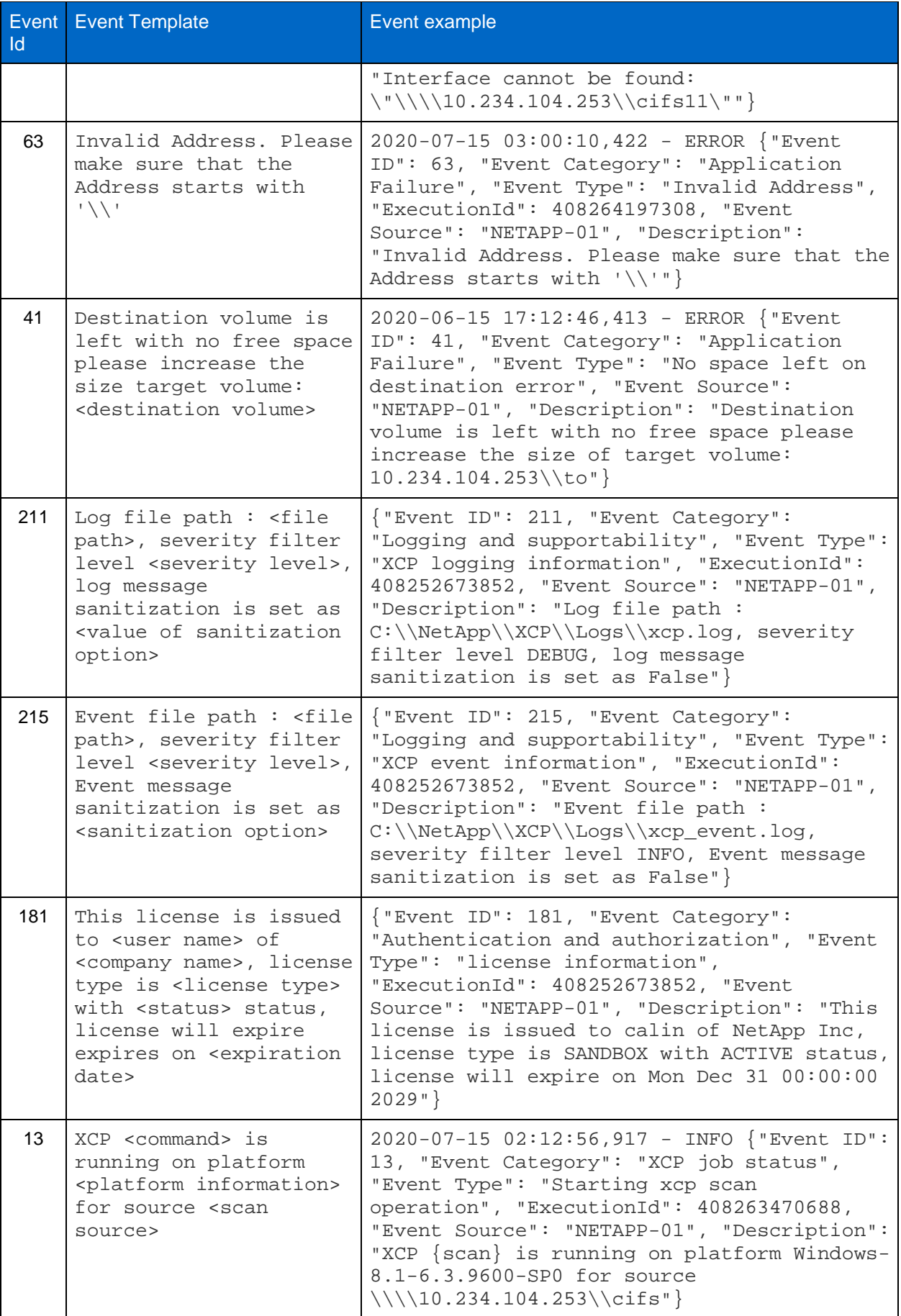

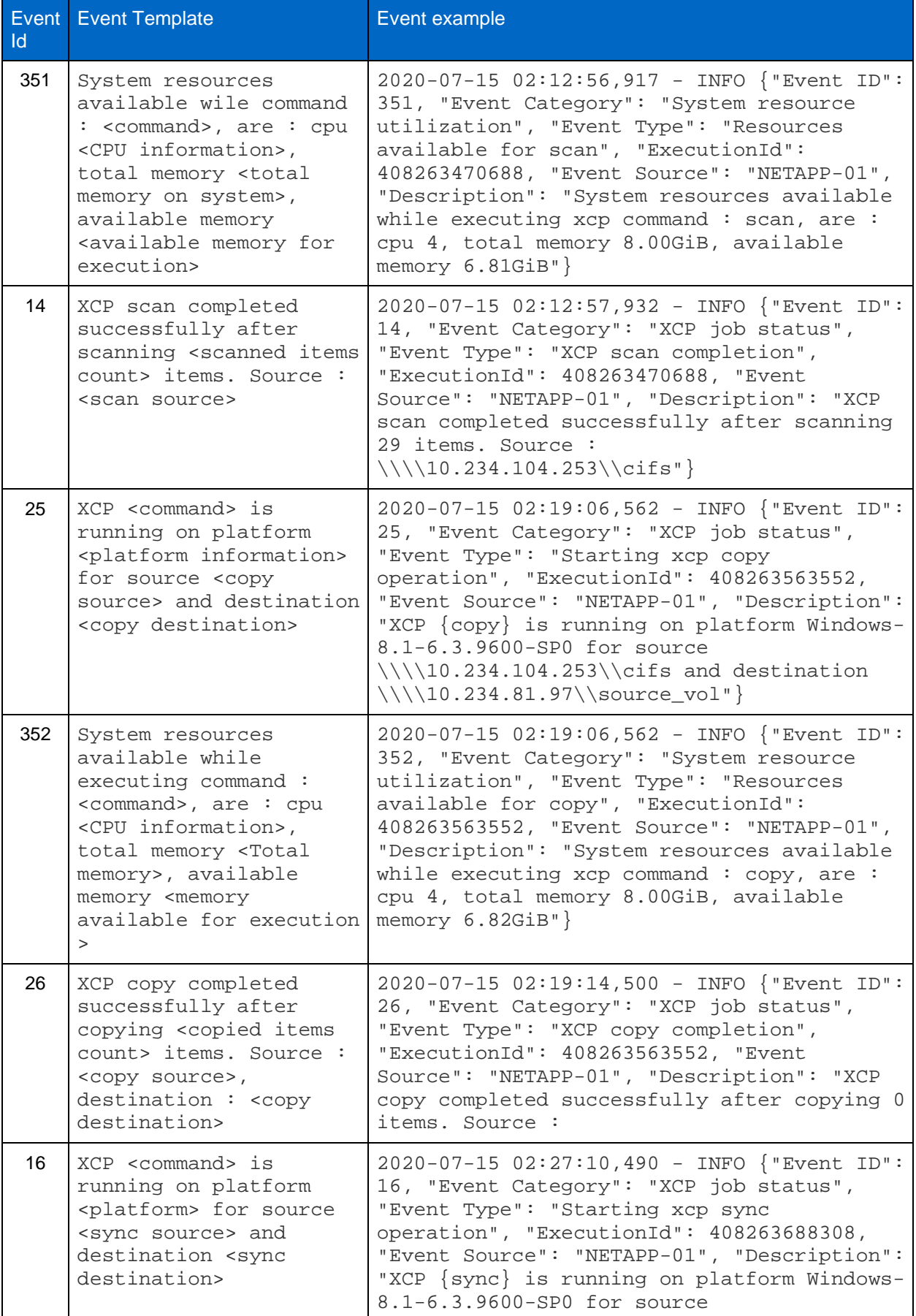

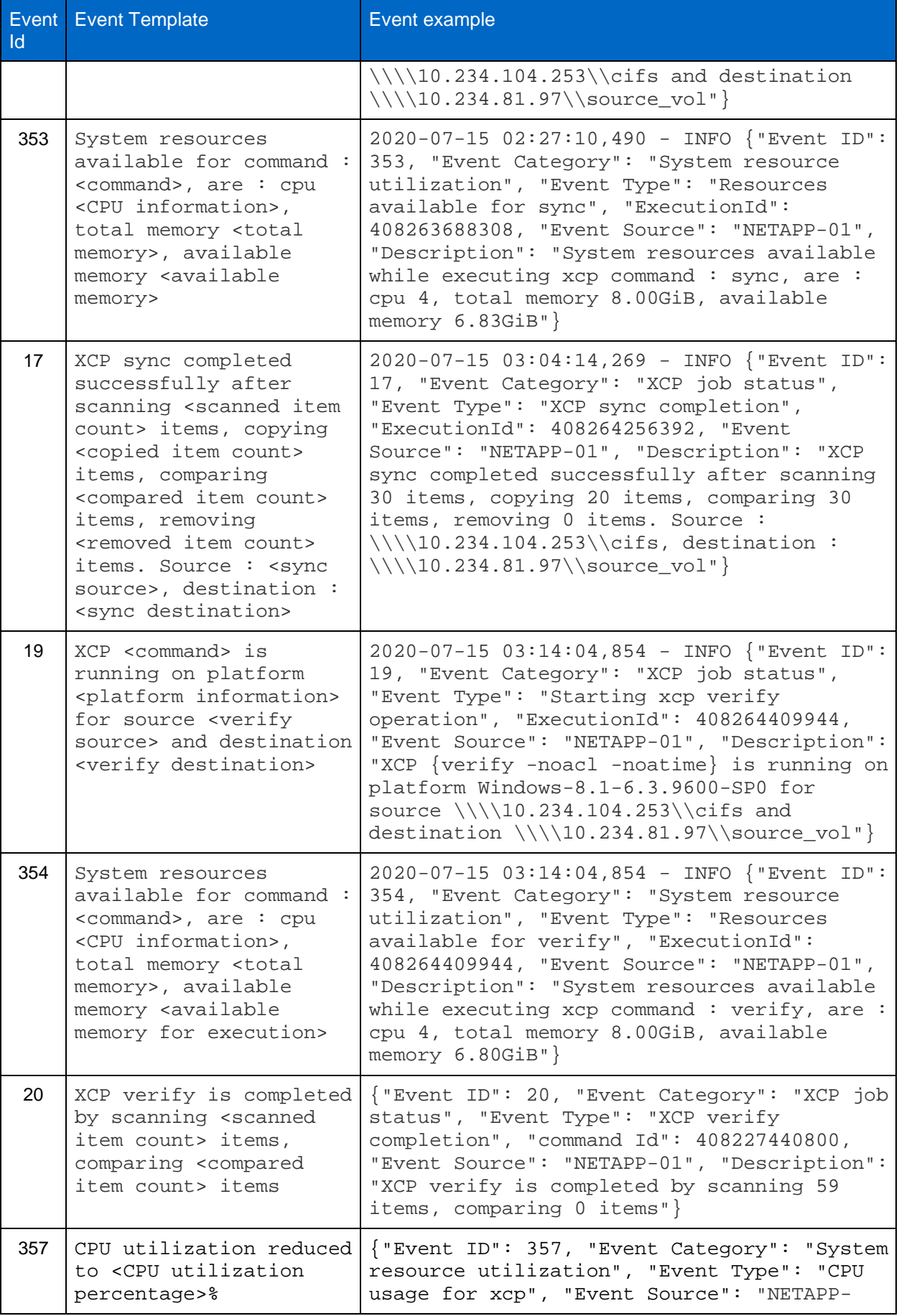

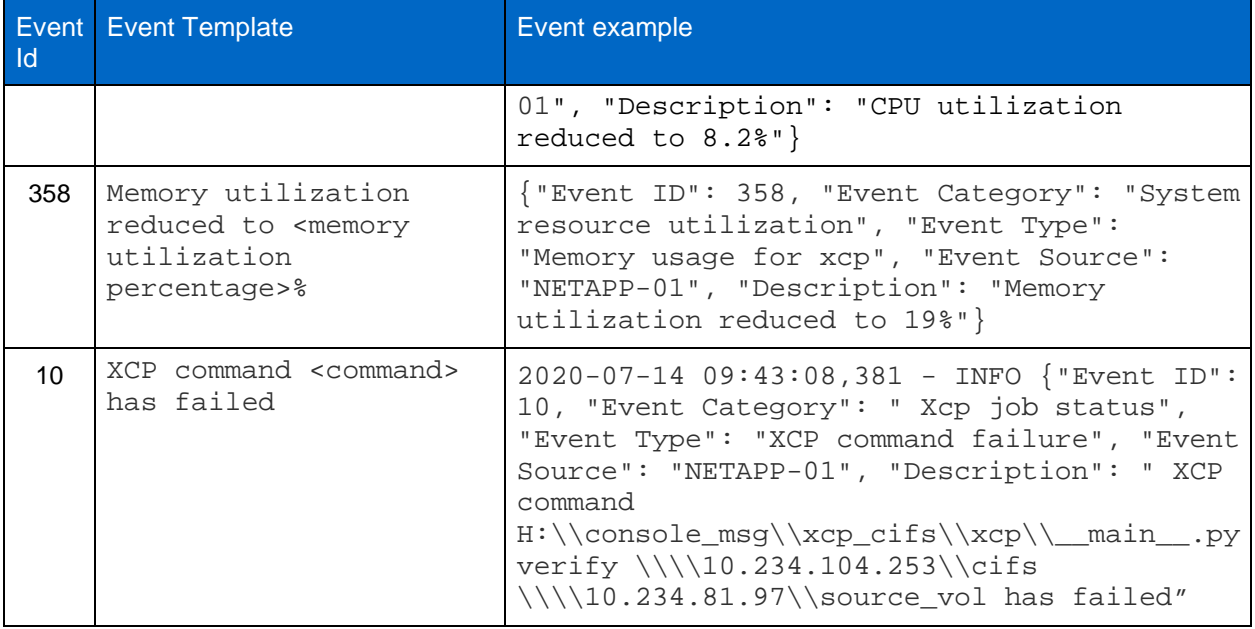

### **6.3 Sample XCP NFS Reports**

XCP is a powerful tool. This tool can generate .csv and .html reports for NFS only, for scoping migration projects. Sample .html and .csv reports are shown below.

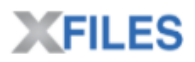

Command scan 10.63.5.56:/vol/ex\_s01 Options '-stats': True Unreadable directories None Unreadable files None Filters: Unmatched None Summary 6,034 scanned, 1.36 MiB in (2.15 MiB/s), 140 KiB out (221 KiB/s), 0s.

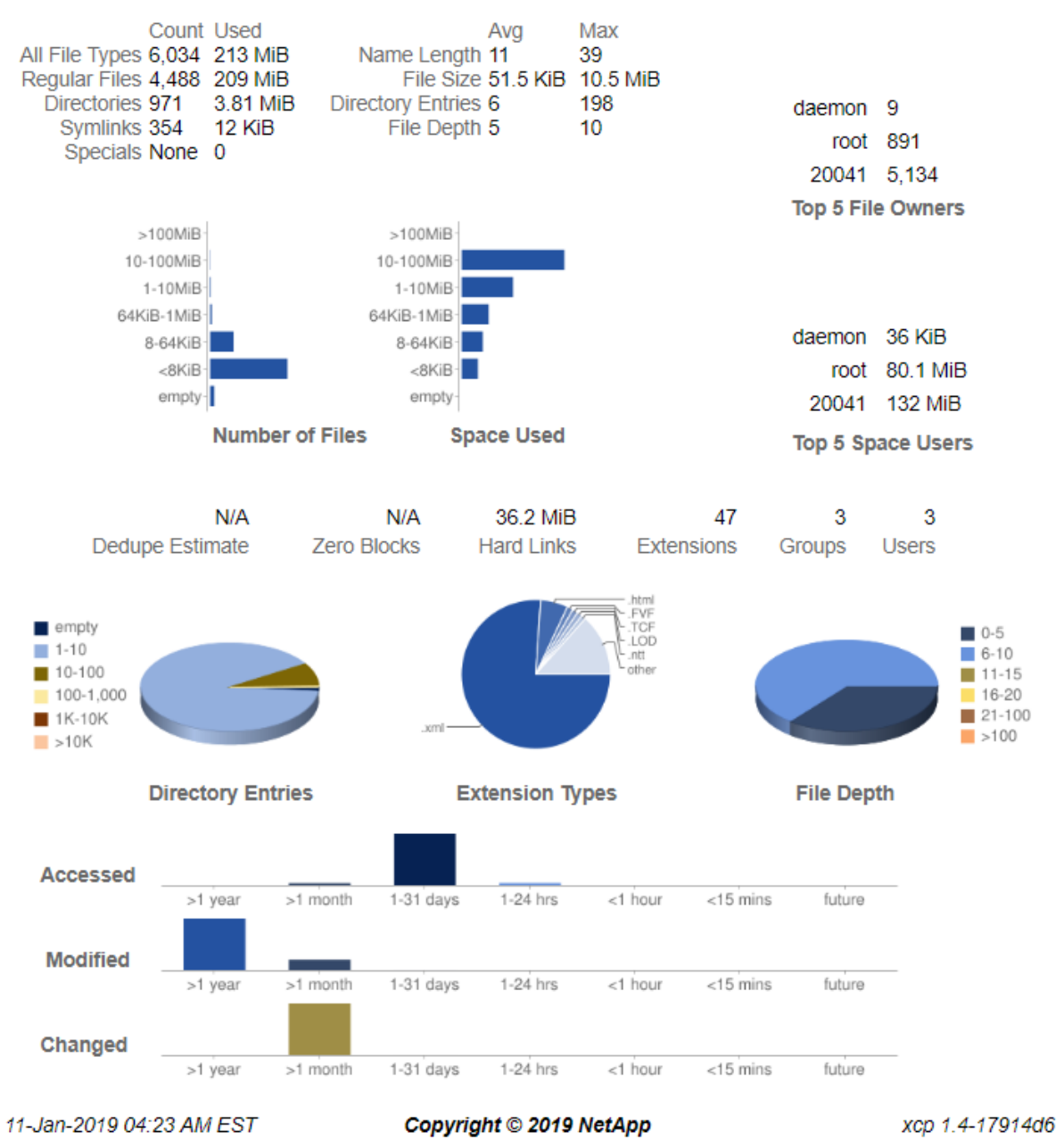

## **Copyright**

Copyright © 2020 NetApp, Inc. All rights reserved. Printed in the U.S.

No part of this document covered by copyright may be reproduced in any form or by any means graphic, electronic, or mechanical, including photocopying, recording, taping, or storage in an electronic retrieval system—without prior written permission of the copyright owner.

Software derived from copyrighted NetApp material is subject to the following license and disclaimer:

THIS SOFTWARE IS PROVIDED BY NETAPP "AS IS" AND WITHOUT ANY EXPRESS OR IMPLIED WARRANTIES, INCLUDING, BUT NOT LIMITED TO, THE IMPLIED WARRANTIES OF MERCHANTABILITY AND FITNESS FOR A PARTICULAR PURPOSE, WHICH ARE HEREBY DISCLAIMED. IN NO EVENT SHALL NETAPP BE LIABLE FOR ANY DIRECT, INDIRECT, INCIDENTAL, SPECIAL, EXEMPLARY, OR CONSEQUENTIAL DAMAGES (INCLUDING, BUT NOT LIMITED TO, PROCUREMENT OF SUBSTITUTE GOODS OR SERVICES; LOSS OF USE, DATA, OR PROFITS; OR BUSINESS INTERRUPTION) HOWEVER CAUSED AND ON ANY THEORY OF LIABILITY, WHETHER IN CONTRACT, STRICT LIABILITY, OR TORT (INCLUDING NEGLIGENCE OR OTHERWISE) ARISING IN ANY WAY OUT OF THE USE OF THIS SOFTWARE, EVEN IF ADVISED OF THE POSSIBILITY OF SUCH DAMAGE.

NetApp reserves the right to change any products described herein at any time, and without notice. NetApp assumes no responsibility or liability arising from the use of products described herein, except as expressly agreed to in writing by NetApp. The use or purchase of this product does not convey a license under any patent rights, trademark rights, or any other intellectual property rights of NetApp.

The product described in this manual may be protected by one or more U.S. patents, foreign patents, or pending applications.

Data contained herein pertains to a commercial item (as defined in FAR 2.101) and is proprietary to NetApp, Inc. The U.S. Government has a non-exclusive, non-transferrable, non-sublicensable, worldwide, limited irrevocable license to use the Data only in connection with and in support of the U.S. Government contract under which the Data was delivered. Except as provided herein, the Data may not be used, disclosed, reproduced, modified, performed, or displayed without the prior written approval of NetApp, Inc. United States Government license rights for the Department of Defense are limited to those rights identified in DFARS clause 252.227-7015(b).

### **Trademark**

NETAPP, the NETAPP logo, and the marks listed on the NetApp Trademarks page are trademarks of NetApp, Inc. Other company and product names may be trademarks of their respective owners.

*<http://www.netapp.com/us/legal/netapptmlist.aspx>*

# **How to send comments about documentation and receive update notifications**

You can help us to improve the quality of our documentation by sending us your feedback. You can receive automatic notification when production-level (GA/FCS) documentation is initially released or important changes are made to existing production-level documents.

If you have suggestions for improving this document, send us your comments by email.

#### [doccomments@netapp.com](mailto:doccomments@netapp.com)

To help us direct your comments to the correct division, include in the subject line the product name, version, and operating system.

If you want to be notified automatically when production-level documentation is released or important changes are made to existing production-level documents, follow Twitter account @NetAppDoc.

You can also contact us in the following ways:

- NetApp, Inc., 495 East Java Drive, Sunnyvale, CA 94089 U.S.
- Telephone: +1 (408) 822-6000
- Fax: +1 (408) 822-4501
- Support telephone: +1 (888) 463-8277